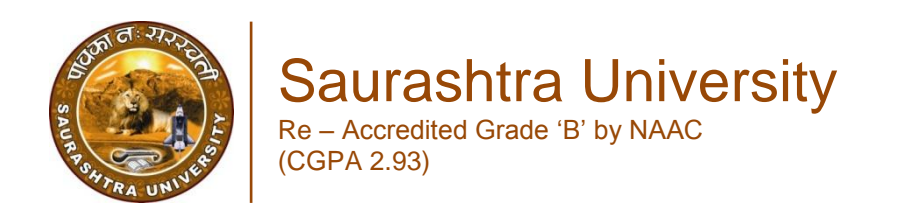

Bhatt, Jayeshkumar A., 2010*, "Decision support system in financial statistics for banking industries",* thesis PhD, Saurashtra University

<http://etheses.saurashtrauniversity.edu/id/eprint/354>

Copyright and moral rights for this thesis are retained by the author

A copy can be downloaded for personal non-commercial research or study, without prior permission or charge.

This thesis cannot be reproduced or quoted extensively from without first obtaining permission in writing from the Author.

The content must not be changed in any way or sold commercially in any format or medium without the formal permission of the Author

When referring to this work, full bibliographic details including the author, title, awarding institution and date of the thesis must be given.

> Saurashtra University Theses Service [http://etheses.saurashtrauniversity.edu](http://etheses.saurashtrauniversity.edu/) repository@sauuni.ernet.in

> > © The Author

# **Decision Support System**

**In Financial Statistics for Banking Industries** 

A Thesis

Submitted To Saurashtra University, Rajkot In Fulfilment of the Requirement for the Degree Of Doctor of Philosophy (Statistics) In the Faculty of Science

### **Submitted by Jayeshkumar Amritlal Bhatt**

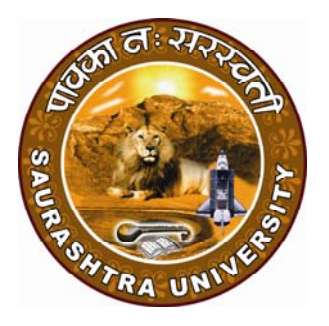

**Under the guidance of** 

**Dr. D. K. Ghosh** 

### **Department Of Statistics Saurashtra University, RAJKOT (Gujarat-India)**

### **March – 2010**

### **Certificate by the Guide**

*This is to certify that the contents of the thesis entitled "DECISION SUPPORT SYSTEM IN FINANCIAL STATISTICS FOR BANKING INDUSTRIES" is the original research work of Mr. Jayeshkumar Amritlal Bhatt carried out under my guidance and supervision.* 

*I further certify that the work has not been submitted either partially or fully to any other University/ Institute for the award of any degree.* 

*Forwarded through supervisor:* 

Place: Rajkot **Dr. D. K. Ghosh**  Department Of Statistics Date: 24-03-2010 Saurashtra University RAJKOT-360 005 (Gujarat-India)

#### Place: Rajkot **Dr. D. K. Ghosh**

 Professor and Head Date: 24-03-2010 Department Of Statistics Saurashtra University RAJKOT-360 005 (Gujarat-India)

## **Candidate's Statement**

*I hereby declare that the work incorporated in the present thesis is original and has not been submitted to any University/ Institution for the award of the Degree. I further declare that the result presented in the thesis, considerations made there-in, contribute in general the advancement of knowledge in education and particular to – "Decision Support System In Financial Statistics for Banking Industries"* 

**Date: 24-03-2010** *Jayesh Bhatt*

## **Acknowledgement**

*I extend my sincere thanks to Dr. D. K. Ghosh, Professor and Head, Department of Statistics, Saurashtra University, Rajkot, who has permitted me to work under his guidance. I take this opportunity to convey my deepest gratitude to him for his valuable advice, encouragement, constructive criticism, scholarly guidance and whole hearted support.* 

*I am highly obliged by the kind hearted bank officer, who has given me the permission and facilities to collect the data from their bank. I admire the assistance of my friends for their help during the data collection, which is finally used for my research work.* 

*I have no words to express my sincere thanks to the authorities and colleagues of my college, i.e., Gurukul Mahila Arts and Commerce College, Porbandar. I can also not forget all the current as well as passed students who are always praying god for the completion of my work as per my ambition and desire. I am grateful to all the well wishers for their encouragement and again thanks them all with due regards.* 

*I must express my gratitude to my parents, wife Suchitra, my lovely loving daughters Heli and Saumya without their enthusiastic and silent support, this work could not have been completed.* 

*Above all, I offer my heartiest regards to god for giving me patience and strength to complete this work.* 

*-Jayesh Bhatt* 

### **Paper Publication/ Presentation**

- *1. A Paper: "Effect of Monthly and Daily Rest Basis on EMI for Housing Loan" published in Spark International Online e-Journal (Volume 2, issue 3, February- August 2010, biannual issue) at www.sparkejournal.blogspot.com, ISSN-0979-7929-U.*
- *2. A paper: "Effect of Rest Basis on Bank Deposits" presented in UGC sponsored National Conference on 13th March, 2010 organized by Department of Statistics, Saurashtra University, Rajkot (Gujarat-India).*

## Contents

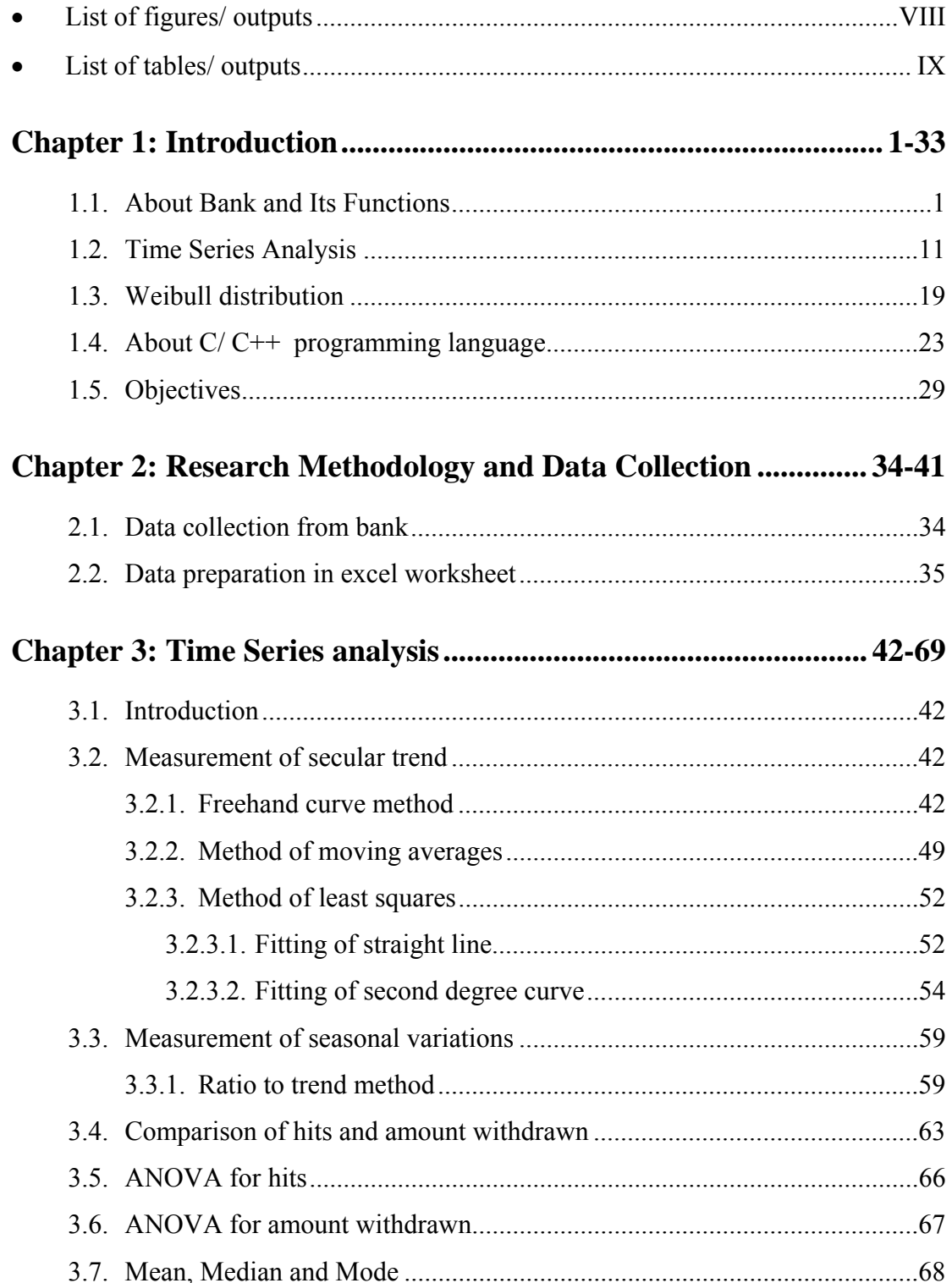

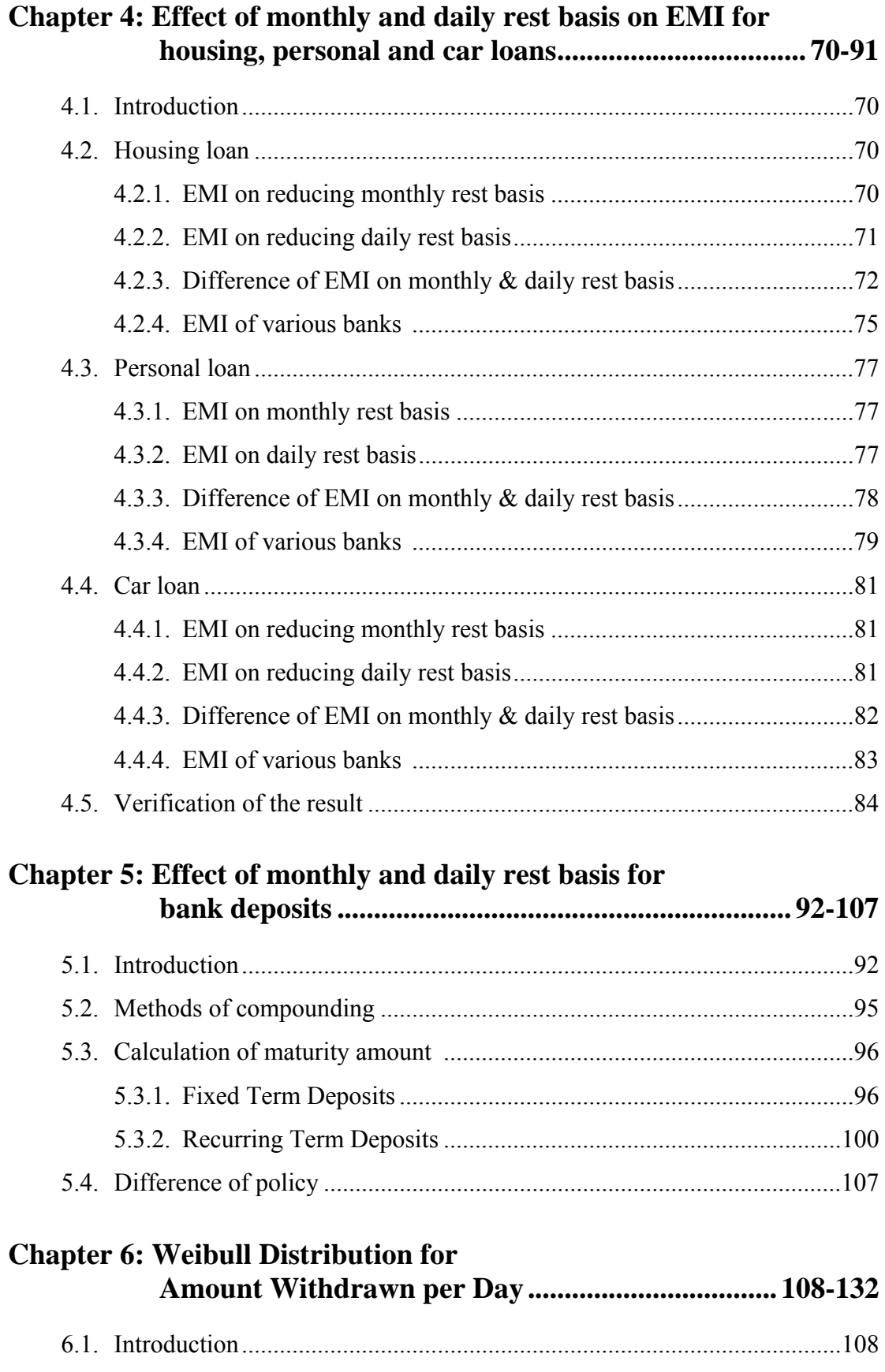

6.2. Frequency distribution of amount withdrawn per day .............................108

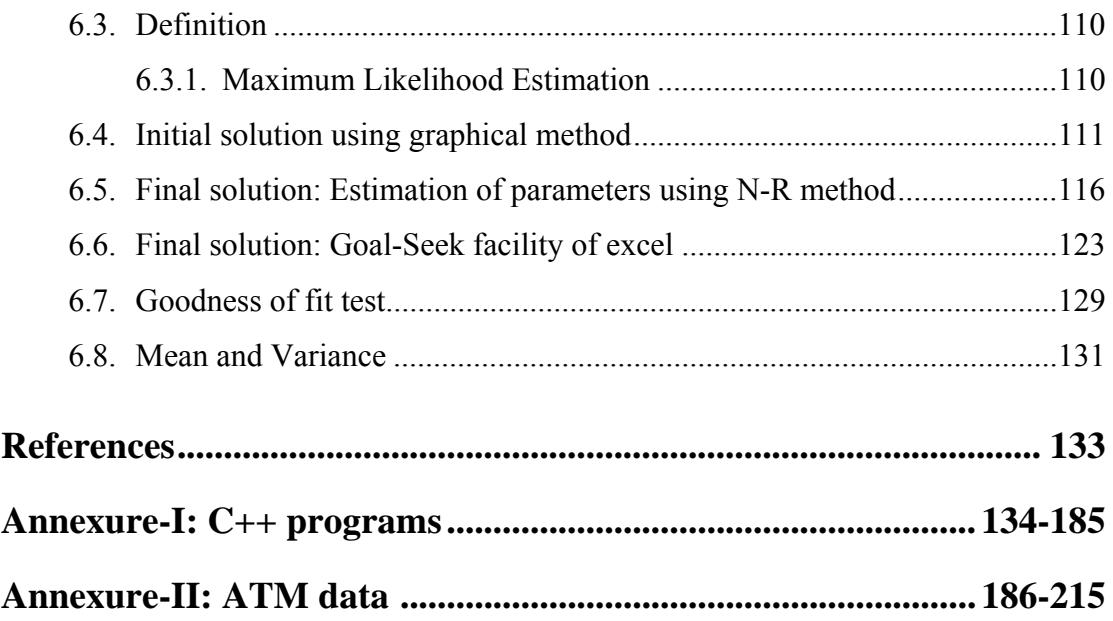

# **List of figures/ outputs**

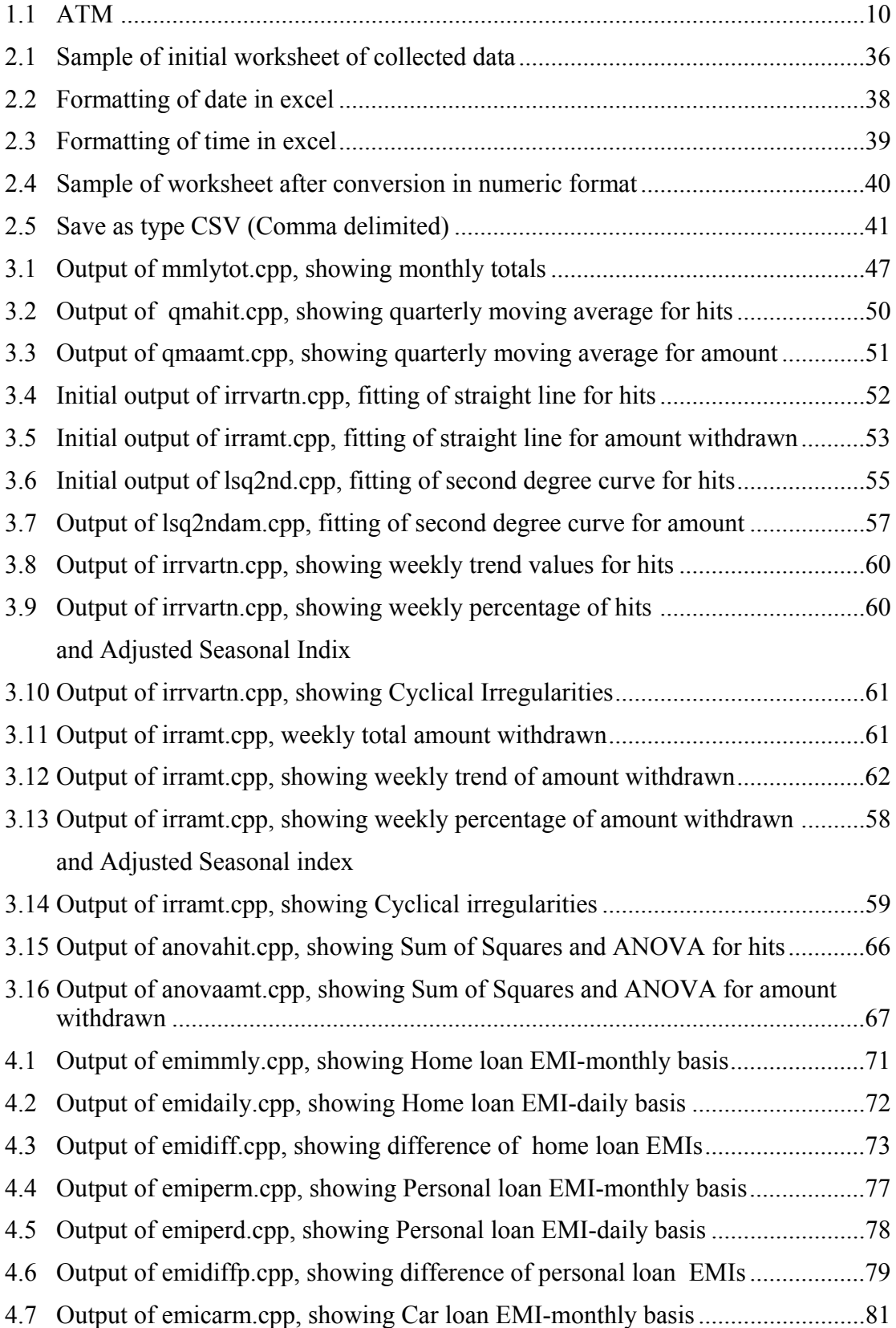

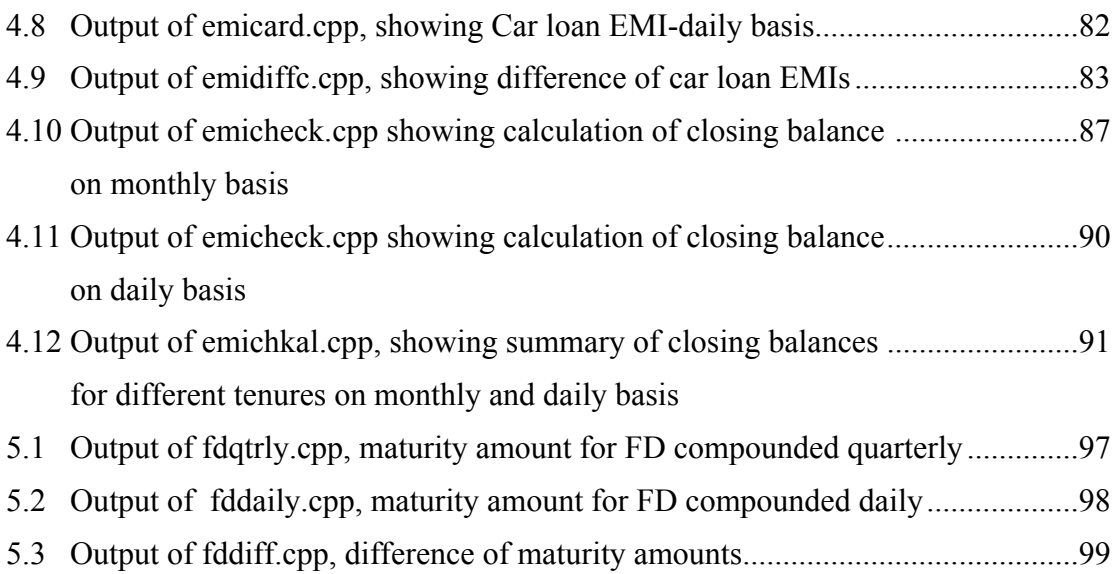

# **List of tables/ outputs**

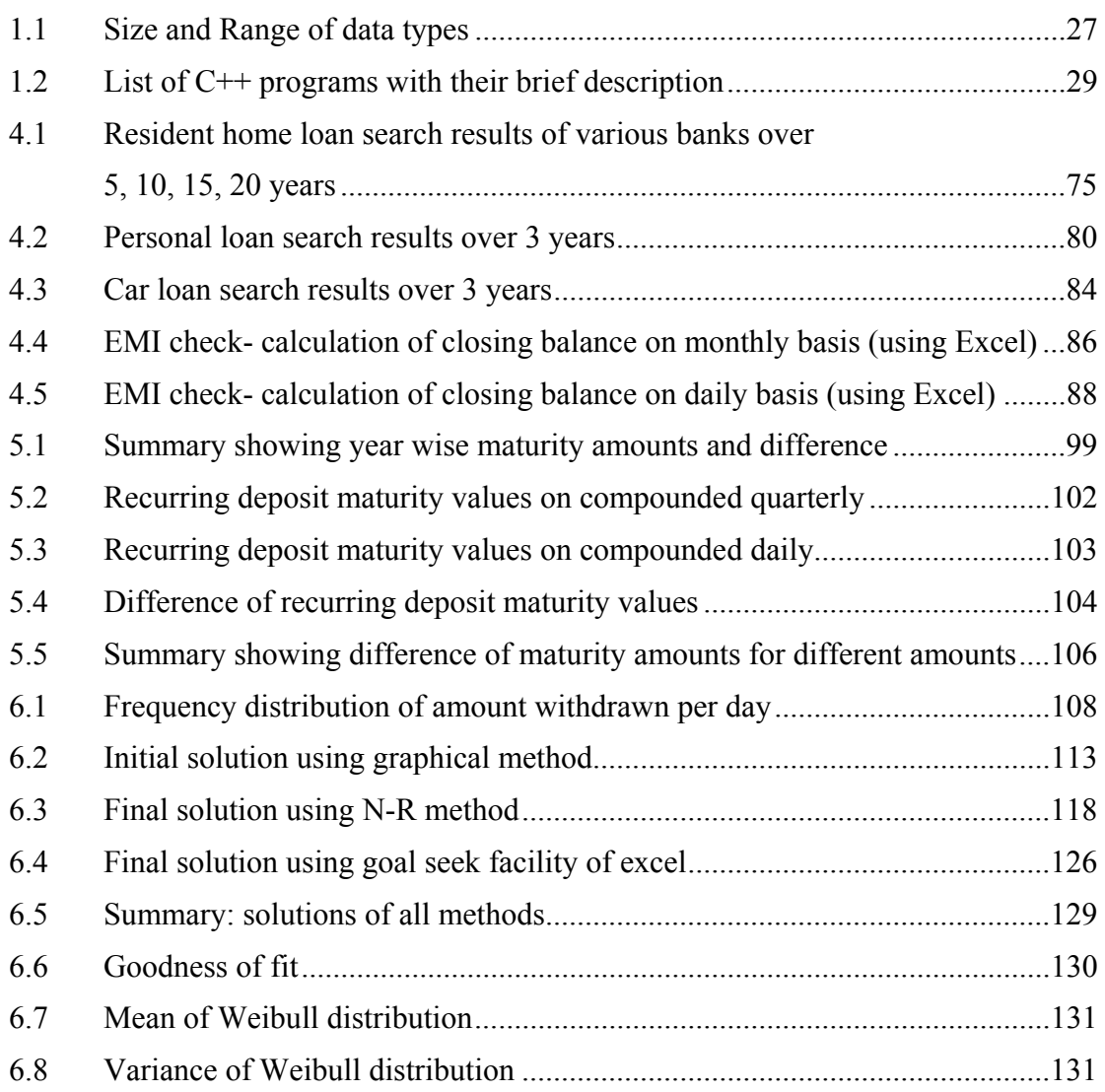

# **Chapter 1 Introduction**

#### **1. INTRODUCTION**

Computers become more prevalent in everyday life, computer aided office practice is fast becoming the avenue of choice for acquiring ease and accuracy in day to day life. This can bring many benefits to human society. We can conclude that in today's scenario computer mediated processing is the most important solution to help people find useful information and access it in a low-cost and universal manner. This will improve human facilities with the proper decision making for the organization as well as people. Our aim in this thesis is therefore to cover different aspects of the banking like loans, deposits and ATM.

#### **1.1 ABOUT BANK AND ITS FUNCTIONS**

We can say Banking is the business of providing financial services to consumers and businesses. The basic services of a bank are checking accounts, which can be used like money to make payments and purchase goods and services; savings accounts and time deposits that can be used to save money for future use; loans that consumers and businesses can use to purchase goods and services; and basic cash management services such as check cashing and foreign currency exchange. Four types of banks specialize in offering these basic banking services: commercial banks, savings and loan associations, savings banks, and credit unions. A broader definition of a bank is any financial institution that receives, collects, transfers, pays, exchanges, lends, invests, or safeguards money for its customers. Banking services serve two primary purposes. First, by supplying customers with the basic mediums-of-exchange (cash, checking accounts, and credit cards), banks play a key role in the way goods and services are purchased. Without these familiar methods of payment, goods could only be exchanged by barter (trading one good for another), which is extremely timeconsuming and inefficient. Second, by accepting money deposits from savers and then lending the money to borrowers, banks encourage the flow of money to productive use and investments. This in turn allows the economy to grow. Without this flow, savings would sit idle in someone's safe or pocket, money would not be available to borrow, people would not be able to purchase cars or houses, and businesses would not be able to build the new factories for which the economy needs to produce more goods and grow. Enabling the flow of money from savers to investors is called financial intermediation, and it is extremely important to a free market economy.

#### **1.1.1 BANKING IN INDIA**

Modern banking in India is said to be developed during the British era. In the first half of the 19th century, the British East India Company established three banks – the Bank of Bengal in 1809, the Bank of Bombay in 1840 and the Bank of Madras in 1843. But in the course of time these three banks were amalgamated to a new bank called Imperial Bank and later it was taken over by the State Bank of India in 1955. Allahabad Bank was the first fully Indian owned bank. The Reserve Bank of India was established in 1935 followed by other banks like Punjab National Bank, Bank of India, Canara Bank and Indian Bank.

In 1969, 14 major banks were nationalized and in 1980, 6 major private sector banks were taken over by the government. Today, commercial banking system in India is divided into following categories. The Reserve Bank of India is the central Bank that is fully owned by the Government. It is governed by a central board (headed by a Governor) appointed by the Central Government. It issues guidelines for the functioning of all banks operating within the country.

#### **Public Sector Banks**

State Bank of India and its associate banks called the State Bank Group, Other nationalized banks and Regional rural banks mainly sponsored by public sector banks

#### **Private Sector Banks**

Old generation private banks, new generation private banks, foreign banks operating in India, Scheduled co-operative banks and Non-scheduled banks

#### **Co-operative Sector**

The co-operative sector is very much useful for rural people. The co-operative banking sector is divided into state co-operative banks, central co-operative banks and primary agriculture credit societies.

#### **Development Banks/Financial Institutions**

IFCI, IDBI, ICICI, IIBI, SCICI Ltd., NABARD, Export-Import Bank of India, National Housing Bank, Small Industries Development Bank of India and North Eastern Development Finance Corporation.

#### **1.1.2 FUNCTIONING OF A BANK**

Functioning of a Bank is among the more complicated of corporate operations. Since Banking involves dealing directly with money, governments in most countries regulate this sector rather stringently. In India, the regulation traditionally has been very strict. This section, which is also intended for banking professional, attempts to give an overview of the functions in as simple manner as possible.

Banking Regulation Act of India, 1949 defines Banking as "accepting, for the purpose of lending or investment of deposits of money from the public, repayable on demand or otherwise and withdrawable by cheques, draft, order or otherwise."

Deriving from this definition and viewed solely from the point of view of the customers, personal banking, Banks essentially perform the following functions:

#### **1.1.2.1 ACCEPTING DEPOSITS FROM PUBLIC/ OTHERS**

#### **1.1.2.1.1 TERM DEPOSIT**

Now one can earn a higher income on the surplus funds by investing those with bank. Bank provides security, trust and competitive rate of interest. It is having flexibility in period of term deposit from 15 days to 10 years (generally) and affordable low minimum deposit amount.

#### **1.1.2.1.2 RECURRING DEPOSIT**

One can create fund for future planning by investing/ depositing monthly basis. Whatever may be the financial goals, through Recurring Deposit Scheme, one can save a little amount every month so that at the time of need one will have sufficient funds to achieve financial goals. Recurring Deposit provides the element of compulsion to save at high rates of interest applicable to Term Deposits along with liquidity to access that savings any time. So it is the deposit to set aside a small amount every month and earn at compounded (quarterly) rates of interest.

- Flexibility in period of deposit with maturity ranging from 12 months to 120 months.
- Low minimum monthly deposit amount.

#### **1.1.2.2 LENDING MONEY TO PUBLIC (LOANS)**

Lending money is one of the two major activities of any Bank. In a way, the Bank acts as an intermediary between the people who have the money to lend and those who have the need for money to carry out business transactions. Landing money to public is in form of various types of loans like Housing loan, Personal loan, Education loan, Car loan, Loan against mortgage of property etc. Some of the few loans are given below:

#### **1.1.2.2.1 HOUSING LOAN**

This can be utilised for purchase/ construction of house/ flat, purchase of a plot of land for construction of house, extension/ repair/ renovation/ alteration of an existing house/ flat, purchase of furnishings and consumer durables as a part of the project cost and takeover of an existing loan from other banks/ housing finance companies.

Most of the friends or relatives I know here in surrounding area has either already bought a house or are planning to buy one. The biggest incentives are perhaps the easy availability of home loans at interest rates far lower than that available to the previous generation and the tax-breaks one gets here in India on the principal and the interest paid on home loans. Our generation is also not averse to taking on a debt unlike the previous generation. In addition, many of us feel that it is better to take the plunge now and enjoy the comforts of your own house than to diligently save all the required money for years and then buy a house, only to find out that the dream was realised a bit too late in your life.

#### **1.1.2.2.2 REDUCING BALANCE LOAN**

Suppose you took a Rs 1 lakh loan today at a rate of interest of 10 per cent for five years. You are to pay back Rs 20,000 of the principal and Rs 10,000 (10 per cent of the loan) every year. So you pay back Rs 30,000 every year. Over five years you pay back Rs 1.5 lakh. But notice, that the loan kept reducing over the five years as you paid back Rs 20,000 each year, yet you went on paying interest for five years, as if you had kept the Rs 1 lakh for the entire term.

What if you paid an interest only on the amount you owed each year and not the entire one lakh?

The first year you would pay Rs 10,000 as interest, the next year you would pay Rs 8,000 on a reduced principal of Rs 80,000 and so on, till the last year, you pay only Rs 2,000 as interest. Now you would have paid back Rs 1.3 lakh instead of Rs 1.5 lakh as in the earlier case.

The first case is a situation of a loan that charges interest at a flat rate and the second case is when the interest is calculated on a 'reducing balance' or only on the amount of loan left to pay and not the entire loan amount. A flat 10 per cent is nearly equal to a reducing balance at 6 per cent per annum.

You can get a range of options in reducing balance loans. You get annual, quarterly, monthly, weekly and now daily rests. A 'rest' is jargon to indicate when the bank will recalculate the EMI based on the amount of loan paid back. Suppose you have a loan with an annual 'rest' then, though you pay a monthly instalment, your benefit kicks in only at year end. Meaning the bank gets free interest for 11 months. A monthly 'rest' will recognise the reduction in the loan amount on a monthly basis and a daily 'rest' will do it each day.

#### **1.1.2.2.3 CALCULATING EMIS**

When one takes a loan, a natural question that comes to mind is how much the EMI (Equated Monthly Instalment) would be that one has to pay back to the bank every month. Finding out the EMI for different tenures of the home loan allows one to select the best tenure based on one's current and projected income and expenses and possibly other factors.

What I find is that most friends would rather use a bank's EMI calculator rather than calculating it themselves. Some brave souls ask around for the formula to calculate EMIs and then try to write a programme that calculates the EMIs for them. I find it particularly appalling that very few bother to figure it out for themselves, especially since it involves elementary algebra that most of us have surely learnt in high school. It either reflects the creeping sloth and sloppiness in our generation or the rote learning and regurgitating of formulae that our system of education seems to encourage. In any case, I attempt to show how simple it really is to figure out how to calculate EMIs on your own and the effect of monthly rest basis and daily rest basis on it using  $C^{++}$  programming.

For the sake of simplicity, assume that the loan is offered on a "monthly rest" basis. That is, the bank calculates the interest at the end of every month on the amount you still owe to the bank at the beginning of the month, adds it to the amount you already owe and then deducts your EMI from this to calculate the total amount you still owe to the bank at the beginning of the next month. Most of all banks offer loans on a "daily rest" basis, where the outstanding amount and the interest is recalculated every day, but you still pay back on a monthly basis.

#### **Formula of EMI for "monthly rest basis"**

Suppose you take on a loan for **P** Rupees, the tenure of the loan is **n** months (for example, n=240 for a 20-year loan), the *monthly rate* of interest is **r** (usually calculated by dividing the annual rate of interest quoted by the bank by 12, the number of months in a year, and dividing that by 100 as the rate is usually quoted as a percentage) and **EMI** Rupees is the EMI you have to pay every month.

Let us use  $P(i)$  to denote the amount you still owe to the bank at the end of the  $i<sup>th</sup>$ month. At the very beginning of the tenure,  $i=0$  and  $P(0)=P$ , the principal amount you took on as a loan.

At the end of the first month, you owe the bank the original amount P, the interest accrued at the end of the month r×P and you pay back EMI. In other words:

$$
P(1) = P + r \times P - EMI
$$
 or to rewrite it slightly differently  $P(1) = P \times (1+r) - EMI$ 

Similarly, at the end of the second month the amount you still owe to the bank is:

 $P(2) = P(1) \times (1+r) - EMI$  or substituting the value of P(1) we calculated earlier:

$$
P(2) = (P \times (1+r) – EMI) \times (1+r) – EMI
$$

and once again expanding it and rewriting it slightly differently:

$$
P(2) = P \times (1+r)^2 - EMI \times ((1+r)+1)
$$
\n(1.1)

The term " $x<sup>y</sup>$ " denotes "x raised to the power y" or "x multiplied by itself y times". To make this look slightly simpler, we substitute " $(1 + r)$ " in equation-(1) by "t" and now it looks like this:

$$
P(2) = P \times t^2 - EMI \times (1 + t)
$$

Continuing in this fashion and calculating  $P(3)$ ,  $P(4)$  etc. we quickly see that  $P(i)$  is given by:

$$
P(i) = P \times t^{i} - EMI \times (1 + t + t^{2} + ... + t^{i-1})
$$

At the end of n months (that is, at the end of the tenure of the loan), the total amount you owe to the bank should have become zero. In other words,  $P_n=0$ . This implies that:

$$
P(n) = P \times t^{n} - EMI \times (1 + t + t^{2} + ... + t^{n-1}) = 0
$$
, which means that:  

$$
P \times t^{n} = EMI \times (1 + t + t^{2} + ... + t^{n-1})
$$
(1.2)

We can simplify this further by noticing that we have a geometric series of n terms here with a common ratio of t and a scale factor of 1.

The sum of such a series is given by " $(t^n - 1)/(t - 1)$ ", which we substitute in the above equation-(2) to yield:

 $P \times t^n = EMI \times (t^n - 1)/(t - 1)$ , which can be rewritten as:

$$
EMI = P \times t^{n} \times (t-1)/(t^{n}-1)
$$
\n
$$
(1.3)
$$

Equation (3) can again be rewritten by substituting the value of t back as " $(1 + r)$ " as:

$$
EMI = P \times r \times (1 + r)^{n}/((1 + r)^{n} - 1)
$$
\n(1.4)

and this is the formula for calculating your EMI.

#### **1.1.2.2.4 EDUCATION LOAN**

A term loan granted to Indian Nationals for pursuing higher education in India or abroad where admission has been secured. There will be Comparatively higher interest rates than Housing loan.

#### **Eligible Courses**

All courses having employment prospects are eligible, such as graduation courses/ post graduation courses/ professional courses and other courses approved by UGC/ government/ AICTE etc.

#### **Expenses considered for loan**

Fees payable to college/school/hostel, Examination/Library/Laboratory fees, Purchase of Books/Equipment/Instruments/Uniforms, Caution Deposit/Building Fund/ Refundable Deposit (maximum 10% tuition fees for the entire course), Travel Expenses/Passage money for studies abroad, Purchase of computers considered necessary for completion of course and cost of a two-wheeler up to Rs. 50,000/- are expenses considered for loan.

#### **1.1.2.2.5 PERSONAL LOAN**

Do you want funds readily available to you whenever you desire or need, be it a sudden vacation that you plan with your family or urgent funds required for medical treatment? Personal Loan is the answer to your questions. The loan will be granted for any legitimate purpose whatsoever (e.g. expenses for domestic or foreign travel, medical treatment of self or a family member, meeting any financial liability, such as marriage of son/daughter, defraying educational expenses of wards, meeting margins for purchase of assets etc.) It is having comparatively higher interest rates. Repayment terms generally up to 4-5 years.

### **1.1.2.3 TRANSFERRING MONEY FROM ONE PLACE TO ANOTHER (REMITTANCES)**

Apart from accepting deposits and lending money, Banks also carry out, on behalf of their customers the act of transfer of money - both domestic and foreign.- from one place to another. This activity is known as "remittance business". Banks issue Demand Drafts, Banker's Cheques, Money Orders etc. for transferring the money. Banks also have the facility of quick transfer of money also know as Telegraphic Transfer or Tele Cash Orders.

#### **1.1.2.4 ACTING AS TRUSTEES**

Banks also act as trustees for various purposes. For example, whenever a company wishes to issue secured debentures, it has to appoint a financial intermediary as trustee who takes charge of the security for the debenture and looks after the interests of the debenture holders. Such entity necessarily have to have expertise in financial matters and also be of sufficient standing in the market/society to generate confidence in the minds of potential subscribers to the debenture.

#### **1.1.2.5 KEEPING VALUABLES IN SAFE CUSTODY**

Bankers are in the business of providing security to the money and valuables of the general public. While security of money is taken care of through offering various type of deposit schemes, security of valuables is provided through making secured space available to general public for keeping these valuables. These spaces are available in the shape of LOCKERS. The latter are small compartments with dual locking facility built into strong cupboards. These are stored in the Bank's Strong Room and are fully secure. Lockers can neither be opened by the hirer or the Bank individually. Both must come together and use their respective keys to open the locker.

#### **1.1.2.6 GOVERNMENT BUSINESS**

Earlier Government business used to be exclusively carried out by Governement Treasuries where all type of transactions took place. However, now Banks act on behalf of the Government to accept its tax and non tax receipts. Most of the Government disbursements like pension payments and tax refunds also take place through banks. While the Banks carry out this business for a fee to be paid by the Government,

#### **1.1.2.7 AUTOMATIC TELLER MACHINE-ATM**

#### **1.1.2.7.1 ABOUT ATM**

With the improved technology, banks provide us another banking method by using the Automatic Teller Machine (ATM).

In 1939, Luther George Simjian patented an early and not-so-successful prototype of an ATM. Some experts have the opinion that James Goodfellow of Scotland holds the earliest patent date of 1966 for a modern ATM, and John D White (also of Docutel) in

the US is often credited with inventing the first free-standing ATM design. In 1967, John Shepherd-Barron invented and installed an ATM in a Barclays Bank in London.

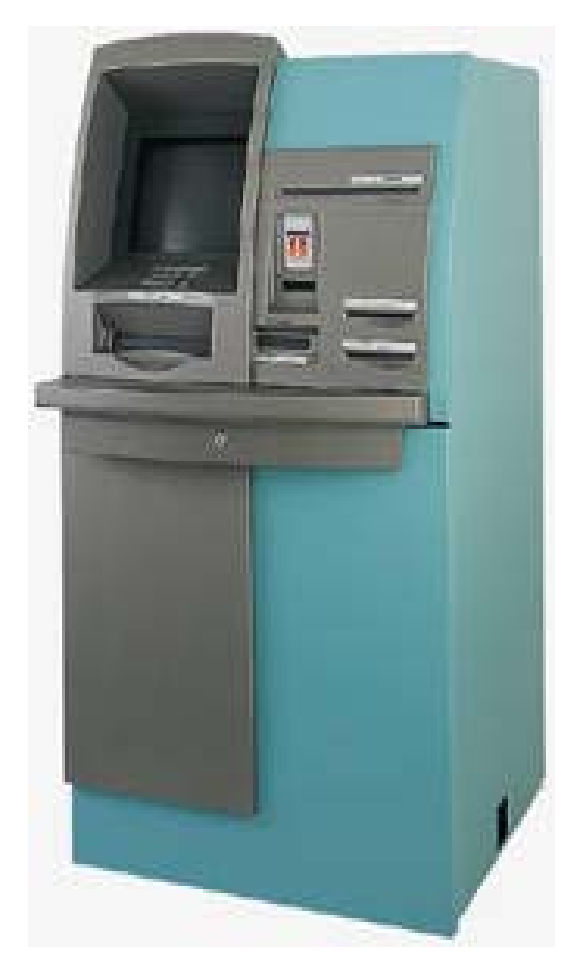

 **FIGURE 1.1 ATM** 

Don Wetzel invented an American made ATM in 1968. However, it wasn't until the mid to late 1980s that ATMs became part of mainstream banking.

The Automatic teller machine is good because it helps solve problems for people who don't have time to stand in line waiting inside the bank, or who don't have patience of getting help from the tellers who are performing a slow job at the drive-through window. In order for a customer to make a deposit, you don't need to go inside the bank, but you can still deposit it at any time at the ATMs because it has unlimited hours of operations and there will be a limit of cash that will be available for you to

withdraw for the next hours after you deposit. It is also good for people who are traveling around the world, they don't need to carry their cash in their hands, or find their bank locations in order to withdraw cash. It also give you access to your savings account. The ATM machine always provides the sign of card logo's that it accepts before you can insert your card. If you are a non bank customer of a particular that ATM's bank machine, there is a specific fee amount that the bank will charge you in order for you to proceed for further request. For several years, ATM banking services have made it easy for customers to bank without worries. As technology keep on improving, there will be more and more ways that banks will attract people to do business with them. Bankers would still need to be careful with scam, and need to protect their identifications. This banking system will improve even more in years to come.

#### **1.1.2.7.2 TRANSACTIONS USING AN ATM CARD**

You can conduct the common transactions like deposits, withdrawals, balance inquiries, mini statements, change your PIN etc. at ATM locations (some transaction types are not available at all ATM locations):

#### **1.1.2.7.3 LIMITATIONS OF ATMS**

- Customer can not decide the denominations of notes. Customer can get the notes in predefined denominations. i.e., if amount is more than Rs. 500 then customer will get 5 or less notes of Rs. 100 and remaining notes of Rs. 500.
- Upper limit of withdraw the money per day is fixed by the bank (ranging Rs. 15000 to 40000), so the customer can not utilise the available balance fully.
- Customer can not get the money if the ATM is not loaded with the money.
- Customer can not get the money if the machine is faulty or power supply or link is down.
- Cracking the PIN and card duplication will harm the customer.

#### **1.2 TIME SERIES ANALYIS**

A time series is a set of measurements on a variable taken over some period of time. The time frame of the recorded data may be an hour, a day, a week , a month, a year of a fixed number of years, depending upon the type of event the data refer to. For example, hourly temperature of a particular city, weekly earnings of workers in an industrial town, monthly prices of wheat. Most forecasting techniques involve the use of time series data. In a simple analysis, a time series is assumed to contain the following components.

#### **1.2.1 COMPONENTS**

#### **1.2.1.1 THE TREND (SECULAR TREND)**

Trend is the long-term tendency of the time series to move in an upward or downward direction. It can be defined as, "A consistent long term change in the average level of the forecast variable per unit of time". Consider the following figure showing the data on the colour TV licences issued over the period of time.

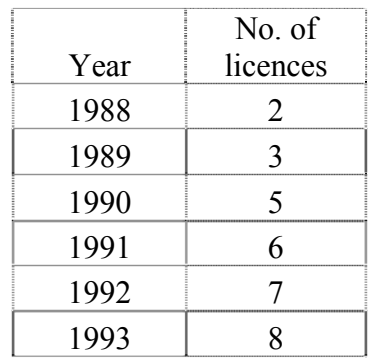

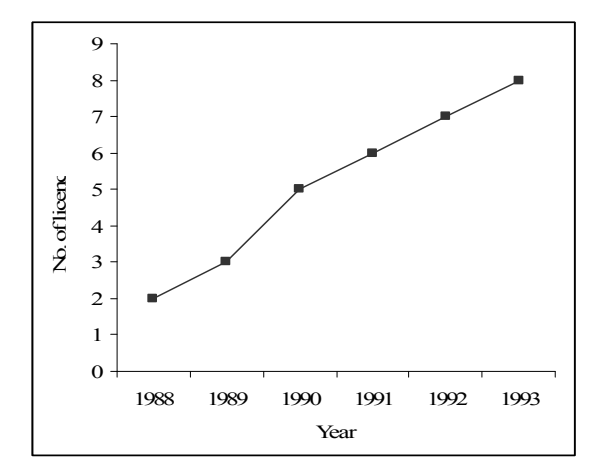

The above data shows a clear upward trend.

### **1.2.1.2 SEASONAL COMPONENT**

Seasonal variations are caused by the seasonal influence of spring, summer, autumn, winter on business and economic activities. Seasonality may also refer to a season in the context of a specific variable on which the data is recorded. For example, in a touring business, season may mean the months of June, July and October, November when number of touring people increase considerable. Thus seasonality may refer to repetition of pattern by months, by weeks, or even by days of the weeks. Consider the following figure showing mean temperature in 'Town A' over the period of time.

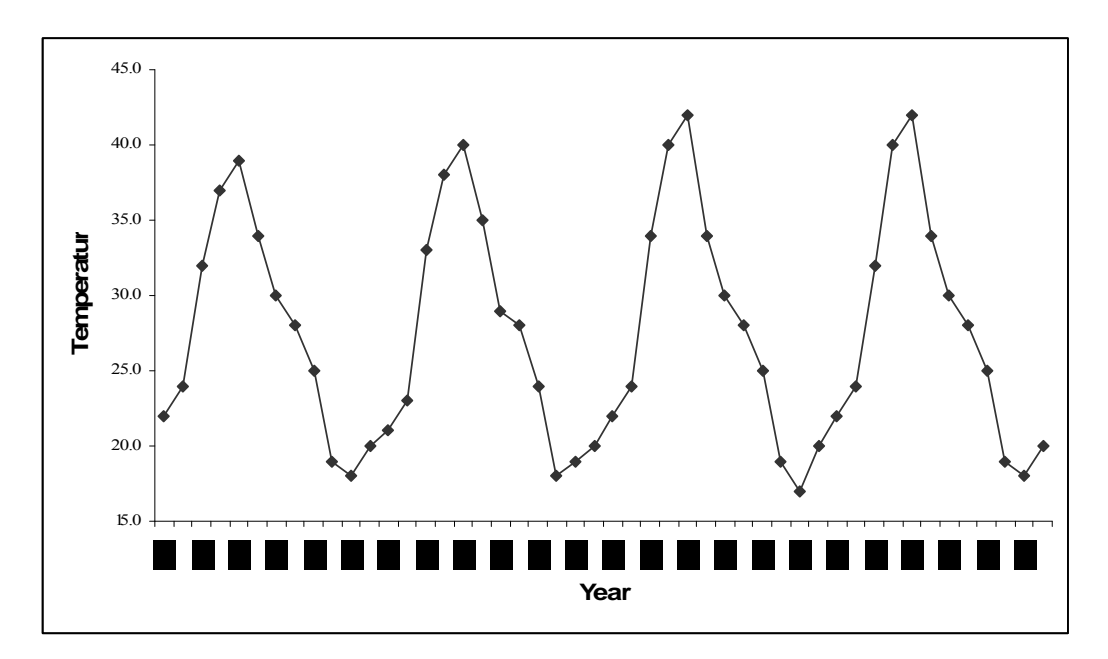

Note that the high peaks of 2006 and 2007 reflect the good summer weather of these two years.

#### **1.2.1.3 THE CYCLICAL COMPONENT**

Cyclical variations, which are also generally termed as business cycles, are the periodic movements in the time series around the trend line. These are the upswings and downswings in the time series that are observable over extended periods of time. Neither the magnitude nor the frequency of occurrences of these cycles is uniform. For example, A high boom in the stock market in India for a span of four-five years in 1990's caused by the Harshad Mehta factor, can be considered as a cyclical component erecting the activity level of stock market over a period of time.

The cyclical fluctuations are like waves which come and go. At times the cyclical waves prevails for a very long period of time, say 50 years, but these long waves are difficult to be distinguished as they get mixed up with the trend line.

#### **1.2.1.4 THE 'IRREGULAR' OR 'DISTURBANCE' COMPONENT**

This is taken to be a random, non systematic component, affecting the time series through such unpredictable events as strikes, breakdown of plant, non-seasonal illness, bad weather etc. These variations either go very deep downward or too high upward to attain peaks abruptly. These do not occur frequently and are less important than the cyclical or seasonal movements.

#### **1.2.2 MODELS OF TIME SERIES ANALYSIS**

Analysis of time series involves decomposition of time series into its four components listed above. The objective is to estimate and separate the four types of variations and to bring out the relative impact of each on the overall behaviour of the time series.

There are two models of decomposition of time series:

(i) the additive model (ii) the multiplicative model

#### **1.2.2.1 THE ADDITIVE MODEL**

This model is used where it is assumed that the four components are independent of one another. Independence is said to exist when the pattern of occurrences and the magnitude of movements is any particular component are not affected by the other components. Under this assumption, the four components are arithmetically additive in the sense that magnitudes of the time series are the sum of the separate influences of its four components. Thus, if it is taken to represent the magnitude of the time series data at time period t, then Yt can be expressed as:

*Chapter-1: Introduction* 

$$
Y_t = T_t + C_t + S_t + R_t
$$

Where  $T_t$  represents Trend variations,  $C_t$  represents Cyclical variations,  $S_t$  represents Seasonal variations and  $R_t$  represents Random variations

#### **1.2.2.2 THE MULTIPLICATIVE MODEL**

This model is used where it is assumed that the forces giving rise to the four types of variations are independent, so that overall pattern of variations in the time series is the combined result of the interaction of all the forces operating on the time series. According to this model, time series are the product of its four components, that is

$$
Y_t \equiv T_t \; x \; C_t \; x \; S_t \; x \; R_t
$$

As regards the choice between the two models, it is generally the multiplicative model which is used more frequently. The reason being that most business and economic time series data are the result of interaction of a large number of forces which, individually, cannot be treated responsible for generating any particular type of variations. Since the forces responsible for one type of variations are also responsible for the other types of variations, it is the multiplicative model which is ideally suited for the purpose of decomposition of a time series.

#### **1.2.3 MEASUREMENT OF SECULAR TREND**

The trend is a concept defining long-term. It does not include short-run oscillations but indicates the steady movements of the variable over a long period of time. But when we record a time series data on a variable, it includes short-run oscillations also. Thus, for measuring the trend values, we first smoothen the data to remove short-term oscillations. For such smoothing any of the following methods may be used:

- 1. Freehand curve method 2. Method of semi-averages
- 3. Method of moving averages 4. Method of least squares

#### **1.2.3.1 FREEHAND CURVE METHOD**

First we draw a curve after plotting the data of a given time series. It will be irregular as it would include short-run oscillations. We may observe the up and down movement of the curve and smooth out the irregularities by drawing a freehand curve or line along with the curve previously drawn. This freehand curve would eliminate the short-run oscillations and show the long-period general tendency of the data. This is exactly what is meant by trend.

Note this method has serious disadvantage that different persons may draw the freehand line at different positions and with different slopes. There is, therefore, the danger of different conclusions being draw by different persons.

#### **1.2.3.2 METHOD OF SEMI-AVERAGES**

Under this method the whole series is divided into two equal halves and the averages for each half are calculated. If the data is for even number of years, it can easily be divided into two halves. But if it is for odd number of years, we leave the middle year of the time series and two halves constitute the periods on each side of the middle year.

The average for a half is taken to be representative of the value corresponding to the mid point of the time interval of that half. We, thus, get two points. These two points are plotted on a graph and are joined by straight line which provides us the required trend line.

This method is a more objective approach than the free-hand method. But this method is not completely free from criticism. Because we used the mean of each half of the series, any extreme item will greatly affect the points. Such a trend may not be an accurate picture of the growth element in the series. In addition, values so obtained are not precise enough for predictive purpose or for the trend elimination.

#### **1.2.3.3 METHOD OF MOVING AVERAGES**

A moving average is an average of fixed number of items in a series which moves through the series by dropping the top item of the previous averaged group and adding the next item below in each successive average. Thus a moving average is computed by adding all the values for a certain number of successive periods and then dividing the sum which is obtained by the number of periods included. This average is considered as the trend value for the unit of time falling at the centre of the period used in the calculation of the average. To compute three yearly moving average, for instance, the values of  $1<sup>st</sup>$ ,  $2<sup>nd</sup>$  and  $3<sup>rd</sup>$  years are added up, averaged and the quotient is placed against the  $2^{nd}$  year; then values of the  $2^{nd}$ ,  $3^{rd}$  and  $4^{th}$  years are added up, averaged and the average is placed against the  $3<sup>rd</sup>$  year; and so on.

The moving averages series would yield a smooth curve, provided the time interval chosen for computing the moving average is appropriate. Moving averages may be calculated for odd number of years like 3 years moving average, 5 years moving average, 7 years moving average and for even number of years like 4 years moving average, 6 years moving average and so on. In the case of odd numbers moving average, we place the average against the central year, but when period is even, we follow the 'method of centering'.

The method of moving averages is simple and free from personal bias of the estimator but the choice of the period of moving average needs a great care. If an inappropriate period is selected, a true picture of the trend cannot be obtained. Moreover it involves use of arithmetic average which gets affected by extreme values of the data.

#### **1.2.3.4 METHOD OF LEAST SQUARES**

The method of least squares may be used either to fit a linear trend or a non-linear trend. Under this method, a mathematical relationship is established between the time factor X and the variable Y, A straight line of trend is obtained by using the equation for a straight line, which is  $Yt = a + bX$ .

Where the value of 'a' is merely the Y-intercept or the height of the line above origin. That is, when  $X=0$ ,  $Y=a$ . The other constant 'b' represents the slope of the trend line. When b is positive, the slope is upwards, and when b is negative, the slope is downward.

This line is termed as the line of best fit because it is so fitted that the total distance of deviations of the given data from the line is minimum. The total of deviation is calculated by squaring the difference in trend value and actual value of a variable. Thus, the term "least squares" is attached to this method.

To estimate the value of the constants in the above equation, we start with normal equations. The following are the two normal equations for fitting a straight line by the method of least squares:

$$
\sum(y) = na + b \sum(x)
$$

$$
\sum(xy) = a \sum(x) + b \sum(x)^{2}
$$

#### **1.2.4 MEASUREMENT OF SEASONAL VARIATIONS**

The effects of trend cycles and irregular fluctuations must be eliminated from the original time series data to obtain an estimate of seasonal variation. Once they are eliminated, we get measures of seasonal variations in the behaviour of any variable. These measures are called seasonal indexes. By using such indexes, we can deseasonalise the time series. Such deseasonalised data are known as seasonally adjusted data.

There are four methods of constructing seasonal index:

- 1. Method of Simple Averages 2. Ratio-to-Trend Method
- 3. Moving Average Method 4. Link Relatives Method

#### **1.2.4.1 METHOD OF SIMPLE AVERAGES**

This is the simplest method of obtaining a seasonal index. The following steps are required to calculate index:

- (i) Arrange the unadjusted data by months and weeks (say, quarters)
- (ii) Find the totals of all quarters for January, February, etc.
- (iii) Divide each total by the number of months for which data are given and get quarterly average.
- (iv) Obtain general average of quarterly/weekly averages.
- (v) Compute seasonal index as follows:

100 General average Seasonal Index for 1st quarter =  $\frac{\text{Quarterly average for 1st quarter}}{\text{?}} \times 100$ 

This method is simplest of all the methods of estimating the seasonal variations. But it is not a scientific method. The computation is based on the assumption that there is no trend component in the given time series. Thus the resultant seasonal index is a combination of trend and seasonal variations.

#### **1.2.4.2 RATIO TO TREND METHOD**

This method isolates the seasonal factor after eliminating the trend from tie series. Trend is eliminated by computing the ratios, and random elements disappear when the ratios are averaged. The steps involved in computation of index are:

- 1. Determine trend value by the method of least squares.
- 2. Divide the original data quarter by quarter, by the corresponding trend values and express them as percentages.
- 3. Average the different values for a quarter.
- 4. Adjust all these averages.

It may be noted here that step (2) eliminates the trend and the values so obtained include cyclical and irregular variations. Step (3) frees the values from cyclical and irregular variations.

#### **1.2.5 MEASUREMENT OF CYCLICAL VARIATIONS: Residual Method**

Since the original data are represented by  $T_t \times S_t \times C_t \times R_t$ , we can obtain the cyclical irregular movements by eliminating trend and seasonal variation, that is

$$
\frac{T_i \times S_i \times C_i \times R_i}{T_i \times S_i} = C_i \times R_i
$$

The remaining data  $(C \times R)$  are usually smoothed out to obtain the cyclical variations, which are called the cyclical relatives or percentages. This is done by the method of moving averages, and the irregular component is removed in the process of averaging. As a result, what is left in the series is merely the cyclical movements. This explains why the procedure is commonly referred to as the residual method. Steps are:

- 1. Multiply the trend values by seasonal index.
- 2. The original figures of the time series are divided by resultant products, resulting in the combination of the cyclical and irregular movements.
- 3. For smoothing out irregular movement from  $C_t \times R_t$  data, obtain moving average from the  $C_t \times R_t$  data.
- 4. C is left as a residue.

#### **1.2.6 MEASUREMENT OF IRREGULAR VARIATIONS**

The irregular component in a time series represents the residue of fluctuations after trend, cyclical and seasonal movements have been accounted for. It may be represented as follows:

$$
\frac{Y}{T_t \times C_t \times S_t} = \frac{T_t \times C_t \times S_t \times R_t}{T_t \times C_t \times S_t} = R_t
$$

It is simple to measure the irregular fluctuations, once the trend, seasonal and cyclical variations have been measured.

#### **1.3 WEIBULL DISTRIBUTION**

This distribution is found to be of great importance in the fields of reliability and life testing. Perhaps this is the most widely used life time distribution. As early as 1928 researchers in the theory of extreme value knew this distribution to which the name weibull is given. This distribution had been derived earlier by Fisher and Tippett (1928). This is also known as Fisher-Tippett type III distribution. The Weibull distribution arises in a natural way from the exponential distribution if we assume that  $β<sup>th</sup>$  power of failure time has exponential distribution. Weibull (1951) showed this distribution is useful in decreasing the 'wear out' or fatigue failures. The work may be classified under the various categories as follows:

#### **1.3.1 DEFINITION**

The life time random variable x is said to have Weibull distribution if its probability density function is given by

$$
f(x, \beta, \theta) = \frac{\beta}{\theta} x^{\beta - 1} \exp\left(-\frac{x^{\beta}}{\theta}\right)
$$
 where x>0,  $\beta$  >0,  $\theta$  >0 (1.3.1)

β is the shape parameter and θ is the scale parameter, which is known as twoparameter Weibull distribution.

#### **1.3.2 MAXIMUM LIKELIHOOD ESTIMATION**

Cohen (1965) suggested the following method by which we can obtain Maximum Likelihood Estimates of β and  $θ$  by means of iterative procedure.

Let  $x_1, x_2, x_3, \ldots, x_n$  be a random sample of size n from w(0,  $\beta$ ,  $\theta$ ) distribution. The Likelihood function of this sample is

$$
L(x_1, x_2, x_3, ..., x_n; \beta \theta) = \prod_{i=1}^n \frac{\beta}{\theta} x_i^{\beta-1} \exp \left\{-\frac{x_i^{\beta}}{\theta}\right\}
$$

Taking logarithm we get

Ln L= n ln 
$$
\beta
$$
 – n ln  $\theta$  + ( $\beta$ -1)  $\sum_{i=1}^{n} \ln x_i - \frac{\sum_{i=1}^{n} x_i^{\beta}}{\theta}$  (1.3.2)

Differentiating log likelihood with respect to the parameters  $β$  and  $θ$  and equating to zero we obtain

$$
\frac{\partial \ln L}{\partial \beta} = \frac{n}{\beta} + \sum_{i=1}^{n} \ln x_i - \frac{\sum_{i=1}^{n} x_i^{\beta} \ln x_i}{\theta} = 0
$$
\n(1.3.3)

$$
\frac{\partial \ln L}{\partial \theta} = -\frac{n}{\beta} + \frac{\sum_{i=1}^{n} x^{\beta}}{\theta^2} = 0
$$
\n(1.3.4)

$$
\frac{\partial^2 \ln L}{\partial \beta^2} = \frac{-n}{\beta^2} - \frac{n \left( \sum_{i=1}^n x_i^{\beta} (\ln x_i)^2 \right)}{\left( \sum_{i=1}^n x_i^{\beta} \right)}
$$
(1.3.5)

$$
\frac{\partial^2 \ln L}{\partial \theta^2} = \frac{n}{\theta^2} - \frac{2}{\theta^3} \sum_{i=1}^n \left( x_i^{\beta} \right)
$$
\n(1.3.6)

$$
\frac{\partial^2 \ln L}{\partial \beta \partial \theta} = \frac{\partial^2 \ln L}{\partial \theta \partial \beta} = \frac{1}{\theta^2} \sum_{i=1}^n \left( x_i^{\beta} \ln x_i \right)
$$
(1.3.7)

$$
I(\theta) = E \begin{pmatrix} -\frac{\partial^2 \ln L}{\partial \beta^2} & -\frac{\partial^2 \ln L}{\partial \beta \partial \theta} \\ -\frac{\partial^2 \ln L}{\partial \theta \partial \beta} & -\frac{\partial^2 \ln L}{\partial \theta^2} \end{pmatrix}_{(\hat{\beta}, \hat{\theta})}
$$
(1.3.8)

  $\bigg)$ 

 $\setminus$ 

$$
\Sigma = E(I(\theta))^{-1}
$$
  
\n
$$
K = E\left(-\frac{\partial^2 \ln L}{\partial \hat{\beta}^2}\right)E\left(-\frac{\partial^2 \ln L}{\partial \hat{\theta}^2}\right) - E\left(-\frac{\partial^2 \ln L}{\partial \hat{\beta} \partial \hat{\theta}}\right)E\left(-\frac{\partial^2 \ln L}{\partial \hat{\theta} \partial \hat{\beta}}\right)
$$
  
\n
$$
\Sigma = \frac{1}{K} \left( E\left(-\frac{\partial^2 \ln L}{\partial \theta^2}\right) - E\left(-\frac{\partial^2 \ln L}{\partial \beta \partial \theta}\right) \right)
$$
  
\n
$$
E\left(-\frac{\partial^2 \ln L}{\partial \theta \partial \beta}\right) - E\left(-\frac{\partial^2 \ln L}{\partial \beta^2}\right) \right)_{(\hat{\beta}, \hat{\theta})}
$$

20

#### **1.3.3 GRAPHICAL METHOD OF GETTING INITIAL SOLUTION**

We have,

$$
\overline{F}(x) = e^{\frac{-x^{\beta}}{\theta}}
$$
  
\n
$$
\ln \overline{F}(x) = \frac{-x^{\beta}}{\theta}
$$
  
\n
$$
-\ln \overline{F}(x) = \frac{x^{\beta}}{\theta}
$$
  
\n
$$
\ln(-\ln \overline{F}(x)) = -\ln \theta + \beta \ln x
$$
  
\n
$$
y = \mu + \beta t
$$

Where, t=ln x and  $\mu$  = -ln  $\theta$ 

For given data  $x_1, x_2, x_3, ..., x_n$  we obtain  $t_i=ln x_i$ ,  $i=1,2,3,...$  (1.3.9)

The survival function  $\overline{F}(x)$  is calculated using Kaplan-meier estimator as

$$
\hat{\overline{F}}(x_{(i)}) = \frac{n-i+1}{n+1}
$$

Define 
$$
s_i = \ln(-\ln \overline{F}(x_{(i)})
$$

$$
= \ln(\ln(\frac{n+1}{n-i+1}))\tag{1.3.10}
$$

By taking  $(s_i, t_i)$ , i=1, 2, 3, ..., n we fit a straight line.

Then estimator of slope (which is same as shape parameter)

$$
\hat{\beta} = \frac{\sum (s_i - \bar{s})(t_i - \bar{t})}{\sum (t_i - \bar{t})^2}
$$
\n(1.3.11)

And

$$
\hat{\theta} = \begin{cases}\n\sum_{i} x_i^{\beta} & (uncensored) \\
\sum_{i} x_i^{\hat{\beta}} + (n-r)x_{(r)}^{\hat{\beta}} \\
\sum_{i} x_i^{\hat{\beta}} + (n-r)x_{(r)}^{\hat{\beta}} & (censored)\n\end{cases}
$$
\n(1.3.12)

#### **1.3.3.1 MEAN AND VARIANCE OF WEIBULL DISTRUBUTION**

The mean and variance of the two parameters Weibull distribution are given by:

$$
\mu_1' = \theta^{\frac{1}{\beta}} \Gamma\left(\frac{\beta + 1}{\beta}\right) \tag{1.3.13}
$$

$$
\mu_2 = \theta^{\frac{2}{\beta}} \left[ \Gamma \left( \frac{\beta + 2}{\beta} \right) - \Gamma^2 \left( \frac{\beta + 1}{\beta} \right) \right]
$$
\n(1.3.14)

The Coefficient of Variation (C.V.) is independent of  $\theta$  and is given by

$$
CN = \frac{\sqrt{\mu_2}}{\mu_1'}
$$
  
= 
$$
\frac{\left[\Gamma\left(\frac{\beta+2}{\beta}\right) - \Gamma^2\left(\frac{\beta+1}{\beta}\right)\right]^{1/2}}{\Gamma\left(\frac{\beta+1}{\beta}\right)}
$$
(1.3.15)

#### **1.3.4 ESTIMATION OF PARAMETERS USING N-R METHOD**

Newton's method (also known as the Newton–Raphson method), named after Isaac Newton and Joseph Raphson, is perhaps the best known method for finding successively better approximations to the zeroes (or roots) of a real-valued function. Newton's method can often converge remarkably quickly, especially if the iteration begins "sufficiently near" the desired root with the graphical method.

Given a function  $f(x)$  and its derivative  $f'(x)$ , we begin with a first guess  $x_0$ .

A better approximation  $x_1$  is

$$
x_1 = x_0 - \frac{f(x_0)}{f'(x_0)}.
$$

Similarly we can have  $x_2, x_3, \ldots, x_n$  as under:

$$
x_2 = x_1 - \frac{f(x_1)}{f'(x_1)}, x_3 = x_2 - \frac{f(x_2)}{f'(x_2)}, \dots, x_{n+1} = x_n - \frac{f(x_n)}{f'(x_n)}
$$

Let us understand this method using one simple example of finding square root of a number:

If we wish to find the square root of 5, this is equivalent to find the solution to

$$
x^2=5
$$

So, the function used in N-R method is then

$$
f(x) = x^2 - 5
$$

With derivative  $f'(x) = 2x$ 

With an initial guess of  $x_0 = 2$ , the sequence of iteration to find the solution given by N-R method is as under:

$$
x_1 = x_0 - \frac{f(x_0)}{f'(x_0)} = 2 - \frac{2^2 - 5}{2(2)} = 2.25
$$
  
\n
$$
x_2 = x_1 - \frac{f(x_1)}{f'(x_1)} = 2.25 - \frac{2.25^2 - 5}{2(2.25)} = 2.2361111111
$$
  
\n
$$
x_3 = x_2 - \frac{f(x_2)}{f'(x_2)} = 2.2361111111 - \frac{2.2361111111^2 - 5}{2(2.2361111111)} = 2.2360679779
$$
  
\n
$$
x_4 = x_3 - \frac{f(x_3)}{f'(x_3)} = 2.2360679779 - \frac{2.2360679779^2 - 5}{2(2.2360679779)} = 2.2360679774
$$
  
\n
$$
x_5 = x_4 - \frac{f(x_4)}{f'(x_4)} = 2.2360679774 - \frac{2.2360679774^2 - 5}{2(2.2360679774)} = 2.2360679774
$$

It is quite remarkable that the results stabilize for ten decimal places after only 5 iterations!

#### **1.4 ABOUT C/ C++ PROGRAMMING LANGUAGE**

In computing, **C** is a general-purpose, block structured, procedural, imperative computer programming language developed in 1972 by Dennis Ritchie at the Bell Telephone Laboratories for use with the Unix operating system.

Although C was designed for implementing system software, it is also widely used for developing application software.

It is widely used on a great many different software platforms and computer architectures, and several popular compilers exist. C has greatly influenced many other popular programming languages, most notably C++, which originally began as an extension to C.

#### **1.4.1 EARLY DEVELOPMENTS**

The initial development of C occurred at AT&T Bell Labs between 1969 and 1973; according to Ritchie, the most creative period occurred in 1972. It was named "C" because many of its features were derived from an earlier language called "B", which according to Ken Thompson was a stripped-down version of the BCPL programming language.

The origin of C is closely tied to the development of the UNIX operating system, originally implemented in assembly language on a PDP-7 by Ritchie and Thompson, incorporating several ideas from colleagues. Eventually they decided to port the operating system to a PDP-11. B's lack of functionality to take advantage of some of the PDP-11's features, notably byte addressability, led to the development of an early version of the C programming language.

The original PDP-11 version of the Unix system was developed in assembly language. By 1973, with the addition of struct types, the C language had become powerful enough that most of the UNIX kernel was rewritten in C. This was one of the first operating system kernels implemented in a language other than assembly.

Short history of the C family of languages is as under:

- 1972 The precursor to C, the language B, is developed at Bell Labs. The B language is fast, easy to maintain, and useful for all kinds of development from systems to applications. The entire team that designed the language is immediately fired for behavior unbefitting a telephone company employee, and the project is handed to Dennis Ritchie. He alters the language to be incomprehensible, difficult to maintain, and only useful for systems development. He also designs in a pointer system guaranteed to give every program over 500 lines a pointer into the operating system.
- 1982 It is discovered that 97% of all C routine calls are subject to buffer overrun exploits. C programmers begin to realize that initializing a variable to whatever happens to be lying around in memory is not necessarily a good

idea. However, since enforcing sensible variable initialization would break 97% of all C programs in existence, nothing is done about it.

- 1984 The number of operating systems has been dramatically increased.
- 1985 A variant of C with object oriented capabilities, called C With Classes, is ready to go commercial. However, the name C With Classes is considered too clear and easy for outsiders to understand, so the commercial version is called C<sup>++</sup>
- 1986 C becomes so popular that industry analysts recommend writing business applications in it. They argue that applications written in C will be portable to many different systems. Many of these industry analysts are suspected of being under the influence of hallucinogens.
- 1988 Industry analysts finally run out of LSD. After their hallucinations fade, they notice that business apps written in C take five times longer to produce, and are still not portable. They stop recommending that business apps be written in C, except for a minority that switch to crack cocaine and start recommending business apps be written in C++ because "object orientation will result in code reuse".

By this time, all C compilers have turned into  $C++$  compilers and we can say C is a subset of  $C^{++}$ , here we have also used  $C^{++}$  compiler.

#### **1.4.2 DATA TYPES**

As a programming language, C is rather like Pascal or Fortran. Values are stored in variables. Programs are structured by defining and calling functions. Program flow is controlled using loops, if statements and function calls. Input and output can be directed to the terminal or to files. Related data can be stored together in arrays or structures. Of the three languages, C allows the most precise control of input and output. C is also rather more terse than Fortran or Pascal. This can result in short efficient programs, where the programmer has made wise use of C's range of powerful operators. It also allows the programmer to produce programs which are impossible to understand.

Care must be taken in using C. Many of the extra facilities which it offers can lead to extra types of programming error. While dealing with large real numbers we should
be very careful for their data type and range. Let us have a brief understanding about data types available in C. Here we will have brief note about data types, Primary data type, Integer Type, Floating Point Types, Void Type, Character Type, Size and Range of Data Types on 16 bit machine. A C language programmer has to tell the system before-hand, the type of numbers or characters he is using in his program. These are data types. There are many data types in C language. A C programmer has to use appropriate data type as per his requirement. Data types available in C language are like:

#### **1.4.2.1 INTEGER TYPES**

Integers are whole numbers with a machine dependent range of values. A good programming language supports the programmer by giving a control on a range of numbers and storage space. C has 3 classes of integer storage namely short int, int and long int. All of these data types have signed and unsigned forms. A short int requires half the space than normal integer values. Unsigned numbers are always positive and consume all the bits for the magnitude of the number. The long and unsigned integers are used to declare a longer range of values.

#### **1.4.2.2 FLOATING POINT TYPES**

Floating point number represents a real number with 6 digits precision. Floating point numbers are denoted by the keyword float. When the accuracy of the floating point number is insufficient, we can use the double to define the number. The double is same as float but with longer precision. To extend the precision further we can use long double which consumes 80 bits of memory space.

#### **1.4.2.3 VOID TYPE**

Using void data type, we can specify the type of a function. It is a good practice to avoid functions that does not return any values to the calling function.

#### **1.4.2.4 CHARACTER TYPE**

A single character can be defined as a defined as a character type of data. Characters are usually stored in 8 bits of internal storage. The qualifier signed or unsigned can be explicitly applied to char. While unsigned characters have values between 0 and 255, signed characters have values from –128 to 127.

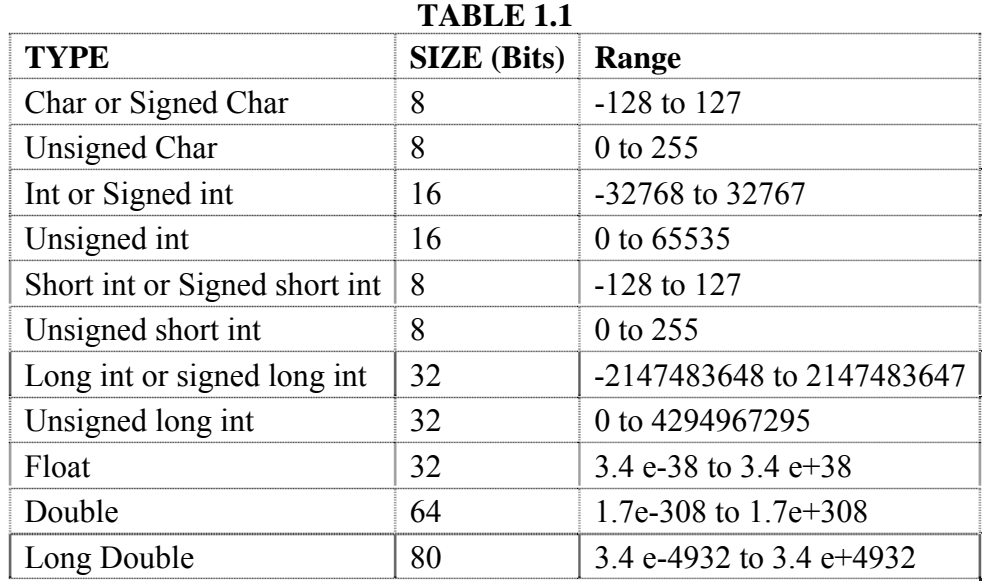

#### **1.4.3 SIZE AND RANGE OF DATA TYPES ON 16 BIT MACHINE**

#### **1.4.4 THE MATHEMATICS OF FLOATING POINT ARITHMETIC**

A big problem with floating point arithmetic is that it does not follow the standard rules of algebra. One of the primary goals of this note is to describe the limitations of floating point arithmetic so you will understand how to use it properly.

**Consider Range of the data type:** Normal algebraic rules apply only to infinte precision arithmetic. Consider the simple statement  $x=x+1$ , x is an integer. On any modern computer this statement follows the normal rules of algebra as long as overflow does not occur. That is, this statement is valid only for certain values of x  $(\text{minint} \leq x \leq \text{maxint}).$ 

**Automatic type conversion:** Very important characteristic of C is automatic type conversion. One can lose the fractional part by assigning any floating point value to a variable of integer data type.

**Integer Arithmetic:** If all the operands in arithmetic expression are integers then this will become integer arithmetic and the result will be integer only. Most programmers do not have a problem with this because they are well aware of the fact that integers in a program do not follow the standard algebraic rules. e.g., value of 5/2 is 2, here it is not 2.5.

**Internal representation:** To represent real numbers, most floating point formats employ scientific notation and use some number of bits to represent a mantissa and a smaller number of bits to represent an exponent. The end result is that floating point numbers can only represent numbers with a specific number of significant digits. This has a big impact on how floating point arithmetic operations. The mantissa and exponents are both signed values

#### e±l ᆁ

**Greater precision:** For the greater precision we should use the proper data type to have more significant digits and to avoid rounding errors. The accuracy loss during a single computation usually isn't enough to worry about unless we are greatly concerned about the accuracy of our computations. However, if we compute a value which is the result of a sequence of floating point operations, the error can accumulate and greatly affect the computation itself. For example, suppose we were to compute certain process for more number of iterations we must have higher precision arithmetic. It will be better to have long double data type instead of float or double in certain case.

**The order of evaluation:** The order of evaluation can effect the accuracy of the result. By applying normal algebraic transformations, you can arrange a calculation so the multiply and divide operations occur first. For example, suppose you want to compute  $x^*(y+z)$ . Normally you would add y and z together and multiply their sum by x. However, you will get a little more accuracy if you transform  $x^*(y+z)$  to get  $x^*y+x^*z$  and compute the result by performing the multiplications first.

**Overflow or Underflow**: Multiplication and division are not without their own problems. When multiplying two very large or very small numbers, it is quite possible for overflow or underflow to occur. The same situation occurs when dividing a small number by a large number or dividing a large number by a small number

**Comparison of floating point numbers:** Comparing floating pointer numbers is very dangerous. Given the inaccuracies present in any computation (including converting an input string to a floating point value), we should never compare two floating point values to see if they are equal. The test for equality succeeds if and only if all bits (or digits) in the two operands are exactly the same. Since this is not necessarily true after two different floating point computations which should produce the same result, a straight test for equality may not work.

28

The standard way to test for equality between floating point numbers is to determine how much error (or tolerance) you will allow in a comparison and check to see if one value is within this error range of the other. The straight-forward way to do this is to use a test like the following:

if Value1  $>=(Value2-error)$  and Value1  $\leq=(Value2+error)$  then ...

Another common way to handle this same comparison is to use a statement of the form: if abs(Value1-Value2)  $\leq$  error then ...

#### **1.5 OBJECTIVES**

The main objective of this investigation is to frame the structure, details of files, tabulation, calculations and charts using Excel, algorithm of problem and write complete program in C++ for the following files as shown in table 1.2.

|                | Sr. File name | <b>Description</b>                                                                                                    |
|----------------|---------------|----------------------------------------------------------------------------------------------------|
| 1              | daytot.cpp    | Read the data file "ymdtamt.csv" having collected data of<br>ATM and create a output text file "dailytot.txt" having day<br>wise total number of hits, total amount withdrawn and average<br>amount withdrawn.                                                                                       |
| $\overline{2}$ | mmlytot.cpp   | To read the data file "ymdtamt.csv" having collected data of<br>ATM and create a output text file "mmlytot.txt" having<br>monthly total number of hits, total amount and average amount<br>and also to generate the output showing month results on<br>screen.                                       |
| 3              | qmahit.cpp    | To read the data file "mmlytot.txt" and create a text file<br>"qmahit.txt" having quarterly moving average of hits. Also<br>generates well formatted table showing quarterly moving<br>average of hits on the screen.                                                                                |
| 4              | qmaamt.cpp    | To read the data file "mmlytot.txt" and create a text file<br>"qmaamt.txt" having quarterly moving average of amount<br>withdrawn. Also generates the well formatted table showing<br>quarterly moving average of amount withdrawn on the screen.                                                    |
| 5              | irrvartn.cpp  | To read the data file "ymdtamt.csv" having collected data of<br>ATM and create output files for hits "irrvar.txt" and<br>"leastsq.txt". Also displays tables for fitting of straight line for<br>trend value, weekly trend values, weekly percentage of hits and<br>cyclical irregularities of hits. |

**TABLE 1.2 List of C++ programs** 

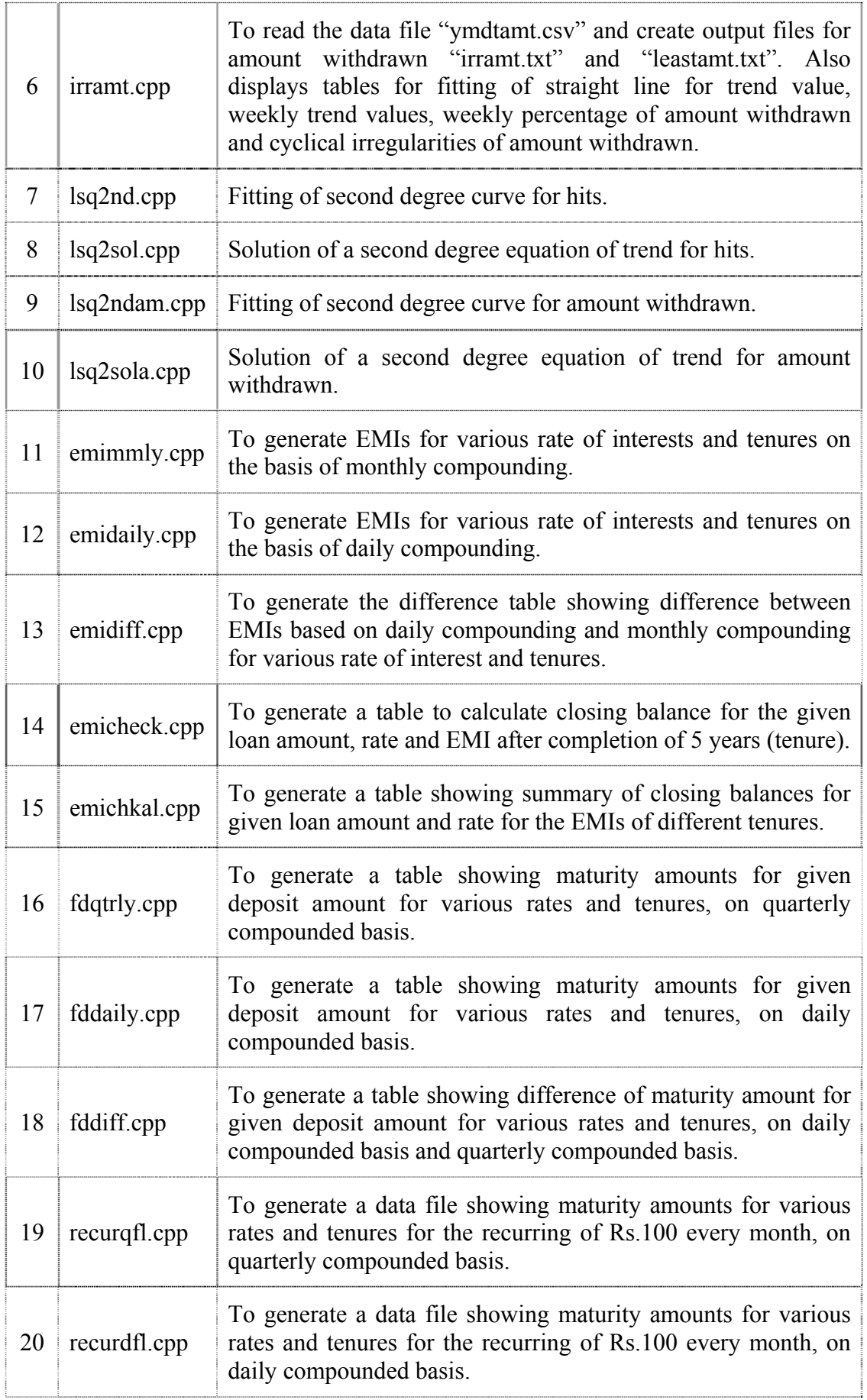

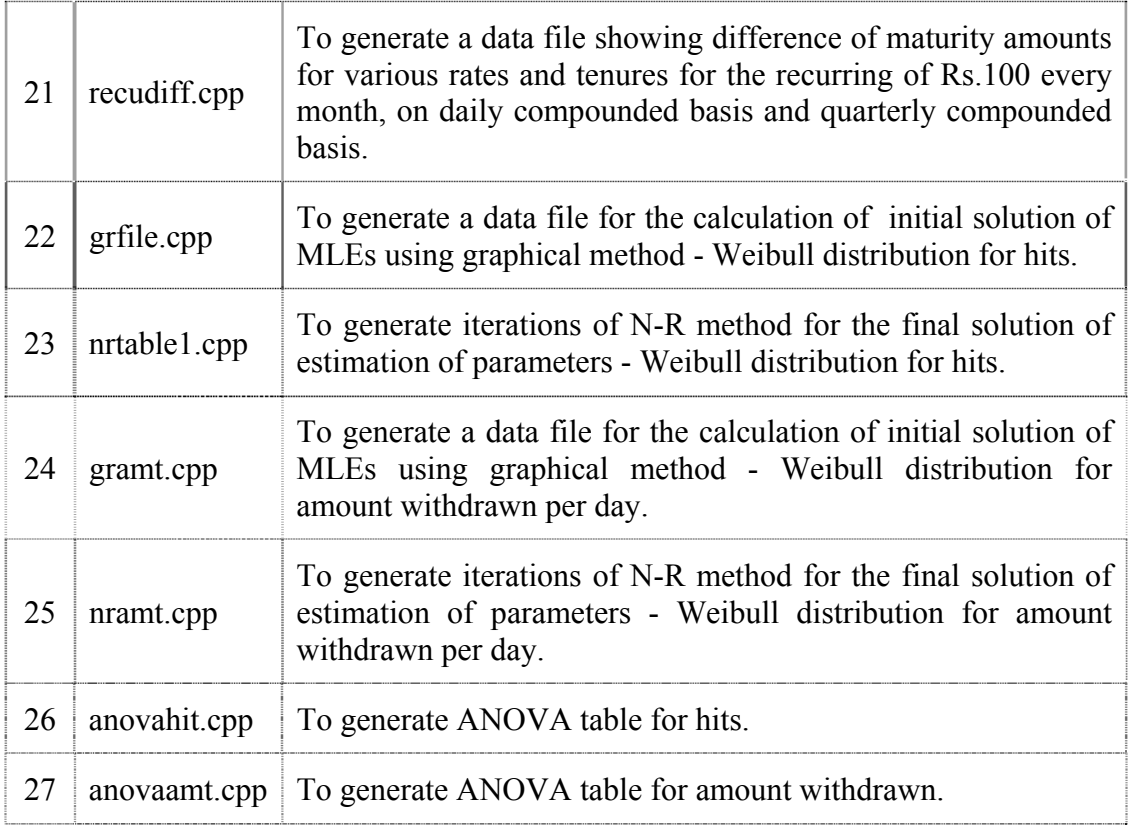

This will help the general public in finding

- 1. The EMI for the loan taken from the bank or any other financial institution.
- 2. The proper tenure for the loan using EMIs.
- 3. To find the amount calculated on the basis of daily and quarterly compounding basis so that one can find how much the customer is loosing if the bank gives interest on the basis of quarterly compounding instead of daily compounding. Similarly for the amount taken from the bank.

So far such type of investigation for the bank or any financial institution has not been made in past hence we took keen interest in such finding with the help of bank, internet and website. The program developed in  $C++$  in this investigation can be made as software for the future plan.

From this investigation we concluded that how much amount a bank in the ATM can deposit every day month wise or season wise so that customer will not return from the ATM of the corresponding bank without taking required money. Which implies that bank can be kept self in safety side by providing that much money in their ATM based on mode in statistics.

To achieve these objectives, this thesis is structured as follows.

In chapter 1 we have covered general introduction regarding complete thesis. Mainly we have covered following points in this chapter:

- About Bank and Its Functions
- Time Series Analysis
- Weibull distribution
- About C/C++ programming language

Chapter 2 describes the research methodology and data collection. We have collected the ATM data from a bank located at Porbandar for the period of one year. In this chapter we have described various aspects of data collection and handling like structure of the collected data, data entry, data validations, and conversions of original data into required format etc., also shown about the programming language C/C++.

Chapter 3 describes the time series analysis of hits and amount withdrawn from the ATM. Here we have given general introduction of time series analysis. We have also discussed various measurements of secular trends like freehand curve method, method of moving averages, method of least squares and measurement of seasonal variations like ratio to trend method. We have written C++ programs for these methods. We have used Excel to draw various charts for these methods.

As we know that computers become more prevalent in everyday life, computer aided office practice is fast becoming the avenue of choice for acquiring ease and accuracy in day to day life. This will improve human facilities with the proper decision making for the organization as well as people. Banking sector is one of the leading sectors, where such office practice is very useful. The basic services a bank provides are checking accounts, which can be used like money to make payments and purchase goods and services; savings accounts and time deposits that can be used to save money for future use; loans that consumers and businesses can use to purchase goods and services; and basic cash management services such as check cashing and foreign currency exchange. Banks are also called custodians of public money. Lending money is one of the two major activities of any Bank. In a way, the Bank acts as an intermediary between the people who have the money to lend and those who have the need for money to carry out business transactions. Landing money to public is in form of various types of loans like Housing loan, Personal loan, Education loan, Car loan etc. In chapter 4 we have calculated EMIs for different rates of interest and different tenures on the basis of monthly and daily compounding using C++. We have shown the effect of rest basis by various difference tables.

Now one can earn a higher income on the surplus funds by investing those with bank. The quantum of interest depends upon the rate of interest, term - length of time for which the depositor wishes to keep the money with the Bank and method of compounding. One can calculate maturity amount using different methods of compounding. Here in chapter 5 we have calculated maturity amounts of various bank deposits using method of quarterly compounding and method of daily compounding using programs written in C++. We have shown the effect of rest basis by various difference tables of maturity amounts.

As we have discussed in chapter 2 that we have collected ATM data for 1 year i.e. for the period 01-01-2005 to 31-12-2005. Our main focus of the study is on number of hits per day (number of customers visited to the ATM) and the amount withdrawn per hit. In chapter 6 we have covered the fitting of Weibull distribution on hits and amount withdrawn, we have applied method of maximum likelihood Estimation for the estimation of parameters β and θ. Using  $C^{++}$  programs we have calculated initial solution using graphical method. We have also generated all the iterations of N-R method and found final solution using C++ program. We have also found the final solution using goal seek method of Excel. We have calculated mean and variance also. We have prepared the tables for goodness of fit test and found that hits and amount withdrawn per day of a bank at Porbandar fits to the Weibull distribution.

### **Chapter**

## $\sum_{i=1}^{n}$

## **Research Methodology and Data Collection**

#### **2.1 DATA COLLECTION FROM BANK**

In this age of global world, the ATM is good because it helps to solve problems for which people don't have time to stand in line waiting inside the bank or who do not have patience of getting help from the tellers who are performing a slow job at the window. It is also good for people who are travelling different places; they do not need to carry their cash in their hands. It also gives you access to your saving account. Thus ATMs are playing major role in customer services.

ATMs are providing many facilities, but we have focused our study only on withdrawal of amount i.e. Study the number of customers visited per day and amount withdrawn.

The most difficult task in achieving the objectives said was collection of data. The data being confidential, it was quite essential to maintain the secrecy of the data as well as the bank branch. I have visited so many banks, discussed with the concern officers about our objectives and requested for the required data. I found it very difficult to convince them due to their limitations. Ultimately I found one cooperative and academic minded officer, who convinced with our objectives and permitted me to collect the data from the bank.

Initially ATM machines are filled with blank paper roles, the details of each and every transaction will be printed on the paper role, attached to the ATM. Printed paper roles are dumped in the store room and replaced with the blank role 2-3 times in a month or as and when necessary. We have focused only on the withdrawals and found date of transaction, arrival time and amount withdrawal for each transaction i.e. each visit of the customer.

That gentle, cooperative and academic minded officer has given me facility in the branch to write these details.

We have noted down the data for about

365 days or 12 months or 17824 hits/ records/ withdrawals.

Considering our duty hours and bank pick hours, most of the data collection was done after their regular timings only. All the transaction history was printed on a paper role continuously; proper care was required to read each transaction without skipping any transaction or duplication of transaction. It was a very lengthy and time consuming process to write each and every transaction in the note book.

#### **2.2 DATA PREPARATION IN EXCEL WORKSHEET**

#### **2.2.1 DATA ENTRY**

Here we have selected Microsoft Excel worksheet for the data handling. We have created three columns, each for date, time and amount withdrawn. Obviously the data was ordered date wise and time wise chronologically. There are in total 17824 hits for amount withdrawal so there are 17824 rows (records) and 3 columns in the worksheet.

#### **2.2.2 DATA VALIDATION**

As we are human being, there is a chance of incorrect entry. We have validated the data, using facilities available in Excel, in following ways:

- o Current time must not be less than the previous time, if date is same.
- o Amount withdrawn per hit should not exceed the maximum limit. (Rs.40000.00)
- o Amount should be positive.

Sample of the initial worksheet of the collected data is as under:

|                |                                  | Microsoft Excel - atmdata        |                          |       |             |                                                                 |   |   |   |
|----------------|----------------------------------|----------------------------------|--------------------------|-------|-------------|-----------------------------------------------------------------|---|---|---|
|                | <mark>:闇 E</mark> le<br>- Edit - | View                             | Insert Format Tools Data |       | Window Help |                                                                 |   |   |   |
|                |                                  | <b>3DBBBBBBVDB+3P·0-8E-4110B</b> |                          |       |             |                                                                 |   |   |   |
| <b>Arial</b>   |                                  |                                  |                          |       |             | <u>x 10 x   B Z U   国 三 三 国 国 S % , 編 週 信 年   四 × タ × A × g</u> |   |   |   |
|                | F7                               | £.<br>$\overline{\mathbf{v}}$    |                          |       |             |                                                                 |   |   |   |
|                | А                                | R                                | C.                       | D     | E           | F                                                               | G | H | J |
| $\mathbf{1}$   |                                  | 01/01/2005                       | 9:13                     | 8000  |             |                                                                 |   |   |   |
| $\overline{2}$ | 2                                | 01/01/2005                       | 9:16                     | 1000  |             |                                                                 |   |   |   |
| 3              | 3                                | 01/01/2005                       | 10:40                    | 100   |             |                                                                 |   |   |   |
| 4              | 4                                | 01/01/2005                       | 11:23                    | 10000 |             |                                                                 |   |   |   |
| 5              | 5                                | 01/01/2005                       | 11:37                    | 17000 |             |                                                                 |   |   |   |
| 6              | 6                                | 01/01/2005                       | 11:50                    | 500   |             |                                                                 |   |   |   |
| 7              | 7                                | 01/01/2005                       | 11:59                    | 300   |             |                                                                 |   |   |   |
| 8              | 8                                | 01/01/2005                       | 12:24                    | 6000  |             |                                                                 |   |   |   |
| 9              | 9                                | 01/01/2005                       | 12:35                    | 1200  |             |                                                                 |   |   |   |
| 10             | 10                               | 01/01/2005                       | 12:36                    | 10000 |             |                                                                 |   |   |   |
| 11             | 11                               | 01/01/2005                       | 12:54                    | 1000  |             |                                                                 |   |   |   |
| 12             | 12                               | 01/01/2005                       | 13:44                    | 8000  |             |                                                                 |   |   |   |
| 13             | 13                               | 01/01/2005                       | 13:52                    | 2500  |             |                                                                 |   |   |   |
| 14             | 14                               | 01/01/2005                       | 14:09                    | 5500  |             |                                                                 |   |   |   |
| 15             | 15                               | 01/01/2005                       | 14:20                    | 2000  |             |                                                                 |   |   |   |

**FIGURE 2.1** 

#### **2.2.3 CONVERSION OF DATE AND TIME IN NUMERIC TYPE**

We want some arithmetic process on date and time, so we have converted them into numeric format.

Dates are converted as integer numbers. Considering 01-01-1900 as the first day, 01- 01-2005 is  $38353^{rd}$  day; 02-01-2005 is  $38354^{th}$  day and so on.

Considering one day as integer 1, each hour can become  $24<sup>th</sup>$  part of 1 i.e. 0.041667. For every one hour there will be in increment of 0.041667. Following table 2.1 shows numeric conversion of hour.

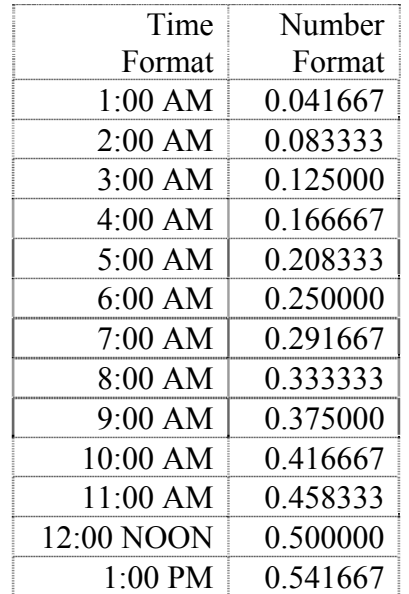

#### **TABLE 2.1**

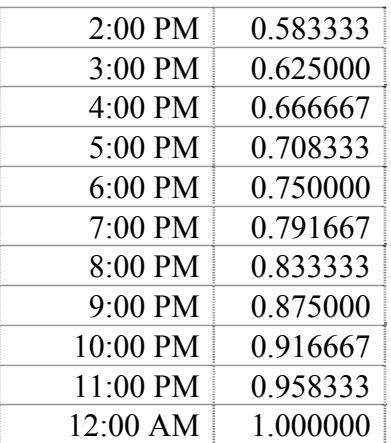

Each minute is  $60^{th}$  part of an hour i.e.  $0.041667/60 = 0.000694$ 

or  $24 \times 60 = 1440$ <sup>th</sup> part of a day, i.e.  $1/1440=0.000694$ .

So after every minute there will be an increment of 0.000694. Following table 2.2 shows numeric conversion of minutes.

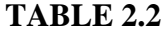

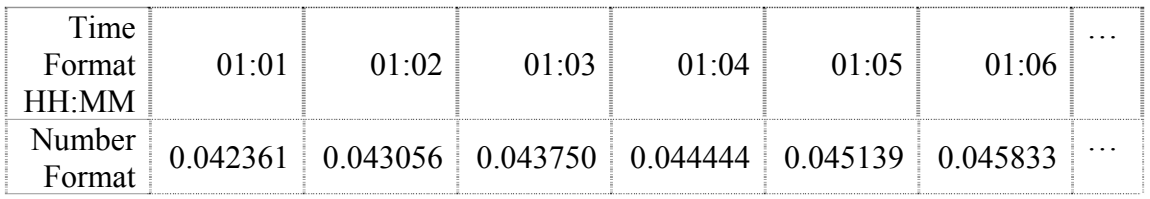

Overall date + time can be converted as a fractional number.

Initially we had 3 columns in the worksheet. We have generated three new columns like year of the date, month of the date and day of the date from the date field.

#### **2.2.4 FORMATTING OF DATE AND TIME IN EXCEL**

We have entered the date in DD/MM/YYYY format and time in HH:MM format. For the analysis purpose we require these in numeric format. By this means date will be converted as integer serial number and time will be converted as a fractional part of a day. The steps of formatting are as under:

- 1) Format the date column as numeric type
	- a) Select the column of date
	- b) Using cells of format menu, format the date as shown in figure 2.2.

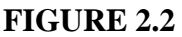

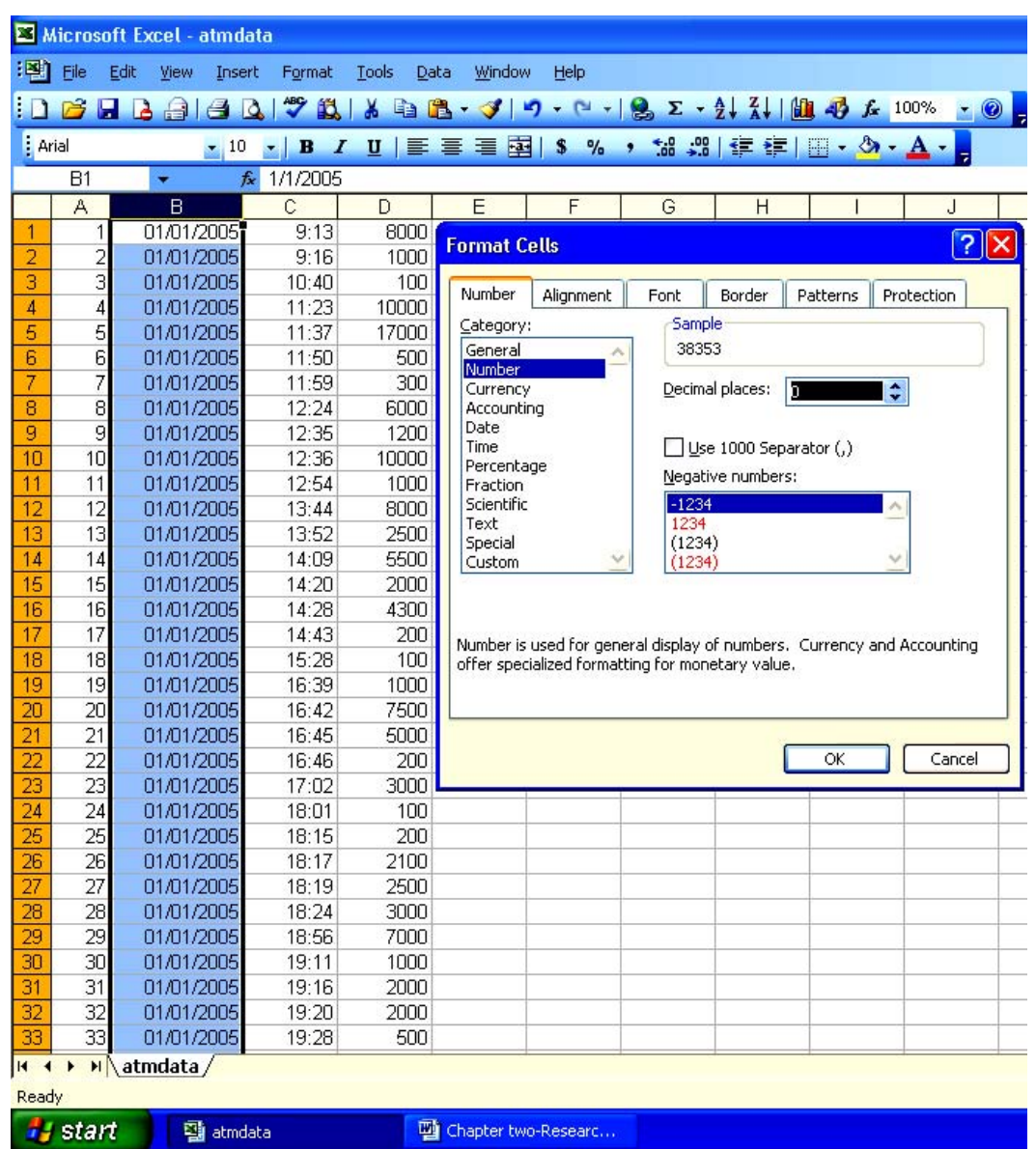

- 2) Format the time column as numeric type
	- a) Select the column of time
	- b) Using cells of format menu, format the time as shown in figure 2.3.

|                        |          | Microsoft Excel - atmdata       |                                           |               |                        |                               |                                                                        |
|------------------------|----------|---------------------------------|-------------------------------------------|---------------|------------------------|-------------------------------|------------------------------------------------------------------------|
| 啊                      | File     | Edit<br>View                    | Format<br>Insert                          | Tools<br>Data | Window                 | Help                          |                                                                        |
| Ð                      | P        | н<br>B<br>A                     | $\frac{1}{2}$                             | ¥             |                        |                               | <b>自己 · 3 つ · ロ · 8 Σ · 2 ↓ 3 ↓ 100 4 左 100% · ◎ 日</b>                 |
| . Arial                |          | $\mathbf{r}$ 10                 | $\mathbf{r}$ $\mathbf{B}$<br>$\mathbf{I}$ | 四三三           | 看 卒                    | $\mathbf{s}$<br>$\frac{9}{6}$ | , 13. 3 年年 田 · タ · A                                                   |
|                        | C1       | ٠                               | fx 9:13:00 AM                             |               |                        |                               |                                                                        |
|                        | A        | $\overline{B}$                  | $\ddot{C}$                                | D             | E                      | F                             | G<br>H<br>$\mathbf{I}$                                                 |
| 1                      | 1        | 38353                           | 9:13                                      | 8000          |                        |                               |                                                                        |
| $\overline{2}$         | 2        | 38353                           | 9:16                                      | 1000          | <b>Format Cells</b>    |                               | $ ?  \times$                                                           |
| 3                      | 3        | 38353                           | 10:40                                     | 100           | Number                 | Alignment                     | Border<br>Patterns<br><b>Protection</b><br>Font                        |
| $\boldsymbol{\Lambda}$ | 4        | 38353                           | 11:23                                     | 10000         |                        |                               |                                                                        |
| 5                      | 5        | 38353                           | 11:37                                     | 17000         | Category:              |                               | Sample<br>0.384028                                                     |
| 6                      | 6        | 38353                           | 11:50                                     | 500           | General<br>Number      |                               |                                                                        |
| $\overline{7}$         | 7        | 38353                           | 11:59                                     | 300           | Currency               |                               | ٠<br>Decimal places:<br>я                                              |
| 8<br>9                 | 8        | 38353<br>38353                  | 12:24                                     | 6000<br>1200  | Accounting<br>Date     |                               |                                                                        |
| 10                     | 9<br>10  | 38353                           | 12:35<br>12:36                            | 10000         | Time                   |                               | Use 1000 Separator (,)                                                 |
| 11                     | 11       | 38353                           | 12:54                                     | 1000          | Percentage             |                               | Negative numbers:                                                      |
| 12                     | 12       | 38353                           | 13:44                                     | 8000          | Fraction<br>Scientific |                               | $-1234.543210$                                                         |
| 13                     | 13       | 38353                           | 13:52                                     | 2500          | Text                   |                               | 1234.543210                                                            |
| 14                     | 14       | 38353                           | 14:09                                     | 5500          | Special<br>Custom      |                               | (1234.543210)<br>(1234.543210)                                         |
| 15                     | 15       | 38353                           | 14:20                                     | 2000          |                        |                               |                                                                        |
| 16                     | 16       | 38353                           | 14:28                                     | 4300          |                        |                               |                                                                        |
| 17                     | 17       | 38353                           | 14:43                                     | 200           |                        |                               | Number is used for general display of numbers. Currency and Accounting |
| 18                     | 18       | 38353                           | 15:28                                     | 100           |                        |                               | offer specialized formatting for monetary value.                       |
| 19                     | 19       | 38353                           | 16:39                                     | 1000          |                        |                               |                                                                        |
| 20                     | 20       | 38353                           | 16:42                                     | 7500          |                        |                               |                                                                        |
| 21                     | 21       | 38353                           | 16:45                                     | 5000          |                        |                               |                                                                        |
| 22                     | 22       | 38353                           | 16:46                                     | 200           |                        |                               | OK<br>Cancel                                                           |
| 23                     | 23       | 38353                           | 17:02                                     | 3000          |                        |                               |                                                                        |
| 24                     | 24       | 38353                           | 18:01                                     | 100           |                        |                               |                                                                        |
| 25                     | 25       | 38353                           | 18:15                                     | 200           |                        |                               |                                                                        |
| 26<br>27               | 26<br>27 | 38353<br>38353                  | 18:17<br>18:19                            | 2100<br>2500  |                        |                               |                                                                        |
| 28                     | 28       | 38353                           | 18:24                                     | 3000          |                        |                               |                                                                        |
| 29                     | 29       | 38353                           | 18:56                                     | 7000          |                        |                               |                                                                        |
| 30                     | 30       | 38353                           | 19:11                                     | 1000          |                        |                               |                                                                        |
| 31                     | 31       | 38353                           | 19:16                                     | 2000          |                        |                               |                                                                        |
| 32                     | 32       | 38353                           | 19:20                                     | 2000          |                        |                               |                                                                        |
| 33                     | 33       | 38353                           | 19:28                                     | 500           |                        |                               |                                                                        |
| $H = 4$                | ٠        | $\blacktriangleright$ atmdata / |                                           |               |                        |                               |                                                                        |
| Ready                  |          |                                 |                                           |               |                        |                               |                                                                        |
|                        | start    | <b>图 atmdata</b>                |                                           |               | Chapter two-Researc    |                               |                                                                        |

**FIGURE 2.3** 

- 3) Separate year, month and day of the date
	- a) Insert three columns B,C and D each for year, month and day
	- b) Get the year of the date by writing the formula =YEAR(E1) in B1
	- c) Get the month of the date by writing the formula  $=MONTH(E1)$  in C1
	- d) Get the day of the date by writing the formula  $=DAY(E1)$  in D1
	- e) Copy B1, C1 and D1 for all the dates
	- f) Finally we have created the worksheet '*ymdtamt.xls'* file having columns like Serial number, Numeric year of the date i.e. YEAR(E1), Numeric month of the date i.e. MONTH(E1), Numeric day of the date

i.e. DAY(E1), Date as number format, Time as number format and Amount.

Sample of the worksheet after conversion in above mentioned format is as under at figure 2.4:

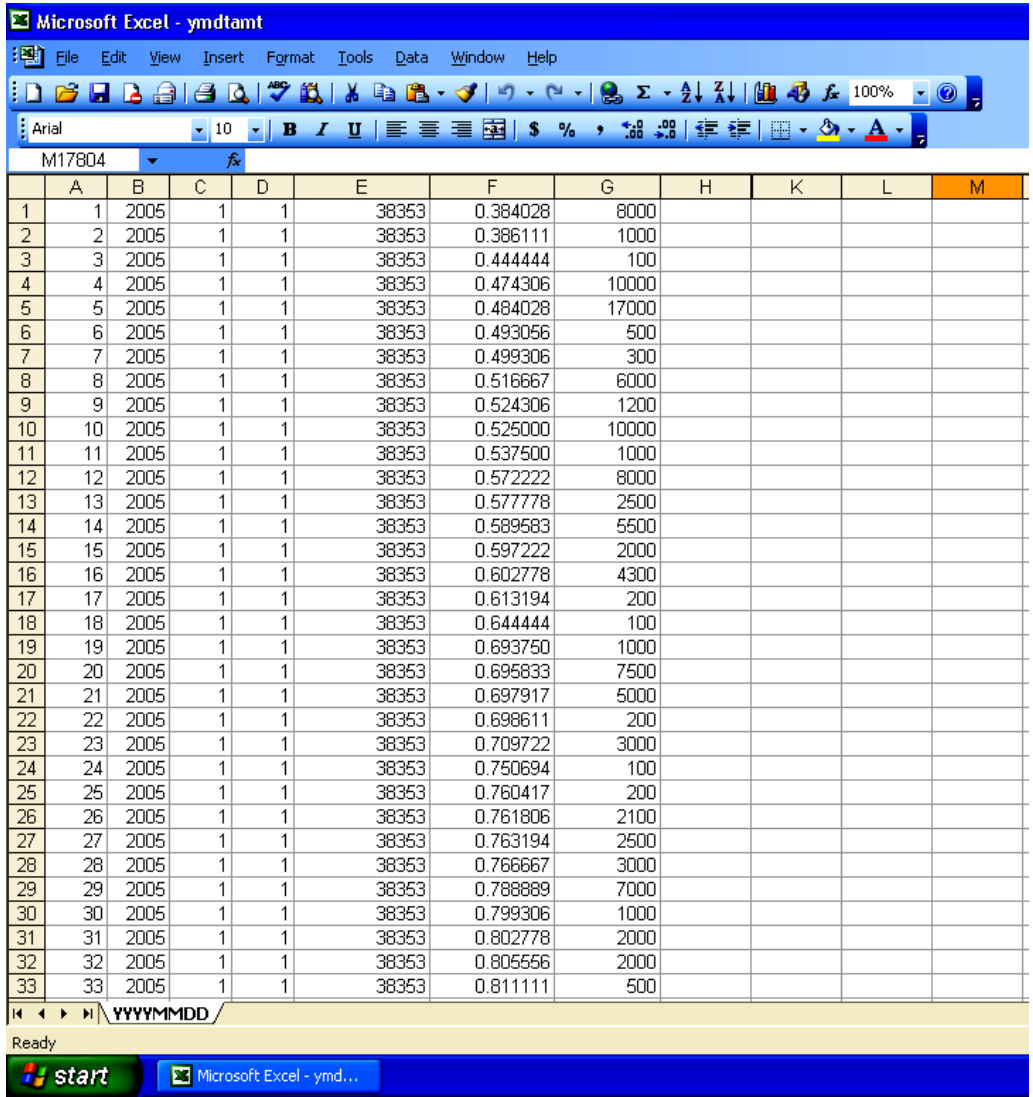

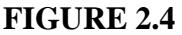

As we have used the C++ programming language, we require the data file accessible through  $C++$ . To prepare the data file accessible to  $C++$  we have saved the worksheet in CSV format as under at figure 2.5:

|                        |                                                                                                    | Microsoft Excel - ymdtamt |            |                             |                       |              |          |                                                     |   |        |                   |
|------------------------|----------------------------------------------------------------------------------------------------|---------------------------|------------|-----------------------------|-----------------------|--------------|----------|-----------------------------------------------------|---|--------|-------------------|
| 糰                      | Eile<br>Edit                                                                                                    | View                      | Insert     | Format                      | Tools<br>Data         | Window       | Help     |                                                     |   |        |                   |
|                        | BHB                                                                                                    | $A$ $A$                   |            | $\ddot{\mathbf{r}}$<br>鐵    | Ж                     |              |          | h B · J   9 · [4 ·   8 Σ · 2 ↓ 2 ↓   H + + 100% · ( |   |        |                   |
| : Arial                |                                                                                                    |                           | $-10$      | B<br>$\boldsymbol{I}$<br>×. | 青青青率<br>$u$           |              |          | \$%, 2 . 2 . 1 . 2 . 4 . A .                        |   |        |                   |
|                        | B17792                                                                                                    | ٠                         | $f_{x}$    |                             | $=$ YEAR(E17792)      |              |          |                                                     |   |        |                   |
|                        | A                                                                                                    | в                         | C          | D                           | E                     | F            |          | G                                                   | H | K      | L                 |
| 17792                  | 17792                                                                                                    | 2005                      | 12         | 31                          | 38717                 |              | 0.540278 | 5000                                                |   |        |                   |
| 17793                  | 17793                                                                                                    | 2005                      | 12         | 31                          | 38717                 |              | 0.540972 | 3500                                                |   |        |                   |
| 17794                  | 17794                                                                                                    | 2005                      | 12         | 31                          | 38717                 |              | 0.541667 | 3000                                                |   |        |                   |
| 17795                  | 17795                                                                                                    | 2005                      | 12         | 31                          | 38717                 |              | 0.543056 | 800                                                 |   |        |                   |
| 17796<br>17797         | <b>Save As</b>                                                                                                    |                           |            |                             |                       |              |          |                                                     |   |        | $ S  \mathbf{x} $ |
| 17798                  | $\bigcirc$ $\cdot$ $\bigcirc$ $\bigcirc$ $\bigcirc$ $\times$ $\bigcirc$ $\bigcirc$ |                           |            |                             |                       |              |          |                                                     |   |        |                   |
| 17799                  |                                                                                                    | Save in:                  |            | <b>Morksheets</b>           |                       | $\mathbf{v}$ |          |                                                     |   |        |                   |
| 17800                  |                                                                                                    |                           |            |                             |                       |              |          |                                                     |   |        |                   |
| 17801                  |                                                                                                    |                           |            |                             |                       |              |          |                                                     |   |        |                   |
| 17802                  |                                                                                                    | My Recent<br>Documents    |            |                             |                       |              |          |                                                     |   |        |                   |
| 17803                  |                                                                                                    |                           |            |                             |                       |              |          |                                                     |   |        |                   |
| 17804                  |                                                                                                    |                           |            |                             |                       |              |          |                                                     |   |        |                   |
| 17805<br>17806         |                                                                                                    | Desktop                   |            |                             |                       |              |          |                                                     |   |        |                   |
| 17807                  |                                                                                                    |                           |            |                             |                       |              |          |                                                     |   |        |                   |
| 17808                  |                                                                                                    |                           |            |                             |                       |              |          |                                                     |   |        |                   |
| 17809                  |                                                                                                    |                           |            |                             |                       |              |          |                                                     |   |        |                   |
| 17810                  |                                                                                                    | My Documents              |            |                             |                       |              |          |                                                     |   |        |                   |
| 17811                  |                                                                                                    |                           |            |                             |                       |              |          |                                                     |   |        |                   |
| 17812                  |                                                                                                    |                           |            |                             |                       |              |          |                                                     |   |        |                   |
| 17813                  |                                                                                                    | My Computer               |            |                             |                       |              |          |                                                     |   |        |                   |
| 17814                  |                                                                                                    |                           |            |                             |                       |              |          |                                                     |   |        |                   |
| 17815<br>17816         |                                                                                                    |                           | File name: |                             |                       |              |          |                                                     |   |        |                   |
| 17817                  |                                                                                                    | My Network                |            |                             | ymdtamt               |              |          |                                                     | ٧ |        | Save              |
| 17818                  |                                                                                                    | Places                    |            | Save as type:               | CSV (Comma delimited) |              |          |                                                     | v | Cancel |                   |
| 17819                  | 17819                                                                                                    | 2005                      | 12         | 31                          | 38717                 |              | U.77U833 | 5000                                                |   |        |                   |
| 17820                  | 17820                                                                                                    | 2005                      | 12         | 31                          | 38717                 |              | 0.798611 | 15000                                               |   |        |                   |
| 17821                  | 17821                                                                                                    | 2005                      | 12         | 31                          | 38717                 |              | 0.843056 | 10000                                               |   |        |                   |
| 17822                  | 17822                                                                                                    | 2005                      | 12         | 31                          | 38717                 |              | 0.859722 | 500                                                 |   |        |                   |
| 17823                  | 17823                                                                                                    | 2005                      | 12         | 31                          | 38717                 |              | 0.873611 | 2000                                                |   |        |                   |
| 17824                  | 17824                                                                                                    | 2005                      | 12         | 31                          | 38717                 |              | 0.876389 | 4100                                                |   |        |                   |
| $H$ $\rightarrow$      |                                                                                                    | H YYYYMMDD                |            |                             |                       |              |          |                                                     |   |        |                   |
| Ready                  |                                                                                                    |                           |            |                             |                       |              |          |                                                     |   |        |                   |
| <b><i>if</i></b> start |                                                                                                    |                           |            | Chapter two-Researc         | <b>图 ymdtamt</b>      |              |          |                                                     |   |        |                   |

**FIGURE 2.5** 

Now, our data is ready for further processing. We have developed C++ programs to read the data file ymdtamt.csv and generated various data files and results for the different objectives.

## **Chapter**

# **3**

## **Time Series Analysis of Hits and Amount Withdrawn**

#### **3.1 INTRODUCTION**

Most business problems contain variables whose values are random over time. Time, either as an independent variable or as an added dimension to the existing variables may help the decision making in business. In decision making problems time may be one of the most important variables. This usually occurs in problems where we wish to estimate the expected value of y or to predict the new value of y at a future point of time after having observed the pattern of the values of y during past and present time periods. Here we have collected ATM data like date and time of visit of the customer and amount withdrawn by him for the period of one year. Analysis of time series is of great significance as it helps in understanding the past behaviour.

#### **3.2 MEASUREMENT OF SECULAR TREND**

#### **3.2.1 FREEHAND CURVE METHOD**

To draw the charts for day wise and month wise time series data, we have created a data files for the daily totals and monthly totals. For the creation of required data files we have written following programs in C++. The file name of the first program is 'daytot.cpp', whose aim is to read the data file 'ymdtamt.csv' and create a text file 'dailytot.txt' having day wise total number of hits, total amount withdrawn and average amount withdrawn. Let us discuss the structure of files below:

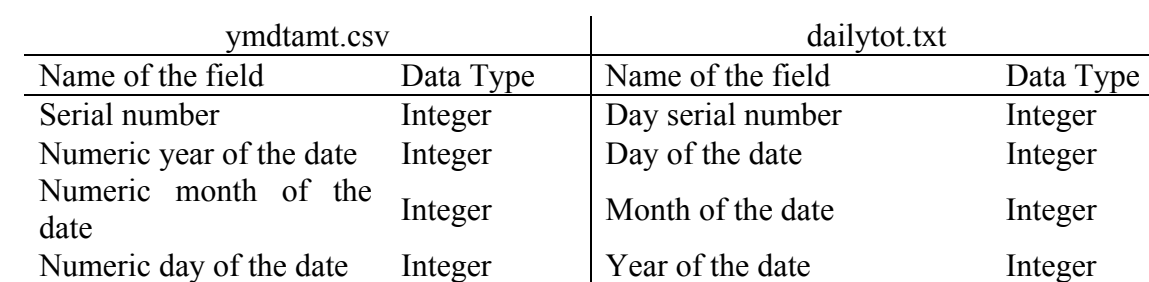

#### **Structure of files**

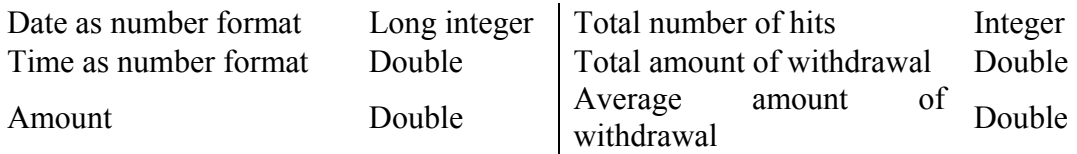

Here we cite a sample data for 15 days in the month of January 2005. The data are shown in Table 3.1.

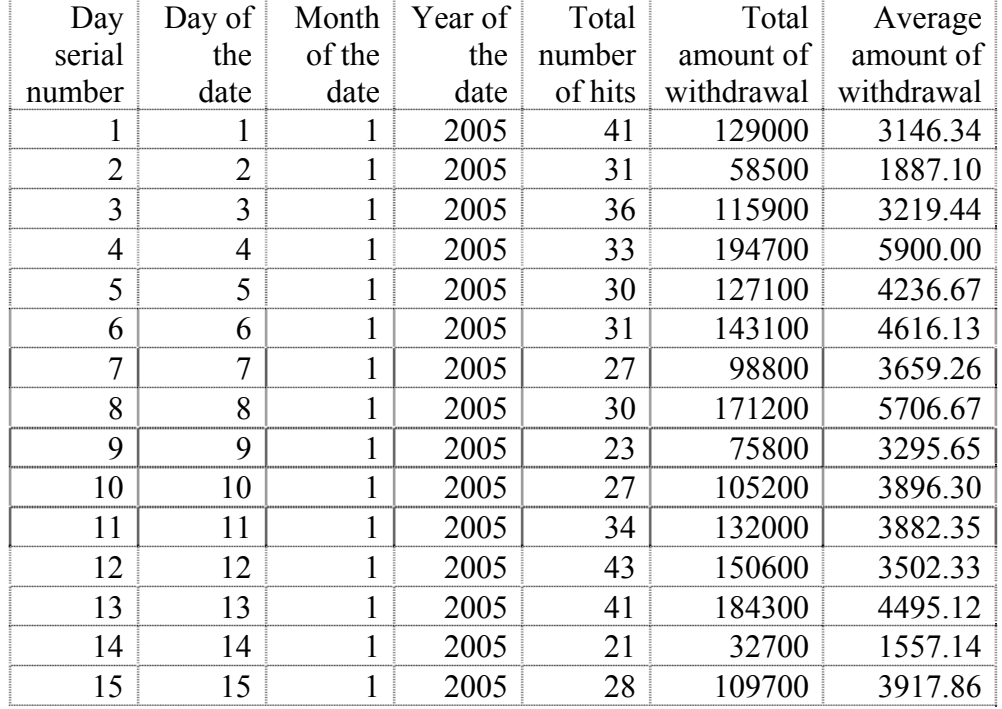

#### **TABLE 3.1**

However we have collected the actual data for the period 01-01-2005 to 31-12-2005.

Initially for this program 'daytot.cpp', let the algorithm is given below:

- 1. Open an input data file1 "ymdtamt.csv" to read in "r" mode
- 2. Open an output data file2 "dailytot.txt" to write in "w" mode
- 3. Check for the end of the file in file1, if end of file then display appropriate message and terminate the process.
- 4. If not end of file then set the counter 1 to serial number of day, dayno.
- 5. Read one by one record while not end of file and repeat following steps.
	- a. Set counters for total hits and total amount to zero.
	- b. Read one by one record and repeat following steps for the day of date is not changed.
- i. Add amount to total amount.
- ii. Increment the counter of total hits by one.
- c. Calculate average daily amount of withdrawal. Divide total amount by total number of hits and store the result to average daily amount.
- d. Write serial number of the day, day of date, month of date, year of date, total number of hits per day, total amount withdrawn per day and average amount per hit per day to data file2.
- 6. Close the data file1 and data file2 and terminate the process.

As a result of above program 'daytot.cpp', the file named "dailytot.txt" was created. This file contains Day serial number, Day of the date, Month of the date, Total number of hits, Total amount of withdrawal and Average amount of withdrawal. To study the pattern of hits and amount withdrawn we have drawn charts showing day vs. number of hits per day, Day vs amount withdrawn per day and Day vs. average amount withdrawn per day per hit. To draw charts from the stored data in the file, we have opened this text file in Excel named 'dailytot.xls' and stored as Excel format. We have generated following charts in Excel.

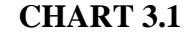

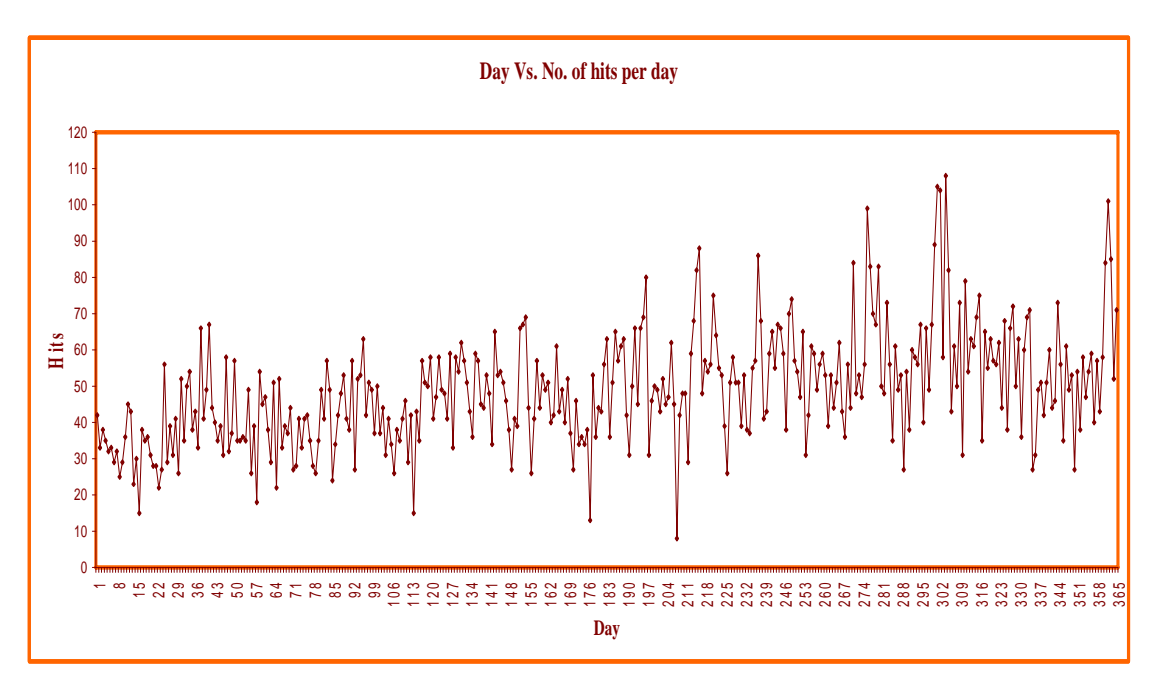

From chart 3.1 it is clear that maximum number of hits is 108 on 304<sup>th</sup> day i.e. 31-10-2005 and minimum number of hits is  $8 \text{ on } 208^{\text{th}}$  day i.e. 27-07-2005.

**CHART 3.2** 

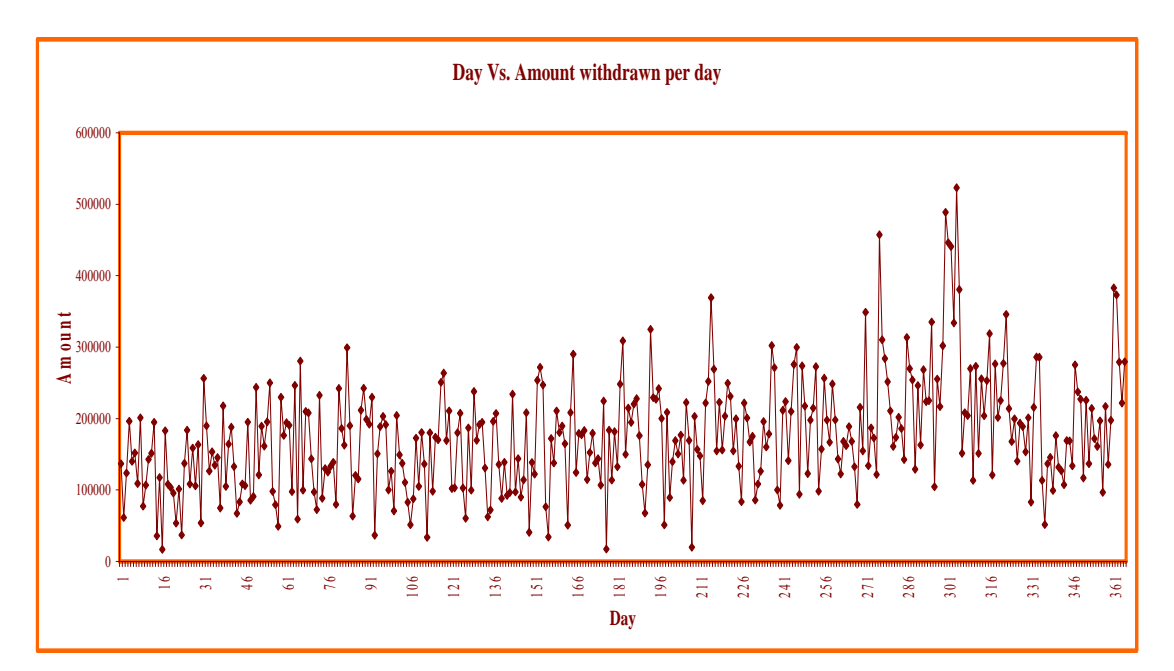

From chart 3.2 it is clear that maximum amount withdrawn is  $Rs.523100$  on  $304<sup>th</sup>$  day i.e. 31-10-2005 and minimum amount withdrawn is Rs.17000 on  $16<sup>th</sup>$  day i.e. 16-01-2005.

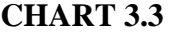

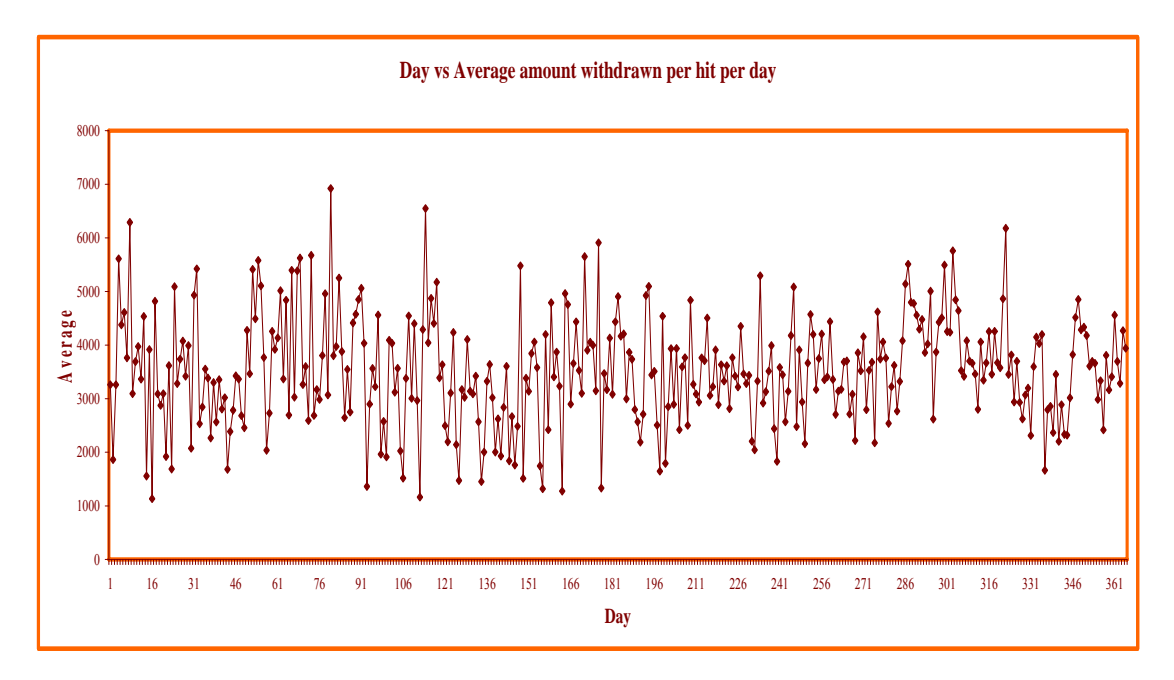

From chart 3.3 it is clear that maximum average amount withdrawn is Rs.6920 on  $80<sup>th</sup>$ day i.e. 21-03-2005 and minimum average amount withdrawn is Rs.1133.33 on 16th day i.e. 16-01-2005.

To read the data file "ymdtamt.csv" and create a text file "mmlytot.txt" having monthly total number of hits, total amount and average amount and also to generate the output showing month results on screen, we have written a  $C^{++}$  program having file name 'mmlytot.cpp'.

Later we discuss the structure of files below:

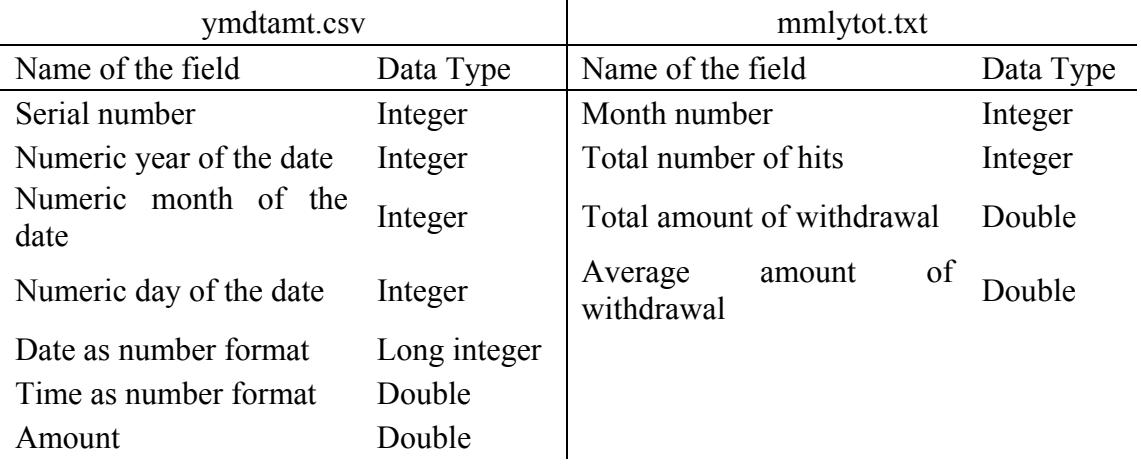

Algorithm for the program 'mmlytot.cpp' is given below:

- 1. Open a data file1 "ymdtamt.csv" to read in "r" mode
- 2. Open a data file2 "mmlytot.txt" to write in "w" mode
- 3. Check for the end of the file in file1, if end of file then display appropriate message and terminate the process.
- 4. If not end of file then read one by one record while not end of file and repeat following steps.
	- a. Set counters for total hits and total amount to zero.
	- b. Read one by one record and repeat following steps for the month is not changed.
		- i. Add amount to total amount.
		- ii. Increment the counter of total hits by one.
	- c. Calculate average monthly amount. Divide total amount by total number of hits and store the result to average monthly amount.
	- d. Write the month number, total number of hits, total amount and average amount to data file2.
	- e. Print the output in formatted way on the screen.
- 5. Close the data file1 and data file2.
- 6. Terminate the process.

Using program 'mmlytot.cpp' we have displayed following output on the screen shown at figure 3.1:

| Month<br>Number- | Tetal no.<br>of hits | Total<br>Amount(Re.) Amount(Re.) | Average |
|------------------|----------------------|----------------------------------|---------|
|                  | 1839                 | 3816389.89                       | 3673.85 |
| 1234567          | 1176                 | 3988900.00                       | 3391.92 |
|                  | 1211                 | 5038480.00                       | 4160.53 |
|                  | 1272                 | 4460400.00                       | 3506.60 |
|                  | 1491                 | 4248000.00                       | 2849.09 |
|                  | 1335                 | 4842980.09                       | 3627.64 |
|                  | 1546                 | 5379950.00                       | 3479.92 |
|                  | 1731                 | 5851070.00                       | 3380.17 |
| 8<br>9           | 1620                 | 5789780.00                       | 3524.51 |
| 1Ū               | 1976                 | 8215700.00                       | 4157.74 |
| 11               | 1771                 | 6562430.00                       | 3785.49 |
| 12               | 1656                 | 57891000.000                     | 3447.52 |

**FIGURE 3.1** 

Opened the above created resulting file in Excel named 'mmlytot.xls' and drawn following charts.

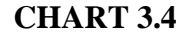

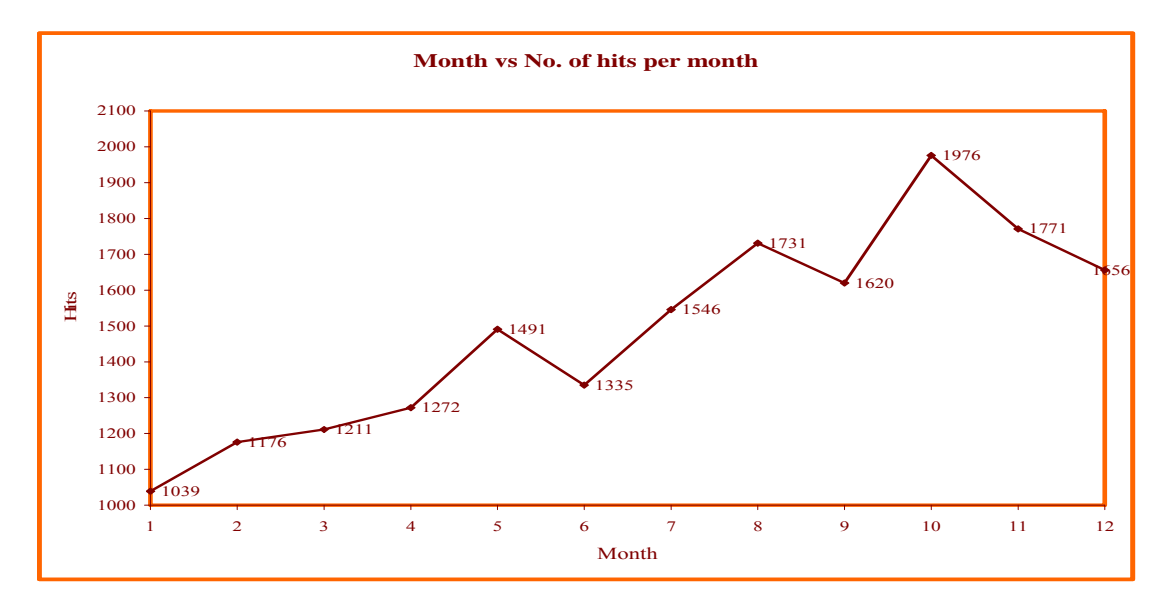

#### **CONCLUSION**

From chart 3.4 it is clear that number of hits increases every month. It is falling down in certain month like June and September, may be due to specific reason. During the months like May, August and October it is increased which may be due to vacation period and festivals like Janmashtami and Navaratri/Diwali.

**CHART 3.5** 

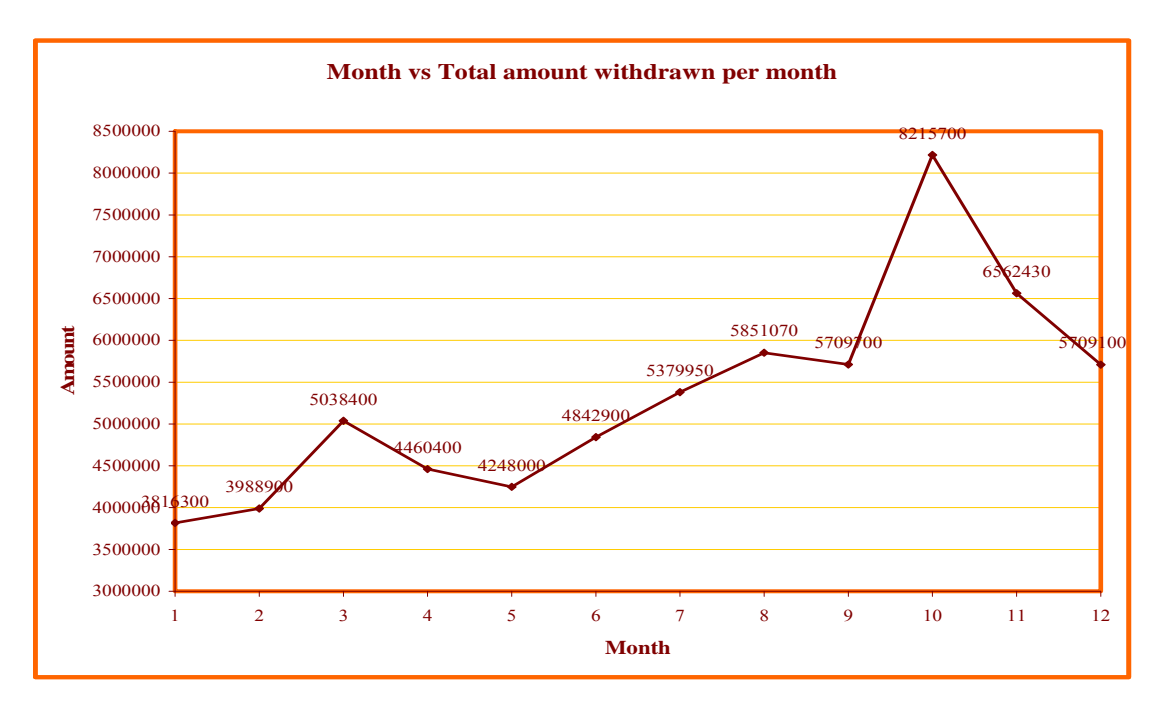

#### **CONCLUSION**

From chart 3.5 it is clear that month wise total amount withdrawn increases from  $1<sup>st</sup>$  to  $3<sup>rd</sup>$  month but from  $4<sup>th</sup>$  and  $5<sup>th</sup>$  month, it is decreasing due to specific reason. Again from  $5<sup>th</sup>$  month to  $8<sup>th</sup>$  month, it increases in form of straight line. In the month of October, it is increased very fast and again it decreases during  $11<sup>th</sup>$  and  $12<sup>th</sup>$  month.

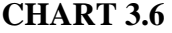

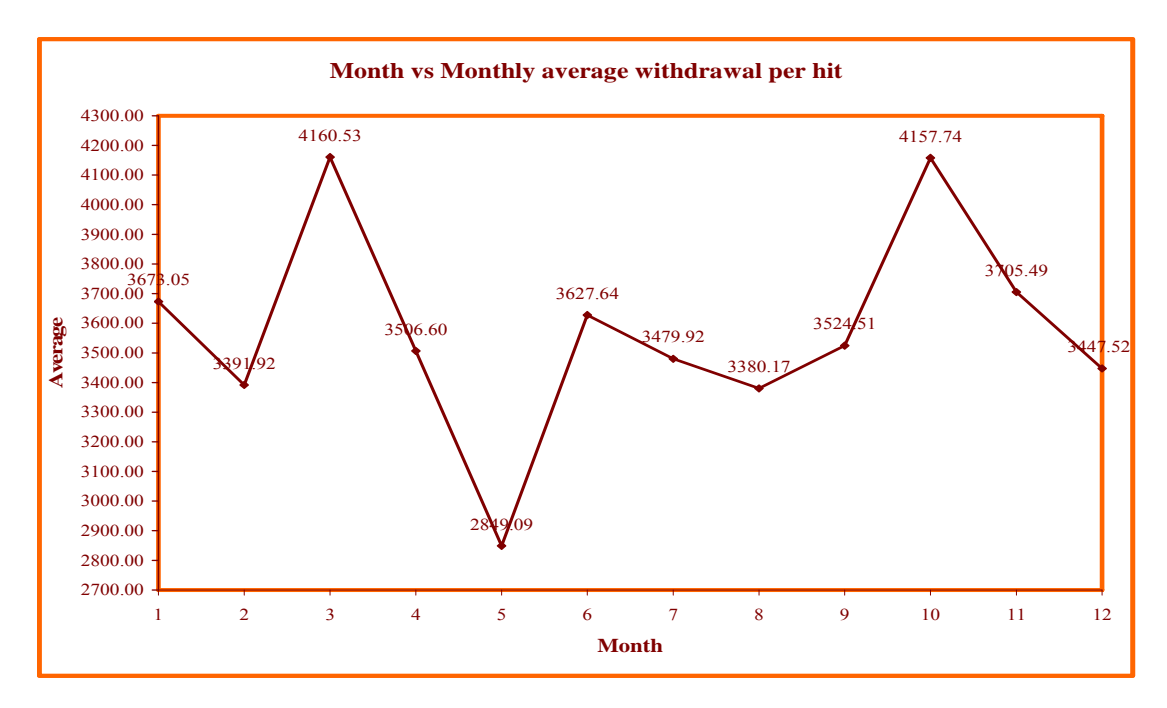

#### **3.2.2 METHOD OF MOVING AVERAGES**

We have already studied the trend through free hand method. These are very irregular and having ups and down movements of the curves, so we need to study moving average method.

The moving average series would yield a smooth curve. Here we have calculated quarterly moving average using above created data file "mmlytot.txt". This file contains month wise total number of hits (total number of withdrawals per month), total amount of withdrawal and average amount of withdrawal (i.e. total amount of withdrawal / total number of hits).

To read the data file "mmlytot.txt" and create a text file "qmahit.txt" having quarterly moving average of hits and also to generate the well formatted table showing quarterly moving average of hits on the screen, we have prepared C++ programs 'qmahit.cpp' and 'qmaamt.cpp' for quarterly moving average of hits and quarterly moving average of amount withdrawn respectively.

Structure of the output data file qmahit.txt is as under:

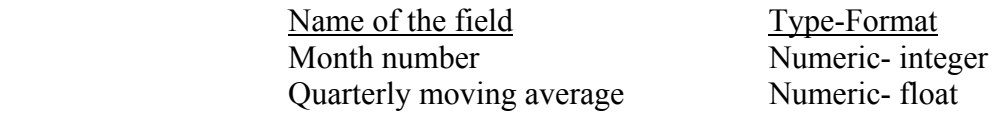

Algorithm for the program 'qmahit.cpp' is given below:

- 1. Open an input data file1 "mmlytot.txt" to read in "r" mode
- 2. Open an output data file2 "qmahit.txt" to write in "w" mode
- 3. Read the file "mmlytot.txt" up to end of file and generate two one dimensional arrays to store month numbers and total number of hits per month. Thus we have initialised two arrays namely mnth[] and hits[] with 12 elements each.
- 4. To calculate quarterly moving average for the months 2 to 11, repeat following process for  $i=2$  to 11:
	- a. Calculate quarterly moving total, say mtot3[i], Calculate hits[i-1] + hits[i] + hits[i+1] and store the result to mtot3[i].
	- b. Calculate quarterly moving average, say mavg3[i], calculate mtot3[i]/3 and store the result to mavg3[i].
- c. Write the month number and quarterly moving average to the output file "qmahit.txt" and Print the month number, hits, quarterly moving total and quarterly moving average in formatted way on the screen.
- 5. Close all data files and terminate the process.

Program 'qmahit.cpp' generates the table of quarterly moving average for month wise number of hits and shows output on screen at figure 3.2:

| Nonth<br>Number:           | Hita                                                                                        | Quarterle<br>mou ing<br>total                                                     | Quarterly<br>nov ing<br>average                                                                          |
|----------------------------|---------------------------------------------------------------------------------------------|-----------------------------------------------------------------------------------|----------------------------------------------------------------------------------------------------|
| 23456789<br>10<br>11<br>12 | 1839<br>1176<br>1211<br>1272<br>1491<br>1335<br>1546<br>1731<br>1620<br>19%<br>1771<br>1656 | 歐<br>3426<br>3659<br>3974<br>4898<br>4372<br>4612<br>4897<br>5327<br>5367<br>5483 | 1142.00<br>1219.00<br>1324.00<br>1366.00<br>1457.麒<br>1537.00<br>1632.AA<br>1775.哪<br>1789.00<br>1801.09 |

**FIGURE 3.2 Quarterly moving average for hits** 

We have opened the generated text file "qmahit.txt" in Excel, saved the same in Excel format and generated following chart.

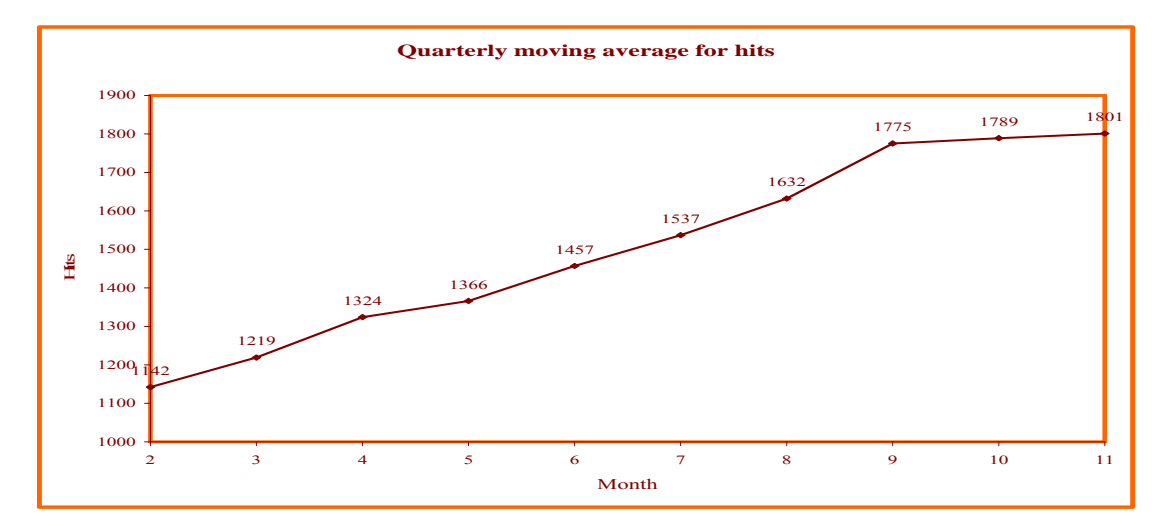

**CHART 3.7** 

#### **CONCLUSION**

From chart 3.7 it is clear that number of hits increases slowly  $2<sup>nd</sup>$  month to  $5<sup>th</sup>$  month, but from  $5<sup>th</sup>$  month to  $9<sup>th</sup>$  month it increases rapidly. However  $9<sup>th</sup>$  to  $11<sup>th</sup>$  month, number of hits is more or less same but it is in increasing sequence. Further we can say that maximum number of hit is in  $3<sup>rd</sup>$  and  $4<sup>th</sup>$  quarter.

Similarly we have also created  $C^{++}$  program 'qmaamt.cpp' to generate the well formatted table showing quarterly moving average of amount withdrawn.

| Quarterly<br>moving<br>average                                                                                                    | Quarterly<br>noving<br>total                                                                                                    | Transaction<br>of anount<br>During month                                                                                                    | Month<br>Number                       |
|----------------------------------------------------------------------------------------------------|----------------------------------------------------------------------------------------------------|----------------------------------------------------------------------------------------------------|---------------------------------------|
| 4281200.00<br>4495988.88<br>4582266.67<br>4517100.00<br>4823616.67<br>5357973.33<br>5646986.67<br>6592156.67<br>6829276.67<br>6829876.67 | 0.00<br>12843600.00<br>13487700.00<br>13746800.00<br>13551300.00<br>14478858.88<br>16073920.00<br>16948728_88<br>19776478.00<br>20487838.00<br>20487238.88<br>8.AA | 3816399.00<br>3988900.00<br>5038499.00<br>4460400.00<br>4248088.00<br>4842989.00<br>5379950.00<br>5851070.00<br>5709709.00<br>8215799.00<br>6562438.00<br>5709100.00 | ヨルミク<br>7<br>8<br>9<br>19<br>11<br>12 |

**FIGURE 3.3 Quarterly moving average for amount** 

We have also generated one output text file "qmaamt.txt" contains month number and quarterly moving averages. We have opened this file in Excel and saved in Excel format and generated following chart.

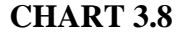

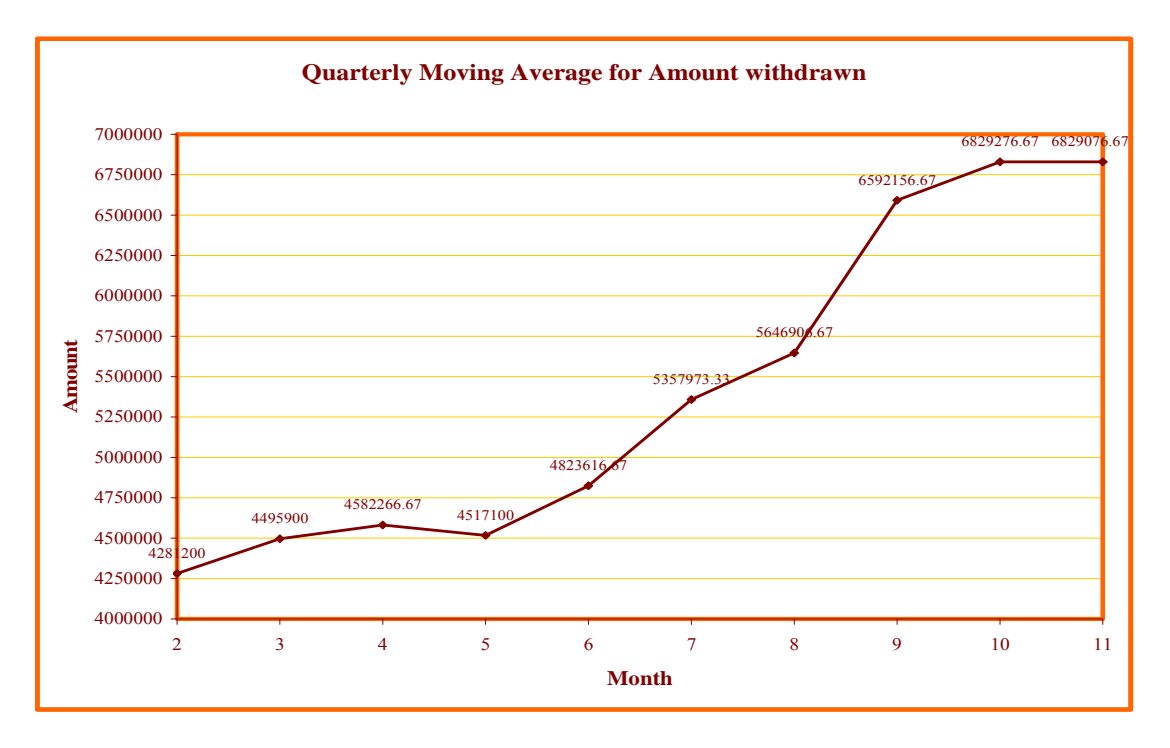

#### **CONCLUSION**

From chart 3.8 it is clear that total amount withdrawn is more or less same from  $1<sup>st</sup>$ month to  $5<sup>th</sup>$  month. However from  $5<sup>th</sup>$  month, total amount withdrawn increase in the form of straight line. This shows that from June to October people need to spend much more money due to several personal and official purposes.

Next we need to discuss method of least square to find the linear trend.

#### **3.2.3 METHOD OF LEAST SQUARES**

Under this method, a mathematical relationship is established between the month X and the variable Y i.e quarterly average hits. Here we have considered date 1 to 7 as first quarter, date 8 to 14 as second quarter date 15 to 21 as third quarter and date 22 to end of the month as quarter 4.

A straight line of trend is obtained by using the equation for a straight line, which is  $Y_t = a + bX$ , Where the value of 'a' is merely the Y-intercept or the height of the line above origin. That is, when  $X=0$ ,  $Y=a$ . The other constant 'b' represents the slope of the trend line. To estimate the value of the constants in the above equation, we start with normal equations. The following are the two normal equations for fitting a straight line by the method of least squares:

$$
\sum(y) = na + b \sum(x)
$$

$$
\sum(xy) = a \sum(x) + b \sum(x^2)
$$

#### **3.2.3.1 FITTING OF STRAIGHT LINE**

We have seen method of moving averages in above programs 'qmahit.cpp' and 'qmaamt.cpp'. Following is the initial output obtained by the program named 'irrvartn.cpp', showing fitting of straight line. Here X is month number and Y is average number of hits per week.

| Month                                                               |                                                                                                    | 1                                                                                | $\mathbf{H}$                                                                     | WEEK<br>нн                                                                       |                                                                                  | Last Total Average                                                                           |                                                                                                    |                                                                             |                                                                                                    | TrendY                                                                                                    |
|---------------------------------------------------------------------|----------------------------------------------------------------------------------------------------|----------------------------------------------------------------------------------|----------------------------------------------------------------------------------|----------------------------------------------------------------------------------|----------------------------------------------------------------------------------|----------------------------------------------------------------------------------------------|----------------------------------------------------------------------------------------------------|-----------------------------------------------------------------------------|----------------------------------------------------------------------------------------------------|----------------------------------------------------------------------------------------------------|
| x                                                                   | Xdev                                                                                                    |                                                                                  |                                                                                  |                                                                                  |                                                                                  |                                                                                              | Υ                                                                                                    | Xdev <sup>^2</sup>                                                          | <b>XdevY</b>                                                                                                    | a+h*xdev                                                                                                    |
| 1<br>2<br>3<br>4<br>5<br>6<br>7<br>$\frac{8}{9}$<br>10<br>11<br>12. | -5.50<br>$-4.50$<br>$-3.50$<br>$-2.50$<br>$-1.50$<br>-0.50<br>0.50<br>1.50<br>2.50<br>3.50<br>4.50<br>5.50 | 242<br>319<br>284<br>332<br>343<br>370<br>389<br>456<br>431<br>505<br>419<br>311 | 233<br>315<br>249<br>299<br>358<br>340<br>363<br>368<br>359<br>372<br>422<br>364 | 213<br>285<br>240<br>261<br>342<br>294<br>368<br>341<br>353<br>346<br>405<br>331 | 351<br>257<br>438<br>380<br>448<br>331<br>426<br>566<br>477<br>753<br>525<br>650 | 1039<br>1176<br>1211<br>1272<br>1491<br>1335<br>1546<br>1731<br>1620<br>1976<br>1771<br>1656 | 259.75<br>294.00<br>302.75<br>318.00<br>372.75<br>333.75<br>386.50<br>432.75<br>405.00<br>494.00<br>442.75<br>414.00 | $6 - 25$<br>2.25<br>0.25<br>0.25<br>2.25<br>6.25<br>12.25<br>20.25<br>30.25 | $30.25 - 1428.62$<br>$20.25 - 1323.00$<br>$12.25 - 1059.62$<br>$-795.00$<br>$-559.12$<br>$-166.88$<br>193.25<br>649.12<br>1012.50<br>1729.00<br>1992.38<br>2277.00 | 274.37<br>292.00<br>309.63<br>327.26<br>344.89<br>362.52<br>380.15<br>397.78<br>415.41<br>433.04<br>450.67<br>468.29 |
|                                                                     | 0.00<br>$a=371.33$ $h=17.63$                                                                               |                                                                                  |                                                                                  |                                                                                  |                                                                                  |                                                                                              | 17824 4456.00                                                                                                    | 143.00                                                                      | 2521.00                                                                                                    |                                                                                                    |

**FIGURE 3.4 Weekly total number of hits and trend value** 

We have also generated the output data file "leastsq.txt" to store the month wise trend values with two fields like month number and trend value. Opened this file in Excel named 'leastsq.xls' and created chart showing trend line at chart 3.9.

**CHART 3.9** 

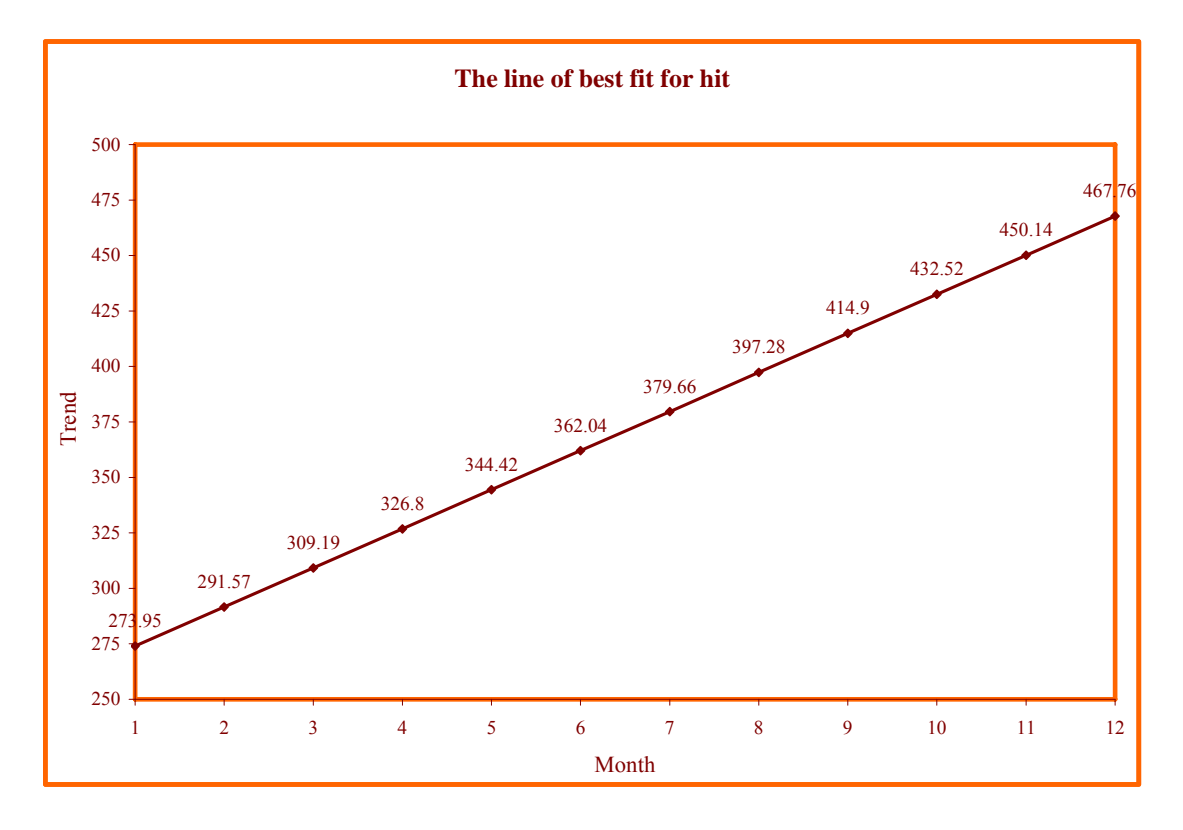

#### **CONCLUSION**

Here value of b is 17.63 i.e. positive, so the slope will be upwards. It is clearly seen by the figures in the output and in chart, number of hits increases every month.

We have already studied least square method for average number of hits per week. Similarly we have written the program 'irramt.cpp' and following is the initial output obtained by the program named 'irramt.cpp', showing fitting of straight line. Here X is month number and Y is average amount withdrawn per week.

| Month         |                             | <b>WEEK</b>                                                                                            |                                                             | Weekly<br>Weekly |      |                                                                                                    |                                                                                                    |                                                                                  |                                                                                                    |                                                                                                    |
|---------------|-----------------------------|----------------------------------------------------------------------------------------------------|-------------------------------------------------------------|------------------|------|----------------------------------------------------------------------------------------------------|----------------------------------------------------------------------------------------------------|----------------------------------------------------------------------------------|----------------------------------------------------------------------------------------------------|----------------------------------------------------------------------------------------------------|
| x             | Xdev                        |                                                                                                    | Н                                                           | ш                | Last | Total                                                                                                    | Average<br>Y                                                                                                    | Xdev^2                                                                           | <b>XdevY</b>                                                                                                    | TrendY<br>a+h*xdeu                                                                                                    |
| я<br>9<br>1 Й | 1 -5.50<br>-4.50<br>$-1.50$ | 912000<br>1028600<br>-3.50 1225200<br>-2.50 1188300<br>933000<br>—Й.БА 11921АА<br>1.50 1643300 1255600 | 910700<br>849600<br>1064000<br>898900<br>1087400<br>1295300 | 1032600          |      | 678800 1306800 3808300.00<br>10636003974400.00<br>938000 1791100 5018300 00<br>817000 1551300 4455500 00<br>931100 1286200 4237700 00<br>1111400 1242700 4841500.00<br>0.50 1561600 1268400 1100450 1446500 5376950 00<br>1085870 1863300 5848070.00<br>2.50 1488000 1395600 1209800 1610300 5703700.00<br>3.50 1788400 1449100 1510200 3447500 8195200.00 | 952075.00<br>993600.00<br>1254575.00<br>1113875.00<br>1059425.00<br>1210375.00<br>1344237.50<br>1462017.50<br>1425925.00<br>2048800.00 | 30.25<br>20.25<br>12.25<br>6.25<br>2.25<br>0.25<br>0.25<br>2.25<br>6.25<br>12.25 | $-5236412.50$<br>$-4471200.00$<br>$-4391012.50$<br>-2784687.50<br>-1589137.50<br>-605187.50<br>672118.75<br>2193026.25<br>3564812.50<br>7170800.00 | 953835.83<br>1021657.54<br>1089479.24<br>1157300.95<br>1225122.65<br>1292944.36<br>1360766.06<br>1428587.77<br>1496409.47<br>1564231.17 |
| 11<br>12      | 5.50                        |                                                                                                    |                                                             |                  |      | 4.50 1599330 1580200 1632000 1748800 6560330.00<br>815100 1219100 1254100 2380800 5669100.00                                                                                                    | 1640082.50<br>1417275.00                                                                                                    | 20.25<br>30.25                                                                   | 7380371.25<br>7795012.50                                                                                                    | 1632052.88<br>1699874.58                                                                                                    |
|               | 0.00                        |                                                                                                    |                                                             |                  |      |                                                                                                    | 15922262.50                                                                                                    | 143.00                                                                           | 9698503.75                                                                                                    |                                                                                                    |

**FIGURE 3.5 Least square method for weekly total amount withdrawn** 

a=1326855.21 b=67821.70 We have also generated the output data file "leastamt.txt" to store the month wise trend values for amount withdrawn with two fields like month number and trend value. Opened this file in Excel named 'leastamt.xls' and created following chart showing trend line.

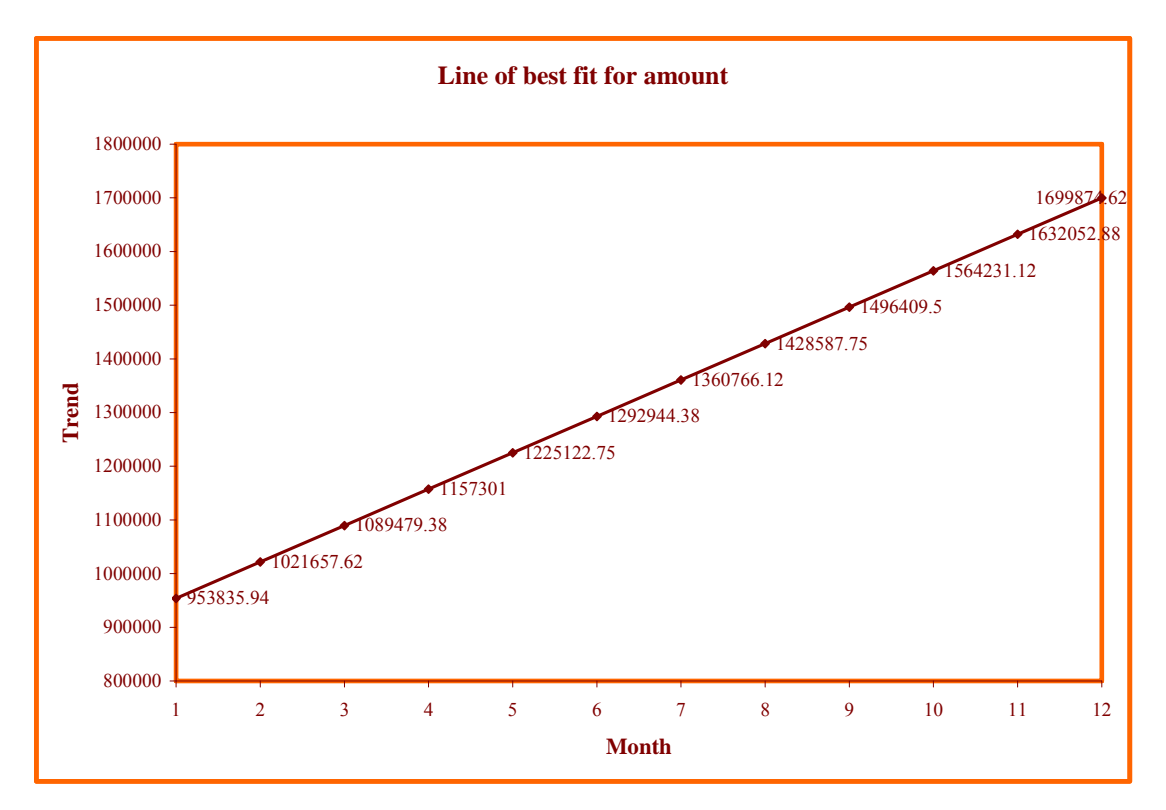

#### **CHART 3.10**

#### **Conclusion:**

Here value of b is 67821.70 i.e. positive, so the slope will be upwards. It is clearly seen by the figures in the output and in chart, Amount withdrawn per month increases every month.

#### **3.2.3.2 FITTING OF SECOND DEGREE CURVE**

General form for second degree equation is  $Y_t = a + bX + cX^2$ 

$$
\sum(y) = na + b \sum(x) + c \sum(x^2)
$$

$$
\sum(xy) = a \sum(x) + b \sum(x^2) + c \sum(x^3)
$$

$$
\sum(x^2y) = a \sum(x^2) + b \sum(x^3) + c \sum(x^4)
$$

Following is the initial output obtained by the program named 'lsq2nd.cpp', showing fitting of second degree curve for hits. Here X is month number and Y is average number of hits per week.

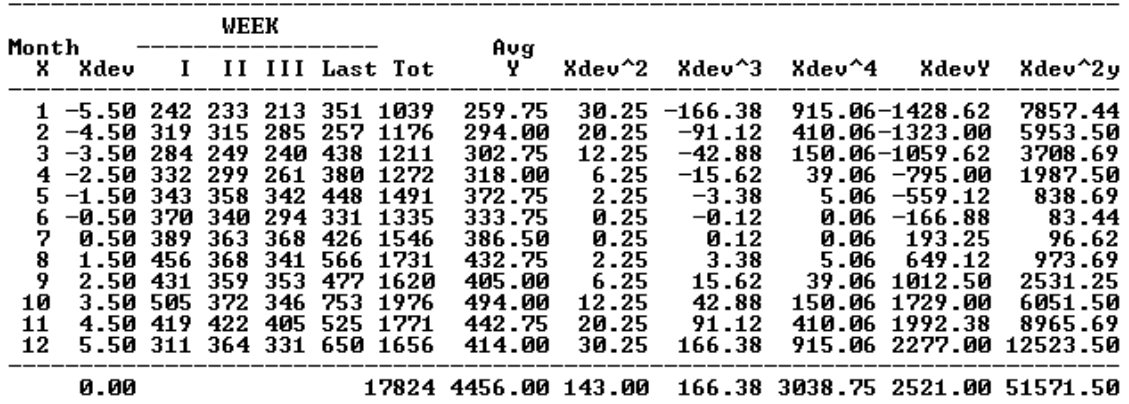

#### **FIGURE 3.6 Second degree curve for hits**

Using above values simultaneous equations are as under:

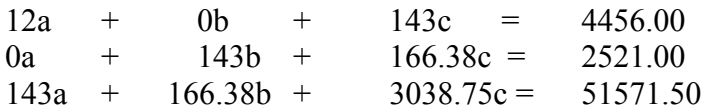

From these equations, we have formed a matrix as under:

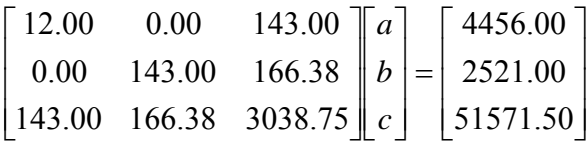

We have developed a program 'lsq2sol.cpp', which initialises above matrix of order 3x4, in two dimensional arrays. By the method of reduction, using transformations, we found the values of a, b and c. The output matrix of the program is as under:

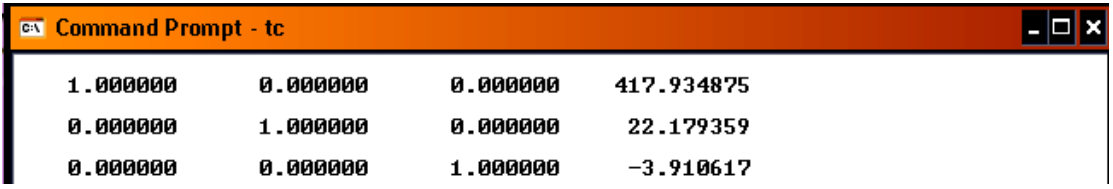

This shows that, a= 417.934875, b= 22.179359 and c= -3.910617

So, the equation of trend line will be  $Y = 417.934875 + 22.179359x - 3.910617x^2$ 

We have calculated the trend values using Excel worksheet 'lsq2nd.xls'. The resulted table is:

| TABLE 3.2 |             |               |        |  |  |  |  |  |  |  |
|-----------|-------------|---------------|--------|--|--|--|--|--|--|--|
| Mnth      | $\mathbf x$ | $X^{\wedge}2$ | Trend  |  |  |  |  |  |  |  |
| 1         | $-5.5$      | 30.25         | 177.36 |  |  |  |  |  |  |  |
| 2         | $-4.5$      | 20.25         | 238.58 |  |  |  |  |  |  |  |
| 3         | $-3.5$      | 12.25         | 291.98 |  |  |  |  |  |  |  |
| 4         | $-2.5$      | 6.25          | 337.58 |  |  |  |  |  |  |  |
| 5         | $-1.5$      | 2.25          | 375.36 |  |  |  |  |  |  |  |
| 6         | $-0.5$      | 0.25          | 405.33 |  |  |  |  |  |  |  |
| 7         | 0.5         | 0.25          | 427.50 |  |  |  |  |  |  |  |
| 8         | 1.5         | 2.25          | 441.85 |  |  |  |  |  |  |  |
| 9         | 2.5         | 6.25          | 448.39 |  |  |  |  |  |  |  |
| 10        | 3.5         | 12 25         | 447.12 |  |  |  |  |  |  |  |
| 11        | 4.5         | 20.25         | 438.05 |  |  |  |  |  |  |  |
| 12        | 5.5         | 30.25         | 421.16 |  |  |  |  |  |  |  |

**CHART 3.11** 

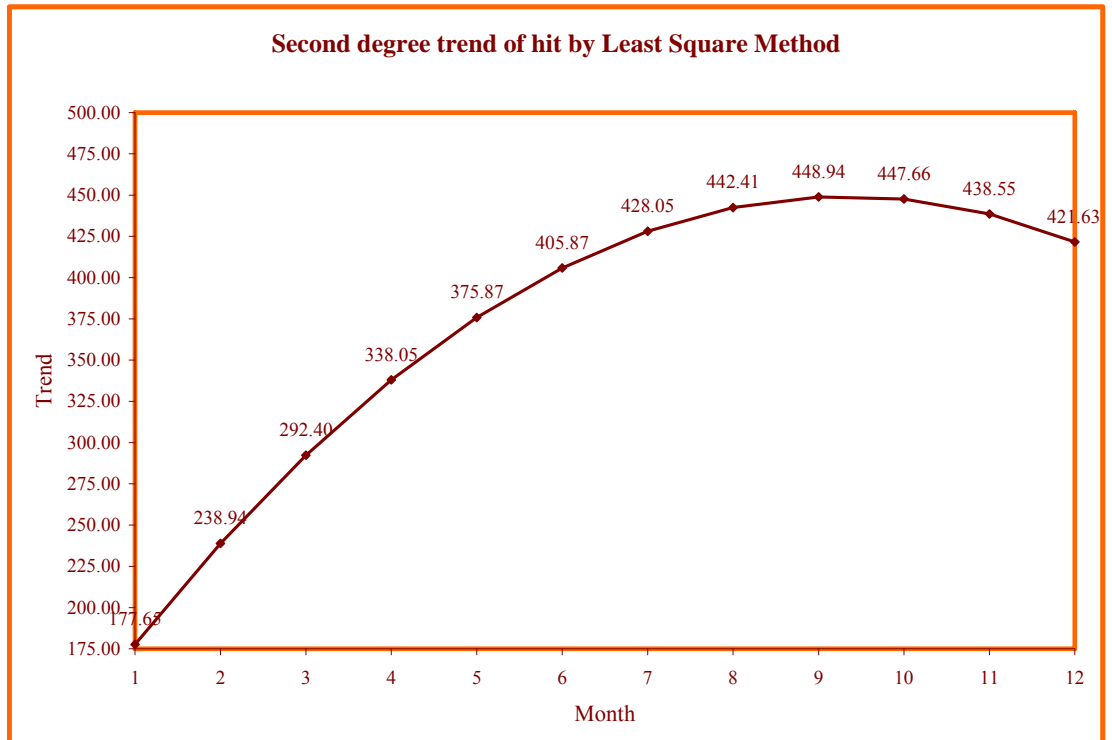

#### **CONCLUSION:**

From chart 3.11 it is clear that number of hit increases from  $1<sup>st</sup>$  month to  $10<sup>th</sup>$  month rapidly. However from  $10<sup>th</sup>$  month it is started decreasing. Maximum hits are in the month of October.

Similarly we have obtained the initial output by the program named 'lsq2ndam.cpp', showing fitting of second degree curve for weekly amount. Here X is month number and Y is average amount withdrawn per quarter (week).

|                     |                    |         |                          |                    | <b>WEEK</b>         |                 |                              |                            |
|---------------------|--------------------|---------|--------------------------|--------------------|---------------------|-----------------|------------------------------|----------------------------|
|                     | Month<br>x         | Xdev    | 1                        | п                  |                     | III<br>Last     | Tot                          | Avg<br>Y                   |
|                     | 1                  | $-5.50$ | 912000                   | 910700             | 678800              | 1306800         | 3808300                      | 952075.00                  |
|                     |                    | $-4.50$ | 1028600                  | 849600             | 1032600             | 1063600         | 3974400                      | 993600.00                  |
|                     | 2345678            | $-3.50$ | 1225200                  | 1064000            | 938000              | 1791100         | 5018300                      | 1254575.00                 |
|                     |                    | $-2.50$ | 1188300                  | 898900             | 817000              | 1551300         | 4455500                      | 1113875.00                 |
|                     |                    | $-1.50$ | 933000                   | 1087400            | 931100              | 1286200         | 4237700                      | 1059425.00                 |
|                     |                    | -0.50   | 1192100                  | 1295300            | 1111400             | 1242700         | 4841500                      | 1210375.00                 |
|                     |                    | 0.50    | 1561600                  | 1268400            | 1100450             | 1446500         | 5376950                      | 1344237.50                 |
|                     |                    | 1.50    | 1643300                  | 1255600            | 1085870             | 1863300         | 5848070                      | 1462017.50                 |
|                     | 9                  | 2.50    | 1488000                  | 1395600            | 1209800             | 1610300         | 5703700                      | 1425925.00                 |
|                     | 10                 | 3.50    | 1788400                  | 1449100            | 1510200             | 3447500         | 8195200                      | 2048800.00                 |
|                     | 11                 | 4.50    | 1599330                  | 1580200            | 1632000             | 1748800         | 6560330                      | 1640082.50                 |
|                     | 12                 | 5.50    | 815100                   | 1219100            | 1254100             | 2380800         | 5669100                      | 1417275.00                 |
|                     |                    | 0.00    |                          |                    |                     |                 | 63689050                     |                            |
| Month               |                    |         |                          |                    |                     |                 |                              |                            |
| x                   | Xdev               |         | Avg<br>Ÿ                 | Xdev <sup>^2</sup> | Xdev^3              | Xdev^4          | <b>XdevY</b>                 | Xdev^2y                    |
|                     |                    |         |                          |                    |                     |                 |                              |                            |
| 1                   | -5.50              |         | 952075.00                | 30.25              | $-166.38$           | 915.06          | $-5236412.50$                |                            |
| $\overline{2}$<br>3 | $-4.50$            |         | 993600.00                | 20.25              | $-91.12$            | 410.06          | $-4471200.00$                | 28800268.75<br>20120400.00 |
| 4                   | $-3.50$            |         | 1254575.00<br>1113875.00 | 12.25              | $-42.88$            | 150.06<br>39.06 | -4391012.50<br>$-2784687.50$ | 15368543.75                |
| 5                   | $-2.50$<br>$-1.50$ |         | 1059425.00               | 6.25               | $-15.62$<br>$-3.38$ | 5.06            | $-1589137.50$                | 6961718.75<br>2383706.25   |
| 6                   | $-0.50$            |         | 1210375.00               | 2.25               | $-0.12$             |                 |                              | 302593.75                  |
| 7                   | 0.50               |         | 1344237.50               | 0.25<br>0.25       | 0.12                | 0.06<br>0.06    | $-605187.50$<br>672118.75    | 336059.38                  |
| 8                   | 1.50               |         | 1462017.50               | 2.25               | 3.38                | 5.06            | 2193026.25                   | 3289539.38                 |
| 9                   | 2.50               |         | 1425925.00               | 6.25               | 15.62               | 39.06           | 3564812.50                   | 8912031.25                 |
| 10                  | 3.50               |         | 2048800.00               | 12.25              | 42.88               | 150.06          | 7170800.00                   | 25097800.00                |
| 11                  | 4.50               |         | 1640082.50               | 20.25              | 91.12               | 410.06          | 7380371.25                   |                            |
| 12                  | 5.50               |         | 1417275.00               | 30.25              | 166.38              | 915.06          | 7795012.50                   | 33211670.62<br>42872568.75 |

**FIGURE 3.7 Fitting of second degree curve for amount withdrawn** 

Using above values simultaneous equations are as under:

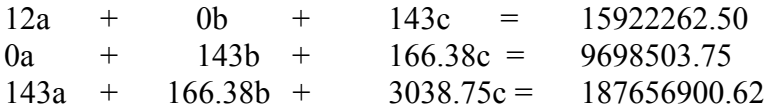

From these equations, we have formed a matrix as under:

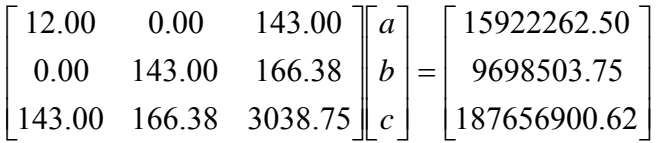

We have developed a program 'lsq2sola.cpp', which initialises above matrix of order 3x4, in two dimensional arrays. By the method of reduction, using transformations, we found the values of a, b and c. The output matrix of the program is as under:

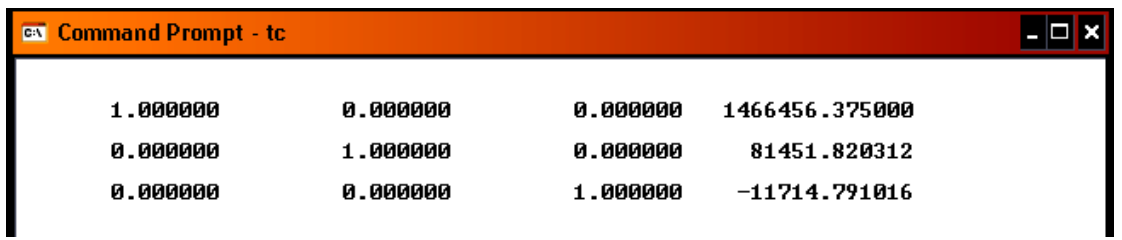

This shows that,

 $a= 1466456.375000$ ,  $b= 81451.820312$ ,  $c= -11714.791016$ 

So, the equation of trend line will be

 $Y = 1466456.375000 + 81451.820312x - 11714.791016x^2$ 

We have calculated the trend values using Excel. The resulted table is as under:

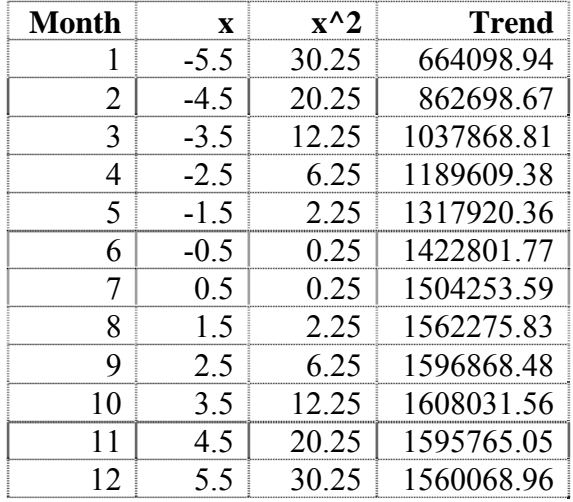

#### **TABLE 3.3**

**CHART 3.12** 

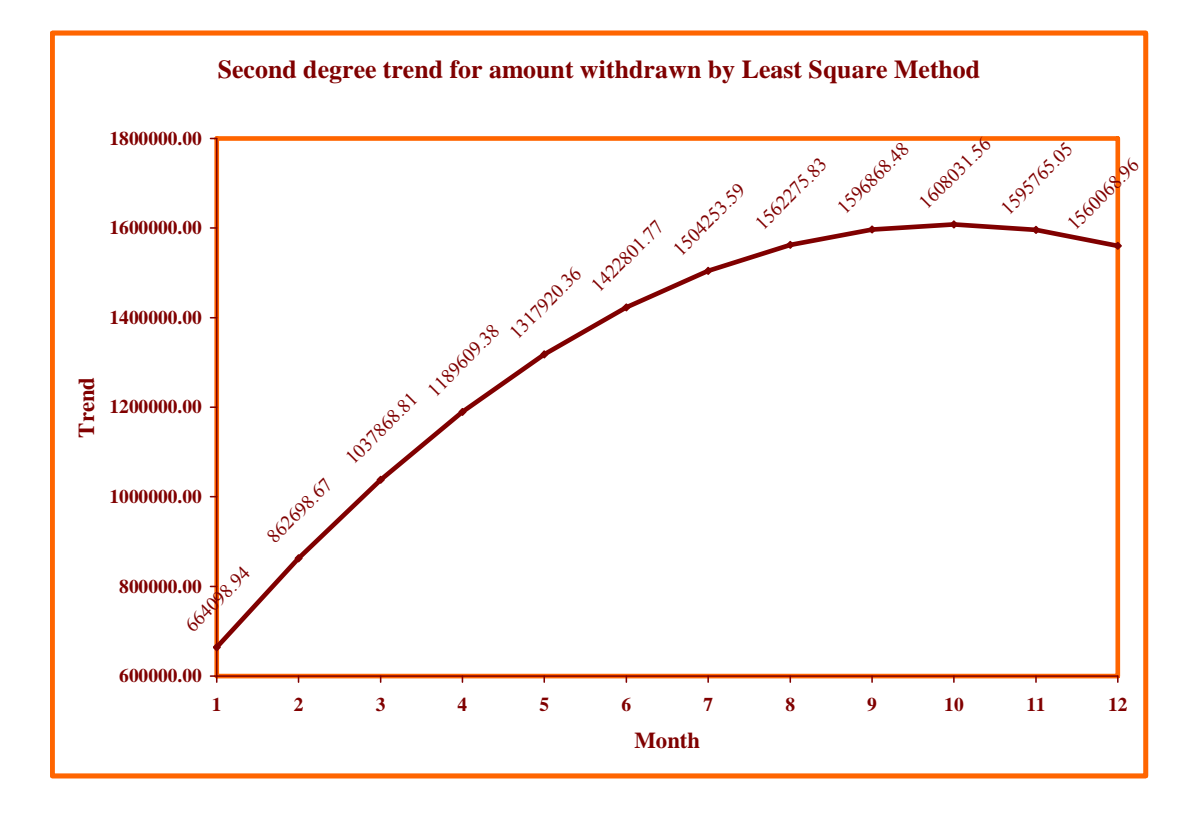

#### **CONCLUSION**

From chart 3.12 it is clear that amount withdrawn increases from  $1<sup>st</sup>$  month to  $10<sup>th</sup>$ month rapidly. However from  $10^{th}$  month it is started decreasing. Maximum amount withdrawn is in the month of October.

#### **3.3 MEASUREMENT OF SEASONAL VARIATIONS**

The effects of trend cycles and irregular fluctuations eliminated from the original time series data to obtain an estimate of seasonal variation. We have applied ratio to trend method to deseasonalise the time series. Such deseasonalised data are known as seasonally adjusted data.

#### **3.3.1 RATIO TO TREND METHOD**

This method isolates the seasonal factor after eliminating the trend from time series. Trend is eliminated by computing the ratios, and then random elements disappear when the ratios are averaged. We have applied this method for hits as well as amount withdrawn. The steps involved in computation of index for hits are:

5. Determined trend value by the method of least squares, using C++ program 'irrvartn.cpp'. It generates deviation from mean, month wise weekly total number of hits, total number of hits per month and calculations for trend value. The displayed output on screen is as under:

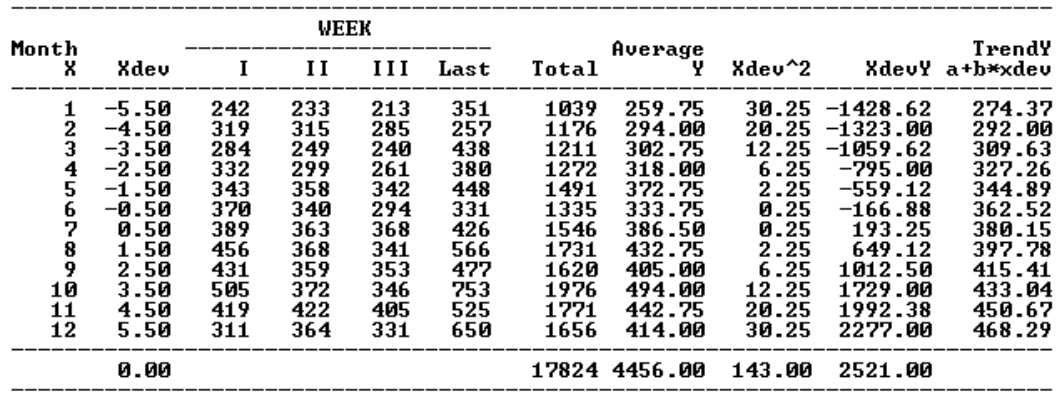

 $a=371.33$   $b=17.63$ 

Thus  $Y = 371.33 + 17.63x$ ,

Where x is measured in months and origin is last week of June or first week of July. From above equation value of Y increases by 17.63 every month, so, Y increases by 17.63/4=4.4075 every week. Following table shows weekly trends by adding 4.4075 every week. Number of hits in the first week of July is 389. For the second week of July add 4.4075 to 389, we get 393.41, for the third week of July add 4.4075 to 393.41, we get 397.81 … and so on.

Similarly,

For the last week of June subtract 4.4075 from 389, we get 384.59, for the third week of June subtract 4.4075 from 384.59, we get 380.19… and so on.

Thus we have generated table showing weekly trend values at figure 3.8.

|       |        |        | WEEK   |        |
|-------|--------|--------|--------|--------|
| Month | I      | 11     | 1 I I  | Last   |
| 1     | 283.22 | 287.63 | 292.04 | 296.45 |
| 2     | 300.85 | 305.26 | 309.67 | 314.08 |
| 3     | 318.48 | 322.89 | 327.30 | 331.70 |
| 4     | 336.11 | 340.52 | 344.93 | 349.33 |
| 5     | 353.74 | 358.15 | 362.56 | 366.96 |
| 6     | 371.37 | 375.78 | 380.19 | 384.59 |
| 7     | 389.00 | 393.41 | 397.81 | 402.22 |
| 8     | 406.63 | 411.04 | 415.44 | 419.85 |
| 9     | 424.26 | 428.67 | 433.07 | 437.48 |
| 10    | 441.89 | 446.30 | 450.70 | 455.11 |
| 11    | 459.52 | 463.92 | 468.33 | 472.74 |
| 12    | 477.15 | 481.55 | 485.96 | 490.37 |

**FIGURE 3.8 Weekly trend values** 

6. Divide the original data quarter by quarter (Week as a quarter of the month) by the corresponding trend values and express them as percentages. From above mentioned outputs, in first week of January total number of hits=242, Weekly trend =  $283.22$ 

100 283.22 *Percentage* =  $\frac{242}{200,000} \times 100 = 85.44$  and so on for all respective values.

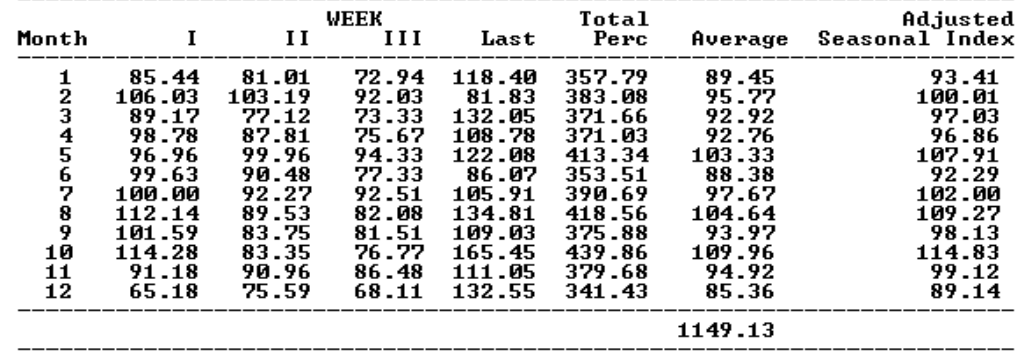

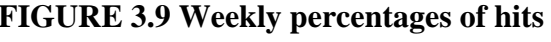

- 7. Average the different values for a quarter.
- 8. Adjust all these averages and find the adjusted seasonal index, i.e. multiply each average by 1200/1149.13.

It may be noted here that step (2) eliminates the trend and the values so obtained include cyclical and irregular variations. Step (3) frees the values from cyclical and irregular variations.

|               | Month Observed<br><b>Values</b> | <b>Values</b> | Trend Seasonal<br>Index | Cuclical<br>Irre lars<br>$\langle z \rangle$ | Three<br>Monthly<br>Moving | Three<br>Monthly<br>Moving | Irragular<br><b>Variations</b><br>$\leftrightarrow$ |
|---------------|---------------------------------|---------------|-------------------------|----------------------------------------------|----------------------------|----------------------------|-----------------------------------------------------|
|               |                                 |               |                         |                                              | Totals                     | Averages                   | CtRt/Ct                                             |
| X             | Yt<br>Н                         | Τt<br>ш       | ΙU                      | CtRt<br>U                                    | UI                         | (%) -<br>Ct<br>UII         | Rt<br>UIII                                          |
|               | 259.75                          | 274.37        | 93.41                   | 101.35                                       | 0.00                       | 0.00                       | 0.0000                                              |
| 2             | 294.00                          | 292.00        | 100.01                  | 100.67                                       | 302.80                     | 100.93                     | 99.7433                                             |
| 3             | 302.75                          | 309.63        | 97.03                   | 100.77                                       | 301.76                     | 100.59                     | 100.1835                                            |
|               | 318.00                          | 327.26        | 96.86                   | 100.32                                       | 301.25                     | 100.42                     | 99.9016                                             |
| $\frac{4}{5}$ | 372.75                          | 344.89        | 107.91                  | 100.16                                       | 300.23                     | 100.08                     | 100.0805                                            |
| 6             | 333.75                          | 362.52        | 92.29                   | 99.76                                        | 299.59                     | 99.86                      | 99.8914                                             |
| 7             | 386.50                          | 380.15        | 102.00                  | 99.68                                        | 299.00                     | 99.67                      | 100.0154                                            |
| 8             | 432.75                          | 397.78        | 109.27                  | 99.56                                        | 298.59                     | 99.53                      | 100.0289                                            |
| 9             | 405.00                          | 415.41        | 98.13                   | 99.35                                        | 298.25                     | 99.42                      | 99.9336                                             |
| 10            | 494.00                          | 433.04        | 114.83                  | 99.34                                        | 297.81                     | 99.27                      | 100.0736                                            |
| 11            | 442.75                          | 450.67        | 99.12                   | 99.11                                        | 297.64                     | 99.21                      | 99.9013                                             |
| 12            | 414.00                          | 468.29        | 89.14                   | 99.18                                        | 0.00                       | 0.00                       | 0.0000                                              |
|               |                                 |               |                         |                                              |                            |                            |                                                     |

**FIGURE 3.10 Cyclical irregularities** 

We have already studied measurement of seasonal variations for the visit of customer to ATM i.e. number of hits. We have studied the same for the amount withdrawn also. The steps involved in computation of index for amount withdrawn are:

**1.** Determined trend value by the method of least squares, using C<sup>++</sup> program 'irramt.cpp'. The received output is as shown in figure 3.11:

|              | <b>ionth</b>                                    |                                                                                                    | $\mathbf{r}$                                                                 |                             | <b>AEEK</b><br>$\mathbf{u}$ $\mathbf{u}$                                                                                                    | Last                                                                                                    | Total                                                                                                    |
|--------------|-------------------------------------------------|----------------------------------------------------------------------------------------------------|------------------------------------------------------------------------------|-----------------------------|----------------------------------------------------------------------------------------------------|----------------------------------------------------------------------------------------------------|----------------------------------------------------------------------------------------------------|
|              | x                                               | <b>Xdev</b>                                                                                            |                                                                              |                             |                                                                                                    |                                                                                                    |                                                                                                    |
|              | 1<br>2<br>3<br>4<br>ちも?8<br>9<br>10<br>11<br>12 | $-5.58$<br>-4.50<br>-3.50<br>-2.50<br>$-1.50$<br>-9.59<br>8.50<br>1.50<br>2.50<br>3.50<br>4.50<br>5.50 | 912000<br>1028600<br>1225200<br>1188300<br>933000 1097400<br>1643300 1255600 | 910700<br>1064000<br>898900 | 678800<br>849600 1032600<br>938000<br>817090<br>931100<br>1192100 1295300 1111400<br>1561600 1268400 1100450<br>1085870<br>1488000 1395600 1209800 | 1306800<br>1063600<br>1791100<br>1551300<br>1296200<br>1242700<br>1446500<br>1863380<br>1610300<br>1788480 1449180 1510280 3447580<br>1599330 1580200 1632000 1748800<br>815100 1219100 1254100 2380800 | 3808300<br>3974400<br>5818388<br>4455500<br>4237700<br>4841580<br>5376950<br>5848070<br>5783788<br>8195200<br>6560330<br>5669100 |
|              |                                                 | 8.88                                                                                                   |                                                                              |                             |                                                                                                    |                                                                                                    |                                                                                                    |
| <b>ionth</b> |                                                 | Weekly<br>Total                                                                                        |                                                                              | Weekly<br>Average           |                                                                                                    |                                                                                                    | TrendY                                                                                                    |
| x            | Xdev                                            |                                                                                                    |                                                                              | ¥                           | Xdec^2                                                                                                    | <b>XdeoV</b>                                                                                                    | a+h*xdeu                                                                                                    |
|              | $1 - 5.50$                                      | 3808300.00                                                                                             |                                                                              | 952075.00                   | 30.25                                                                                                    | -5236412.50                                                                                                    | 953835.94                                                                                                    |
|              | $2 - 4.50$                                      | 3974400.00                                                                                             |                                                                              | 993688.00                   | 28.25                                                                                                    | $-4471200.60$                                                                                                    | 1821657.62                                                                                                    |
| 3<br>4       | $-3.50$                                         | 5018390.08                                                                                             |                                                                              | 1254575.00                  | 12.25                                                                                                    | $-4391912.50$                                                                                                    | 1889479.38                                                                                                    |
| 5            | $-2.58$<br>$-1.50$                              | 4455500.00<br>4237790.00                                                                               |                                                                              | 1113875.00<br>1059425.00    | 6.25<br>2.25                                                                                                    | -2784687.50<br>-1589137.50                                                                                                    | 1157301.00<br>1225122.<br>75                                                                                                    |
| 6            | $-0.50$                                         | 4841590.00                                                                                             |                                                                              | 1210375.00                  | 8.25                                                                                                    | $-685187.58$                                                                                                    | 1292944.38                                                                                                    |
|              | 8.50                                            | 5376950.00                                                                                             |                                                                              | 1344237.50                  | 0.25                                                                                                    | 672118.75                                                                                                    | 1368766.12                                                                                                    |
|              |                                                 |                                                                                                    |                                                                              |                             |                                                                                                    |                                                                                                    |                                                                                                    |
|              | 1.50                                            | 5848070.00                                                                                             |                                                                              | 1462017.50                  | 2.25                                                                                                    | 2193026.25                                                                                                    |                                                                                                    |
| 7<br>Sg      | 2.50                                            | 5783788.88                                                                                             |                                                                              | 1425925.00                  | 6.25                                                                                                    | 3564812.50                                                                                                    |                                                                                                    |
| 19           | 3.58                                            | 8195200.00                                                                                             |                                                                              | 2049900.00                  | 12.25                                                                                                    | 2120800.00                                                                                                    |                                                                                                    |
| 11<br>12     | 4.50<br>5.50                                    | 6560330.00<br>5669190.00                                                                               |                                                                              | 1640082.50<br>1417275.00    | 20.25<br>38.25                                                                                                    | 7388371.00<br>7795912.50                                                                                                    | 1428587.75<br>1496409.50<br>156 4231 .12<br>1632052.88<br>1699874.62                                                             |

**FIGURE 3.11 Weekly total amount withdrawn** 

Thus  $Y = 1326855.25 + 67821.70x$ ,
Where x is measured in months and origin is last week of June or first week of July. From above equation value of Y increases by 67821.70 every month, so, Y increases by 67821.70/4=16955.425 every week. Following table shows weekly trends by adding 16955.425 every week.

Amount withdrawn in the first week of July is 1561600. For the second week of July add 16955.43 to 1561600, we get 1578555.43, for the third week of July add 16955.43 to 1578555.43, we get 1595510.85 … and so on.

Similarly, for the last week of June subtract 16955.43 from 1561600, we get 1544644.57, For the third week of June subtract 16955.43 from 1544644.57, we get 1527689.15… and so on.

Thus we have generated following table showing weekly trend values.

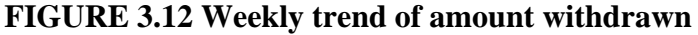

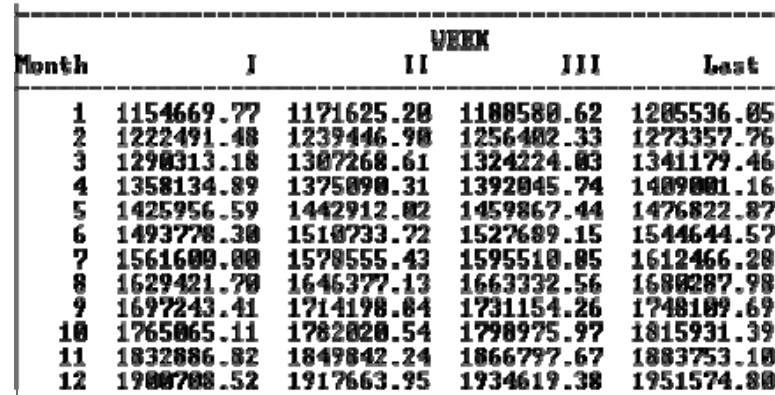

**2.** Divide the original data quarter by quarter by the corresponding trend values and express them as percentages.

For first week of January,

Total amount withdrawn =912000, Weekly trend =1154669.77

$$
Percentage = \frac{912000}{1154669.77} \times 100
$$

$$
= 78.98
$$

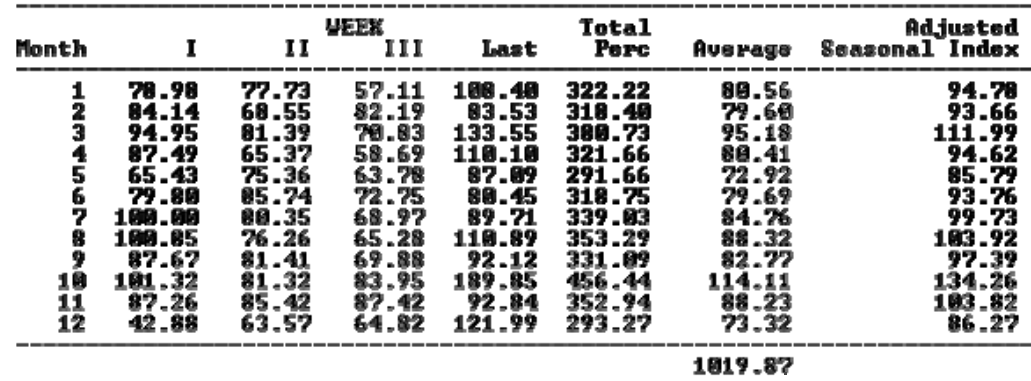

#### **FIGURE 3.13 Weekly percentage of amount withdrawn**

- **3.** Find the average of weekly percentages.
- **4.** Adjust all these averages and find the adjusted seasonal index, i.e. multiply each average by 1200/1019.87, Above table shows that 1019.87 is the total of averages..

It may be noted here that step (2) eliminates the trend and the values so obtained include cyclical and irregular variations. Step (3) frees the values from cyclical and irregular variations.

| Month                                | <b>Observed</b><br><b>Values</b>                                                                                         | <b>Values</b>                                                                                                    | <b>Trend Seasonal</b><br>Index                                                  | Cyclical<br>Irrelare<br>(x)                                                        | Three<br>Monthly<br>Movina<br>Totals                                                 | <b>Three</b><br>Monthly<br><b>Noving</b><br>Averages                             | leragulae<br><b>Variatione</b><br>$\infty$<br><b>CtBt/Ct</b>                                      |
|--------------------------------------|----------------------------------------------------------------------------------------------------|----------------------------------------------------------------------------------------------------|---------------------------------------------------------------------------------|------------------------------------------------------------------------------------|--------------------------------------------------------------------------------------|----------------------------------------------------------------------------------|---------------------------------------------------------------------------------------------------|
| 퐁                                    | ۲ŧ                                                                                                    | ii,                                                                                                    | 10                                                                              | CtRt                                                                               | VI                                                                                   | ct<br>Cx)<br>UII                                                                 | 耽<br>UIII                                                                                         |
| 1<br>2<br>э<br>嘎<br>5<br>ş<br>8<br>9 | 952075.00<br>993600.00<br>1254575.00<br>1113875.80<br>1059425.00<br>1210375.00<br>1344237.50<br>1462017.50<br>1425925.00 | 953835.83<br>1021657.54<br>1089479.24<br>1157380.95<br>1225122.65<br>1292944.36<br>1368766.06<br>1428587.77<br>1496489.47 | 94.78<br>93.66<br>111.99<br>94.62<br>85.79<br>93.76<br>99.73<br>193.92<br>97.39 | 195.31<br>183.84<br>182.82<br>181.72<br>190.79<br>99.84<br>99.ES<br>98.48<br>97.84 | 9.90<br>311.97<br>388,38<br>385.34<br>382.36<br>299.69<br>297.38<br>295.37<br>293.87 | 8.88<br>183.99<br>182.79<br>181.78<br>180.79<br>99.90<br>99.13<br>98.46<br>97.96 | 0.0000<br>99.8539<br>100.0272<br>99.9449<br>180.0066<br>99.9458<br>99.9293<br>180.8194<br>99.8824 |
| 10<br>11<br>12                       | 2046998.89<br>1640062.50<br>1417275.00                                                                                   | 1564231.17<br>1632052.88<br>1699874.58                                                                                    | 134.26<br>103.62<br>86.27                                                       | 97.55<br>96.80<br>96.65                                                            | 292.19<br>291.00<br>8.80                                                             | 97.40<br>97.00<br>8.80                                                           | 180,1685<br>99.7986<br>8.8888                                                                     |

**FIGURE 3.14 Cyclical Irregularities in amount withdrawn** 

#### **3.4 COMPARISON OF HITS AND AMOUNT WITHDRAWN**

We have already studied the analysis of hits and amount withdrawn individually graphically also. Now let analyse both simultaneously graphically.

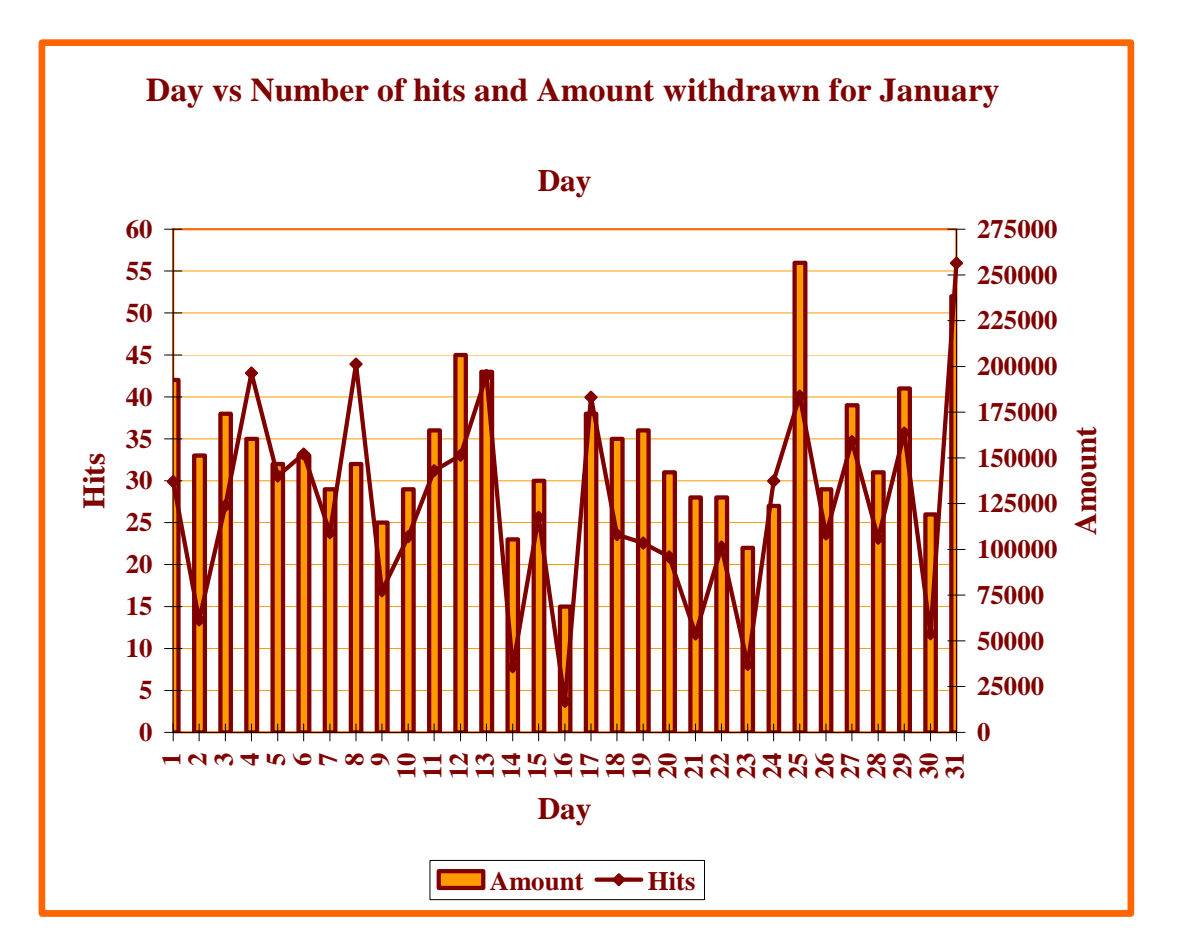

**CHART 3.13 Day Vs. Number of hits and amount withdrawn for january**

From chart 3.13 it is seen that first two week and last two week the amount of withdrawl is more compared to third week. This may be due to reason that in the beginning and at the end money is required for marketing, tuition fees, electricity, telephone bills etc. There is no perfect relation between number of hits and amount withdrawn.

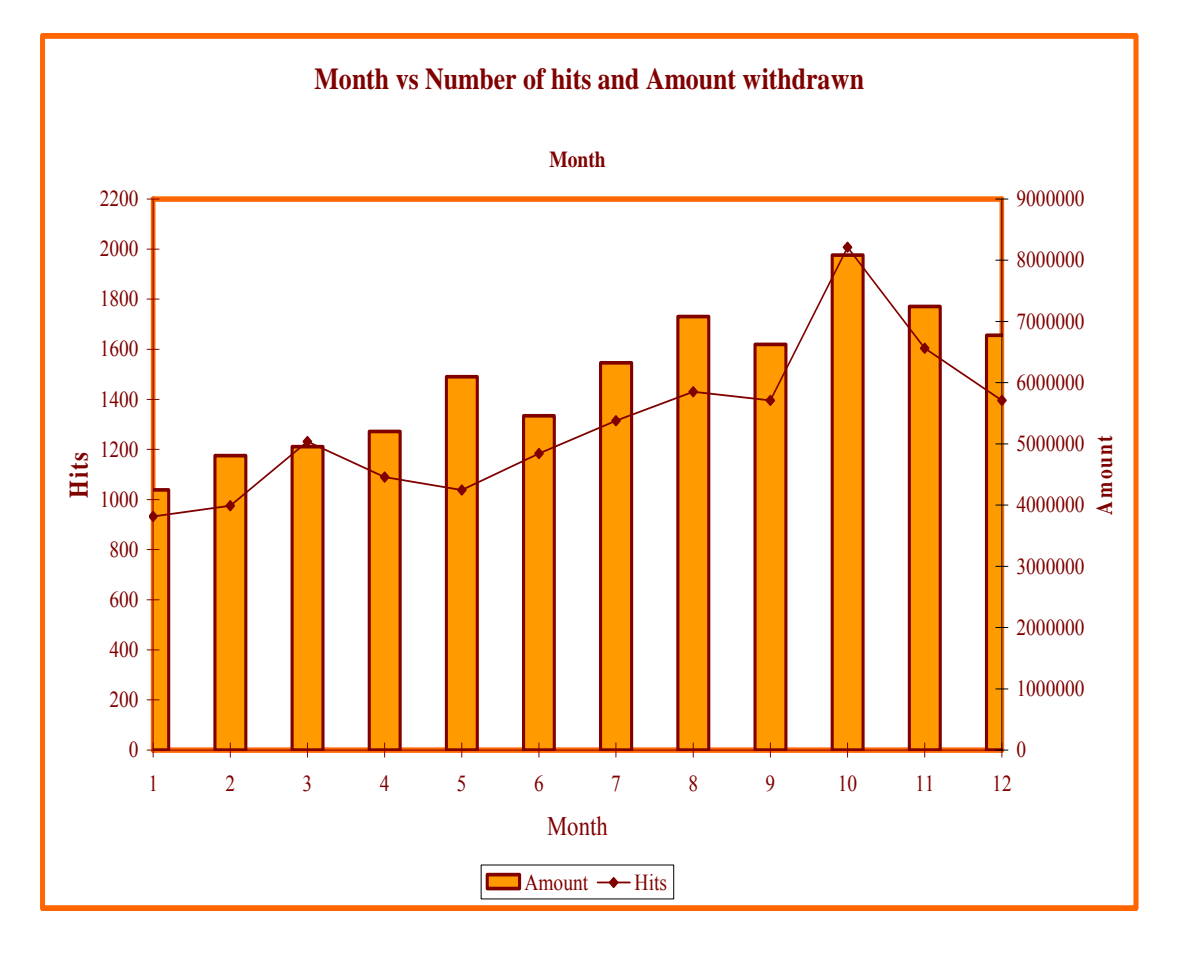

**CHART 3.14 Month Vs. number of hits and amount withdrawn**

From chart 3.14 it is seen that amount withdrawn is more in the month of August, October and November. This may be due to festival like Janmashtami, Navaratri and new year where more money require for marketing. May is vacation time and hence they go for tour and hence more money is also withdrawn in this month. In monthly withdrawn it seems there is relation between number of hits and amount withdrawn as number of hits increases amount withdrawn is also increases (except march and April).

#### **3.5 ANOVA FOR HITS**

We have developed a C<sup>++</sup> program named 'anovahit.cpp' to generate ANOVA table for hits. The output of this program is shown here at figure 3.15.

|                           |    |                                                  |                          | WEEK                         |                          |                                          |                                                      |
|---------------------------|----|--------------------------------------------------|--------------------------|------------------------------|--------------------------|------------------------------------------|------------------------------------------------------|
| Month                     |    |                                                  | $_{II}$                  | Ш                            | Last                     | Row Sum                                  | Sum of square                                        |
|                           |    | 242<br>319<br>284                                | 233<br>315<br>249        | 213<br>285<br>240            | 351<br>257<br>438        | 1039.00<br>1176.00<br>1211.00            | 1079521.00<br>1382976.00<br>1466521.00               |
| 23456789                  |    | 332<br>343<br>370<br>389                         | 299<br>358<br>340<br>363 | 261<br>342<br>294<br>368     | 380<br>448<br>331<br>426 | 1272.00<br>1491.00<br>1335.00<br>1546.00 | 1617984.00<br>2223081.00<br>1782225.00<br>2390116.00 |
| 10                        |    | 456<br>431<br>505                                | 368<br>359<br>372        | 341<br>353<br>346            | 566<br>477<br>753        | 1731.00<br>1620.00<br>1976.00            | 2996361.00<br>2624400.00<br>3904576.00               |
| 11<br>12                  |    | 419<br>311                                       | 422<br>364               | 405<br>331                   | 525<br>650               | 1771.00<br>1656.00                       | 3136441.00<br>2742336.00                             |
| Column Sum<br>Sum of Squ. |    | 4401<br>19368800                                 | 4042<br>16337764         | 3779<br>14280841             | 5602                     | 17824.00<br>31382404 81369808.00         | 27346536.00                                          |
|                           | CF | - 6618645.50<br><b>Sum of Hit^2 = 7127382.00</b> |                          | Month $SS =$<br>$Total SS =$ | 217988.50<br>508736.50   | Week $SS =$<br>Error SS=                 | 162171.83<br>128576.17                               |

**FIGURE 3.15 Month wise weekly hits and sum of squares** 

#### **Analysis of Variance (ANOVA) table**

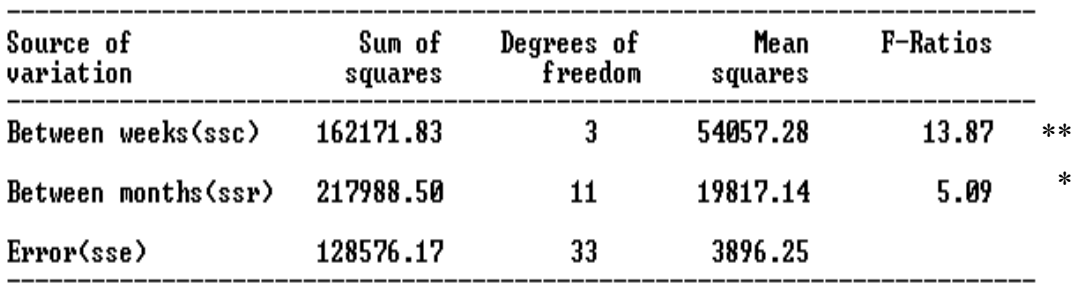

H0: Each week has same number of hits.

H<sub>1</sub>: Each week has different number of hits.

Conclusion: Here test is significant and hence  $H_0$  is rejected, that is, number of hits per week are different.

#### **3.6 ANOVA FOR AMOUNT WITHDRAWN**

We have developed a C<sup>++</sup> program named 'anovaamt.cpp' to generate ANOVA table for amount withdrawn. The output of this program is shown here at figure 3.16.

|               |                             |                   | WEEK         |                        |              |                        |
|---------------|-----------------------------|-------------------|--------------|------------------------|--------------|------------------------|
| Month         |                             | и                 | Ш            | Last                   | Row Sum      | Row SS                 |
| 1             | 912000                      | 910700            | 678800       | 1306800                | 3808300      | $1.45e + 13$           |
| $\frac{2}{3}$ | 1028600                     | 849600            | 1032600      | 1063600                | 3974400      | $1.58e + 13$           |
|               | 1225200                     | 1064000           | 938000       | 1791100                | 5018300      | $2.52e + 13$           |
|               | 1188300                     | 898900            | 817000       | 1551300                | 4455500      | $1.99e + 13$           |
| $\frac{4}{5}$ | 933000                      | 1087400           | 931100       | 1286200                | 4237700      | $1.80e + 13$           |
|               | 1192100                     | 1295300           | 1111400      | 1242700                | 4841500      | $2.34e + 13$           |
| 7             | 1561600                     | 1268400           | 1100450      | 1446500                | 5376950      | $2.89e + 13$           |
| 8<br>9        | 1643300                     | 1255600           | 1085870      | 1863300                | 5848070      | $3.42e + 13$           |
|               | 1488000                     | 1395600           | 1209800      | 1610300                | 5703700      | $3.25e + 13$           |
| 10            | 1788400                     | 1449100           | 1510200      | 3447500                | 8195200      | $6.72e + 13$           |
| 11            | 1599330                     | 1580200           | 1632000      | 1748800                | 6560330      | $4.30e + 13$           |
| 12            | 815100                      | 1219100           | 1254100      | 2380800                | 5669100      | $3.21e + 13$           |
| C Sum         | 15374930                    | 14273900          | 13301320     | 20738900               | 63689050     | $3.55e + 14$           |
| C SS          | $2.36e + 14$                | $2.04e + 14$      | $1.77e + 14$ | $4.30e + 14$           | $1.05e + 15$ |                        |
|               |                             | CF=84506147706302 |              | Month SS=4172271845273 |              | Week SS=2757167349306  |
|               | Sum of amt^2=94404441928300 |                   |              | Total SS=9898294221998 |              | Error SS=2968855027419 |

**FIGURE 3.16 Month wise amount withdrawn and sum of squares** 

#### **Analysis of Variance (ANOVA) table**

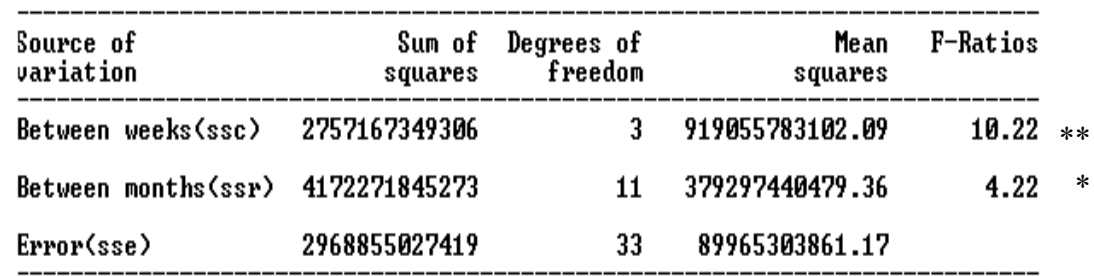

H0: Amount withdrawn per week is same.

H1: Amount withdrawn per week is different.

Conclusion: Here test is significant and hence  $H_0$  is rejected, that is, amount withdrawn per week are different.

#### **3.7 MEAN AND MODE FOR HITS AND AMOUNT WITHDRAWN**

As we know that all the months of year are not having equal numbers of days, so we have grouped this data with equal class interval of 30 days to find the mean.

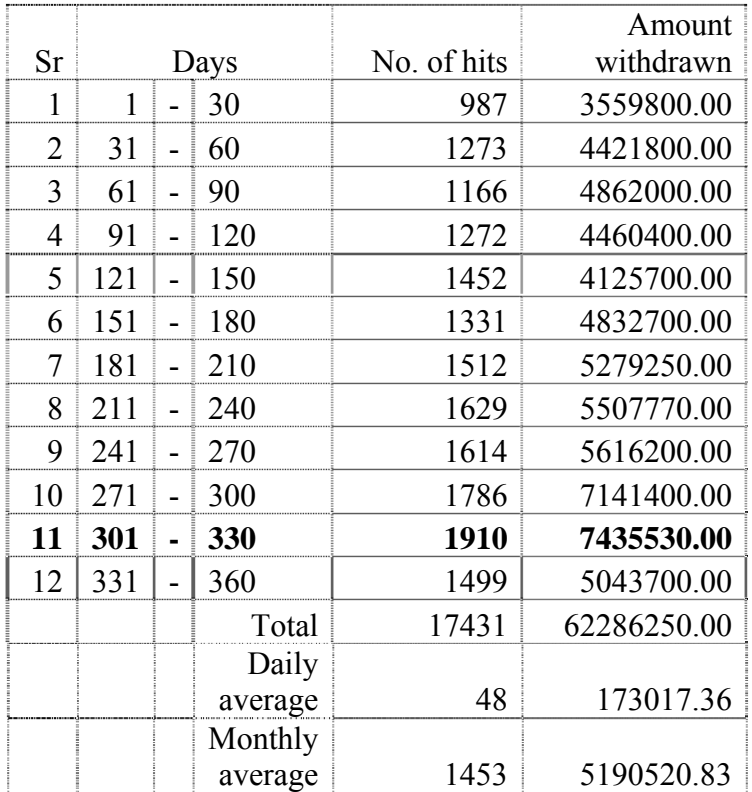

#### **Mean:**

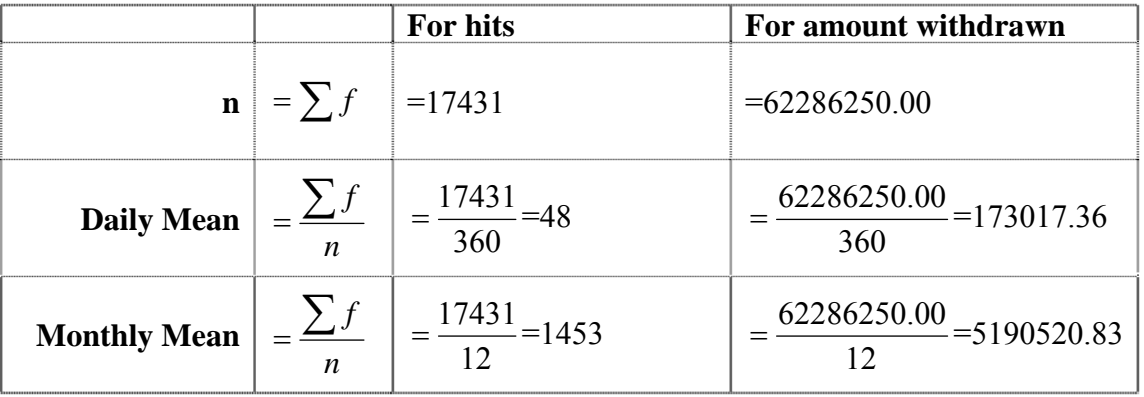

#### **Mode:**

Using grouped totals (monthly): Here maximum number of hits 1910 is in the class 301-330, which therefore is the mode of hits. Maximum amount withdrawn Rs. 7435530 is in the class 301-330, which therefore is the mode of amount withdrawn. (301-330 i.e. around October-November).

Using daily totals: Here maximum number of hits per day is 108 on 31-10-2005, which is therefore is the mode of hits and maximum amount withdrawn Rs.523100 is also on 31-10-2005, which therefore is the mode of amount withdrawn per day.

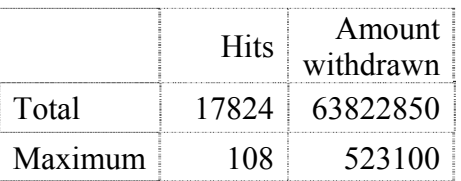

 This shows that bank must keep amount of Rs. 523100 per day and Rs. 7435530 per month. Again from chart 3.11 and 3.12 it is clear that number of hits and amount withdrawn increase from  $1<sup>st</sup>$  month to  $10<sup>th</sup>$  month rapidly. However from  $10<sup>th</sup>$  month it is started decreasing. Maximum hits and amount withdrawn are in the month of October.

If it is considered then it assured that customer will not return without collecting money from the ATM. If money is kept less than those values then some customers will return without taking money.

## **Chapter**

# **4**

# **Effect of Monthly and Daily Rest Basis on EMI for Housing, Personal and Car loans**

#### **4.1 INTRODUCTION**

When one takes a loan, a natural question that comes to mind is how much the EMI (Equated Monthly Instalment) would be that one has to pay back to the bank every month. Finding out the EMI for different tenures allows one to select the best tenure based on one's current and projected income and expenses and possibly other factors.

We have already generated the formula to calculate EMI in the chapter of introduction as: **EMI** =  $P \times r \times (1 + r)^n / ((1 + r)^n - 1)$ 

In this chapter we have calculated EMIs for different rate of interests and different tenures on monthly and daily rest basis and studied the effect. First we discuss the EMI for housing loan.

#### **4.2 HOUSING LOAN**

#### **4.2.1 EMI ON REDUCING MONTHLY BASIS**

To calculate EMI on monthly rest basis, we prepared a C++ program 'emimmly.cpp' to generate EMIs for a range of terms like 5 years, 10 years, 15 years as well as 20 years where interest rate ranging from 7% to 15% after every intervals of 0.25, i.e. 7.00, 7.25, 7.50, 7.75, 8.00, 8.25, … 15.00 for the amount of Rs.1000000.00.

Let us understand the calculation of EMI by taking one example:

Now,  $EMI = P \times r \times (1 + r)^n / ((1 + r)^n - 1)$ , Let P=10,00,000, R=7% and N=5 years.

 $r=7/12\% = 7/1200 = 0.005833$ , since interest is compounded monthly, i.e. 12 times in a year, so n=N\*12=5\*12=60

So, EMI = 
$$
1000000 \times 0.005833 \times \frac{(1 + 0.005833)^{60}}{((1 + 0.005833)^{60} - 1)} = 19801.20
$$

Similarly we have calculated all the EMIs. The output of this program is shown at figure 4.1.

| Rate  | 5 Yrs    | 10 Yrs   | $15$ Yrs | 20 Yrs   |
|-------|----------|----------|----------|----------|
| 7.00  | 19801.20 | 11610.85 | 8988.28  | 7752.99  |
| 7.25  | 19919.36 | 11740.10 | 9128.63  | 7903.76  |
| 7.50  | 20037.95 | 11870.18 | 9270.12  | 8055.93  |
| 7.75  | 20156.96 | 12001.06 | 9412.76  | 8209.49  |
| 8.00  | 20276.39 | 12132.76 | 9556.52  | 8364.40  |
| 8.25  | 20396.25 | 12265.26 | 9701.40  | 8520.66  |
| 8.50  | 20516.53 | 12398.57 | 9847.40  | 8678.23  |
| 8.75  | 20637.23 | 12532.67 | 9994.49  | 8837.11  |
| 9.00  | 20758.36 | 12667.58 | 10142.67 | 8997.26  |
| 9.25  | 20879.90 | 12803.27 | 10291.92 | 9158.67  |
| 9.50  | 21001.86 | 12939.76 | 10442.25 | 9321.31  |
| 9.75  | 21124.24 | 13077.02 | 10593.63 | 9485.17  |
| 10.00 | 21247.04 | 13215.07 | 10746.05 | 9650.22  |
| 10.25 | 21370.26 | 13353.90 | 10899.51 | 9816.43  |
| 10.50 | 21493.90 | 13493.50 | 11053.99 | 9983.80  |
| 10.75 | 21617.95 | 13633.87 | 11209.48 | 10152.29 |
| 11.00 | 21742.42 | 13775.00 | 11365.97 | 10321.88 |
| 11.25 | 21867.31 | 13916.89 | 11523.45 | 10492.56 |
| 11.50 | 21992.61 | 14059.54 | 11681.90 | 10664.30 |
| 11.75 | 22118.32 | 14202.95 | 11841.31 | 10837.07 |
| 12.00 | 22244.45 | 14347.09 | 12001.68 | 11010.86 |
| 12.25 | 22370.99 | 14491.99 | 12162.99 | 11185.65 |
| 12.50 | 22497.94 | 14637.62 | 12325.22 | 11361.41 |
| 12.75 | 22625.30 | 14783.98 | 12488.37 | 11538.12 |
| 13.00 | 22753.07 | 14931.07 | 12652.42 | 11715.76 |
| 13.25 | 22881.26 | 15078.89 | 12817.36 | 11894.31 |
| 13.50 | 23009.85 | 15227.43 | 12983.19 | 12073.75 |
| 13.75 | 23138.85 | 15376.68 | 13149.87 | 12254.05 |
| 14.00 | 23268.25 | 15526.64 | 13317.41 | 12435.21 |
| 14.25 | 23398.06 | 15677.31 | 13485.80 | 12617.19 |
| 14.50 | 23528.28 | 15828.68 | 13655.01 | 12799.98 |
| 14.75 | 23658.90 | 15980.74 | 13825.04 | 12983.55 |
| 15.00 | 23789.93 | 16133.50 | 13995.87 | 13167.90 |

**FIGURE 4.1 Home loan EMIs for Rs.10,00,000.00 (Reducing monthly basis)** 

Here, it shows that EMI varies according to interest rate and term. A person can decide the term according to ones repayment capacity as shown above.

#### **4.2.2 EMI ON REDUCING DAILY BASIS**

Prepared another C++ program 'emidaily.cpp' to generate EMIs on daily rest basis for a range of terms like 5 years, 10 years, 15 years as well as 20 years and interest rate ranging from 7 to 10 after every intervals of 0.25, i.e. 7.00, 7.25, 7.50, 7.75, 8.00, 8.25, … 15.00 for the amount of Rs.1000000.00.

Let us understand the calculation of EMI by taking one example:

Now, EMI =  $P \times r \times (1 + r)^n / ((1 + r)^n - 1)$ , Let P=10,00,000, R=7% and N=5 years.

 $r=7/365\% = 7/36500 = 0.000191781$ , since interest is compounded daily i.e. 365 times in a year, so n=N\*365=5\*365=1825

So, EMI for a day = 
$$
1000000 \times 0.000191781 \times \frac{(1 + 0.000191781)^{1825}}{((1 + 0.000191781)^{1825} - 1)}
$$

 $= 649.4698$ 

So, EMI for a month =  $649.4698 * (365/12) = 19754.71$ 

Similarly we have calculated all the EMIs. The output of this program is at figure 4.2.

**FIGURE 4.2 Home loan EMIs for Rs.10,00,000.00 (reducing daily basis)**

| Rate  | 5 Yrs    | 10 Yrs   | $15$ Yrs | 20 Yrs   |
|-------|----------|----------|----------|----------|
| 7.00  | 19754.71 | 11588.30 | 8973.99  | 7742.99  |
| 7.25  | 19871.25 | 11716.82 | 9113.92  | 7893.52  |
| 7.50  | 19988.22 | 11846.16 | 9255.01  | 8045.46  |
| 7.75  | 20105.61 | 11976.33 | 9397.25  | 8198.80  |
| 8.00  | 20223.43 | 12107.31 | 9540.63  | 8353.51  |
| 8.25  | 20341.68 | 12239.10 | 9685.13  | 8509.57  |
| 8.50  | 20460.36 | 12371.71 | 9830.76  | 8666.96  |
| 8.75  | 20579.46 | 12505.13 | 9977.50  | 8825.66  |
| 9.00  | 20698.99 | 12639.34 | 10125.33 | 8985.65  |
| 9.25  | 20818.95 | 12774.36 | 10274.25 | 9146.90  |
| 9.50  | 20939.32 | 12910.18 | 10424.25 | 9309.41  |
| 9.75  | 21060.13 | 13046.79 | 10575.32 | 9473.13  |
| 10.00 | 21181.35 | 13184.19 | 10727.44 | 9638.06  |
| 10.25 | 21303.00 | 13322.38 | 10880.61 | 9804.17  |
| 10.50 | 21425.07 | 13461.34 | 11034.81 | 9971.44  |
| 10.75 | 21547.57 | 13601.09 | 11190.03 | 10139.84 |
| 11.00 | 21670.48 | 13741.61 | 11346.26 | 10309.35 |
| 11.25 | 21793.82 | 13882.90 | 11503.48 | 10479.96 |
| 11.50 | 21917.58 | 14024.95 | 11661.70 | 10651.64 |
| 11.75 | 22041.76 | 14167.77 | 11820.89 | 10824.37 |
| 12.00 | 22166.35 | 14311.34 | 11981.04 | 10998.12 |
| 12.25 | 22291.37 | 14455.67 | 12142.14 | 11172.88 |
| 12.50 | 22416.80 | 14600.75 | 12304.18 | 11348.62 |
| 12.75 | 22542.65 | 14746.56 | 12467.15 | 11525.32 |
| 13.00 | 22668.91 | 14893.12 | 12631.02 | 11702.96 |
| 13.25 | 22795.60 | 15040.41 | 12795.81 | 11881.51 |
| 13.50 | 22922.69 | 15188.44 | 12961.48 | 12060.97 |
| 13.75 | 23050.20 | 15337.19 | 13128.02 | 12241.30 |
| 14.00 | 23178.13 | 15486.65 | 13295.43 | 12422.48 |
| 14.25 | 23306.47 | 15636.84 | 13463.70 | 12604.50 |
| 14.50 | 23435.22 | 15787.73 | 13632.80 | 12787.34 |
| 14.75 | 23564.38 | 15939.33 | 13802.73 | 12970.97 |
| 15.00 | 23693.96 | 16091.64 | 13973.47 | 13155.37 |

Here, both figure 4.1 and figure 4.2 clearly indicates that amount of EMI with reducing daily rest basis is less than the EMI with reducing monthly rest basis.

## **4.2.3 DIFFERENCE OF EMI ON REDUCING MONTHLY AND DAILY BASIS**

To see the clear difference of EMI amount for daily and monthly reducing basis, prepared a C++ program 'emidiff.cpp'. The output is at figure 4.3.

#### **FIGURE 4.3**

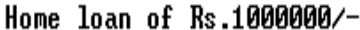

Statement showing EMIs on reducig monthly basis, daily basis and difference

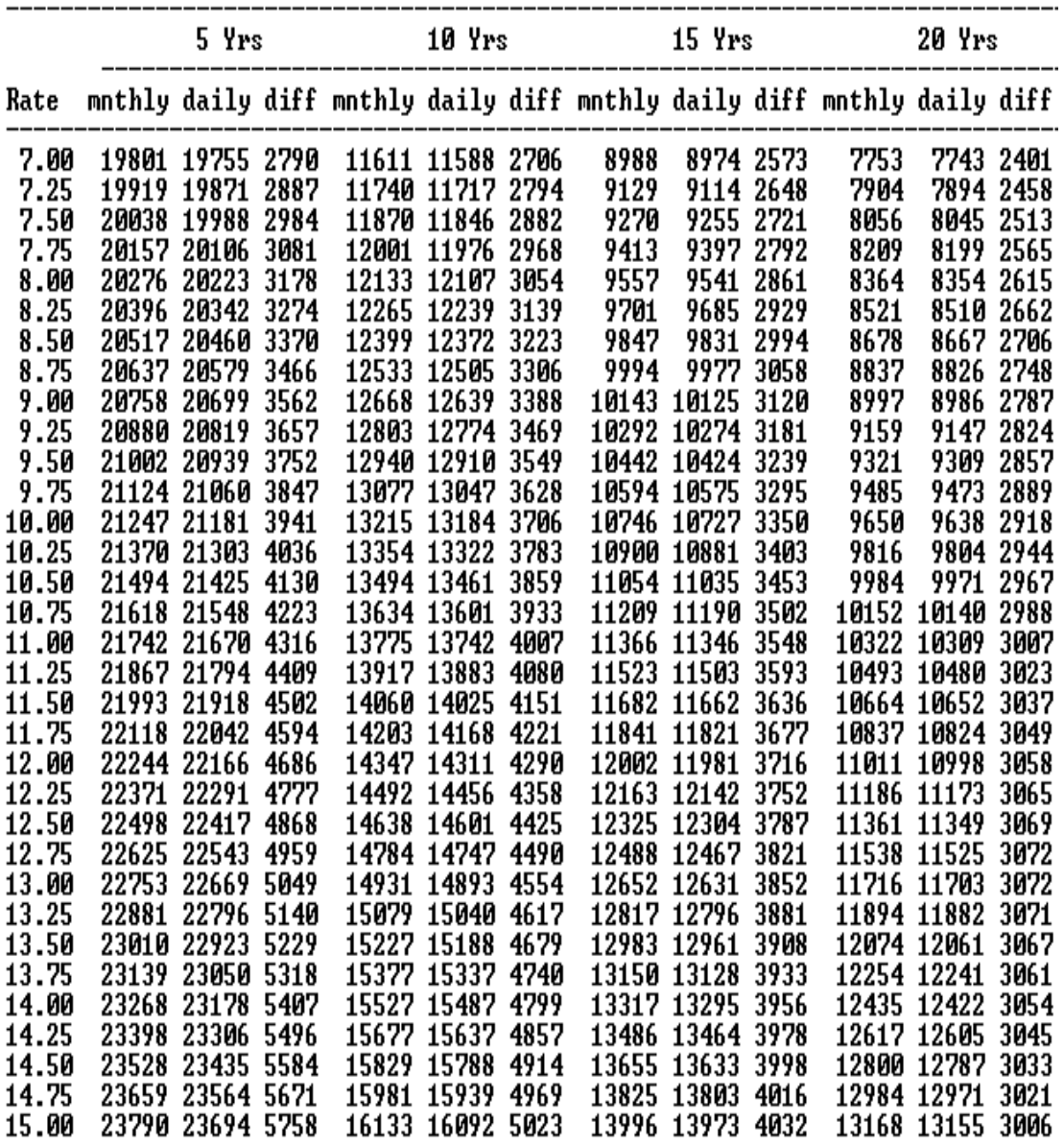

From figure 4.3 we conclude that daily reducing basis is less EMI than monthly reducing basis. For the tenure of 5 years the difference of EMI is ranging from Rs.2790 to Rs.5758, for the tenure of 10 years the difference of EMI is ranging from 2706 to 5023, for the tenure of 15 years the difference of EMI is ranging from 2573 to 4032 and for the tenure of 20 years the difference of EMI is ranging from 2401 to 3006 on monthly repayment of the loan.

We draw the chart for Rate of interest Vs. yearwise EMI difference and shown at chart number 4.1.

#### **CHART 4.1**

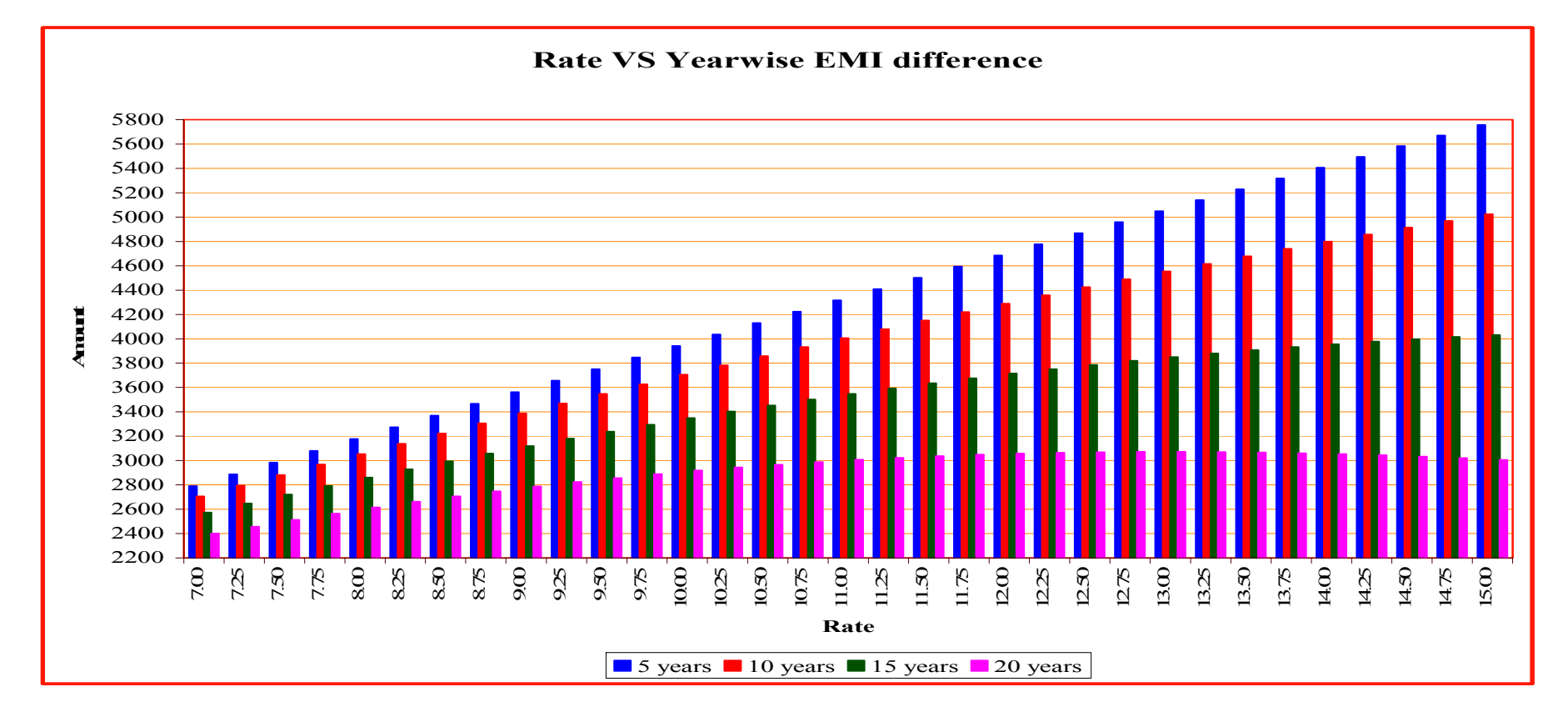

#### **CONCLUSION**

From above chart 4.1 it is clear that this difference of EMI (total amount repaid) increase as rate of interest increases for certain tenure and difference of EMI (total amount repaid) decrease as tenure increases for certain rate of interest.

## **4.2.4 RATE OF INTEREST AND EMI OF VARIOUS BANKS FOR DIFFERENT PERIODS**

For the academic interest, we have collected home loan interest rates and EMI amount (As on 01-03-2010) of various banks from the web site ecompare.co.in. We have also visited banks of surrounding area to verify the rates and EMIs. As our interest is only to know the amount of EMI at certain rate of interest and certain tenure, the lender bank and the effective date is not important for us. Following tables show interest rates and EMI of various banks for different tenure like 5 years, 10 years, 15 years and 20 years. That will be useful to compare our program generated EMIs:

| <b>Financial Institution</b> | 5 years |            | 10 years |            | 15 years |       | 20 years |       |
|------------------------------|---------|------------|----------|------------|----------|-------|----------|-------|
|                              | Rate    | <b>EMI</b> | Rate     | <b>EMI</b> | Rate     | EMI   | Rate     | EMI   |
| Dena Bank                    | 9.75    | 21124      | 10.25    | 13354      | 10.25    | 10900 | 10.25    | 9816  |
| Punjab & Sind Bank           | 9.00    | 20758      | 11       | 13775      | 11       | 11366 | 11.00    | 10322 |
| <b>Federal Bank</b>          | 10.00   | 21494      | 11       | 13775      | 11       | 11366 | 11.00    | 10322 |
| Allahabad bank               | 9.25    | 20880      | 9.25     | 12803      | 9.25     | 10292 | 9.25     | 9159  |
| <b>Indian Bank</b>           | 10.50   | 21494      | 11       | 13775      |          |       |          |       |
| <b>United Bank</b>           | 8.75    | 20637      | 8.75     | 12533      |          |       |          |       |
| <b>Bank of Baroda</b>        | 9.50    | 21002      | 9.75     | 13077      | 10.00    | 10746 |          |       |
| <b>Syndicate Bank</b>        | 10.75   | 21618      | 11.75    | 14203      |          |       |          |       |
| <b>Punjab National Bank</b>  | 9.25    | 20880      | 10.00    | 13215      | 10.50    | 11054 | 10.50    | 9984  |
| <b>Indian Overses Bank</b>   | 9.00    | 20758      | 9.50     | 12940      |          |       |          |       |
| <b>UCO Bank</b>              | 11.75   | 22118      | 11.75    | 14203      | 12.00    | 12002 | 12.00    | 11011 |
| Bank of India                |         |            |          |            |          |       |          |       |
| <b>Corporation Bank</b>      | 11.00   | 21742      | 11       | 13775      | 11       | 11366 | 11       | 10322 |
| Union Bank of India          | 9.50    | 21002      |          |            |          |       |          |       |
| <b>IDBI</b> Bank             | 11.25   | 21867      |          |            |          |       |          |       |
| Central Bank of India        | 10.00   | 21247      |          |            |          |       |          |       |
| Vijaya Bank                  | 10.75   | 21618      |          |            |          |       |          |       |
| <b>State Bank of India</b>   | 10.75   | 21618      | 10.75    | 13634      |          |       |          |       |
| Canara Bank                  |         |            |          |            |          |       |          |       |
| J & K Bank                   | 10.25   | 21370      | 11       | 13775      |          |       |          |       |
| Andhra Bank                  |         |            |          |            |          |       |          |       |
| Karur Vysya Bank             | 12.00   | 22244      | 12.50    | 14638      | 13.00    | 12652 |          |       |
| South indian Bank            | 12.50   | 22498      | 13.5     | 15227      | 12.75    | 12488 | 12.75    | 11538 |

**TABLE 4.1 Compilation of Resident Home Loan Search Results for Rs. 10,00,000**  *Updated on 01 March 2010* 

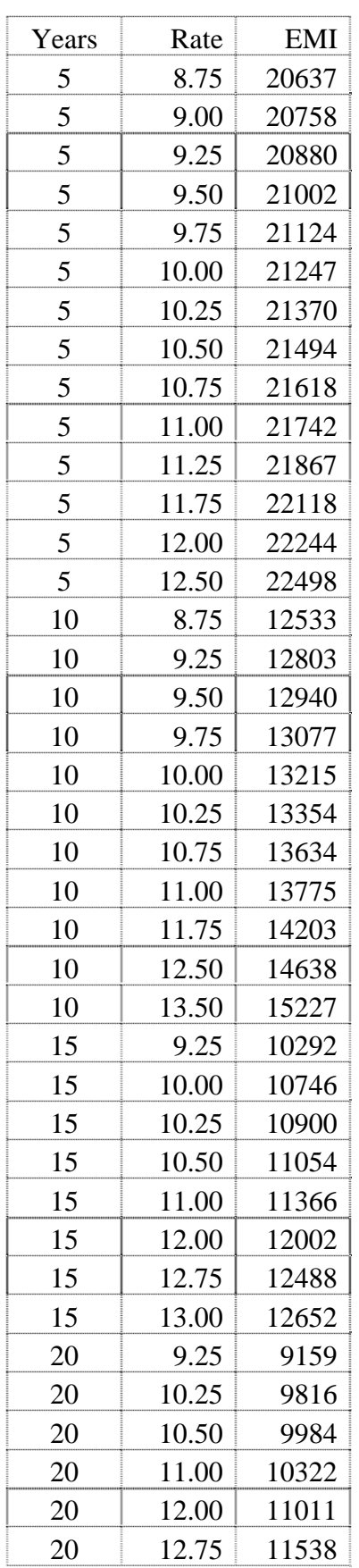

Irrespective of bank, compilation of year wise rate of interest and EMI are as under:

#### **4.3 PERSONAL LOAN**

#### **4.3.1 PROGRAM TO FIND EMI ON REDUCING MONTHLY BASIS**

We have prepared a C<sub>++</sub> program 'emiperm.cpp' to generate EMIs on reducing monthly basis for the term of 3 years and interest rate ranging from 10.00 to 18.00 after every intervals of 0.25, i.e. 10.00, 10.25, 10.50,…..17.50, 17.75, 18.00 for the amount of Rs.100000.00. The output of this program is shown at figure 4.4.

**FIGURE 4.4 Personal loan EMIs for Rs.1,00,000.00 (reducing monthly basis)** 

| Rate of  | 3 Yrs | Total    | Total     |
|----------|-------|----------|-----------|
| Interest | EMI   | Interest | to pay    |
| 10.00    | 3227  | 16161.88 | 116161.88 |
| 10.25    | 3238  | 16584.88 | 116584.88 |
| 10.50    | 3250  | 17008.80 | 117008.80 |
| 10.75    | 3262  | 17433.63 | 117433.63 |
| 11.00    | 3274  | 17859.38 | 117859.38 |
| 11.25    | 3286  | 18286.05 | 118286.05 |
| 11.50    | 3298  | 18713.62 | 118713.62 |
| 11.75    | 3310  | 19142.12 | 119142.12 |
| 12.00    | 3321  | 19571.52 | 119571.52 |
| 12.25    |       | 20001.83 | 120001.83 |
| 12.50    | 3333  | 20433.05 | 120433.05 |
| 12.75    | 3345  | 20865.19 |           |
|          | 3357  |          | 120865.19 |
| 13.00    | 3369  | 21298.23 | 121298.23 |
| 13.25    | 3381  | 21732.18 | 121732.18 |
| 13.50    | 3394  | 22167.04 | 122167.04 |
| 13.75    | 3406  | 22602.80 | 122602.80 |
| 14.00    | 3418  | 23039.47 | 123039.47 |
| 14.25    | 3430  | 23477.04 | 123477.04 |
| 14.50    | 3442  | 23915.52 | 123915.52 |
| 14.75    | 3454  | 24354.90 | 124354.90 |
| 15.00    | 3467  | 24795.19 | 124795.19 |
| 15.25    | 3479  | 25236.38 | 125236.38 |
| 15.50    | 3491  | 25678.45 | 125678.45 |
| 15.75    | 3503  | 26121.44 | 126121.44 |
| 16.00    | 3516  | 26565.32 | 126565.32 |
| 16.25    | 3528  | 27010.10 | 127010.10 |
| 16.50    | 3540  | 27455.77 | 127455.77 |
| 16.75    | 3553  | 27902.35 | 127902.35 |
| 17.00    | 3565  | 28349.82 | 128349.82 |
| 17.25    | 3578  | 28798.18 | 128798.18 |
| 17.50    | 3590  | 29247.44 | 129247.44 |
| 17.75    | 3603  | 29697.59 | 129697.59 |
| 18.00    | 3615  | 30148.62 | 130148.62 |
|          |       |          |           |

#### **4.3.2 PROGRAM TO FIND EMI ON REDUCING DAILY BASIS**

We have prepared a C++ program 'emiperd.cpp' to generate EMIs on reducing daily basis for the term of 3 years and interest rate ranging from 10.00 to 18.00 after every intervals of 0.25, i.e. 10.00, 10.25, 10.50,…..17.50, 17.75, 18.00 for the amount of Rs.100000.00. The output of this program is shown at figure 4.5.

| Rate of        | 3 Yrs | Total        | Total         |
|----------------|-------|--------------|---------------|
| Interest       | EMI   | Interest     | to pay        |
| 10.00          | 3216  | 15762.48     | 115762.48     |
| 10.25          | 3227  | 16175.66     | 116175.66     |
| 10.50          | 3239  | 16589.77     | 116589.77     |
| 10.75          | 3250  | 17004.<br>81 | 117004.81     |
| 11.00          | 3262  | 78<br>17420. | 117420.<br>78 |
| 11.25          | 3273  | 17837.69     | 117837.69     |
| 11.50          | 3285  | 18255.51     | 118255.<br>51 |
| 11.75          | 3297  | 18674.27     | 118674.27     |
| 12.00          | 3308  | 19093.93     | 119093.93     |
|                | 3320  | 19514.53     | 119514.53     |
| 12.25<br>12.50 | 3332  | 19936.06     | 119936.06     |
|                |       |              |               |
| 12.75          | 3343  | 20358.52     | 120358.52     |
| 13.00          | 3355  | 20781.88     | 120781.88     |
| 13.25          | 3367  | 21206.18     | 121206.18     |
| 13.50          | 3379  | 21631.40     | 121631.40     |
| 13.75          | 3390  | 22057.53     | 122057.53     |
| 14.00          | 3402  | 22484.59     | 122484.59     |
| 14.25          | 3414  | 22912.58     | 122912.58     |
| 14.50          | 3426  | 23341.48     | 123341.48     |
| 14.75          | 3438  | 23771.30     | 123771.30     |
| 15.00          | 3450  | 24202.03     | 124202.03     |
| 15.25          | 3462  | 24633.70     | 124633.70     |
| 15.50          | 3474  | 25066.27     | 125066.27     |
| 15.75          | 3486  | 25499.77     | 125499.77     |
| 16.00          | 3498  | 25934.17     | 125934.17     |
| 16.25          | 3510  | 26369.49     | 126369.49     |
| 16.50          | 3522  | 26805.73     | 126805.73     |
| 16.75          | 3535  | 27242.88     | 127242.88     |
| 17.00          | 3547  | 27680.95     | 127680.95     |
| 17.25          | 3559  | 28119.93     | 128119.93     |
| 17.50          | 3571  | 28559.82     | 128559.82     |
| 17.75          | 3583  | 29000.62     | 129000.62     |
| 18.00          | 3596  | 29442.34     | 129442.34     |

**FIGURE 4.5 Personal loan EMIs for Rs.1,00,000.00 (reducing daily basis)** 

## **4.3.3 PROGRAM TO FIND THE DIFFERENCE OF EMI ON REDUCING MONTHLY AND DAILY BASIS**

To see the clear difference of EMI amount of personal loan for daily and monthly reducing basis, prepared a C++ program 'emidiffp.cpp'. The output of this program shows the difference of EMI for various rates of interest and terms as shown in figure 4.6.

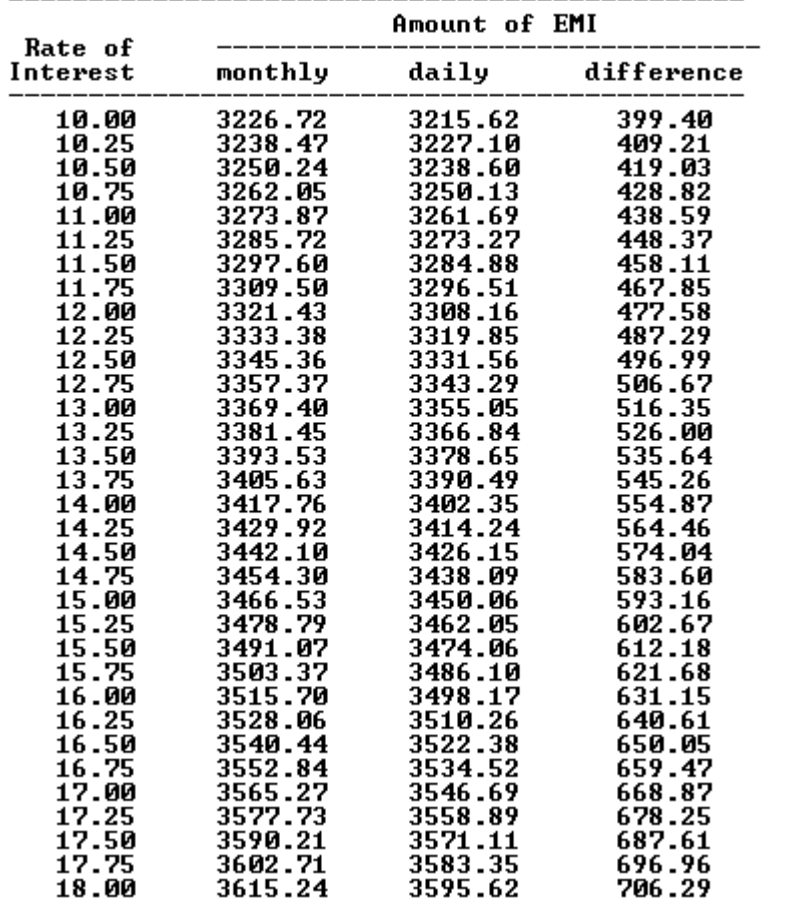

#### **FIGURE 4.6**

Personal loan of Rs.100000/- for 3 years<br>EMIs on reducig monthly basis, daily basis and difference

## **4.3.4 RATE OF INTEREST AND EMI OF VARIOUS BANKS FOR DIFFERENT PERIODS**

For the academic interest, we have collected personal loan interest rates and EMI amount of various banks from the web site ecompare.co.in. As our interest is only to know the amount of EMI at certain rate of interest and certain tenure, the lender bank and the effective date is not important for us. Table 4.6 shows interest rates and EMI of various banks for the personal loan of Rs.1,00,000 over tenure of 3 years. That will be useful to compare our program generated EMIs:

| Sr.<br>No.     | Financial<br>Institution   | Interest<br>Rate | EMI  | Total<br>Interest | Total<br>To Pay |
|----------------|----------------------------|------------------|------|-------------------|-----------------|
| $\mathbf{1}$   | Bank of India              | 11.50%           | 3298 | 18714             | 118714          |
| $\overline{2}$ | Union Bank of India        | 11.75%           | 3310 | 19142             | 119142          |
| 3              | <b>United Bank</b>         | 12.75%           | 3357 | 20865             | 120865          |
| $\overline{4}$ | Central Bank of India      | 13.00%           | 3369 | 21298             | 121298          |
| 5              | Allahabad Bank             | 13.00%           | 3369 | 21298             | 121298          |
| 6              | <b>Oriental Bank</b>       | 13.00%           | 3369 | 21298             | 121298          |
| 7              | Vijaya Bank                | 13.25%           | 3381 | 21732             | 121732          |
| 8              | <b>UCO Bank</b>            | 13.25%           | 3381 | 21732             | 121732          |
| 9              | Canara Bank                | 13.75%           | 3406 | 22603             | 122603          |
| 10             | <b>Indian Bank</b>         | 13.75%           | 3406 | 22603             | 122603          |
| 11             | Punjab & Sind Bank         | 14.00%           | 3418 | 23039             | 123039          |
| 12             | <b>Bank of Maharashtra</b> | 14.25%           | 3430 | 23477             | 123477          |
| 13             | <b>Corporation Bank</b>    | 14.50%           | 3442 | 23916             | 123916          |
| 14             | Dena Bank                  | 15.00%           | 3467 | 24795             | 124795          |
| 15             | South Indian Bank          | 15.25%           | 3479 | 25236             | 125236          |
| 16             | <b>Bank of Baroda</b>      | 15.25%           | 3479 | 25236             | 125236          |
| 17             | Karur Vysya Bank           | 15.50%           | 3491 | 25678             | 125678          |
| 18             | <b>State Bank of India</b> | 16.00%           | 3516 | 26565             | 126565          |
| 19             | <b>Federal Bank</b>        | 16.25%           | 3528 | 27010             | 127010          |
| 20             | <b>IndusInd Bank</b>       | 17.00%           | 3565 | 28350             | 128350          |
| 21             | <b>ABN-AMRO</b>            | 17.75%           | 3603 | 29698             | 129698          |
| 22             | Kotak                      | 19.00%           | 3666 | 31962             | 131962          |

**TABLE 4.2 Personal Loan Search Results for 1,00,000 over 3 years**  *Updated on 01 March 2010* 

#### **4.4 CAR LOAN**

#### **4.4.1 PROGRAM TO FIND EMI ON REDUCING MONTHLY BASIS**

We have prepared a C++ program 'emicarm.cpp' to generate EMIs on reducing monthly basis for the term of 3 years and interest rate ranging from 8.00 to 15.00 after every intervals of 0.25, i.e. 8.00, 8.25, 8.50,…..14.50, 14.75, 15.00 for the amount of Rs.100000.00. The output of this program is shown at figure 4.7.

| Rate of<br>Interest | З.<br>Yrs<br>EMI | Total<br>Interest | Total<br>to pay |
|---------------------|------------------|-------------------|-----------------|
| 8.00                | 3134             | 12810.91          | 112810.91       |
| 8.25                | 3145             | 13226.56          | 113226.56       |
| 8.50                | 3157             | 13643.13          | 113643.13       |
| 8.75                | 3168             | 14060.63          | 114060.63       |
| 9.00                | 3180             | 14479.03          | 114479.03       |
| 9.25                | 3192             | 14898.37          | 114898.37       |
| 9.50                | 3203             | 15318.62          | 115318.62       |
| 9.75                | 3215             | 15739.79          | 115739.79       |
| 10.00               | 3227             | 16161.88          | 116161.88       |
| 10.25               | 3238             | 16584.88          | 116584.88       |
| 10.50               | 3250             | 17008.80          | 117008.80       |
| 10.75               | 3262             | 17433.63          | 117433.63       |
| 11.00               | 3274             | 17859.38          | 117859.38       |
| 11.25               | 3286             | 18286.05          | 118286.05       |
| 11.50               | 3298             | 18713.62          | 118713.62       |
| 11.75               | 3310             | 19142.12          | 119142.12       |
| 12.00               | 3321             | 19571.52          | 119571.52       |
| 12.25               | 3333             | 20001.83          | 120001.83       |
| 12.50               | 3345             | 20433.05          | 120433.05       |
| 12.75               | 3357             | 20865.19          | 120865.19       |
| 13.00               | 3369             | 21298.23          | 121298.23       |
| 13.25               | 3381             | 21732.18          | 121732.18       |
| 13.50               | 3394             | 22167.04          | 122167.04       |
| 13.75               | 3406             | 22602.80          | 122602.80       |
| 14.00               | 3418             | 23039.47          | 123039.47       |
| 14.25               | 3430             | 23477.04          | 123477.04       |
| 14.50               | 3442             | 23915.52          | 123915.52       |
| 14.75               | 3454             | 24354.90          | 124354.90       |
| 15.00               | 3467             | 24795.19          | 124795.19       |

**FIGURE 4.7 Car loan EMIs for Rs.1,00,000.00 (reducing monthly basis)** 

#### **4.4.2 PROGRAM TO FIND EMI ON REDUCING DAILY BASIS**

We have prepared a C++ program 'emicard.cpp' to generate EMIs on reducing monthly basis for the term of 3 years and interest rate ranging from 8.00 to 15.00 after every intervals of 0.25, i.e. 8.00, 8.25, 8.50,…..14.50, 14.75, 15.00 for the amount of Rs.1,00,000.00. The output of this program is shown at figure 4.8.

| Rate of  | 3 Yrs | Total    | Total     |
|----------|-------|----------|-----------|
| Interest | EMI   | Interest | to pay    |
| 8.00     | 3125  | 12490.45 | 112490.45 |
| 8.25     | 3136  | 12896.20 | 112896.20 |
| 8.50     | 3147  | 13302.88 | 113302.88 |
| 8.75     | 3159  | 13710.48 | 113710.48 |
| 9.00     | 3170  | 14119.02 | 114119.02 |
| 9.25     | 3181  | 14528.49 | 114528.49 |
| 9.50     | 3193  | 14938.88 | 114938.88 |
| 9.75     | 3204  | 15350.21 | 115350.21 |
| 10.00    | 3216  | 15762.48 | 115762.48 |
| 10.25    | 3227  | 16175.66 | 116175.66 |
| 10.50    | 3239  | 16589.77 | 116589.77 |
| 10.75    | 3250  | 17004.81 | 117004.81 |
| 11.00    | 3262  | 17420.78 | 117420.78 |
| 11.25    | 3273  | 17837.69 | 117837.69 |
| 11.50    | 3285  | 18255.51 | 118255.51 |
| 11.75    | 3297  | 18674.27 | 118674.27 |
| 12.00    | 3308  | 19093.93 | 119093.93 |
| 12.25    | 3320  | 19514.53 | 119514.53 |
| 12.50    | 3332  | 19936.06 | 119936.06 |
| 12.75    | 3343  | 20358.52 | 120358.52 |
| 13.00    | 3355  | 20781.88 | 120781.88 |
| 13.25    | 3367  | 21206.18 | 121206.18 |
| 13.50    | 3379  | 21631.40 | 121631.40 |
| 13.75    | 3390  | 22057.53 | 122057.53 |
| 14.00    | 3402  | 22484.59 | 122484.59 |
| 14.25    | 3414  | 22912.58 | 122912.58 |
| 14.50    | 3426  | 23341.48 | 123341.48 |
| 14.75    | 3438  | 23771.30 | 123771.30 |
| 15.00    | 3450  | 24202.03 | 124202.03 |

**FIGURE 4.8 Car loan EMIs for Rs.1,00,000.00 (reducing daily basis)** 

## **4.4.3 PROGRAM TO FIND THE DIFFERENCE OF EMI ON REDUCING MONTHLY AND DAILY BASIS**

To see the clear difference of EMI amount of car loan for daily and monthly reducing basis, prepared a C++ program 'emidiffc.cpp'. The output of this program shows the difference of EMI for various rates of interest and terms given at figure 4.9.

#### **FIGURE 4.9**

|                     |         | Amount of EMI |            |
|---------------------|---------|---------------|------------|
| Rate of<br>Interest | monthly | daily         | difference |
| 8.00                | 3133.64 | 3124.73       | 320.47     |
| 8.25                | 3145.18 | 3136.01       | 330.37     |
| 8.50                | 3156.75 | 3147.30       | 340.26     |
| 8.75                | 3168.35 | 3158.62       | 350.16     |
| 9.00                | 3179.97 | 3169.97       | 360.02     |
| 9.25                | 3191.62 | 3181.35       | 369.88     |
| 9.50                | 3203.29 | 3192.75       | 379.73     |
| 9.75                | 3214.99 | 3204.17       | 389.58     |
| 10.00               | 3226.72 | 3215.62       | 399.40     |
| 10.25               | 3238.47 | 3227.10       | 409.21     |
| 10.50               | 3250.24 | 3238.60       | 419.03     |
| 10.75               | 3262.05 | 3250.13       | 428.82     |
| 11.00               | 3273.87 | 3261.69       | 438.59     |
| 11.25               | 3285.72 | 3273.27       | 448.37     |
| 11.50               | 3297.60 | 3284.88       | 458.11     |
| 11.75               | 3309.50 | 3296.51       | 467.85     |
| 12.00               | 3321.43 | 3308.16       | 477.58     |
| 12.25               | 3333.38 | 3319.85       | 487.29     |
| 12.50               | 3345.36 | 3331.56       | 496.99     |
| 12.75               | 3357.37 | 3343.29       | 506.67     |
| 13.00               | 3369.40 | 3355.05       | 516.35     |
| 13.25               | 3381.45 | 3366.84       | 526.00     |
| 13.50               | 3393.53 | 3378.65       | 535.64     |
| 13.75               | 3405.63 | 3390.49       | 545.26     |
| 14.00               | 3417.76 | 3402.35       | 554.87     |
| 14.25               | 3429.92 | 3414.24       | 564.46     |
| 14.50               | 3442.10 | 3426.15       | 574.04     |
| 14.75               | 3454.30 | 3438.09       | 583.60     |
| 15.00               | 3466.53 | 3450.06       | 593.16     |

Car loan of Rs.100000/- for 3 years<br>EMIs on reducig monthly basis, daily basis and difference

## **4.4.4 RATE OF INTEREST AND EMI OF VARIOUS BANKS FOR DIFFERENT PERIODS**

For the academic interest, we have collected car loan interest rates and EMI amount of various banks from the web site ecompare.co.in. As our interest is only to know the amount of EMI at certain rate of interest and certain tenure, the lender bank and the effective date is not important for us. Following tables show interest rates and EMI of various banks for the personal loan of Rs.100000 over tenure of 3 years. That will be useful to compare our program generated EMIs:

| Sr.            | Financial                   | Interest |      | Total    | Total  |
|----------------|-----------------------------|----------|------|----------|--------|
| No.            | Institution                 | Rate     | EMI  | Interest | To Pay |
| $\mathbf{1}$   | Bank of India               | 9.75%    | 3215 | 15740    | 115740 |
| $\overline{2}$ | Union Bank of India         | 9.75%    | 3215 | 15740    | 115740 |
| 3              | Central Bank Of India       | 10.00%   | 3227 | 16162    | 116162 |
| $\overline{4}$ | <b>Bank of Baroda</b>       | 10.00%   | 3227 | 16162    | 116162 |
| 5              | <b>Bank of Maharashtra</b>  | 10.25%   | 3238 | 16585    | 116585 |
| 6              | <b>Punjab National Bank</b> | 10.50%   | 3250 | 17009    | 117009 |
| 7              | <b>State Bank of India</b>  | 10.50%   | 3250 | 17009    | 117009 |
| 8              | Punjab & Sindh Bank         | 10.75%   | 3262 | 17434    | 117434 |
| 9              | <b>Indian Bank</b>          | 10.75%   | 3262 | 17434    | 117434 |
| 10             | <b>United Bank</b>          | 10.75%   | 3262 | 17434    | 117434 |
| 11             | Dena Bank                   | 11.00%   | 3274 | 17859    | 117859 |
| 12             | <b>Oriental Bank</b>        | 11.00%   | 3274 | 17859    | 117859 |
| 13             | Allahabad Bank              | 11.00%   | 3274 | 17859    | 117859 |
| 14             | Vijaya Bank                 | 11.25%   | 3286 | 18286    | 118286 |
| 15             | <b>Indian Overseas Bank</b> | 11.25%   | 3286 | 18286    | 118286 |
| 16             | Canara Bank                 | 11.25%   | 3286 | 18286    | 118286 |
| 17             | <b>Corporation Bank</b>     | 11.50%   | 3250 | 17009    | 117009 |
| 18             | Karur Vysya Bank            | 11.50%   | 3298 | 18714    | 118714 |
| 19             | <b>UCO Bank</b>             | 11.50%   | 3298 | 18714    | 118714 |
| 20             | <b>Federal Bank</b>         | 14.25%   | 3430 | 23477    | 123477 |
| 21             | South Indian Bank           | 14.75%   | 3454 | 24355    | 124355 |
| 22             | <b>ABN-AMRO</b>             | 16.75%   | 3553 | 27902    | 127902 |

**TABLE 4.3 Car Loan Search Results for Rs. 100,000 over 3 years**  *Updated on 01 March 2010* 

#### **4.5 VERIFICATION OF THE RESULT**

As per program generated table, sample details of EMI for the housing loan at 7.5% rate of interest and loan amount of Rs.10,00,000.00 are as under:

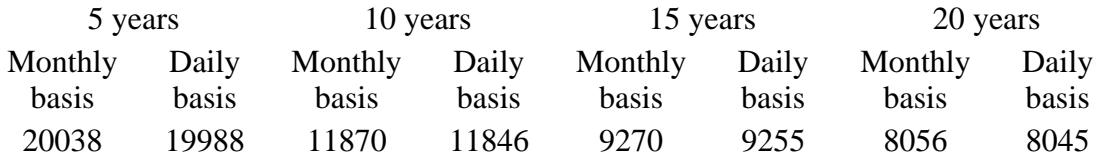

While taking any loan from the bank, we are paying EMI on monthly basis for opted number of months. Here interest is calculated on a 'reducing balance' or only on the amount of loan left to pay and not the entire loan amount. So the loan left to pay will be reduced to zero after paying all instalments.

We have calculated opening balance, adjusted principal, adjusted interest and closing balance after every month using Excel as well as C++. We have prepared worksheet 'emi-check-final.xls' and also prepared a C++ program 'emicheck.cpp' for the required calculations of closing balance after every month of payment for the entire duration.

Following is the Excel worksheet based on EMI Rs. 20038.00, calculated on monthly basis @ 7.5% for 5 years. Brief illustration of each column is as under:

Here in following example we are repaying equal monthly instalments – EMI Rs. 20038.00 at 7.5% rate of interest every month for 60 months.

Date of depositing EMI varies, so at an average if we consider that customer is depositing the EMI in the middle of the month, then customer gets interest of 15 days for particular month. So the effective EMI is amount of EMI (EMI+ interest of 15 days on that).

Opening balance is outstanding loan amount at the beginning of the month. So the interest is calculated on opening balance for a particular month and that is adjusted from the paid EMI amount. The remaining amount (EMI-Adjusted interest) is adjusted principal. Now adjusted principal is subtracted from opening balance and this becomes closing balance for a particular month. This closing balance will become opening balance for the next month.

Thus for the proper amount of EMI, after repaying all the EMIs, closing balance should be zero.

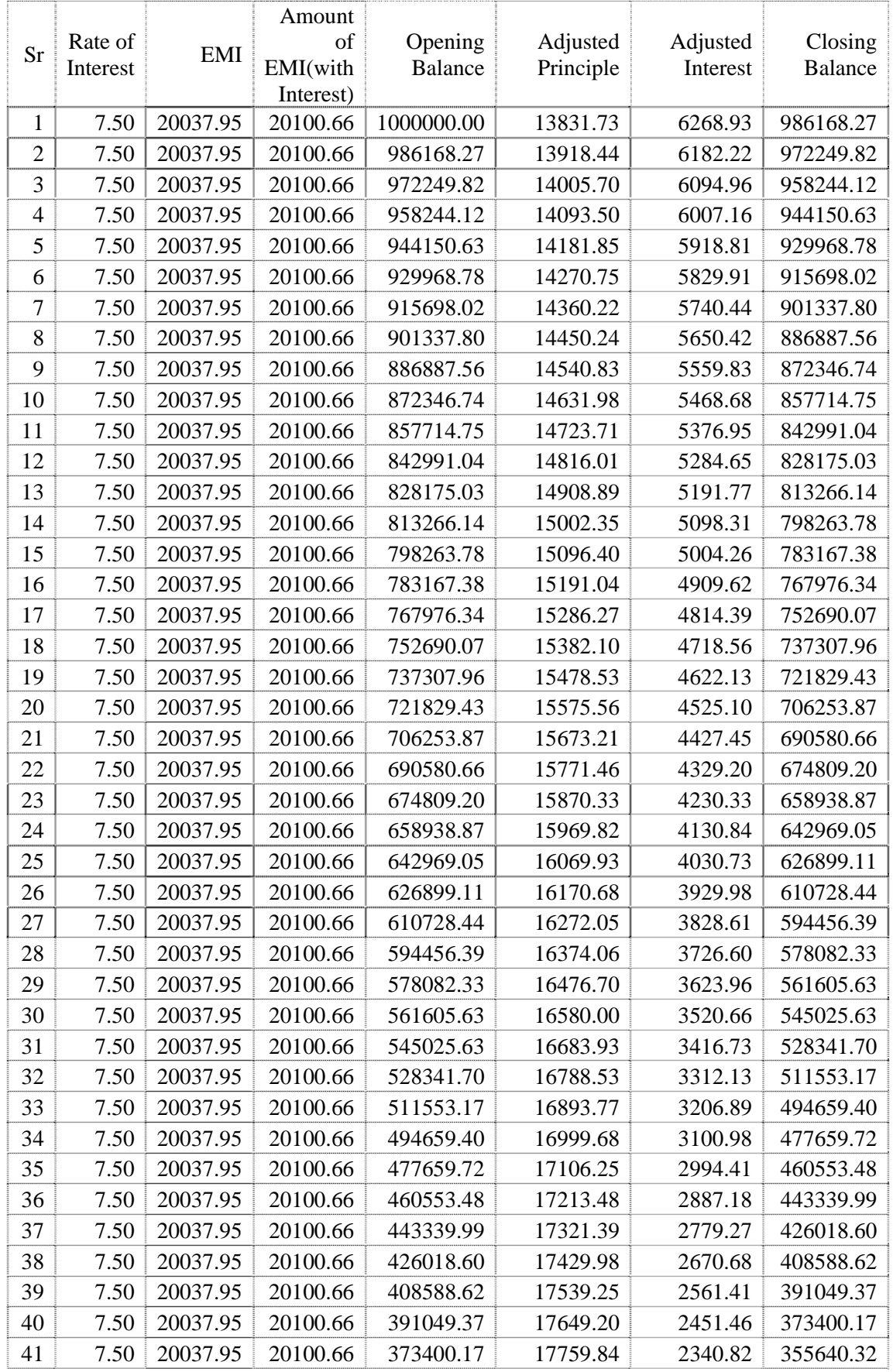

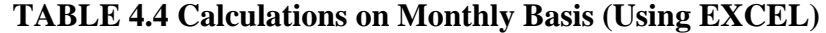

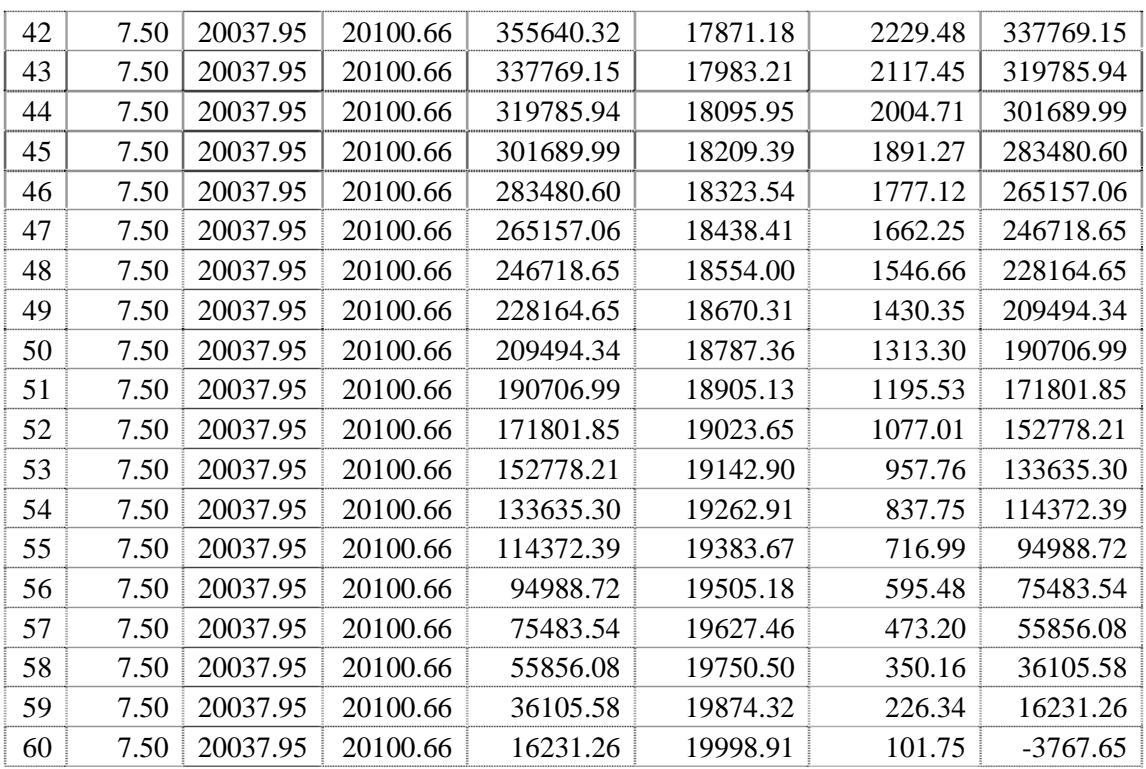

### **FIGURE 4.10 Calculations of closing balance on Monthly Basis (Using C++)**

Loan amount:1000000.00<br>Rate of Interest: 7.50<br>EMI on Monthly basis: 20037.95<br>EMI+15 days interest: 20100.66

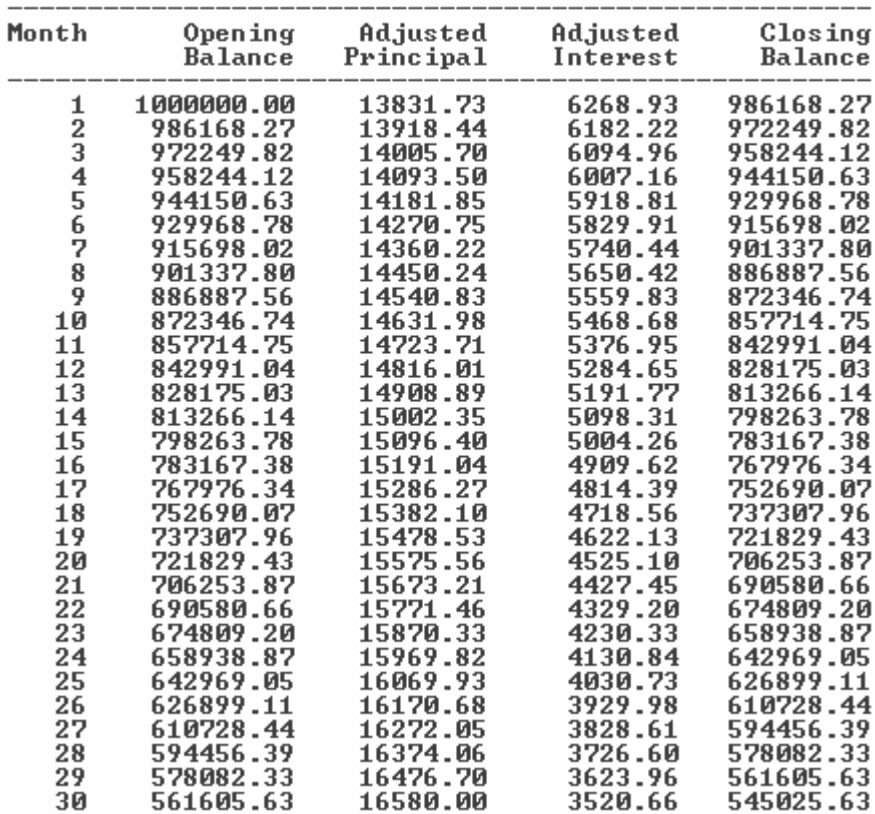

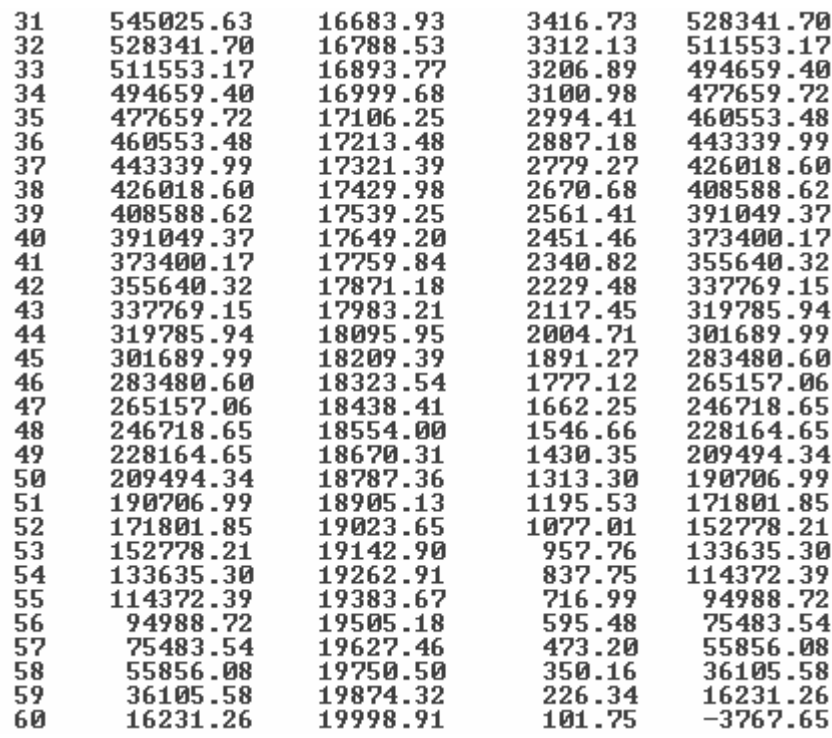

From the table 4.8 and figure 4.10, it is clear that customer is repaying Rs.3767.65 more for this case when EMI is calculated on monthly compounding basis.

Following is the Excel worksheet based on EMI Rs. 19988.00, calculated on daily basis for 5 years.

| <b>Sr</b>      | Rate of<br>Interest | EMI      | Amount<br>of<br>EMI(with<br>Interest) | Opening<br><b>Balance</b> | Adjusted<br>Principle | Adjusted<br>Interest | Closing<br><b>Balance</b> |
|----------------|---------------------|----------|---------------------------------------|---------------------------|-----------------------|----------------------|---------------------------|
| 1              | 7.50                | 19988.22 | 20050.77                              | 1000000.00                | 13781.85              | 6268.93              | 986218.15                 |
| $\overline{2}$ | 7.50                | 19988.22 | 20050.77                              | 986218.15                 | 13868.25              | 6182.53              | 972349.91                 |
| 3              | 7.50                | 19988.22 | 20050.77                              | 972349.91                 | 13955.18              | 6095.59              | 958394.72                 |
| $\overline{4}$ | 7.50                | 19988.22 | 20050.77                              | 958394.72                 | 14042.67              | 6008.11              | 944352.05                 |
| 5              | 7.50                | 19988.22 | 20050.77                              | 944352.05                 | 14130.70              | 5920.07              | 930221.35                 |
| 6              | 7.50                | 19988.22 | 20050.77                              | 930221.35                 | 14219.29              | 5831.49              | 916002.06                 |
| $\overline{7}$ | 7.50                | 19988.22 | 20050.77                              | 916002.06                 | 14308.43              | 5742.35              | 901693.64                 |
| 8              | 7.50                | 19988.22 | 20050.77                              | 901693.64                 | 14398.12              | 5652.65              | 887295.52                 |
| 9              | 7.50                | 19988.22 | 20050.77                              | 887295.52                 | 14488.38              | 5562.39              | 872807.13                 |
| 10             | 7.50                | 19988.22 | 20050.77                              | 872807.13                 | 14579.21              | 5471.56              | 858227.92                 |
| 11             | 7.50                | 19988.22 | 20050.77                              | 858227.92                 | 14670.61              | 5380.17              | 843557.31                 |
| 12             | 7.50                | 19988.22 | 20050.77                              | 843557.31                 | 14762.58              | 5288.20              | 828794.74                 |
| 13             | 7.50                | 19988.22 | 20050.77                              | 828794.74                 | 14855.12              | 5195.65              | 813939.61                 |
| 14             | 7.50                | 19988.22 | 20050.77                              | 813939.61                 | 14948.25              | 5102.53              | 798991.37                 |
| 15             | 7.50                | 19988.22 | 20050.77                              | 798991.37                 | 15041.96              | 5008.82              | 783949.41                 |
| 16             | 7.50                | 19988.22 | 20050.77                              | 783949.41                 | 15136.25              | 4914.52              | 768813.16                 |

**TABLE 4.5 Calculations on Daily Basis (Using EXCEL)** 

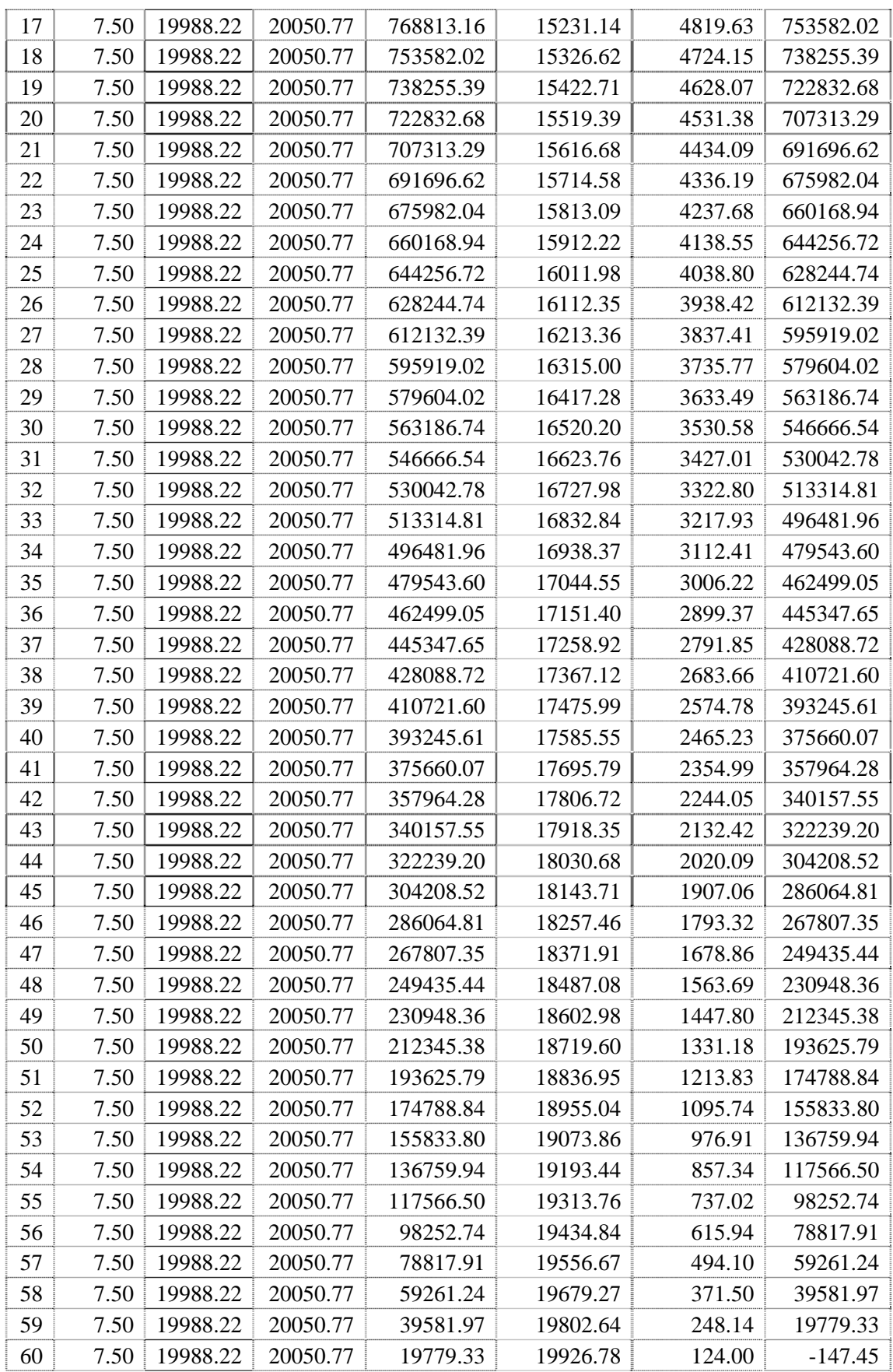

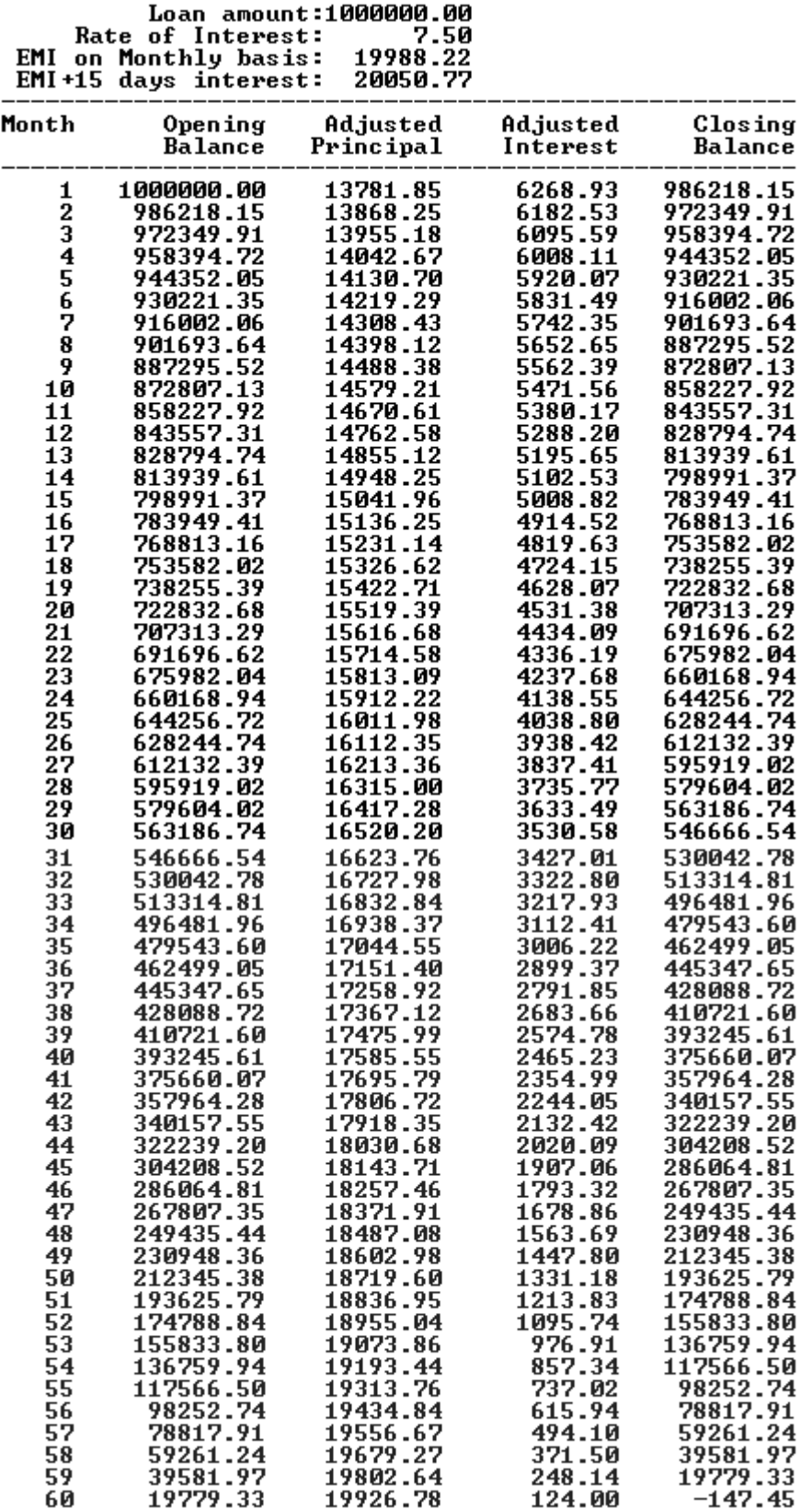

#### **FIGURE 4.11 Calculations of closing balance on Daily Basis (Using C++)**

From the table 4.9 and figure 4.11, it is clear that customer is repaying only Rs.147.45 more for this case when EMI is calculated on daily compounding basis.

Following is the output of 'emichkal.cpp', showing Summary of closing balances for both the methods after completion of various durations is as under:

#### **FIGURE 4.12**

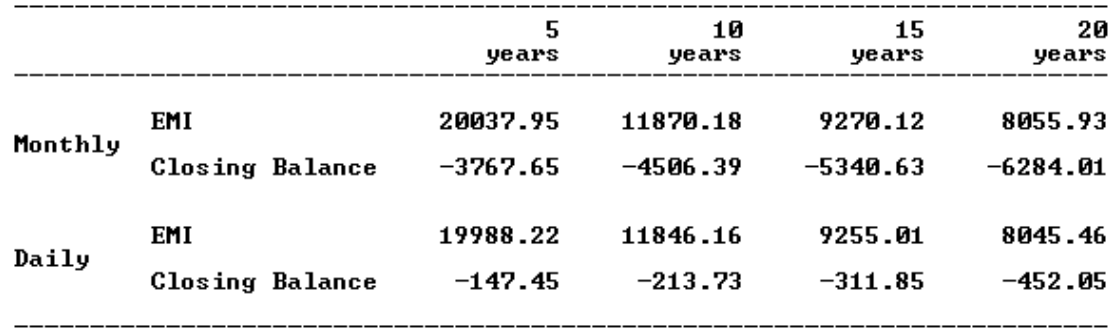

From above figure 4.12, we have prepared an Excel worksheet 'EMI check all.xls' given as under:

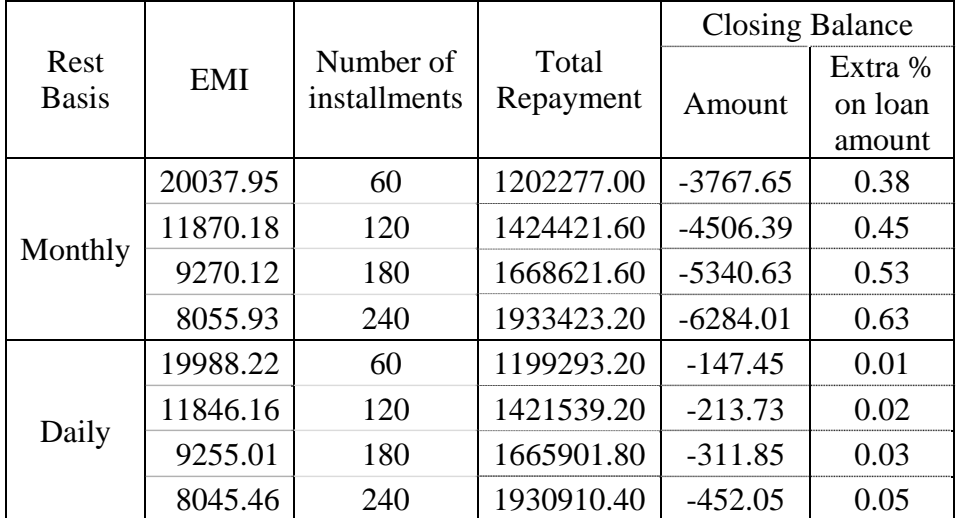

Here, in principle, after completion of all instalments the closing balance amount should be 0. But considering rounding errors and other points like 365 days in a year, the amount of closing balance is approaching to 0.

Thus EMI calculated based on daily basis is the proper one.

## **Chapter**

# **5**

# **Effect of Rest Basis on Bank Deposits**

#### **5.1 INTRODUCTION**

Banks are also called custodians of public money. Basically, the money is accepted as deposit for safe keeping. Since the Banks use this money to earn interest from people who need money, Banks share a part of this interest with the depositors. The quantum of interest depends upon the term - length of time for which the depositor wishes to keep the money with the Bank so to make withdrawal.

A fixed deposit is meant for those investors who want to deposit a lump sum of money for a fixed period; say for a minimum period of 15 days to five years and above, thereby earning a higher rate of interest in return. Investor gets a lump sum (principal + interest) at the maturity of the deposit.

One can calculate maturity amount using different methods of compounding. Here in this chapter we have calculated maturity amounts of fixed deposits and recurring deposits using method of quarterly compounding and method of daily compounding. We have also found the difference amount by using both the methods.

#### **5.1.1 FEATURES**

Bank deposits are fairly safe because banks are subject to control of the Reserve Bank of India (RBI) with regard to several policy and operational parameters. The banks are free to offer varying interests in fixed deposits of different maturities. Interest is compounded once a quarter, leading to a somewhat higher effective rate.

#### **5.1.2 RETURNS**

 The rate of interest for Bank Fixed Deposits varies between 4 and 11 per cent, depending on the maturity period (duration) of the FD and the amount invested. Interest rate also varies between each bank. A Bank FD does not provide regular interest income, but a lump-sum amount on its maturity. Some banks have facility to pay interest every quarter or every month, but the interest paid may be at a discounted rate in case of monthly interest. The Interest payable on Fixed Deposit can also be transferred to Savings Bank or Current Account of the customer. The deposit period can vary from 15, 30 or 45 days to 3, 6 months, 1 year, 1.5 years to 10 years.

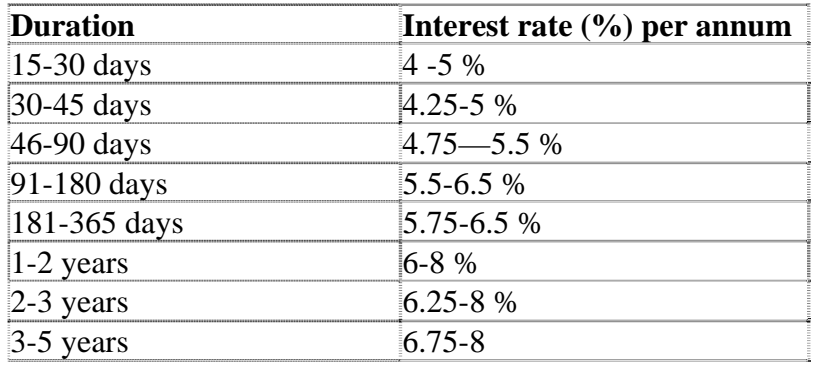

Indian Banks' Association (IBA) Code for Banking Practice is issued by IBA for uniform adoption by the Member Banks. The Code is intended to promote good banking practices by setting out minimum standards which Member Banks will follow in their dealings with customers. IBA, for the purpose of calculation of interest on domestic term deposit, have prescribed that on deposits repayable in less than three months or where the terminal quarter is incomplete, interest should be paid proportionately for the actual number of days reckoning the year at 365/ 366 days.

#### **5.1.3 BENEFITS, DRAWBACKS AND PRECAUTIONS**

Any investment portfolio should comprise the right of safe, moderate and risky investments. Mutual funds and stocks are the favorite contenders for moderate and risky investments. Fixed deposits, government bonds etc. are considered safe investments. Fixed deposits have been particularly popular among a large section of investors in India as a safe investment option for a long period.

With fixed deposits or FDs as they are popularly known, a person can invest an amount for a fixed duration. The banks provide interest rates depending on this loan amount and the term of deposit. Here are the benefits, drawbacks of fixed deposits and precautions one should take while making such investments.

#### **5.1.3.1 BENEFITS**

- **Safety:** The fixed deposits of reputed banks and financial institutions regulated by RBI (Reserve Bank of India) the banking regulator in India are very secure and considered as one of the safest investment methods.
- **Regular Income:** Fixed deposits earn fixed interest rates for their entire tenure, which is usually compounded quarterly. So, those who want an income on a regular basis can invest into fixed deposits and use the interest rate as their income. This makes a fixed deposit very popular way of investing money for retirees.
- Saves tax: With the directives of the income tax department stating that investment in fixed deposits up to a maximum of Rs.100,000 for 5 years are eligible for tax deductions under section 80 C of income tax act, fixed deposits have again become popular. Fixed deposits save tax and give high returns on invested money.

#### **5.1.3.2 DRAWBACKS**

- **Lower rate of returns:** While the money invested in stock markets may give you a return of 20% the fixed deposits will yield only about 7.5%. So, the money grows slowly in the case of fixed deposits.
- **Taxes:** The interest earned on fixed deposits is fully taxable and is added to the annual income of the individual. Gains from stocks are considered capital gains while dividends are tax free.
- **Rising inflation can wipe out the interest benefits:** The actual benefits or income from fixed deposit can be annulled by a rising inflation. Suppose the inflation which is currently at 3 % rises to about 6%, your fixed deposit at 7.5% annual return will effectively yield only(7.5%-6%) = 1.5% of return.

This return would have been  $(7.5\% -3\%) = 4.5\%$  if the rate of inflation had not changed.

#### **5.1.3.3 PRECAUTIONS**

- **Company fixed deposits:** Company fixed deposits are not considered as safe as fixed deposits from leading banks and financial institutions regulated by the RBI. So, if a company runs into losses or goes bankrupt the money invested into its fixed deposit can be lost. To lure investors, such companies offer a fixed deposit interest rate which is much higher than those offered by banks. Before investing in any company fixed deposit scheme it is advised to check the credentials of the company.
- **Interest rate compounding period:** The interest rates offered on fixed deposit vary greatly with banks and tenures. Whether the interest rate is compounded annually, half yearly, quarterly or monthly will determine how much a person earns from his fixed deposit. A fixed deposit with interest rate compounded monthly will earn more than one which is compounded quarterly. It is therefore advised to shop around for the right fixed deposit scheme.
- **Premature ending of fixed deposits:** Banks will impose a penalty if you break your fixed deposit before the maturity period. Make sure you get the facts right about this thing. How the bank calculates this penalty and what all charges will it levy when you break a fixed deposit should be noted carefully.

### **5.2 METHODS OF COMPOUNDING**

While calculating the compound interest, when the interest is compounded at different periodicity other than every year, the formula for compound interest calculation changes slightly. When interest is compounded

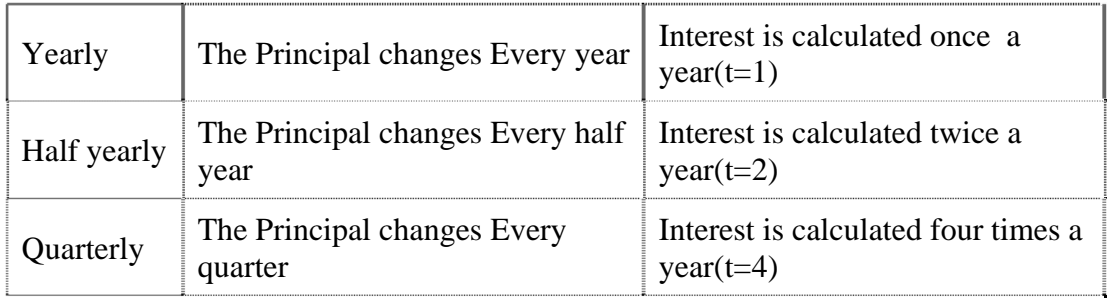

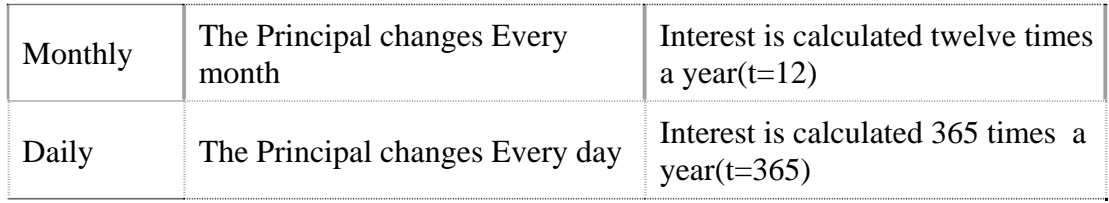

Let R be the rate of interest per annum and N be the number of years for which the interest is calculated.

Then the formula for maturity amount changes to  $A = P^*(1+R/(t^*100))^{N^*t}$ 

The above change in formula is due to the fact that, the rate per year is converted to rate per half year( $R/2$ ), rate per quarter( $R/4$ ), rate per month( $R/12$ ), rate per day( $R/365$ ) if the interest is calculated half yearly(2 times), quarterly(4 times), monthly(12 times) or daily(365 times) respectively. Also, note that in such cases N changes to 2N, 4N, 12N and 365N respectively.

#### **5.3 CALCULATION OF MATURITY AMOUNT**

#### **5.3.1 FIXED TERM DEPOSITS**

To study the difference of Compound Interest on a Principal of Rs 1,00,000.00 @ different Rates (6% to 10%) for different terms (12, 15, 18, … , 51 months) we have applied both the methods. Like Compound Interest calculation on Quarterly compounding method and Compound Interest calculation on Daily compounding method.

While applying quarterly compounding method, we are compounding 4 times in a

year, formula for maturity amount is: *Amount* = 
$$
P \times \left(1 + \frac{R}{400}\right)^{(4 \times N)}
$$

Example of this calculation: Let P=100000, R=6.00% and N=12 months,

$$
Amount = 100000 \times \left(1 + \frac{6}{400}\right)^{(4 \times 12/12)} = 106136.35
$$

We have written a C++ program 'fdqtrly.cpp' for the computation of maturity amount on quarterly compounded basis. The output for various interest rates is shown at figure 5.1.

#### **FIGURE 5.1**

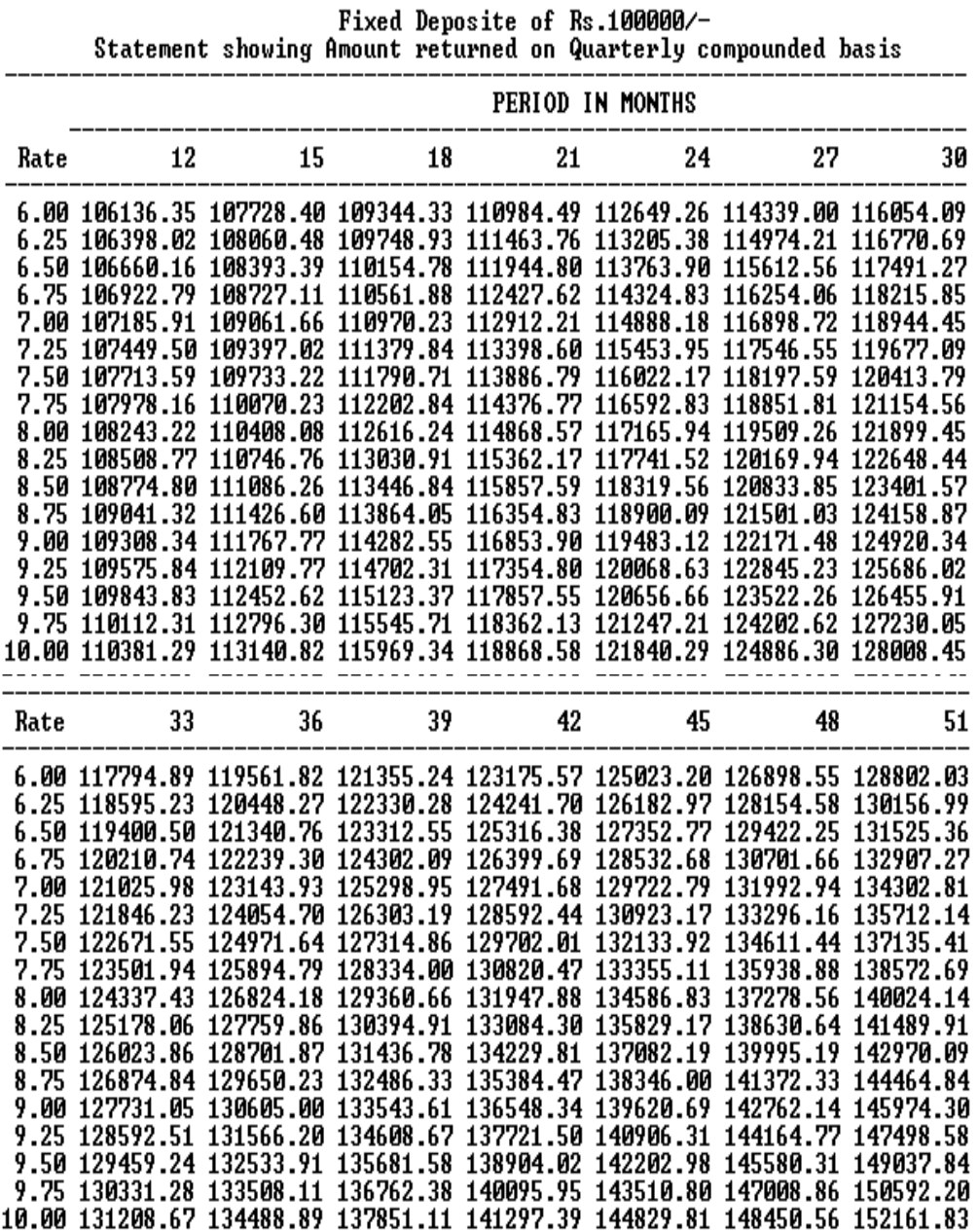

While applying daily compounding method, we are compounding 365 times in a year,

formula for maturity amount is: *Amount* = 
$$
P \times \left(1 + \frac{R}{36500}\right)^{(365 \times N)}
$$
,

Example of this calculation: Let P=100000, R=6.00% and N=12 months

$$
Amount = 100000 \times \left(1 + \frac{6}{36500}\right)^{(365 \times 12 / 12)} = 106183.13
$$
We have written a C++ program 'fddaily.cpp' for the computation of maturity amount on daily compounded basis. The output for various interest rates is shown at figure 5.2.

-/Fixed Deposite of Rs.100000<br>Statement showing Amount returned on Daily compounded basis

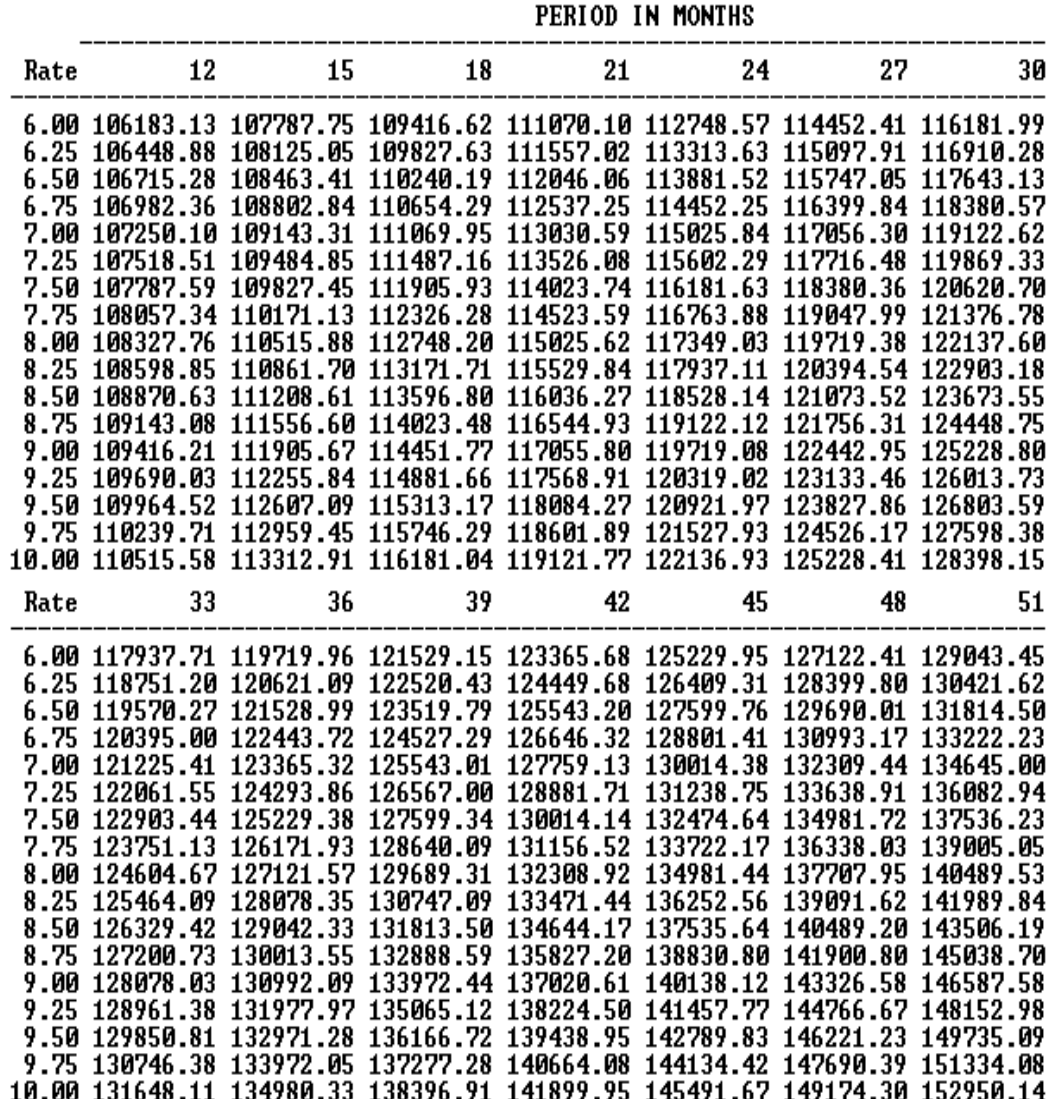

When bank is applying method of compounding quarterly, it is useful to know the difference of maturity amount with compounding daily.

We have written a C++ program 'fddiff.cpp' for the computation of difference of maturity amount on quarterly compounded basis and daily compounded basis. The output for various interest rates is shown at figure 5.3.

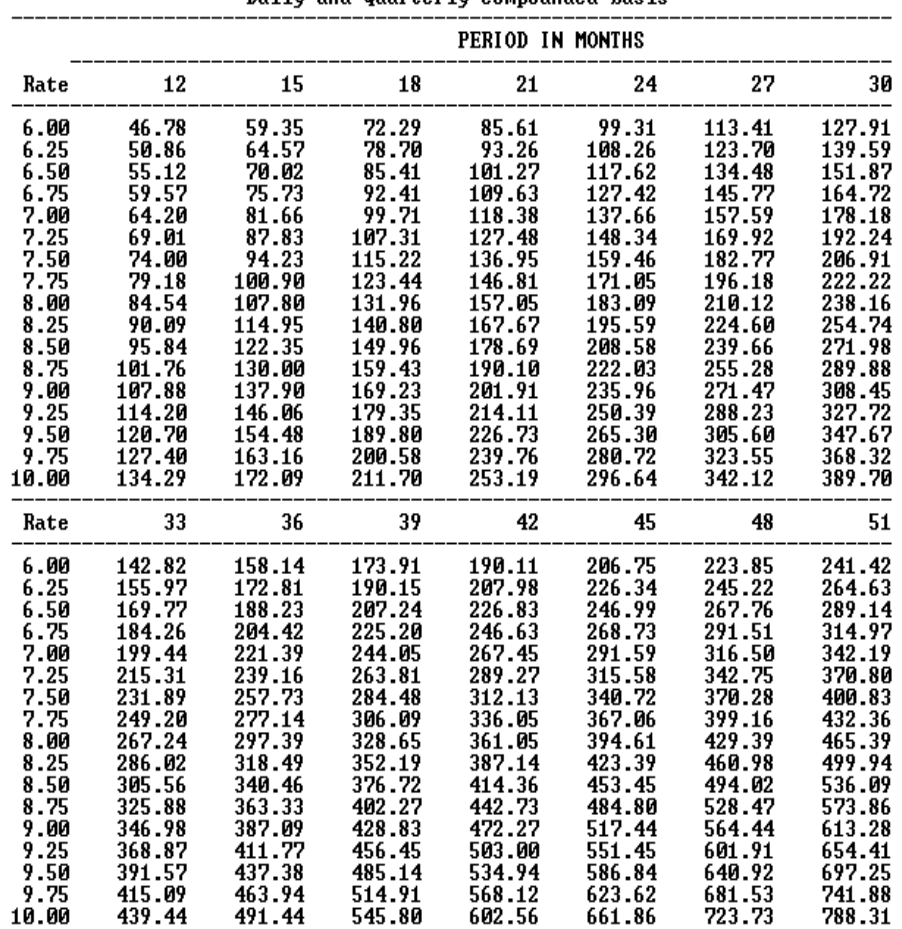

# **FIGURE 5.3**<br>Fixed Deposite of Rs.100000/-<br>Statement showing difference of maturity amount returned on<br>Daily and Quarterly compounded basis

Using worksheet of Excel 'FD-compounding quarterly and daily.xls', following table shows the summary of the difference, on  $P=1,00,000.00$ ,  $R=7.5%$  for the years 1 to 10.

#### **TABLE 5.1 Summary of the difference of maturity amount**

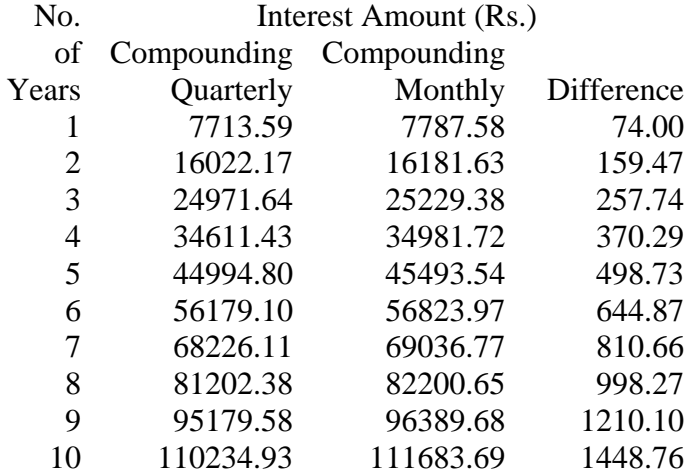

We can show the above difference graphically as under:

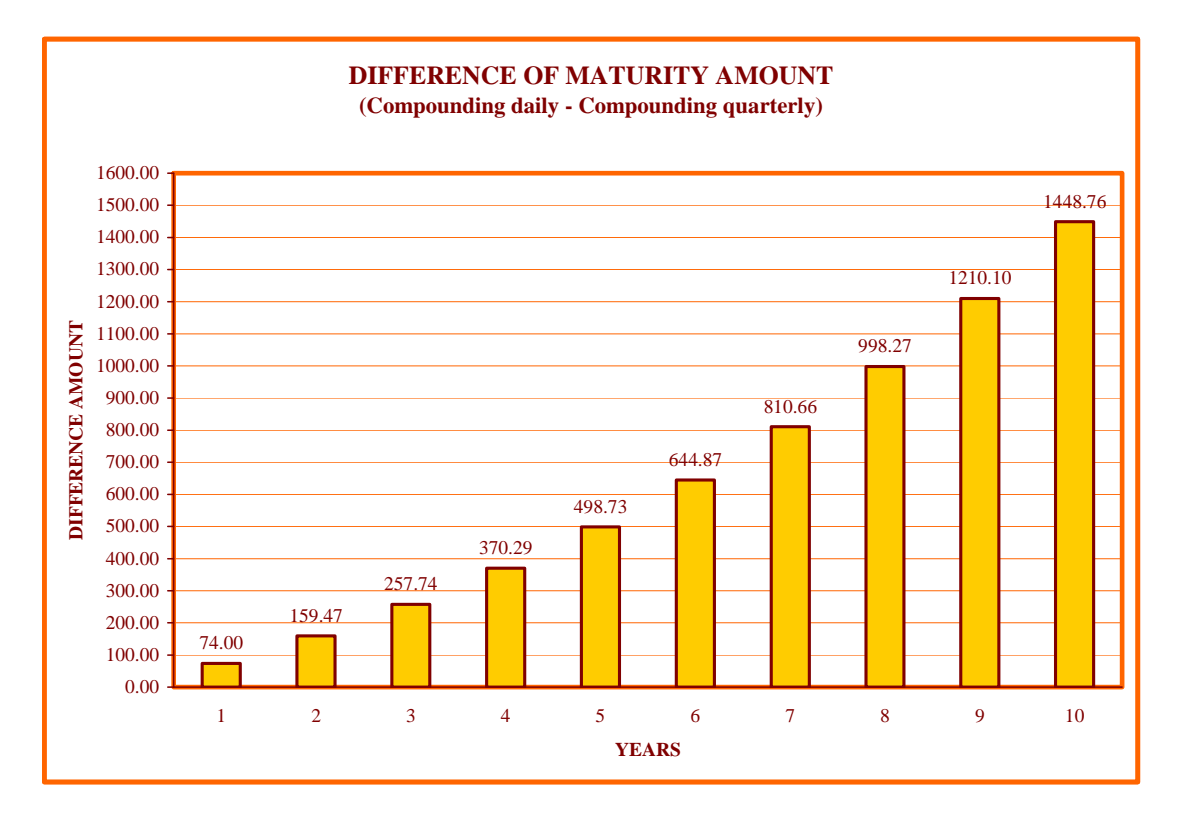

#### **CHART 5.1**

From chart 5.1 it is clear that while calculating maturity amount using daily compounding and quarterly compounding methods, the difference of maturity amount increases rapidly with years for a certain rate of interest.

#### **5.3.2 RECURRING TERM DEPOSIT**

Recurring term deposit is a very good investment option to the investors who do not want to invest the amount at a time for long term but those who want to invest certain amount every month for certain fixed term.

We have written C<sup>++</sup> programs 'recurqfl.cpp' and 'recurdfl.cpp' to generate a text file output when the principal amount deposited every month is Rs.100 for various rates of interests and various terms using compounding quarterly and compounding daily respectively. We have also written a program called 'recudiff.cpp' to generate the difference table of maturity amounts using compounded daily and compounded quarterly. Here generated tabulated text file is showing output of maturity amount for 3, 6, 9, …60 months at different rate of interests.

Calculation of maturity amount for the recurring of Rs.100, duration of n months and quarterly compounding basis or daily compounding basis is given as an example.

for the  $1<sup>st</sup>$  month, interest will be calculated on Rs.100 for n months. i.e.

$$
Interest_1 = 100 \times \left(1 + \frac{R}{400}\right)^{4 \times \frac{n}{12}} \qquad \text{OR} \qquad Interest_1 = 100 \times \left(1 + \frac{R}{36500}\right)^{365 \times \frac{n}{12}}
$$

for the  $2<sup>nd</sup>$  month, interest will be calculated on Rs.100 for  $(n-1)$  months. i.e.

$$
Interest_2=100\times\left(1+\frac{R}{400}\right)^{4\times\frac{(n-1)}{12}} \quad \text{OR} \quad \text{Interest}_2=100\times\left(1+\frac{R}{36500}\right)^{365\times\frac{(n-1)}{12}}
$$

Similarly for the  $n<sup>th</sup>$  month, interest will be calculated on Rs.100 for 1 month. i.e.

$$
Interestn=100\times\left(1+\frac{R}{400}\right)^{4\times\frac{1}{12}}
$$
 OR Interest<sub>n</sub>=100\times\left(1+\frac{R}{36500}\right)^{365\times\frac{1}{12}}

So, Maturity amount after n months=100n + Interest<sub>1</sub> + Interest<sub>2</sub> + ... + Interest<sub>n</sub>

Using above mentioned method we have applied the formula of compounding quarterly and generated the output text file using C++ program named 'recurqfl.cpp'. The generated output is shown at Table 5.2.

#### **TABLE 5.2**

#### **Table showing Recurring Deposit Maturity Amount on Compounding Quarterly (R.D. per month is Rs.100.00)**

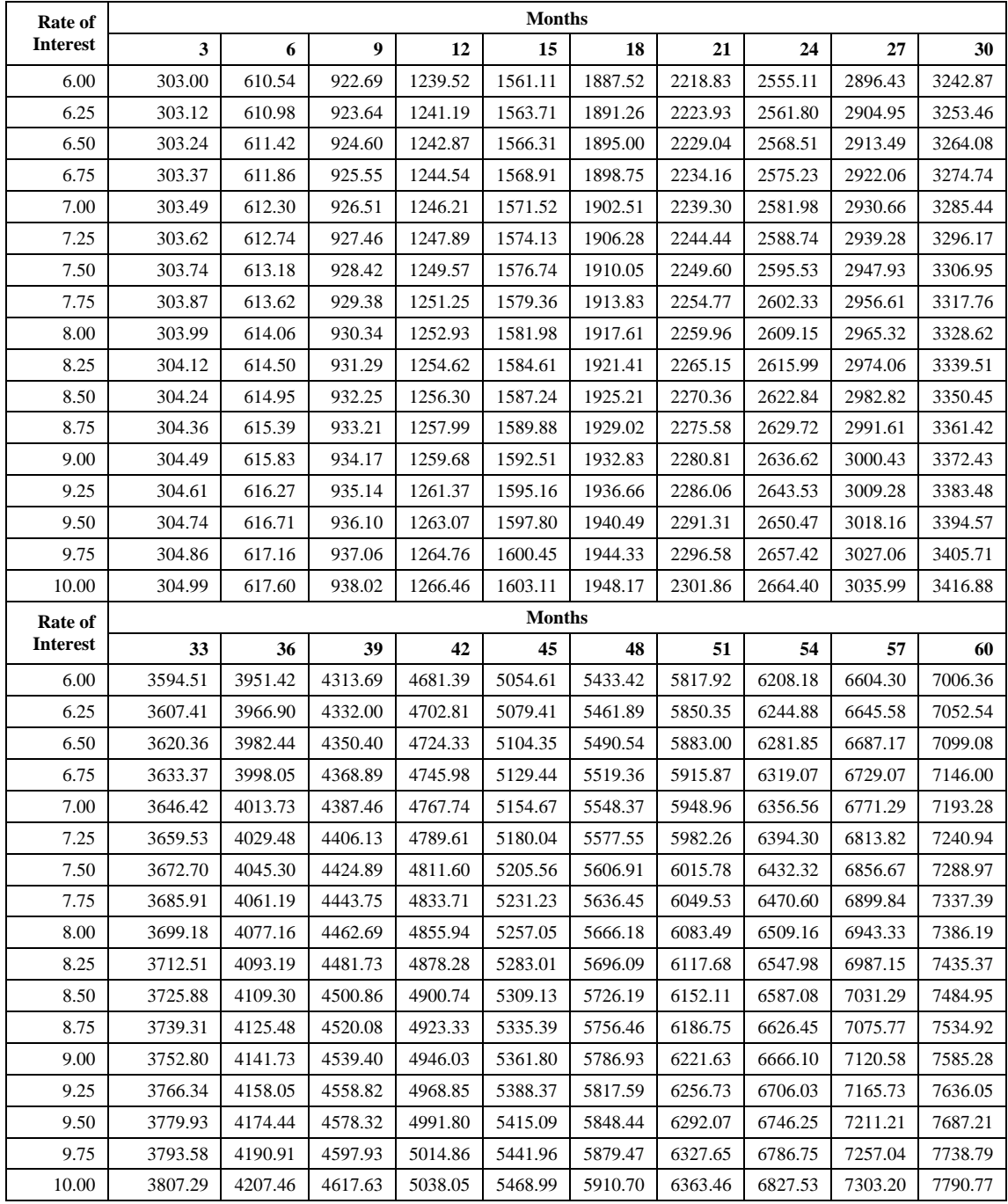

Using above mentioned method we have applied the formula of compounding daily and generated the output text file using C++ program named 'recurdfl.cpp'. The generated output is shown at Table 5.3.

|                     | <b>Months</b> |         |         |         |         |         |         |         |         |         |  |  |  |
|---------------------|---------------|---------|---------|---------|---------|---------|---------|---------|---------|---------|--|--|--|
| Rate of<br>interest | 3             | 6       | 9       | 12      | 15      | 18      | 21      | 24      | 27      | 30      |  |  |  |
| 6.00                | 303.02        | 610.61  | 922.86  | 1239.82 | 1561.58 | 1888.19 | 2219.74 | 2556.30 | 2897.95 | 3244.76 |  |  |  |
| 6.25                | 303.14        | 611.06  | 923.83  | 1241.52 | 1564.21 | 1891.99 | 2224.92 | 2563.10 | 2906.60 | 3255.52 |  |  |  |
| 6.50                | 303.27        | 611.51  | 924.80  | 1243.22 | 1566.85 | 1895.79 | 2230.12 | 2569.92 | 2915.29 | 3266.31 |  |  |  |
| 6.75                | 303.40        | 611.96  | 925.77  | 1244.92 | 1569.50 | 1899.60 | 2235.33 | 2576.76 | 2924.00 | 3277.16 |  |  |  |
| 7.00                | 303.52        | 612.41  | 926.74  | 1246.62 | 1572.15 | 1903.43 | 2240.55 | 2583.63 | 2932.76 | 3288.05 |  |  |  |
| 7.25                | 303.65        | 612.85  | 927.71  | 1248.33 | 1574.81 | 1907.26 | 2245.79 | 2590.51 | 2941.54 | 3298.99 |  |  |  |
| 7.50                | 303.78        | 613.30  | 928.69  | 1250.04 | 1577.47 | 1911.10 | 2251.05 | 2597.43 | 2950.36 | 3309.97 |  |  |  |
| 7.75                | 303.90        | 613.75  | 929.66  | 1251.75 | 1580.14 | 1914.96 | 2256.32 | 2604.36 | 2959.21 | 3321.01 |  |  |  |
| 8.00                | 304.03        | 614.20  | 930.64  | 1253.47 | 1582.82 | 1918.82 | 2261.61 | 2611.32 | 2968.10 | 3332.09 |  |  |  |
| 8.25                | 304.16        | 614.65  | 931.62  | 1255.19 | 1585.50 | 1922.70 | 2266.92 | 2618.31 | 2977.02 | 3343.21 |  |  |  |
| 8.50                | 304.29        | 615.10  | 932.60  | 1256.91 | 1588.19 | 1926.58 | 2272.24 | 2625.32 | 2985.98 | 3354.39 |  |  |  |
| 8.75                | 304.41        | 615.56  | 933.58  | 1258.64 | 1590.88 | 1930.47 | 2277.57 | 2632.35 | 2994.97 | 3365.61 |  |  |  |
| 9.00                | 304.54        | 616.01  | 934.56  | 1260.36 | 1593.58 | 1934.38 | 2282.93 | 2639.41 | 3004.00 | 3376.89 |  |  |  |
| 9.25                | 304.67        | 616.46  | 935.55  | 1262.10 | 1596.28 | 1938.29 | 2288.30 | 2646.49 | 3013.06 | 3388.21 |  |  |  |
| 9.50                | 304.79        | 616.91  | 936.53  | 1263.83 | 1598.99 | 1942.21 | 2293.68 | 2653.59 | 3022.16 | 3399.58 |  |  |  |
| 9.75                | 304.92        | 617.36  | 937.52  | 1265.57 | 1601.71 | 1946.15 | 2299.08 | 2660.72 | 3031.29 | 3411.00 |  |  |  |
| 10.00               | 305.05        | 617.82  | 938.50  | 1267.31 | 1604.43 | 1950.09 | 2304.50 | 2667.88 | 3040.46 | 3422.46 |  |  |  |
| Rate of             | <b>Months</b> |         |         |         |         |         |         |         |         |         |  |  |  |
| interest            | 33            | 36      | 39      | 42      | 45      | 48      | 51      | 54      | 57      | 60      |  |  |  |
| 6.00                | 3596.81       | 3954.19 | 4316.96 | 4685.21 | 5059.03 | 5438.50 | 5823.70 | 6214.73 | 6611.66 | 7014.59 |  |  |  |
| 6.25                | 3609.92       | 3969.91 | 4335.56 | 4706.98 | 5084.24 | 5467.44 | 5856.68 | 6252.04 | 6653.63 | 7061.55 |  |  |  |
| 6.50                | 3623.09       | 3985.71 | 4354.27 | 4728.87 | 5109.61 | 5496.58 | 5889.89 | 6289.64 | 6695.95 | 7108.91 |  |  |  |
| 6.75                | 3636.32       | 4001.60 | 4373.09 | 4750.90 | 5135.14 | 5525.92 | 5923.35 | 6327.54 | 6738.61 | 7156.68 |  |  |  |
| 7.00                | 3649.61       | 4017.56 | 4392.01 | 4773.06 | 5160.84 | 5555.46 | 5957.05 | 6365.73 | 6781.62 | 7204.86 |  |  |  |
| 7.25                | 3662.97       | 4033.61 | 4411.03 | 4795.35 | 5186.70 | 5585.21 | 5991.00 | 6404.22 | 6824.99 | 7253.46 |  |  |  |
| 7.50                | 3676.39       | 4049.74 | 4430.16 | 4817.78 | 5212.73 | 5615.16 | 6025.20 | 6443.01 | 6868.72 | 7302.49 |  |  |  |
| 7.75                | 3689.87       | 4065.96 | 4449.40 | 4840.34 | 5238.93 | 5645.32 | 6059.66 | 6482.10 | 6912.80 | 7351.93 |  |  |  |
| 8.00                | 3703.42       | 4082.26 | 4468.75 | 4863.04 | 5265.30 | 5675.69 | 6094.36 | 6521.49 | 6957.25 | 7401.81 |  |  |  |
| 8.25                | 3717.03       | 4098.64 | 4488.20 | 4885.88 | 5291.84 | 5706.27 | 6129.32 | 6561.20 | 7002.07 | 7452.13 |  |  |  |
| 8.50                | 3730.71       | 4115.11 | 4507.77 | 4908.86 | 5318.56 | 5737.06 | 6164.54 | 6601.21 | 7047.26 | 7502.88 |  |  |  |
| 8.75                | 3744.45       | 4131.66 | 4527.44 | 4931.97 | 5345.44 | 5768.06 | 6200.02 | 6641.54 | 7092.82 | 7554.08 |  |  |  |
| 9.00                | 3758.26       | 4148.30 | 4547.23 | 4955.22 | 5372.51 | 5799.28 | 6235.77 | 6682.18 | 7138.76 | 7605.72 |  |  |  |
| 9.25                | 3772.13       | 4165.03 | 4567.12 | 4978.62 | 5399.74 | 5830.72 | 6271.77 | 6723.14 | 7185.07 | 7657.81 |  |  |  |
| 9.50                | 3786.06       | 4181.84 | 4587.13 | 5002.16 | 5427.16 | 5862.37 | 6308.04 | 6764.43 | 7231.78 | 7710.36 |  |  |  |
| 9.75                | 3800.07       | 4198.74 | 4607.25 | 5025.84 | 5454.75 | 5894.25 | 6344.59 | 6806.04 | 7278.87 | 7763.37 |  |  |  |
| 10.00               | 3814.14       | 4215.73 | 4627.49 | 5049.66 | 5482.53 | 5926.35 | 6381.40 | 6847.97 | 7326.35 | 7816.84 |  |  |  |

**TABLE 5.3** 

**Table showing Recurring Deposit Maturity Amount on Compounding Daily (R.D. per month is Rs.100.00)** 

Using above mentioned method we have applied the formula of compounding daily and compounding quarterly to find the difference of maturity amount and generated the output text file using C++ program named 'recudiff.cpp'. The generated output is shown at Table 5.4.

#### **TABLE 5.4**

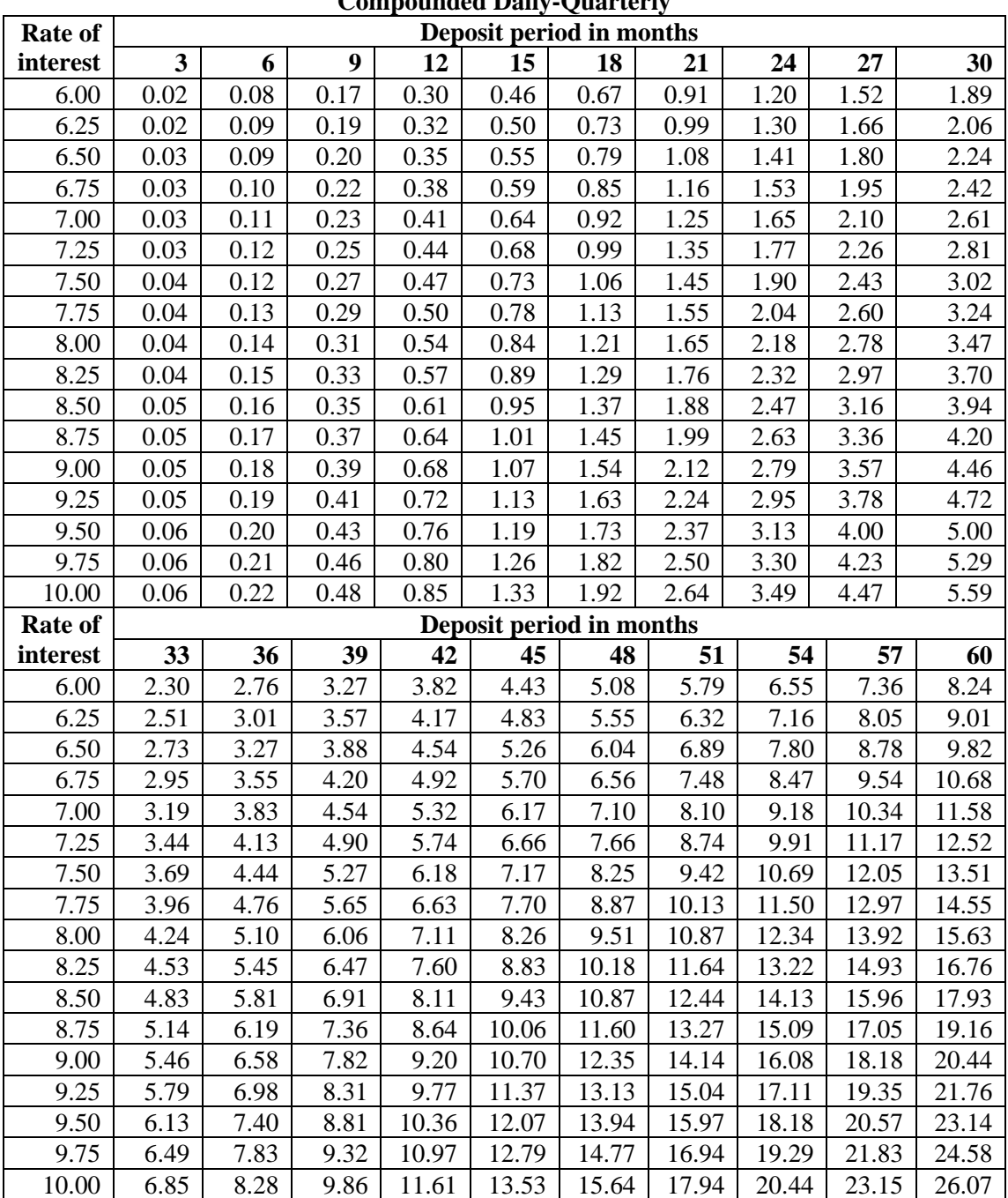

#### **Difference of Recurring Deposit Maturity Value, Deposit Amount Rs.100 P.M., Compounded Daily-Quarterly**

From above table 5.4, it is clear that the maturity amount when calculated by compounded daily is more than the maturity amount when calculated by compounded quarterly. For a certain rate of interest the difference of maturity amount by both the methods increases rapidly with the tenure.

#### **CHART 5.2**

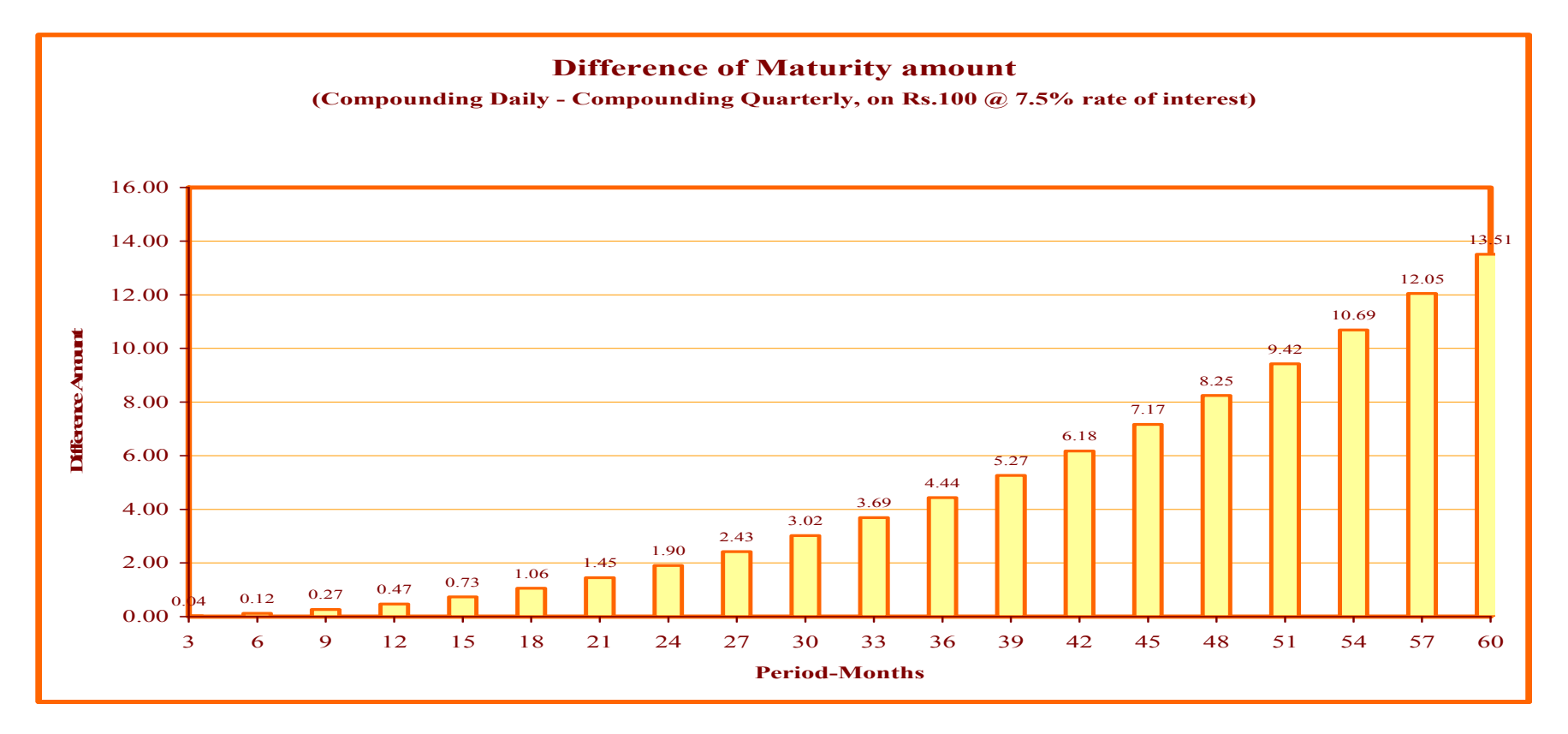

From chart 5.2 it is clear that while calculating maturity amount using daily compounding and quarterly compounding methods, the difference of maturity amount increases rapidly with tenure for a certain rate of interest.

We have calculated the difference of maturity amounts for the recurring of Rs.100. We can obtain the same for any amount of recurring deposit. Let us calculate the differences for various amounts of deposit amounts per month for the duration of 5 years at 7.5% rate of interest. Summary is shown in Table 5.5.

**TABLE 5.5** 

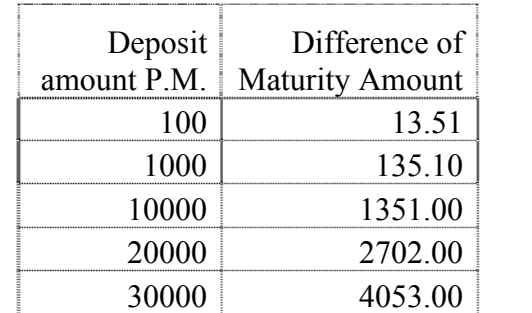

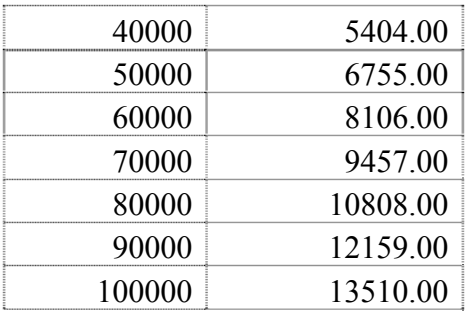

The graph of Deposit amount P.M. Vs. Difference amount is shown at chart 5.3.

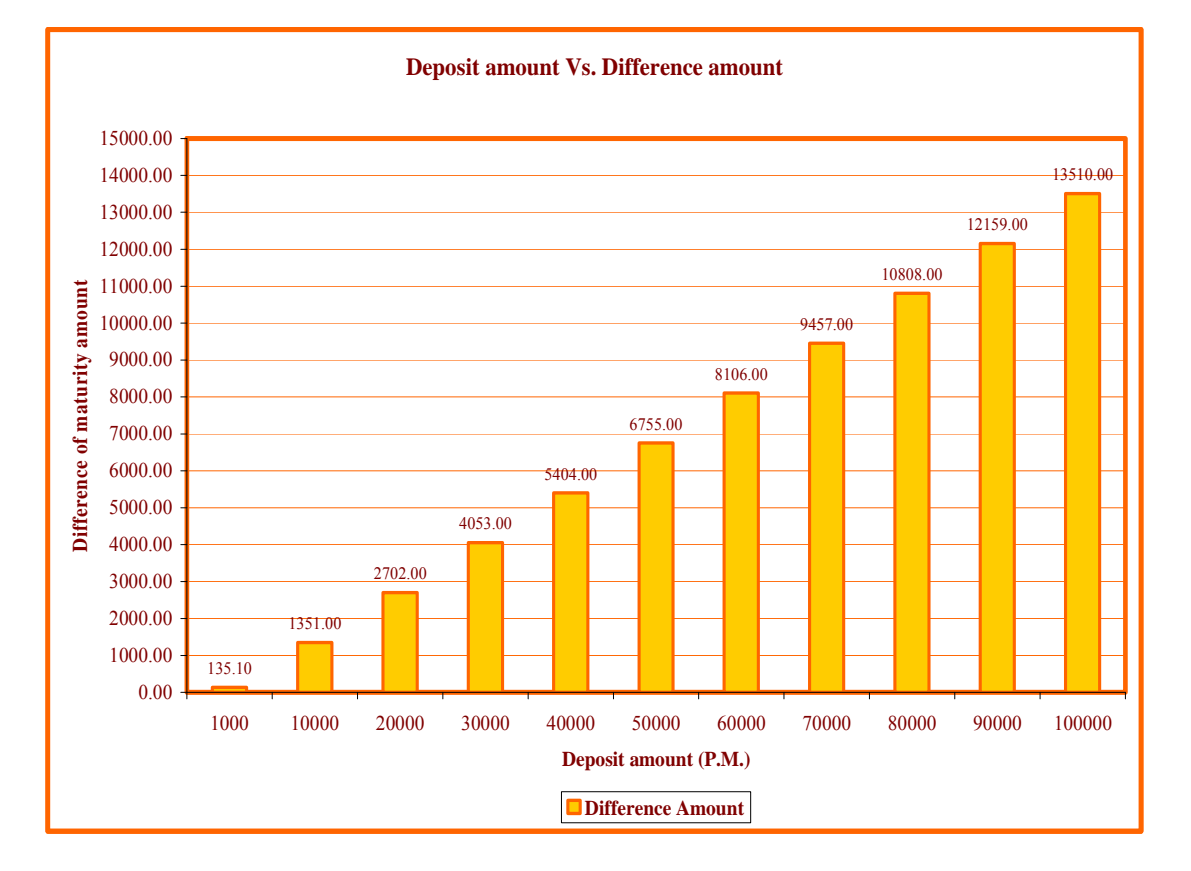

#### **CHART 5.3**

From chart 5.3, it is clear that for the certain rate of interest and tenure, the difference of maturity amount increases rapidly with the amount deposited per month.

106

#### **5.4 DIFFERENCE OF POLICY**

While giving loans to the customer, bank is calculating interest on daily compounding basis, which is comparatively higher than quarterly compounding basis. The same bank is calculating interest on quarterly compounding basis while taking money as fixed deposit or recurring deposit.

# **Chapter**

# **6**

# **Weibull Distribution for Amount Withdrawn Per Day**

#### **6.1 INTRODUCTION**

In the banking services ATM is playing very important role because it helps to solve problems for which people do not have to come to bank and wait to withdraw money. ATM machine contains a paper role in it, on which details of each visit of a customer is printed. Details are like date, time, amount withdrawn etc. Here in this chapter we have focused our study on the amount withdrawn per day from the ATM. We have collected data of hit and amount withdrawn through ATM for 1 year varying from 01- 01-2005 to 31-12-2005.

In this chapter our intension is to fit this data for a distribution. For which we obtained frequency distribution of amount withdrawn per day with class interval 25000 and then we draw the graph for number of amount Vs. frequency and found that frequency distribution is right skewed. Hence in such situation we found that weibull distribution will fit well.

### **6.2 FREQUENCY DISTRIBUTION OF AMOUNT WITHDRAWN PER DAY**

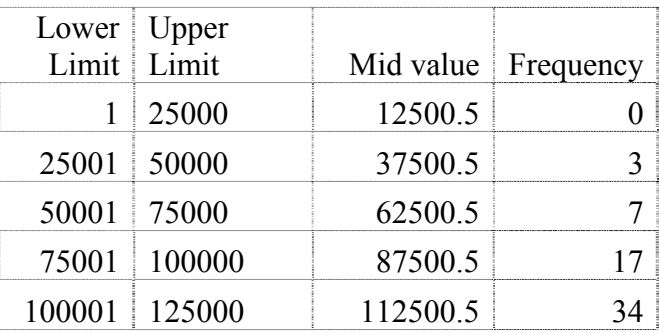

#### **TABLE 6.1**

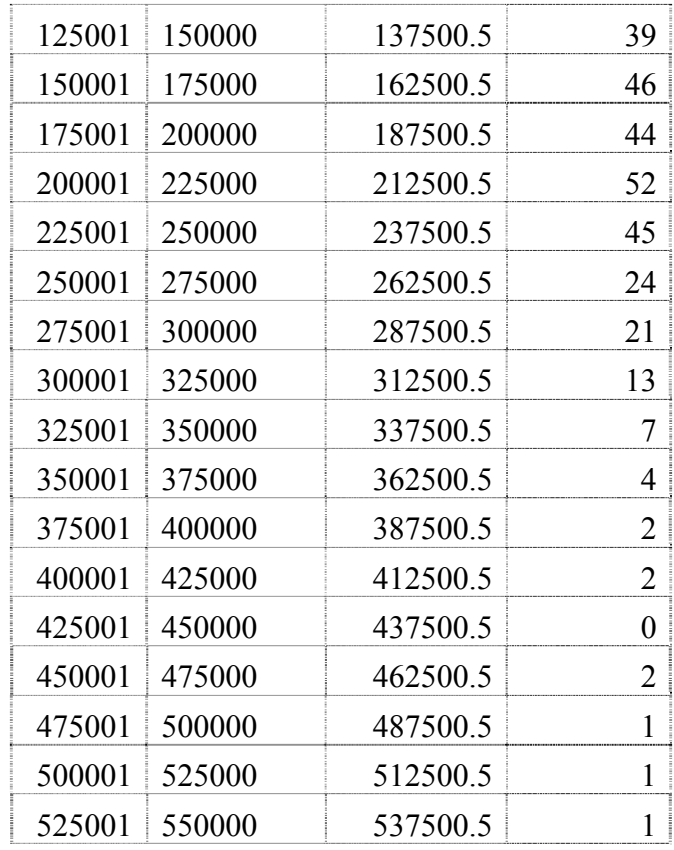

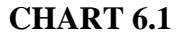

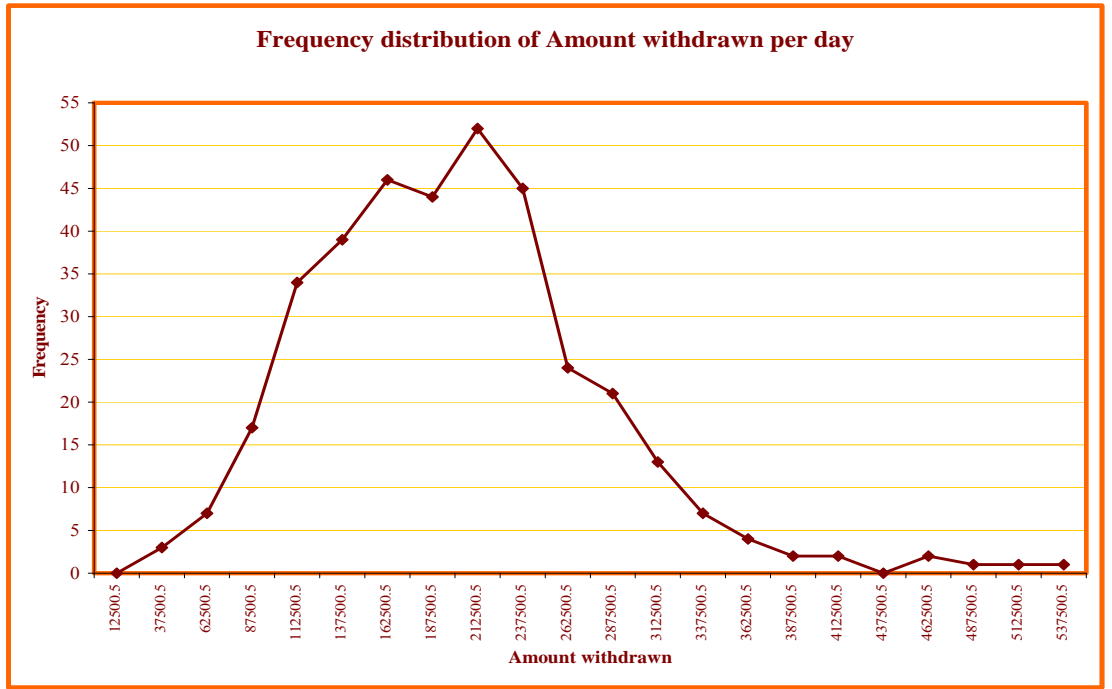

From the above charts we observed that frequency distribution is right skewed, in such a situation we anticipate that weibull distribution will fit well.

#### **6.3 DEFINITION**

The life time random variable x is said to have Weibull distribution if its probability density function is given by

$$
f(x, \beta, \theta) = \frac{\beta}{\theta} x^{\beta - 1} \exp\left(-\frac{x^{\beta}}{\theta}\right)
$$
 where x>0,  $\beta$  >0,  $\theta$  >0 (6.1)

β is the shape parameter and θ is the scale parameter, which is known as twoparameter Weibull distribution.

#### **6.3.1 MAXIMUM LIKELIHOOD ESTIMATION**

Cohen (1965) suggested the method of Maximum Likelihood Estimation to estimate β and θ by means of iterative procedure.

Let  $x_1, x_2, x_3, \ldots, x_n$  be random sample of size n from  $w(0, \beta, \theta)$  distribution. The Likelihood function of this sample is

$$
L(x_1, x_2, x_3, ..., x_n; \beta \theta) = \prod_{i=1}^n \frac{\beta}{\theta} x_i^{\beta-1} \exp \left\{-\frac{x_i^{\beta}}{\theta}\right\}
$$

Taking logarithm we get, Ln L= n ln  $\beta$  – n ln  $\theta$  + ( $\beta$ -1)  $\sum_{i=1} \ln x_i - \frac{i=1}{\theta}$  $\sum x_i^{\beta}$  $\sum_{i=1} \ln x_i - \frac{\overline{i}}{2}$  $\overline{a}$ *n*  $\sum_{i=1}^n$   $\sum_{i=1}^n$ *i i x*  $x_i - \frac{i-1}{i}$ 1  $\ln x_i - \frac{i=1}{2}$  (6.2)

Differentiating log likelihood with respect to the parameters  $\beta$  and  $\theta$  and equating to zero we obtain

$$
\frac{\partial \ln L}{\partial \beta} = \frac{n}{\beta} + \sum_{i=1}^{n} \ln x_i - \frac{\sum_{i=1}^{n} x_i^{\beta} \ln x_i}{\theta} = 0
$$
\n(6.3)

$$
\frac{\partial \ln L}{\partial \theta} = -\frac{n}{\beta} + \frac{\sum_{i=1}^{n} x^{\beta}}{\theta^2} = 0
$$
\n(6.4)

$$
\frac{\partial^2 \ln L}{\partial \beta^2} = \frac{-n}{\beta^2} - \frac{n \left( \sum_{i=1}^n x_i^{\beta} (\ln x_i)^2 \right)}{\left( \sum_{i=1}^n x_i^{\beta} \right)}
$$
(6.5)

$$
\frac{\partial^2 \ln L}{\partial \theta^2} = \frac{n}{\theta^2} - \frac{2}{\theta^3} \sum_{i=1}^n \left( x_i^{\beta} \right)
$$
\n(6.6)

$$
\frac{\partial^2 \ln L}{\partial \beta \partial \theta} = \frac{\partial^2 \ln L}{\partial \theta \partial \beta} = \frac{1}{\theta^2} \sum_{i=1}^n \left( x_i^{\beta} \ln x_i \right)
$$
(6.7)

$$
I(\theta) = E \begin{pmatrix} -\frac{\partial^2 \ln L}{\partial \beta^2} & -\frac{\partial^2 \ln L}{\partial \beta \partial \theta} \\ -\frac{\partial^2 \ln L}{\partial \theta \partial \beta} & -\frac{\partial^2 \ln L}{\partial \theta^2} \end{pmatrix}_{(\hat{\beta}, \hat{\theta})}
$$
(6.8)

$$
\Sigma = E(I(\theta))^{-1}
$$
  
\n
$$
K = E\left(-\frac{\partial^2 \ln L}{\partial \hat{\beta}^2}\right)E\left(-\frac{\partial^2 \ln L}{\partial \hat{\theta}^2}\right) - E\left(-\frac{\partial^2 \ln L}{\partial \hat{\beta} \partial \hat{\theta}}\right)E\left(-\frac{\partial^2 \ln L}{\partial \hat{\theta} \partial \hat{\theta}}\right)
$$
  
\n
$$
\Sigma = \frac{1}{K} \left( E\left(-\frac{\partial^2 \ln L}{\partial \theta^2}\right) - E\left(-\frac{\partial^2 \ln L}{\partial \hat{\beta} \partial \theta}\right) \right)
$$
  
\n
$$
E\left(-\frac{\partial^2 \ln L}{\partial \hat{\theta} \partial \hat{\theta}}\right) - E\left(-\frac{\partial^2 \ln L}{\partial \hat{\beta} \partial \hat{\theta}}\right) \right)_{(\hat{\beta}, \hat{\theta})}
$$

#### **6.4 INITIAL SOLUTION USING GRAPHICAL METHOD**

We have, 
$$
\overline{F}(x) = e^{\frac{-x^{\beta}}{\theta}}
$$
  
\n $\ln \overline{F}(x) = \frac{-x^{\beta}}{\theta}$   
\n $-\ln \overline{F}(x) = \frac{x^{\beta}}{\theta}$   
\n $\ln(-\ln \overline{F}(x)) = -\ln \theta + \beta \ln x$ 

 $y = \mu + \beta t$ 

Where, t=ln x and  $\mu$  = -ln  $\theta$ 

For given data  $x_1, x_2, x_3, ..., x_n$  we obtain

$$
t_i = \ln x_i, \quad i = 1, 2, 3, \dots \tag{6.9}
$$

The survival function  $\overline{F}(x)$  is calculated using Kaplan-meier estimator as

$$
\hat{\overline{F}}(x_{(i)}) = \frac{n-i+1}{n+1}
$$

 $Define$ 

$$
s_i = \ln(-\ln \overline{F}(x_{(i)})
$$

$$
= \ln(\ln(\frac{n+1}{n-i+1}))\tag{6.10}
$$

By taking  $(s_i, t_i)$ , i=1, 2, 3, ..., n, we fit a straight line.

Then estimator of slope (which is same as shape parameter)

$$
\hat{\beta} = \frac{\sum (s_i - \bar{s})(t_i - \bar{t})}{\sum (t_i - \bar{t})^2}
$$
\n(6.11)

And

$$
\hat{\theta} = \frac{\sum_{i} x_i^{\beta}}{\sum_{i} x_i^{\hat{\beta}} + (n-r)x_{(r)}^{\hat{\beta}}}, (censored)
$$
\n(6.12)

To calculate initial solution, we have developed a C++ program named 'gramt.cpp'. We are using data files to handle the data. A data file 'snramta.csv' consisting fields like serial number and data observations  $x_1, x_2, ..., x_n$  (showing amount withdrawn per day) is created in Excel. We are reading the same and creating one data file to store our tabulated output. Following is the algorithm for the program:

- 1. Open input data file 'snramta.csv' to read and output data file 'graphamt.txt' to write.
- 2. Read the input data file 'snramta.csv' till end of file and do following till end of file.
	- a. Store observation x to array element  $ax[i]$  and add to tx for total of x.

b. Calculate 
$$
s_i = \ln \left[ \ln \left( \frac{n+1}{n-i+1} \right) \right]
$$
 and store in array element as[i] and add to ts for total.

c. Calculate  $t_i = \ln(x_i)$  and store in array element at [i] and add to tt for total.

- 3. Calculate sbar, *n*  $\overline{s} = \frac{ts}{s}$
- 4. Calculate tbar, *n*  $\bar{t} = \frac{t}{t}$
- 5. Repeat following steps n times for i=1,2,3,…,n.
	- a. Generate array element  $ab{\text{ol}}[i] = (as[i] \bar{s})(at[i] \bar{t})$  and add to tb<sub>01</sub> for total.
	- b. Generate array element  $ab\omega[i] = (at[i] \bar{t})^2$  and add to tb<sub>02</sub> for total.
- 6. Calculate initial solution of β as 02  $b_0 = \frac{16}{b_{02}}$  $b_0 = \frac{tb}{t}$
- 7. Generate output file write column headings to output file.
- 8. Repeat following steps n times for  $i=1,2,3,...,n$ .
	- a. Generate array element  $ay4[i] = ax[i]^{b0}$  and add to ty4 for total.
	- b. Write i,  $ax[i]$ ,  $as[i]$ ,  $at[i]$ ,  $ab_{01}[i]$ ,  $ab_4[i]$ ,  $ay4[i]$  to output file.
- 9. Write column wise totals like tx, ts, tt, tb<sub>01</sub>, tb<sub>02</sub>, ty4 to output file.
- 10. Write values of sbar and tbar to output file.
- 11. calculate *n*  $t_0 = \frac{ty4}{1}$
- 12. Write value of  $β$  (b<sub>0</sub>) and  $θ$  (t<sub>0</sub>) to output file.
- 13. Close data files and terminate the process.

Following is the created output file 'graphamt.txt':

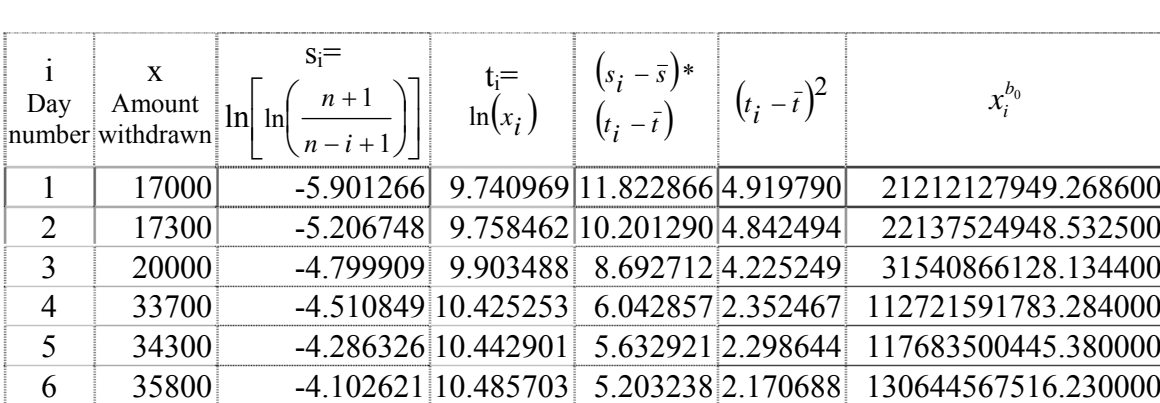

## **TABLE 6.2 Initial Solution of**  $\hat{\beta}$  **and**  $\hat{\theta}$  **Using Graphical Method**

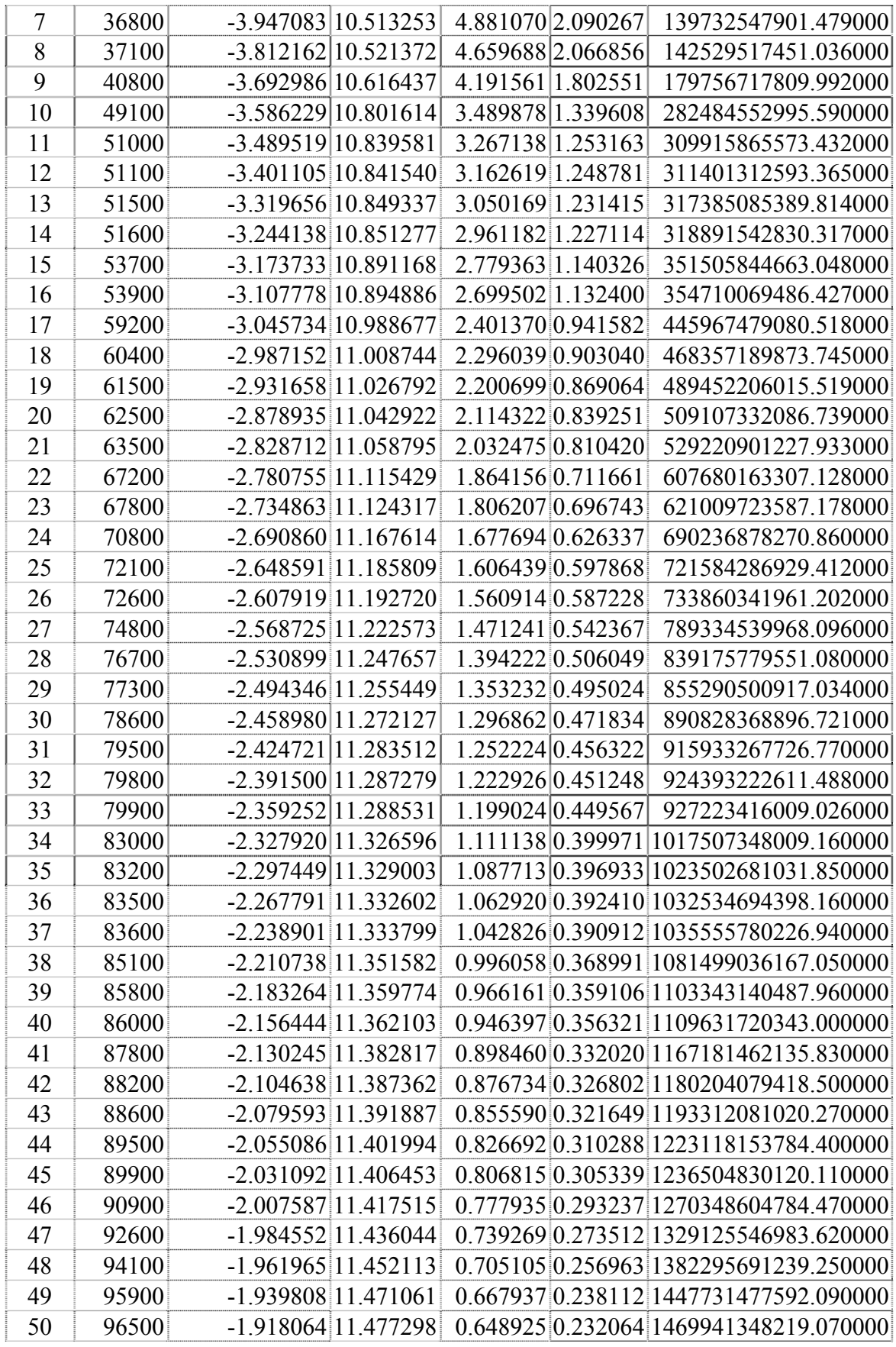

**. . .**

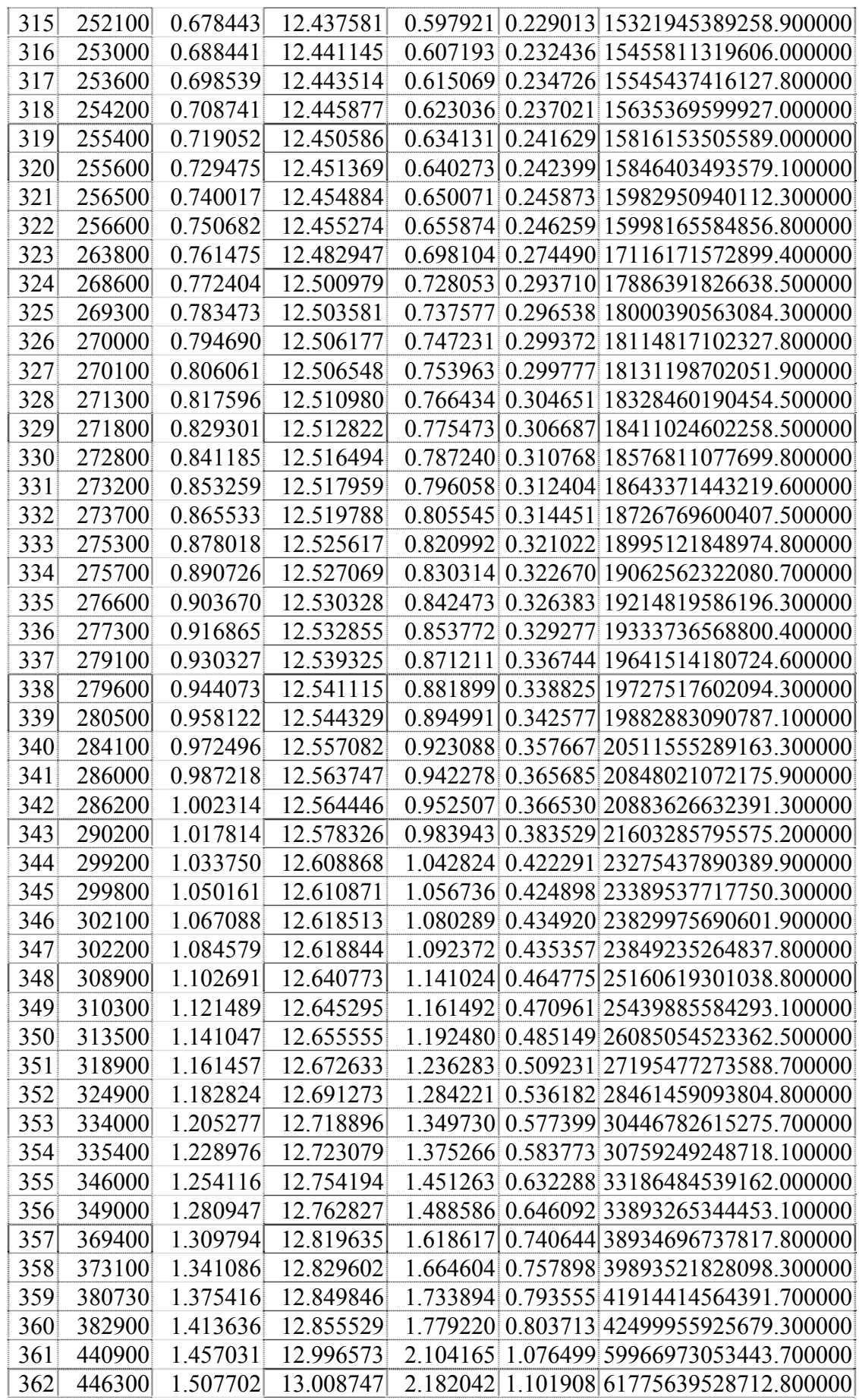

|     |             |            |  | 363 457300 1.569453 13.033095 2.298980 1.153619 65558543733497.000000                  |  |
|-----|-------------|------------|--|----------------------------------------------------------------------------------------|--|
| 364 |             |            |  | 488700 1.650481 13.099504 2.533536 1.300684 77095834415330.200000                      |  |
|     |             |            |  | 365 523100 1.775399 13.167528 2.835612 1.460471 91021559723153.200000                  |  |
|     |             |            |  | TOT  63822850 -208.412057  4365.045414  232.581184  95.280569  3131158681713497.280000 |  |
|     | $-0.570992$ | 11 9590291 |  |                                                                                        |  |

**Remark:** We did not show the entire value of x because of space. If any one require, we can provide it as we have stored as soft copy.

As per given algorithm, we have calculated values of initial solution. i.e. β and θ.

β=2.4410138 and θ=8578516936201.362400.

#### **6.5 ESTIMATION OF PARAMETERS BY N-R METHOD**

We have written a C++ program 'nramt.cpp', to get the final solution using N-R method. Output is stored in a data file named 'nramt.txt'.

To write the algorithm let us rewrite equations (6.3) and (6.5) for the reference, as

$$
\frac{\partial \ln L}{\partial \beta} = \frac{n}{\beta} + \sum_{i=1}^{n} \ln x_i - \frac{\sum_{i=1}^{n} x_i^{\beta} \ln x_i}{\theta} = 0
$$
\n(6.3)

Equation (6.3) can be rewritten as

$$
z_1 = \frac{n}{b_0} + y_1 - \frac{y_2}{t_0}
$$

Where,  $\beta = b_0, \ \theta = t_0, \ \ y_1 = \sum_{i=1}^n$ *i*  $x_i$  $\sum_{i=1}^{n} \ln x_i$  and  $y_2 = \sum_{i=1}^{n}$ *i*  $x_i^{\beta}$   $\ln x_i$ 1  $\int_a^\beta \ln$ 

$$
\frac{\partial^2 \ln L}{\partial \beta^2} = \frac{-n}{\beta^2} - \frac{n \left( \sum_{i=1}^n x_i^{\beta} (\ln x_i)^2 \right)}{\left( \sum_{i=1}^n x_i^{\beta} \right)}
$$
(6.5)

Equation (6.5) can be rewritten as

$$
Z_2 = -\frac{n}{b_0^2} - \frac{ny_3}{y_4}
$$
 Where,  $\beta = b_0$ ,  $y_3 = \sum_{i=1}^n x_i^\beta (\ln x_i)^2$  and  $y_4 = \sum_{i=1}^n x_i^\beta$ 

Algorithm for the above program 'nramt.cpp' is as under:

1. Find the initial solution, i.e., calculate  $b_0$  and  $t_0$  using graphical method as shown earlier.

2. Calculate 
$$
y_1 = \sum_{i=1}^n \ln x_i
$$

3. Calculate 
$$
y_2 = \sum_{i=1}^n x_i^{b_0} \ln x_i
$$

4. Calculate 
$$
y_3 = \sum_{i=1}^n x_i^{b_0} (\ln x_i)^2
$$

5. Calculate 
$$
y_4 = \sum_{i=1}^{n} x_i^{b_0}
$$

6. Calculate 
$$
z_1 = \frac{n}{b_0} + y_1 - \frac{y_2}{t_0}
$$

7. Calculate 
$$
z_2 = -\frac{n}{b_0^2} - \frac{ny_3}{y_4}
$$

8. Calculate 
$$
b_1 = b_0 - \frac{z_1}{z_2}
$$

9. Calculate 
$$
t_1 = \frac{y_4}{n}
$$

- 10. Calculate the difference between  $b_0$  and  $b_1$ , i.e. difference= abs( $b_1-b_0$ )
- 11. Assign value of  $b_1$  to  $b_0$
- 12. Repeat above steps 3 to 10 till the difference<= 0.0001
- 13. Terminate the process.

This is iterative process. To reduce the number of iterations we have taken the initial solution by graphical method, i.e., nearer to the final solution. Using C++ program we could get the final solution (with the difference > 0.0001) after 343 iterations. Portion of tabulated output and solution of last iteration by N-R method using 'nramt.cpp' program is as under:

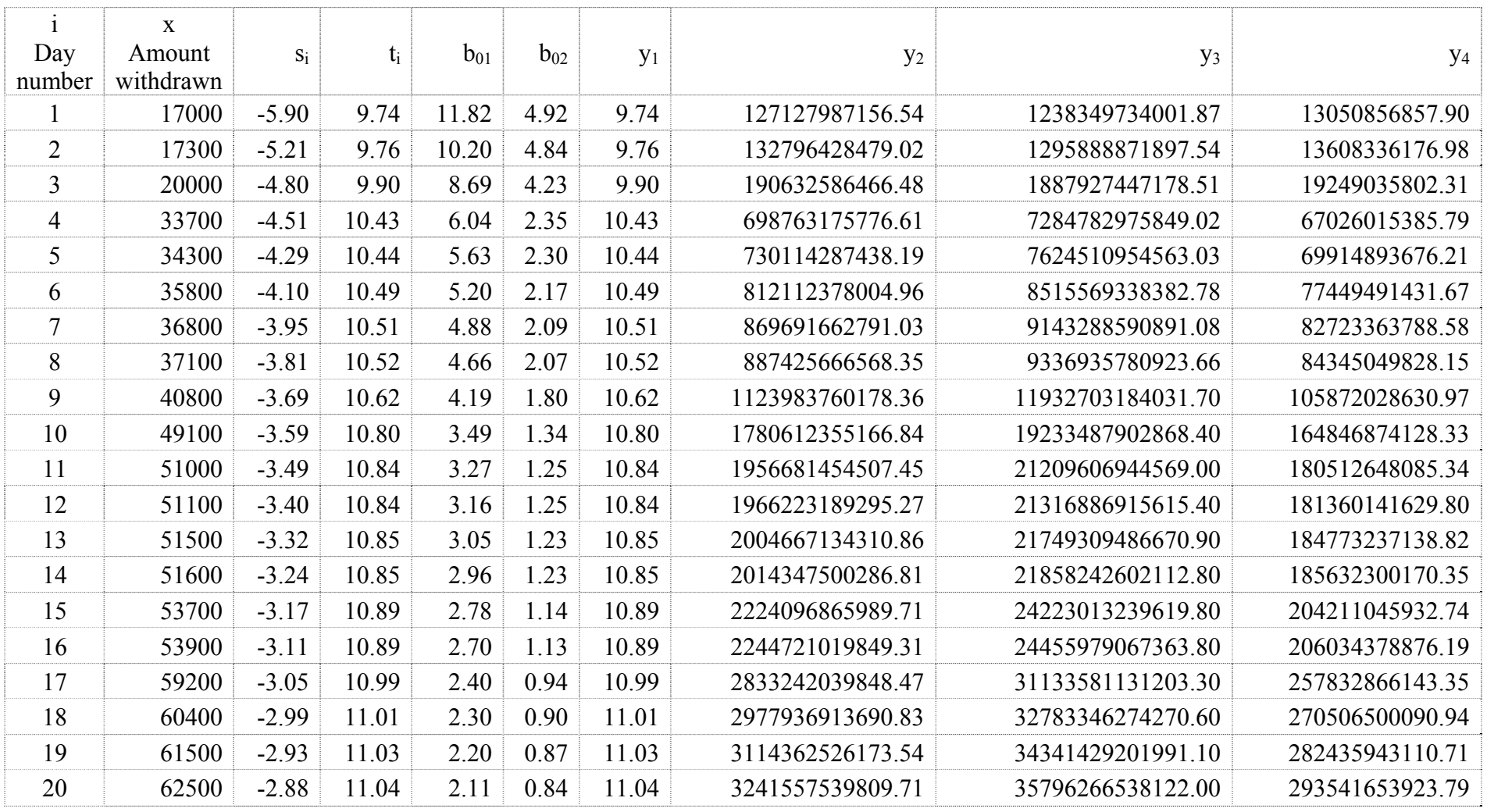

## **TABLE 6.3 Shows the portion of last iteration no. 343 using N-R method**

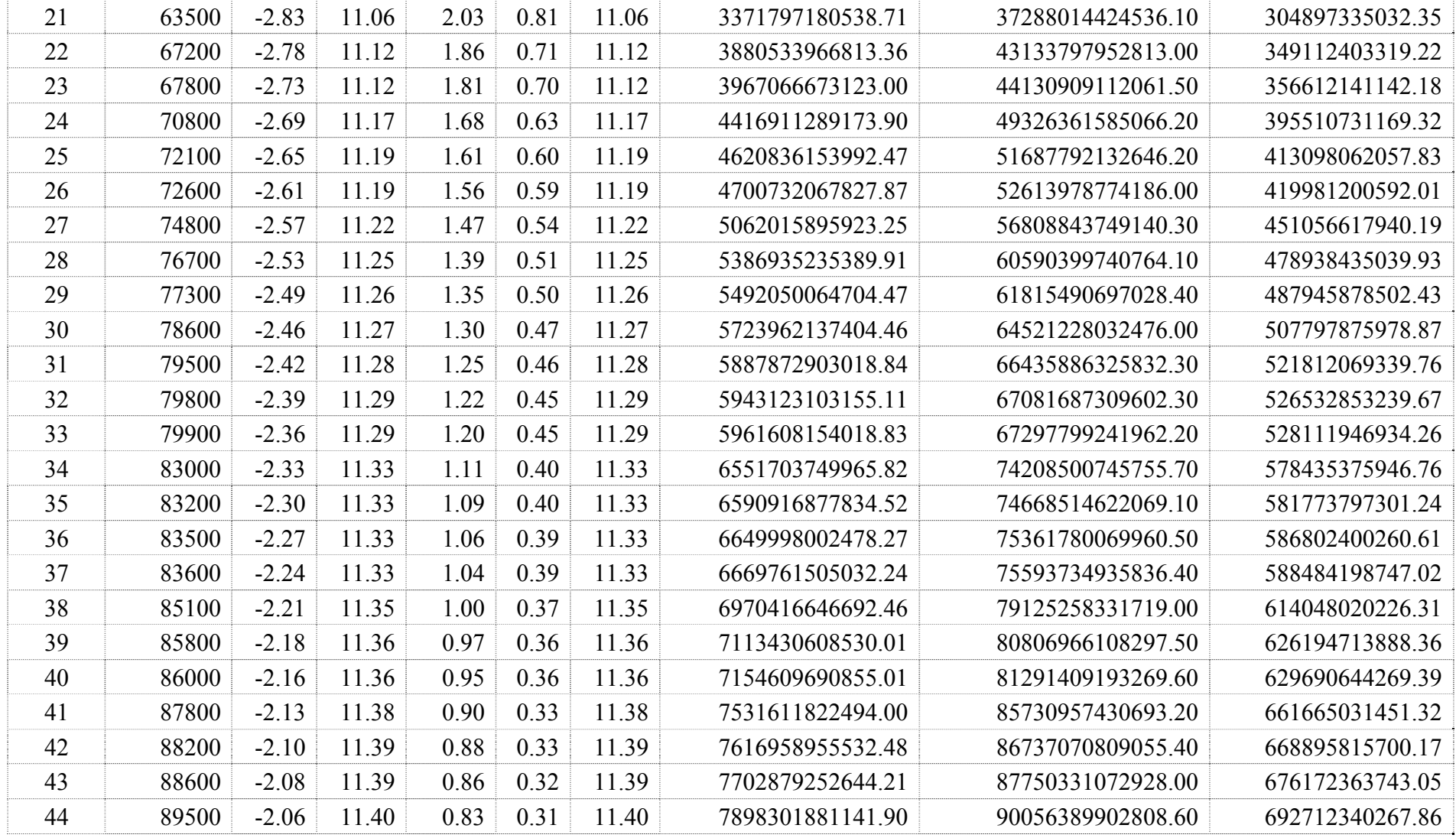

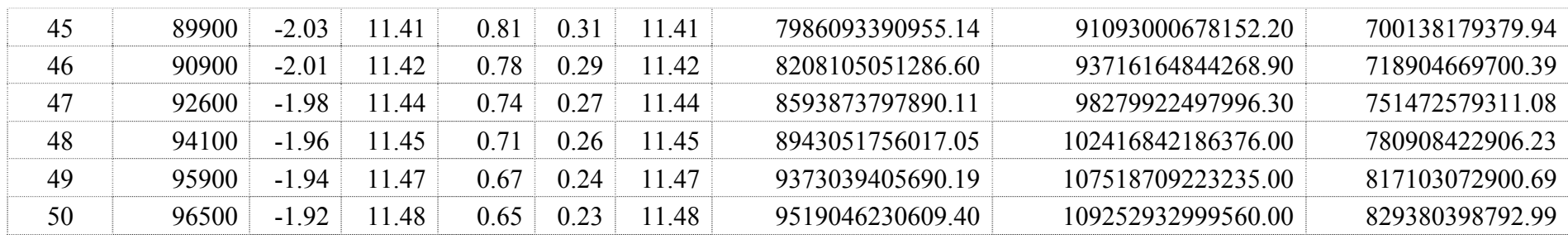

**. .** 

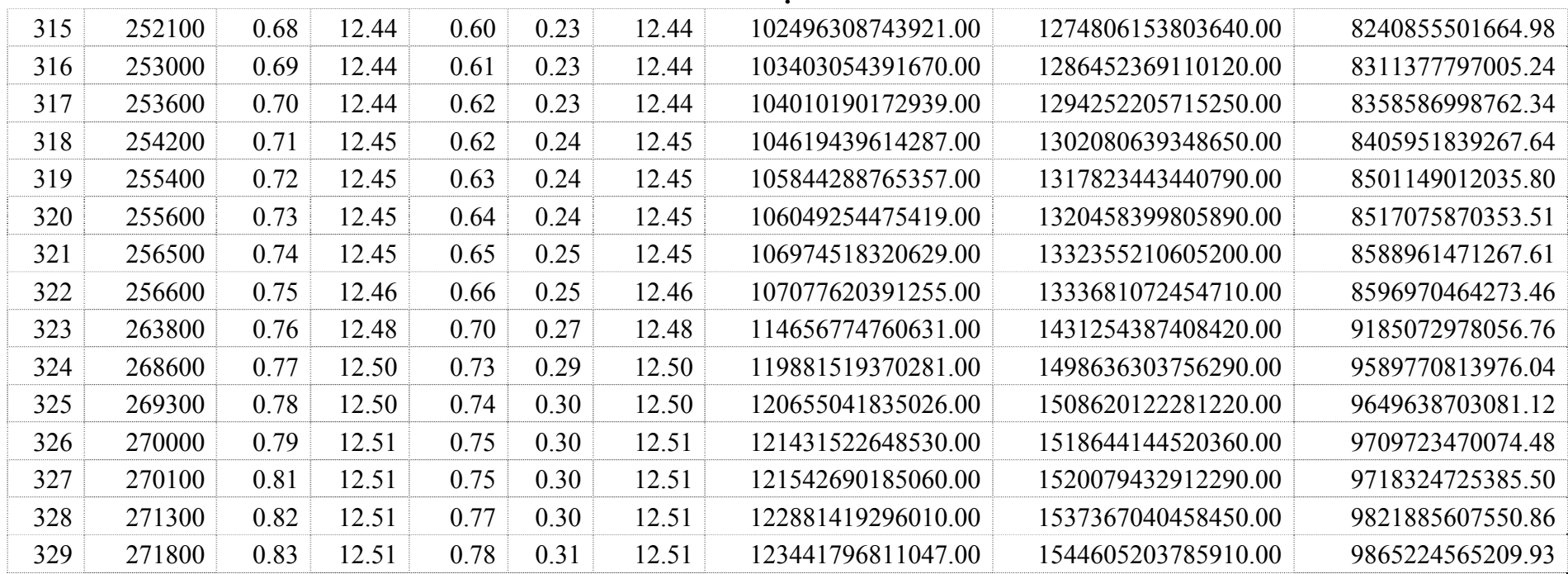

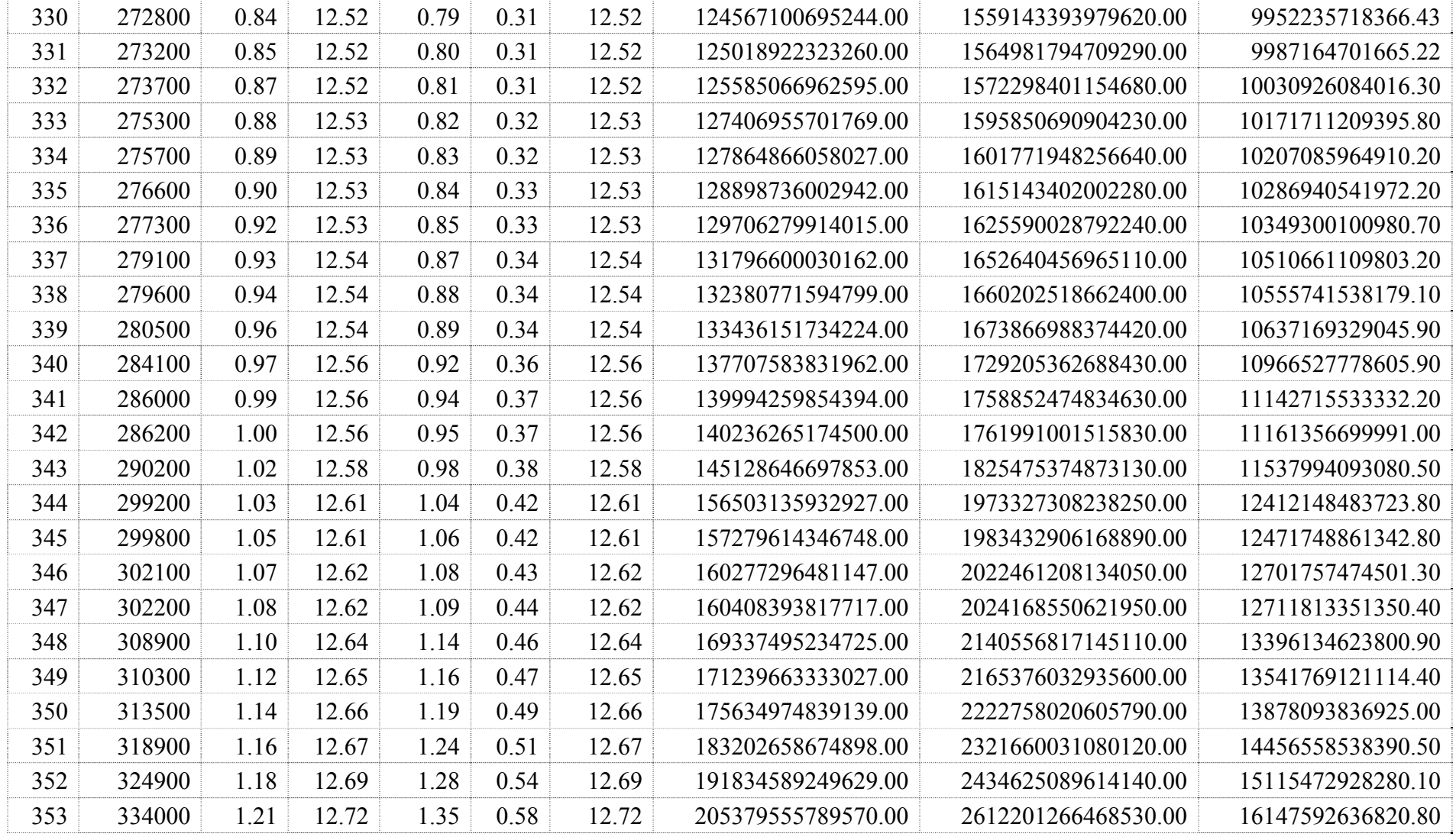

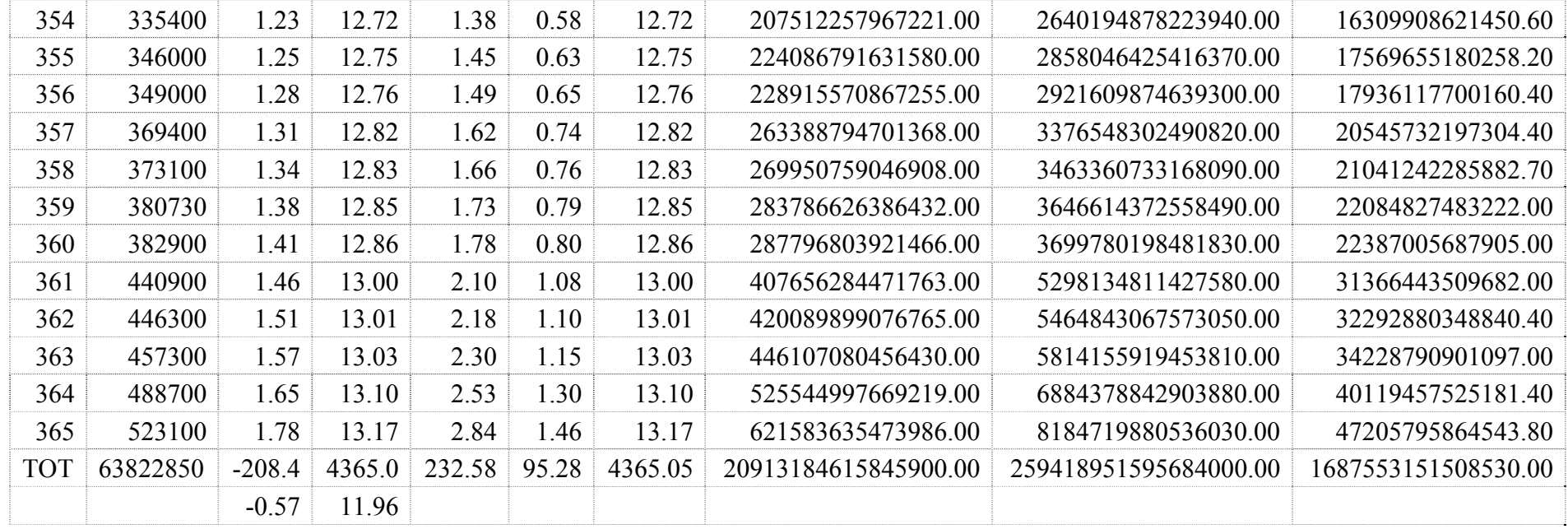

**Remark:** As total numbers of iterations are 343, we did not show all iterations because of space. If any one require we can provide it as we have stored as soft copy.

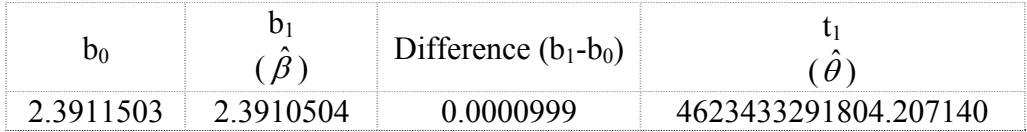

Thus, using N-R method  $\hat{\beta}$ =2.3910504

We obtain  $\hat{\theta}$  (uncensored) as  $\hat{\theta} = \frac{\sum x_i^{\beta}}{n}$ , on putting value of  $\hat{\beta}$  we get

### ˆ**=4623433291804.207140.**

#### **6.6 FINAL SOLUTION USING GOAL-SEEK FACILITY OF EXCEL**

For the estimation of parameters, as we know,

$$
\ln L = n \ln \beta - n \ln \theta + (\beta - 1) \sum_{1}^{n} \ln x_{i}
$$

$$
\frac{\partial \ln L}{\partial \theta} = -\frac{n}{\theta} + \frac{\sum_i x_i^{\beta}}{\theta^2}
$$

$$
\frac{\partial \ln L}{\partial \beta} = \frac{n}{\beta} + \sum_{1}^{n} \ln x_i - \frac{\sum_{1}^{n} x_i^{\beta} \ln x_i}{\theta}
$$

And MLE's  $\hat{\beta}$  and  $\hat{\theta}$  are solutions of

$$
\frac{\sum_{i=1}^{n} x_i^{\hat{\beta}} \ln x_i}{\sum_{i=1}^{n} x_i^{\hat{\beta}}} - \frac{1}{\hat{\beta}} = \frac{1}{n} \sum_{i=1}^{n} \ln x_i = \frac{4365.045414}{365} = 11.95902853
$$
 (6.13)

Here, value on the left hand side of the equation is depending on the value of  $\beta$ . Goal seek facility of Excel is useful to find the value of  $\beta$  by iterative method in such a way that left hand side of the equation is equal to right hand side (11.95902853).

#### **Goal-Seek facility of Excel**

The basic forecasting command in Excel is Goal Seek, which is located on the Tools menu. The Goal Seek command determines the unknown value  $\hat{\beta}$  that produces a desired result of equation (6.13).

Goal Seek is simple; it can calculate only one unknown value.

To use Goal Seek, set up the worksheet which contains the following:

- 1. A formula that calculates your goal (for example, a formula that mentioned in equation- $(6.13)$ )
- 2. An empty variable cell for the unknown number that will produce the desired outcome (for example, a cell to hold the value of  $\hat{\beta}$ )
- 3. Values in any cells (other than the empty cell) that the formula refers to (for example, a cell that helps to evaluate the formula)

The empty cell should be referenced in your formula; it serves as the variable that Excel changes.

When the Goal Seek command starts to run, it repeatedly tries new values in the variable cell to find a solution to the problem we have set. This process is called iteration, and it continues until Excel has run the problem 100 times or has found an answer within .001 of the target value you specified. (We can adjust these iteration settings by clicking Options on the Tools menu, and then adjusting the Iteration options on the Calculations tab.) Here we have set maximum iterations 1000 and maximum change 0.0001. Because it calculates so fast, the Goal Seek command can save our significant time. To forecast using the Goal Seek command we have the following algorithm for (6.13):

- 1. Create a worksheet that contains clumns of i (serial number of the day),  $x_i$ (amount withdrawn per day) and  $\ln x_i$ .
- 2. Keep one cell for the variable  $\hat{\beta}$  with any initial value.
- 3. To calculate the left had side of the equation (6.13), add two more columns of  $\hat{\beta}$  $x_i^{\hat{\beta}}$  and  $x_i^{\hat{\beta}} \ln x_i$  using the initial value of the variable.
- 4. The formula cell determines the value in the variable cell by following way.
	- 4.1 In your worksheet, select the cell containing the formula. (i.e. formula given in L.H.S. of equation (6.13))
	- 4.2 On the Tools menu, click Goal Seek and the Goal Seek dialog box opens.

4.3 The dialog box asks you to supply three variables, "Set *cell,* to *value,* by changing *cell*" as shown in above picture. Here we are setting Left Hand Side of the equation to the value of Right Hand Side of the equation by changing cell of variable  $\hat{\beta}$ . The Goal Seek command will calculate the value for this cell by using your goal in the 'To value:' text box and the formula in the cell referenced in the 'Set cell:' text box.

|                | Microsoft Excel - sinha-kale13-amt<br>$\Box$ |                     |                                       |                                         |                     |                                                                                                    |     |        |  |  |
|----------------|----------------------------------------------|---------------------|---------------------------------------|-----------------------------------------|---------------------|----------------------------------------------------------------------------------------------------|-----|--------|--|--|
| 團              | File<br>Edit                                 | View                | Insert<br>Format                      | Tools                                   | Window<br>Data      | Adobe PDF<br>Help                                                                                                    |     | Ð<br>× |  |  |
| š.             | 序                                            | $H$ $A$ $A$ $A$ $A$ |                                       |                                         |                     | $\mathcal{F}(\mathbf{K} \mid \mathbf{X} \in \mathbb{R} \setminus \mathcal{F} \mid \mathbf{D} \cdot \mathbf{C} \cdot \mid \mathbf{C} \geq \mathbf{C} \cdot \frac{\mathbf{A}}{2}$ (ii) $\mathbf{A} \mid \mathbf{D} \mid \mathbf{C} \geq \mathbf{C}$ |     | ę<br>◉ |  |  |
|                | : Times New Roman                            |                     | $\mathbf{F}$ 10 $\mathbf{F}$ <b>B</b> | $\mathcal{I}$                           |                     | U  事   喜   喜   函    s % , 1% -%  信 律  田 • ※ • A •                                                                                                    |     |        |  |  |
| B.             | D<br>宮∣                                      |                     |                                       |                                         |                     |                                                                                                    |     |        |  |  |
|                | E6                                           |                     | =E375/D375-1/E6<br>fx.                |                                         |                     |                                                                                                    |     |        |  |  |
|                | A                                            | B                   | C                                     |                                         | D                   | E                                                                                                    | F   | ۸      |  |  |
| 1              |                                              |                     |                                       |                                         |                     |                                                                                                    |     |        |  |  |
| $\overline{2}$ |                                              |                     |                                       |                                         |                     |                                                                                                    |     |        |  |  |
| 3              | <b>Goal Seek</b>                             |                     |                                       | $\left[\mathsf{x}\right]$               | $\mathbf n$         |                                                                                                    | 365 |        |  |  |
| 4              | Set cell:                                    |                     | E <sub>4</sub>                        | 国                                       | L.H.S. of equation  | 11.17092457                                                                                                    |     |        |  |  |
| 5              | To value:<br>By changing cell:               |                     | 11.95902853<br>\$E\$6                 | $\begin{bmatrix} \bullet \end{bmatrix}$ | R.H.S. of equation  | 11.95902853                                                                                                    |     |        |  |  |
| 6              |                                              | OK                  | Cancel                                |                                         | $\hat{\beta}$       |                                                                                                    |     |        |  |  |
| $\overline{7}$ |                                              |                     |                                       |                                         |                     |                                                                                                    |     |        |  |  |
| 8              |                                              |                     |                                       |                                         |                     |                                                                                                    |     |        |  |  |
| 9              | 1                                            | $x_i$               | $\ln x_i$                             |                                         | $x_i^{\hat{\beta}}$ | $x_i^{\hat{\beta}}$ ln $x_i$                                                                                                    |     |        |  |  |
| 10             | 1                                            | 137000              | 11.827736                             |                                         | 137000.000000       | 1620399.860059                                                                                                    |     |        |  |  |
| 11             | $\overline{a}$                               | 61500               | 11.026792                             |                                         | 61500.000000        | 678147.735908                                                                                                    |     |        |  |  |

4.4 Click the OK button to find a solution for  $\hat{\beta}$ .

Excel will display the Goal Seek Status dialog box when the iteration is complete, and the result of your forecast will appear in the worksheet. Resulted worksheet showing final solution is as under:

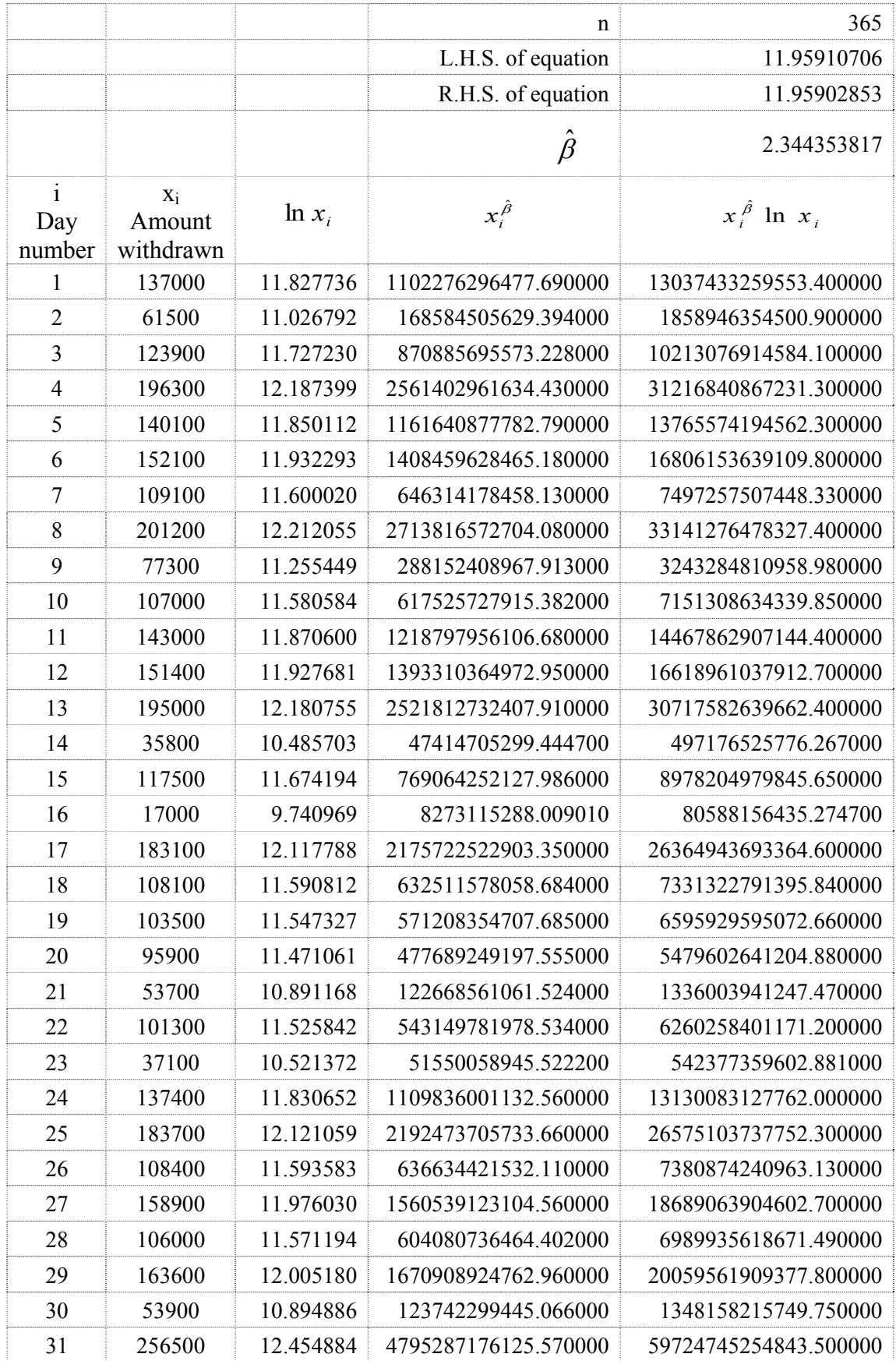

## TABLE 6.4 Final solution of  $\hat{\beta}$  and  $\hat{\theta}$  using goal seek of Excel

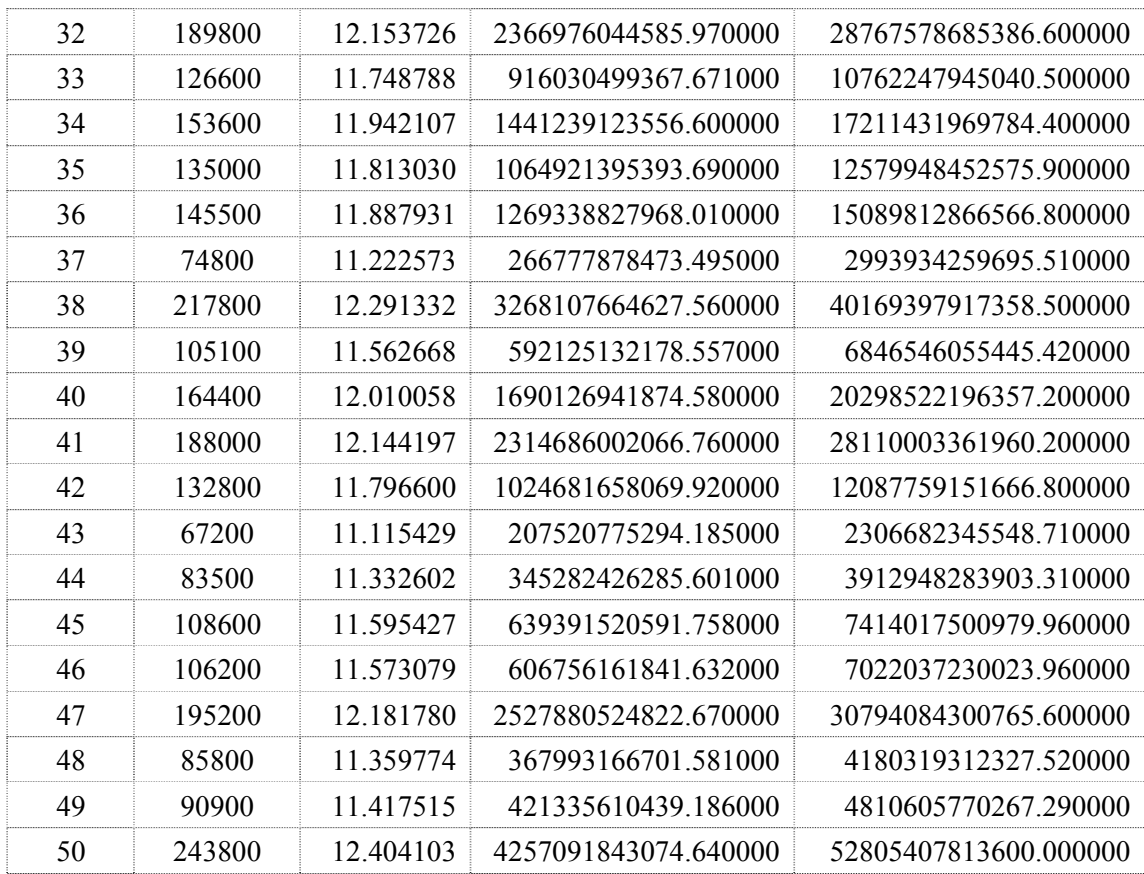

**. .** 

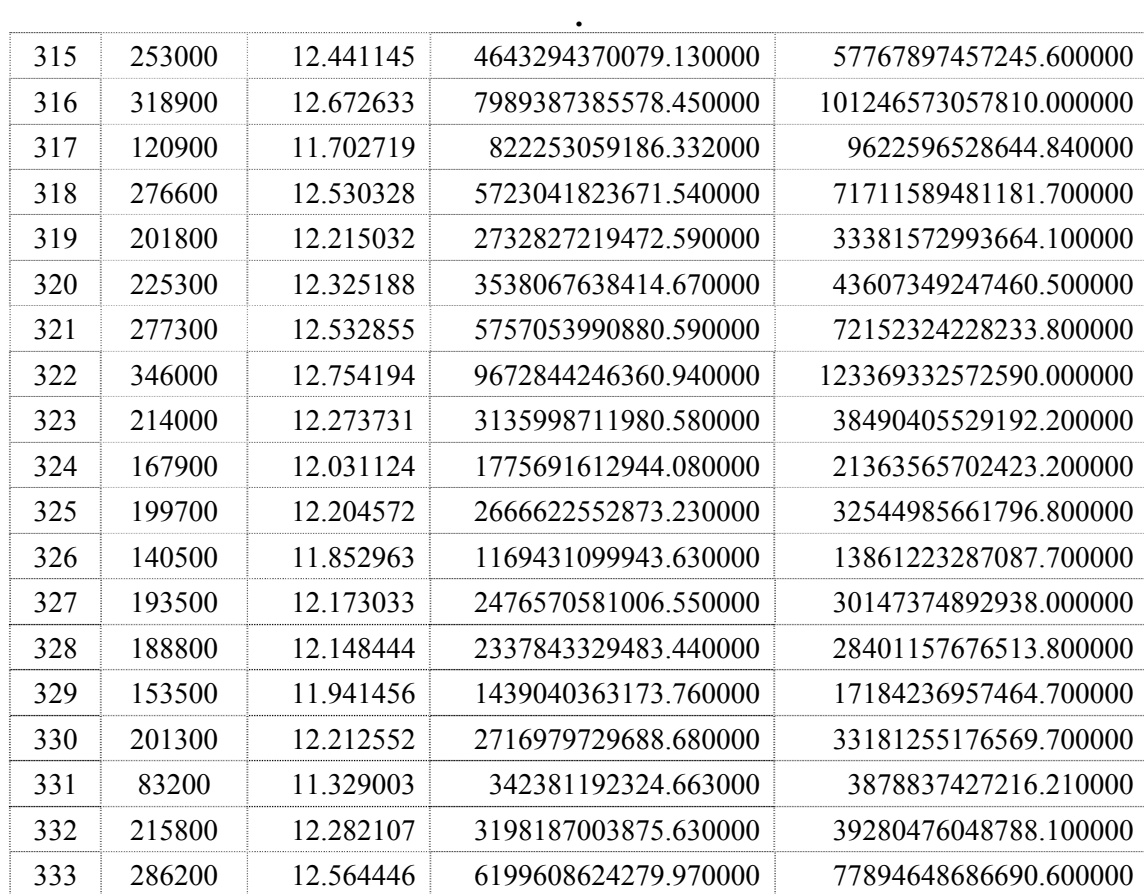

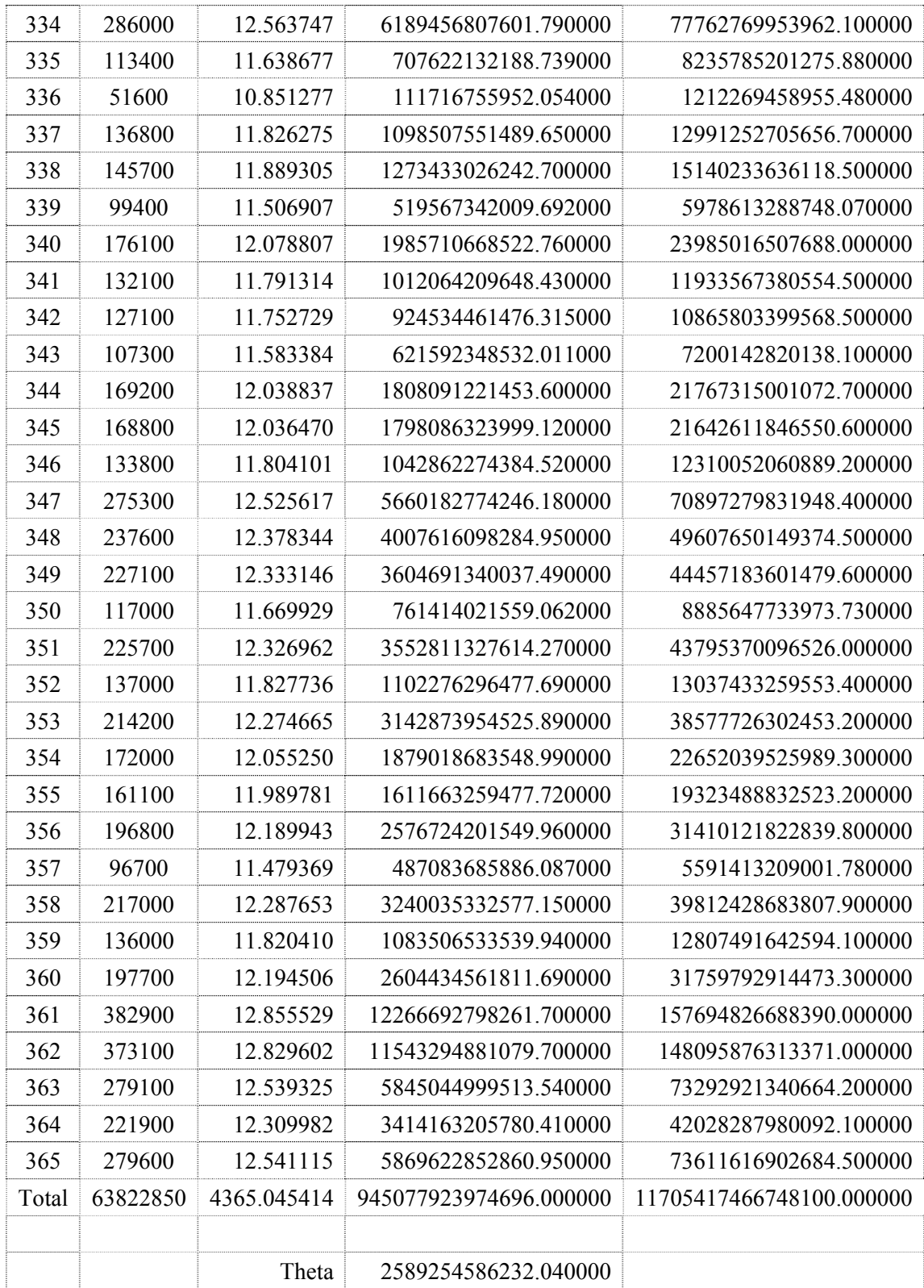

Now, 
$$
\hat{\theta} = \frac{\sum_{i=1}^{n} x_i^{\hat{\beta}}}{n}
$$
. Which is calculated from the final value as shown above.

$$
=\frac{945077923974696.000000}{365} = 2589254586232.040000
$$

#### **TABLE 6.5 Final solutions using all the methods**

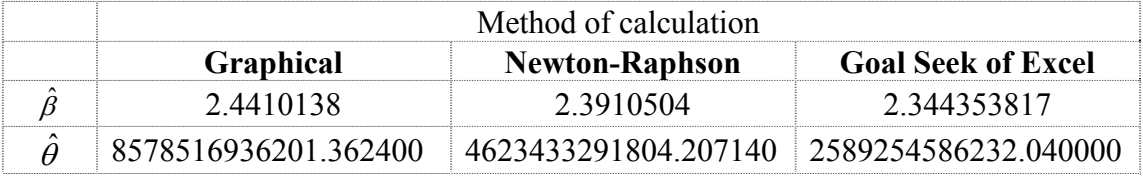

#### **6.7 GOODNESS OF FIT TEST**

Using Excel we have prepared a worksheet 'goodness-amt.xls' having columns like x and f(x) for unique values of x with the help of  $\hat{\beta}$ =2.3910504 and  $\hat{\theta}$ =4623433291804.207140 (obtained using N-R method).

> $\bigg)$

Where 
$$
f(x, \beta, \theta) = \frac{\beta}{\theta} x^{\beta-1} \exp\left(-\frac{x^{\beta}}{\theta}\right)
$$
  
\n
$$
F(x) = 1 - e^{-\frac{x^{\beta}}{\theta}}
$$
\n
$$
\int_{b}^{a} f(x) dx = F(b) - F(a)
$$
\n
$$
= e^{-\frac{a^{\beta}}{\theta}} - e^{-\frac{b^{\beta}}{\theta}}
$$

And  $\chi^2 = \sum \frac{(O_i - E_i)}{E_i}$  $i - E_i$ *E*  $(O_i - E_i)^2$  $\chi^2$ 

| (a)<br>Lower<br>Limit | (b)<br>Upper<br>Limit | <b>Oi</b><br>Observed<br>frequency | Weibull<br>Prob. | Ei<br>$Exp.$ Freq. $=$<br>365*W.Prob | <b>Oi</b><br>(Merged) | Ei<br>(Merged) | $(Q_i - E_i)^2$<br>$E_i$ |
|-----------------------|-----------------------|------------------------------------|------------------|--------------------------------------|-----------------------|----------------|--------------------------|
| $\boldsymbol{0}$      | 25000                 | 3                                  | 0.0071           | 2.5779                               |                       |                |                          |
| 25000                 | 50000                 | $\overline{7}$                     | 0.0294           | 10.7425                              | 10                    | 13.3204        | 0.8277                   |
| 50000                 | 75000                 | 17                                 | 0.0569           | 20.7588                              | 17                    | 20.7588        | 0.6806                   |
| 75000                 | 100000                | 34                                 | 0.0838           | 30.5863                              | 34                    | 30.5863        | 0.3810                   |
| 100000                | 125000                | 39                                 | 0.1057           | 38.5737                              | 39                    | 38.5737        | 0.0047                   |
| 125000                | 150000                | 46                                 | 0.1191           | 43.4825                              | 46                    | 43.4825        | 0.1458                   |
| 150000                | 175000                | 44                                 | 0.1225           | 44.6982                              | 44                    | 44.6982        | 0.0109                   |
| 175000                | 200000                | 52                                 | 0.1160           | 42.3333                              | 52                    | 42.3333        | 2.2073                   |
| 200000                | 225000                | 45                                 | 0.1018           | 37.1444                              | 45                    | 37.1444        | 1.6614                   |
| 225000                | 250000                | 24                                 | 0.0830           | 30.2839                              | 24                    | 30.2839        | 1.3039                   |
| 250000                | 275000                | 21                                 | 0.0629           | 22.9763                              | 21                    | 22.9763        | 0.1700                   |
| 275000                | 300000                | 13                                 | 0.0445           | 16.2311                              | 13                    | 16.2311        | 0.6432                   |
| 300000                | 325000                | $\tau$                             | 0.0292           | 10.6761                              | 7                     | 10.6761        | 1.2658                   |
| 325000                | 350000                | $\overline{4}$                     | 0.0179           | 6.5359                               | 13                    | 13.9225        | 0.0611                   |
| 350000                | 375000                | $\overline{2}$                     | 0.0102           | 3.7219                               |                       |                |                          |
| 375000                | 400000                | $\overline{2}$                     | 0.0054           | 1.9698                               |                       |                |                          |
| 400000                | 425000                | $\overline{0}$                     | 0.0027           | 0.9680                               |                       |                |                          |
| 425000                | 450000                | $\overline{2}$                     | 0.0012           | 0.4413                               |                       |                |                          |
| 450000                | 475000                | $\mathbf{1}$                       | 0.0005           | 0.1864                               |                       |                |                          |
| 475000                | 500000                | $\mathbf{1}$                       | 0.0002           | 0.0729                               |                       |                |                          |
| 500000                | 525000                | 1                                  | 0.0001           | 0.0264                               |                       |                |                          |
|                       |                       | 365                                | 1.0000           | 364.9875                             | 365                   | 364.9875       | 9.3634                   |

**TABLE 6.6** 

Null hypothesis  $H_0$ : Amount withdrawn per day fits the Weibull distribution.

Alternate hypothesis  $H_1$ : Amount withdrawn per day does not fit the Weibull distribution.

The calculated value of  $\chi^2$  is 9.3634 and tabulated value of  $\chi^2_{0.01}$  for 12 d.f. is 26.217 and  $\chi^2$ <sub>0.005</sub> for 12 d.f. is 28.300. Since the calculated value is much less than the tabulated value, it is insignificant and hence we accept the null hypothesis both at 1% and 0.5% level of significance. In other words we can say that amount withdrawn from the ATM per day of a bank at Porbandar fits the Weibull distribution.

#### **6.8 MEAN AND VARIANCE**

Now we find expected mean and variance of Weibull distribution with the help of 'mean-weibull.xls' file of Excel, for the following value of  $\hat{\beta}$  and  $\hat{\theta}$  (obtained from different methods)

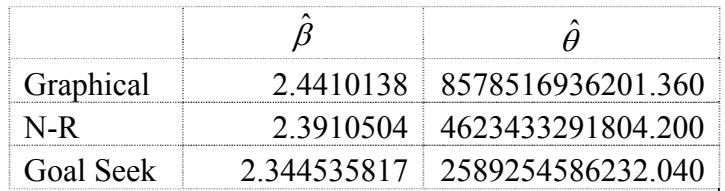

#### **Mean:**

Here mean is obtained using the formula  $\mu'_1 = \theta^{\beta} \Gamma \left| \frac{\rho + 1}{\rho} \right|$  $\left(\frac{\beta+1}{\beta}\right)$  $\setminus$  $\mu_1' = \theta^{\frac{1}{\beta}} \Gamma\left(\frac{\beta + \beta}{\beta}\right)$  $\beta$  $\mu'_1 = \theta^{\frac{1}{\beta}} \Gamma\left(\frac{\beta+1}{\beta}\right)$  for the different methods

as:

#### **TABLE 6.7**

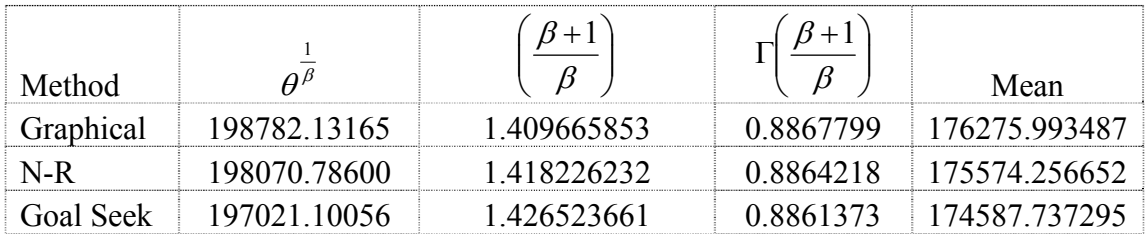

#### **Variance:**

Similarly variance is obtained using the formula  $\mu_2 = \theta^{\beta} |\Gamma| \frac{P^{\beta}Z}{\rho} - \Gamma^2 |\frac{P^{\beta}Z}{\rho}|$  $\frac{1}{2}$  $\left[\Gamma\left(\frac{\beta+2}{\rho}\right)-\Gamma^2\left(\frac{\beta+1}{\rho}\right)\right]$ L  $\mathbf{r}$   $\left(\frac{\beta+1}{\beta}\right)$  $-\Gamma^2\left(\frac{\beta+}{\beta}\right)$  $\left(\frac{\beta+2}{\beta}\right)$  $\overline{\mathcal{L}}$  $=\theta^{\frac{2}{\beta}}\Gamma\left(\frac{\beta+1}{2}\right)$  $_{\beta}$  $\beta$  $_{\beta}$  $\mu_2 = \theta^{\frac{2}{\beta}} \left[ \Gamma \left( \frac{\beta + 2}{\rho} \right) - \Gamma^2 \left( \frac{\beta + 1}{\rho} \right) \right]$  for

different methods as:

**TABLE 6.8** 

| <b>Method</b> |                               |             |         |         |         | Variance   |
|---------------|-------------------------------|-------------|---------|---------|---------|------------|
|               | Graphical 39514335863         | 1 8 1 9 3 3 | 1 40966 | 0.93665 | 0.78637 | 5938179522 |
| $N-R$         | 39232036266                   | 1.83645     | 1.41822 | 0.94156 | 0.78574 | 6113271086 |
|               | Goal Seek 38817314067 1.85304 |             | 1.42652 | 0.94654 | 0.78523 | 6261274822 |

**Conclusion:** From all the three methods, we concluded that withrawl of average amount per day is more or less same. We also found from the observed amount withdrawn per day with the help of available data, that the average withdrawn amount is Rs.173017 only.

Finally we conclude that the Bank must keep more than Rs.176275 per day at the ATM so that customer will not return without withdrawing money. However during the festival period, Bank must keep more amount which must be equal to its mode amount.

# **References**

- *1. http://www.en.wikipedia.org/wiki/Time\_series*
- 2. Ajay Goel & Alka Goel, Mathematics and Statistics, Taxmann Allied Services Pvt. Ltd., 879-929
- 3. *http://www.ecompare.co.in,* Loans, Home Loans & Rates, Personal Loans, Credit Cards in India
- *4. http://www.ecompare.co.in/savings/,* Fixed Deposits, Interest Rates ...
- 5. *http://www.rbi.org.in/*, Reserve Bank of India
- *6. http://www.en.wikipedia.org/wiki/Deposit\_account*
- 7. *http://www.allbankingsolutions.com/dep1.htm,* Saving, Recurring, Term, Fixed *Deposits* in Banks in *India*. Tips ...
- *8. http://www.en.wikipedia.org/wiki/Weibull\_distribution*
- 9. Johnson and Kotz, Continuous univariate distributions-1, John Wiley & Sons, 250-267
- 10. Sinha & Kale, Life Testing and Reliability Estimation, Wiley Eastern Limited, 41-45
## **Annexure-I**

# **C++ Programs**

## **1. daytot.cpp**

{

```
#include <stdio.h> 
#include <conio.h> 
main() 
      FILE *fp1,*fp2; 
      struct atm 
       { 
            int sr; 
            int yy; 
            int mm; 
            int dd; 
            long int dt; 
            double tm; 
            double amt; 
       }; 
      struct atm day; 
     int tmpdd, tmpmm, tmpyy, tothits, gtothits=0;
      double totamt, avgamt; 
      int i,j,dayno; 
      clrscr(); 
      fp1=fopen("ymdtamt.csv","r"); 
      fp2=fopen("dailytot.txt","w"); 
      if(fp1==NULL) 
       { 
            puts("cannot open the file"); 
       } 
      dayno=1; 
      tothits=0; 
      totamt=0; 
      while(fscanf(fp1,"%d,%d,%d,%d,%ld,%lf,%lf",&day.sr, 
           &day.yy,&day.mm,&day.dd,&day.dt,&day.tm, 
           \&day . \text{amt}) !=EOF)
 { 
            tmpdd=day.dd;
```

```
 tmpmm=day.mm; 
           tmpyy=day.yy; 
           tothits=tothits+1; 
           totamt=totamt+day.amt; 
           while(fscanf(fp1,"%d,%d,%d,%d,%ld,%lf,%lf", 
               &day.sr,&day.yy,&day.mm,&day.dd,&day.dt, 
               &day.tm,&day.amt)!=EOF && tmpdd==day.dd) 
 { 
                totamt=totamt+day.amt; 
                tothits=tothits+1; 
 } 
           avgamt=totamt/tothits; 
           gtothits=gtothits+tothits; 
           fprintf(fp2,"%d,%d,%d,%d,%d,%lf,%lf\n",dayno, 
          tmpdd,tmpmm,tmpyy,tothits,totamt, avgamt);
           tothits=1; 
           totamt=day.amt; 
           dayno++; 
 } 
      fclose(fp1); 
      fclose(fp2); 
     printf("Grand total of hits=%d\n",gtothits); 
     printf("file reading and creation over..."); 
     getch(); 
}
```
## **2. mmlytot.cpp**

```
#include <stdio.h> 
#include <conio.h> 
main() 
{ 
     FILE *fp1, *fp2; struct atm 
       { 
            int sr; 
            int yy; 
            int mm; 
            int dd; 
            long int dt; 
            double tm; 
            double amt; 
       }; 
      struct atm day; 
      int tmpmm, tothits, gtothits; 
     double totamt, avgamt, gtotamt;
     int i, j; clrscr(); 
      fp1=fopen("ymdtamt.csv","r"); 
      fp2=fopen("mmlytot.txt","w"); 
      if(fp1==NULL)
```

```
 { 
           puts("cannot open the file"); 
      } 
      printf("\n\n --------------------------------------- 
     -----\n\backslash n";
      printf(" Month Total no. Total 
          Average\n"); 
      printf(" Number of hits Amount(Rs.) 
      Amount(Rs.)\n"); 
      printf(" ------------------------------------------- 
     -----\n\backslash n";
      tothits=0; 
      totamt=0; 
      gtothits=0; 
      gtotamt=0; 
      while(fscanf(fp1,"%d,%d,%d,%d,%ld,%lf,%lf",&day.sr, 
          &day.yy,&day.mm,&day.dd,&day.dt,&day.tm, 
          &day.amt)!=EOF) 
 { 
           tmpmm=day.mm; 
           tothits=tothits+1; 
           totamt=totamt+day.amt; 
           while(fscanf(fp1,"%d,%d,%d,%d,%ld,%lf,%lf", 
                &day.sr,&day.yy,&day.mm,&day.dd,&day.dt, 
                &day.tm,&day.amt)!=EOF && tmpmm==day.mm) 
 { 
                 totamt=totamt+day.amt; 
                 tothits=tothits+1; 
 } 
           avgamt=totamt/tothits; 
           gtothits=gtothits+tothits; 
           gtotamt=gtotamt+totamt; 
           fprintf(fp2,"\n%d,%d,%lf,%lf",tmpmm,tothits, 
           totamt, avgamt); 
           printf("\n %2d %7d 12.2lf%11.2lf",tmpmm, 
          tothits, totamt, avgamt); 
           tothits=1; 
           totamt=day.amt; 
 } 
      printf("\n ----------------------------------------- 
     ---\n\backslash n");
     printf(" \frac{87d}{812.21f\cdot m},
     gtothits,gtotamt); 
      printf(" ------------------------------------------- 
     --\n\langle n" \rangle;
      fclose(fp1); 
      fclose(fp2); 
      printf(" file reading and creation over..."); 
      getch();
```
#### **3. qmahit.cpp**

{

```
#include <stdio.h> 
# include <conio.h> 
main() 
      FILE *fp1,*fp2; 
      struct atm 
      { 
           int mm; 
           int tothits; 
           double totamt; 
           double avgamt; 
      }; 
      struct atm day; 
     int mnth[13], hits[13], mtot3[13]={0}, i;
      float mavg3[13]; 
      clrscr(); 
      fp1=fopen("mmlytot.txt","r"); 
      fp2=fopen("qmahit.txt","w"); 
      if(fp1==NULL) 
      { 
           puts("cannot open the file"); 
      } 
     i=1; while(fscanf(fp1,"%d,%d,%lf,%lf",&day.mm, 
          &day.tothits,&day.totamt,&day.avgamt)!=EOF) 
 { 
           mnth[i]=day.mm; 
           hits[i]=day.tothits; 
           i++; 
 } 
      fclose(fp1); 
     for(i=2; i<=11; i++) { 
           mtot3[i]=hits[i-1]+hits[i]+hits[i+1]; 
          mayq3[i]=mtot3[i]/3; } 
           printf(" Quarterly moving average for 
           hits\n"); 
           printf("--------------------------------------- 
          ---\n\ n";
           printf(" Month Hits Quarterly 
              Quarterly\n"); 
           printf("Number moving 
                  moving\n"); 
          printf(" total
             average\langle n");
           printf("--------------------------------------- 
          ---\n\backslash n");
     for (i=1; i<=12; i++)
```

```
 { 
          if(i==1||i==12) { 
                printf(" %2d %5d 
               %5d\n",mnth[i],hits[i],mtot3[i]);
                continue; 
 } 
           printf(" %2d %5d %5d %8.2f\n", 
          mnth[i],hits[i],mtot3[i],mavg3[i]); 
           fprintf(fp2,"%2d,%8.2f\n",mnth[i],mavg3[i]); 
 } 
      printf("---------------------------------------\n"); 
      fclose(fp2); 
      getch(); 
} 
4. qmaamt.cpp 
#include <stdio.h> 
# include <conio.h> 
main() 
{ 
      FILE *fp1,*fp2; 
      struct atm 
      { 
          int mm; 
           int tothits; 
           double totamt; 
           double avgamt; 
      }; 
      struct atm day; 
      int mnth[13],i; 
      double amt[13], mtot3[13]={0}, mavg3[13]={0}; 
      clrscr(); 
      fp1=fopen("mmlytot.txt","r"); 
      fp2=fopen("qmaamt.txt","w"); 
      if(fp1==NULL) 
      { 
          puts("cannot open the file"); 
      } 
     i=1;
      while(fscanf(fp1,"%d,%d,%lf,%lf",&day.mm, 
     &day.tothits,&day.totamt,&day.avgamt)!=EOF) 
 { 
          mnth[i]=day.mm; 
           amt[i]=day.totamt; 
          i++; } 
      fclose(fp1); 
     for(i=2; i<=11; i++) {
```

```
mtot3[i]=amt[i-1]+amt[i]+amt[i+1]; mavg3[i]=mtot3[i]/3; 
 } 
     printf(" Quarterly moving average for amount\n"); 
     printf("-------------------------------------------- 
    ------\n\ n";
     printf(" Month Transaction Quarterly 
          Quarterly\n"); 
     printf("Number of amount moving 
           moving\n"); 
    printf(" During month total
            average\n"); 
     printf("-------------------------------------------- 
    ------\n\ n";
    for (i=1; i<=12; i++) { 
         if(i == 1 | i == 12) { 
              printf(" %2d%15.2lf %15.2lf\n", 
              mnth[i],amt[i],mtot3[i]); 
              continue; 
 } 
         printf(" %2d%15.2lf %15.2lf %15.2lf\n", 
         mnth[i],amt[i],mtot3[i],mavg3[i]); 
         fprintf(fp2,"%2d,%15.2lf\n",mnth[i],mavg3[i]); 
 } 
     printf("-------------------------------------------- 
    ------\n\ n";
     fclose(fp2); 
     getch();
```

```
5. irrvartn.cpp
```

```
#include <stdio.h> 
# include <conio.h> 
main() 
{ 
       FILE *fp1,*fp2,*fp3; 
       struct atm 
       { 
             int sr; 
             int yy; 
             int mm; 
             int dd; 
             long int dt; 
             double tm; 
             double amt; 
       }; 
       struct atm day; 
       int tmpmm;
```

```
int i, j, k, hit2[13][5] = {{0}, {0}};
     int mtothit[13]=\{0\}, sumhit=0;
     float \text{mavghit}[13]=\{0\}, \text{xdev}[13], \text{xdev2}[13], \text{xdevy}[13];
     float trend[13]; 
     float weektr[13][5], perc[13][5], totperc[13]=\{0\};
     float avgperc[13], savgperc, adjsidx[13];
     float cycirr[13], m \text{tot3}[13] = \{0\}, m \text{avq3}[13] = \{0\};
     float irrvar[13]=\{0\};
     float sumy=0, sumxdevy=0, sumx=0, sumxdev=0, sumxdev2=0;
     float xbar, a, b, weekincr;
      clrscr(); 
      fp1=fopen("ymdtamt.csv","r"); 
      fp2=fopen("irrvar.txt","w"); 
      fp3=fopen("leastsq.txt","w"); 
      if(fp1==NULL) 
      { 
            puts("cannot open the file"); 
      } 
     i=1; while(fscanf(fp1,"%d,%d,%d,%d,%ld,%lf,%lf",&day.sr, 
           &day.yy,&day.mm,&day.dd,&day.dt,&day.tm, 
           \&day . \text{amt}) !=EOF)
 { 
            tmpmm=day.mm; 
           if(day.dd>=1 && day.dd<=7)
                j=1;if(day.dd>=8 && day.dd<=14)
                \dot{\eta}=2;
           if(day.dd>=15 &a day.dd<=21)
                \dot{\eta}=3;if(day.dd>=22 && day.dd<=31)j=4;i=tmpmm;
           hit2[i][j]++; while(fscanf(fp1,"%d,%d,%d,%d,%ld,%lf,%lf",&day.sr, 
     &day.yy,&day.mm,&day.dd,&day.dt,&day.tm,&day.amt) 
     !=EOF && tmpmm==day.mm)
 { 
                if (day.dd>=1 & & day.dd<=7)i=1;if(day.dd>=8 &dx day.dd<=14)
                      i=2; if(day.dd>=15 && day.dd<=21) 
                      \dot{\neg}=3;
                if(day.dd>=22 & & day.dd<=31)j=4; i=tmpmm; 
                hit2[i][j]++;
 } 
            tmpmm=day.mm; 
           if(day.dd>=1 &dx day.dd<=7)
```

```
j=1; if(day.dd>=8 && day.dd<=14) 
              \dot{\eta}=2;if(day.dd>=15 % & day.dd<=21)j=3; if(day.dd>=22 && day.dd<=31) 
              \dot{\neg} = 4; i=tmpmm; 
         hit2[i][j]++; } 
    hit2[12][4]--;
     fclose(fp1); 
    for(i=1; i<=12; i++) { 
         for(j=1; j<=4; j++) { 
               mtothit[i]=mtothit[i]+hit2[i][j]; 
 } 
          mavghit[i]=mtothit[i]/4.0; 
         sumhit=sumhit+mtothit[i];
          sumx=sumx+i; 
 } 
    xbar=sumx/12.0;for(i=1; i<=12; i++) { 
         xdev[i]=i-xbar; xdev2[i]=xdev[i]*xdev[i]; 
          xdevy[i]=xdev[i]*mavghit[i]; 
          sumxdev=sumxdev+xdev[i]; 
          sumy=sumy+mavghit[i]; 
          sumxdev2=sumxdev2+xdev2[i]; 
          sumxdevy=sumxdevy+xdevy[i]; 
          } 
    a=sumy/12.0; b=sumxdevy/sumxdev2; 
    for(i=1; i<=12; i++) trend[i]=a+b*xdev[i]; 
     printf("\n\n Table-1 : Showing weekly total number 
          of hits\n\n"); 
     printf(" ------------------------------------------- 
           -----------------------------------\n"); 
    printf(" WEEK \t\t \langle n" \rangle;
    printf(" Month -----------------------
 Average TrendY\n"); 
 printf(" X Xdev I II III Last 
    Total Y Xdev^2 XdevY a+b*xdev\n");
     printf(" ------------------------------------------- 
          -----------------------------------\n"); 
    for(i=1; i<=12; i++))
          { 
          printf(" %5d%7.2f",i,xdev[i]);
```

```
for(j=1; j<=4; j++) { 
              printf("%6d",hit2[i][j]); 
 } 
          printf(" 6d%8.2f%8.2f%9.2f%9.2f\n",mtothit[i], 
             mavghit[i], xdev2[i], xdevy[i], trend[i]); 
         fprintf(fp3,"%d,%9.2f\n", i, trend[i]);
 } 
     printf(" ------------------------------------------- 
          -----------------------------------\n"); 
    printf(" %7.2f %6d%8.2f
         %7.2f%9.2f\n",sumxdev,sumhit,sumy,sumxdev2, 
         sumxdevy); 
     printf(" ------------------------------------------- 
          -----------------------------------\n"); 
    printf("\n a=%-8.2f b=%-8.2f\n", a, b);
    printf("\n Press any key to continue....\n");
     fclose(fp3); 
     getch(); 
     clrscr(); 
/* 
Here x is measured in months and the origin is last week 
of June or the first week of july. From this equation 
value of y increase by 17.62 every month or by 
17.62/4=4.405 every week. Thus in 1st week of July the 
value of Y is 370.85, 2nd week 370.85+4.405 and so on 
continuously adding/subtracting 4.405 we will get 
different values of Y. 
*/ 
     weekincr=b/4.0; 
    k=0;
    for (i=7; i<=12; i++)for(j=1; j<=4; j++) { 
              weektr[i][j]=hit2[7][1]+k*weekincr; 
             k++;
 } 
    k=1;
    for(i=6; i>=1; i--)
         for(i=4; j>=1; j=-) { 
              weektr[i][j]=hit2[7][1]-k*weekincr; 
             k++; } 
     printf("\n\n Table-2 : Showing weekly trend of 
    hits\n\ln");
     printf(" --------------------------------------\n"); 
    printf(" WEEK \n");
printf(" Month I II III Last \n");
 printf(" --------------------------------------\n"); 
    for (i=1; i<=12; i++)
```

```
 { 
          printf("%5d",i); 
         for(j=1; j<=4; j++) { 
               printf("%8.2f",weektr[i][j]); 
 } 
         printf(''\n'');
 } 
     printf(" ---------------------------------------- 
    \langle n" \rangle;
    printf(" Press any key to continue...\n \n \binom{n}{i};
     getch(); 
     clrscr(); 
/* 
we now devide each of the given weekly values in the 
first table by 
the corresponding trend values in second table. The 
results expressed 
as percentages are shown in following table. The first 
entry of the 
table is 241/281.28*100 
*/ 
     savgperc=0; 
    for (i=1; i<=12; i++) { 
         for(j=1; j<=4; j++) { 
               perc[i][j]=hit2[i][j]/weektr[i][j]*100.00; 
               totperc[i]+=perc[i][j]; 
 } 
          avgperc[i]=totperc[i]/4.0; 
          savgperc=savgperc+avgperc[i]; 
 } 
     printf("\n\n Table Showing weekly percentages 
    of hits\ln\ln");
     printf(" ------------------------------------------- 
      ----------------------------\n"); 
     printf(" WEEK 
         Total \qquad \qquad \text{Adjusted}\, \text{`n''};printf(" Month I II III Last
     Perc Average Seasonal Index\n");
     printf(" ------------------------------------------- 
     ----------------------------\n"); 
    for(i=1; i<=12; i++))
          { 
          printf("%5d ",i); 
         for(j=1; j<=4; j++) { 
               printf("%8.2f",perc[i][j]); 
 } 
          adjsidx[i]=avgperc[i]*1200/savgperc;
```

```
printf("%8.2f %8.2f %8.2f\n", totperc[i],
          avgperc[i], adjsidx[i]); 
 } 
     printf(" ------------------------------------------- 
    -<br>-----------------------------\n");
    printf(" \frac{89.2f\ln r, \text{sayqperc}}{r} printf(" ------------------------------------------- 
    -<br>-----------------------------\n");
    printf(" Press any key to continue...\n \n \binom{n}{i};
     getch(); 
\text{clrscr}();<br>\frac{1}{2}; To calcul
    To calculate Cyclical Irregulars
     Take Observed values Yt=Monthly average hit avghit[] 
          Trend values Tt = trend[] 
          Seasonal index = Adjusted seasional index = 
           adjsidx[] 
           Cyclical Irregulars = cycirr[] 
*/ 
    for(i=1; i<=12; i++) { 
          cycirr[i] = (mavqhit[i]*100) / ((trend[i]*adjsidx[i]/100.00;
 } 
    for(i=2; i<=11; i++) { 
          mtot3[i]=cycirr[i-1]+cycirr[i]+cycirr[i+1]; 
         maxq3[i]=mtot3[i]/3.0; irrvar[i]=cycirr[i]/mavg3[i]*100; 
 } 
     printf("\n\n Table-4 : Showing Cyclical 
     regularities\n\n"); 
     printf(" ------------------------------------------- 
      ------------------------------\n"); 
     printf(" Month Observed Trend Seasonal Cyclical 
     Three Three Irragular\n");
 printf(" Values Values Index Irrelars 
         Monthly Monthly Variations\n"); 
    printf(" (%) Moving
     Moving (\frac{1}{6})\n\ln";
printf(" Totals Totals Totals Totals Totals Totals Totals Totals Totals Totals Totals Totals Totals Totals Totals Totals Totals Totals Totals Totals Totals Totals Totals Totals Totals Totals Totals Totals Totals Totals Tot
         Averages CtRt/Ct\n");
printf(" X Yt Tt CtRt
(%) Ct Rt\n");
    printf(" I II III IV V
     VI VII VIII\n");
     printf(" ------------------------------------------- 
         --------------------------------\n");
```

```
for(i=1; i<=12; i++) { 
            printf(" %5d%9.2f%9.2f%9.2f %9.2f%9.2f %9.2f 
                  %10.4f\n",i, mavghit[i], trend[i], 
                  adjsidx[i],cycirr[i],mtot3[i], mavg3[i], 
                  irrvar[i]); 
            fprintf(fp2,"%d,%f,%f,%f,%f,%f,%f\n",i, 
                mavghit[i],trend[i],adjsidx[i],cycirr[i], 
                mavg3[i],irrvar[i]); 
 } 
      printf(" ------------------------------------------- 
           --------------------------------\n");
     printf(" Press any key to continue...\n");
      getch(); 
      clrscr(); 
} 
6. irramt.cpp 
/* 
Monthly, Weekly number of hits for time series 
1st week- Date 1 to 7 
2nd week= Date 8 to 14 
3rd week- Date 16 to 21 
Last week- Date 22 to end of the month 
Program to calculate monthly trend using least square 
method*/ 
#include <stdio.h> 
# include <conio.h> 
main() 
{ 
      FILE *fp1,*fp2,*fp3; 
      struct atm 
      { 
            int sr; 
            int yy; 
            int mm; 
            int dd; 
            long int dt; 
            double tm; 
            double amt; 
      }; 
      struct atm day; 
      int tmpmm; 
     int i, j, k;double amt2[13][5]=\{(0),\{0\}\}, mtotamt[13]=\{0\};
     double \text{maxqamt}[13]=\{0\}, \text{xdev}[13], \text{xdev2}[13];
```

```
double xdevy[13], trend[13], irrvar[13]={0};
 double weektr[13][5],perc[13][5],totperc[13]={0}; 
double avgperc[13], savgperc, adjsidx[13];
```

```
double cycirr[13], mtot3[13]=[0], mavg3[13]=[0],;
     double sumy=0,sumxdevy=0,sumx=0,sumxdev=0; 
    double sumxdev2=0,xbar,a,b,weekincr; 
     clrscr(); 
     fp1=fopen("ymdtamt.csv","r"); 
     fp2=fopen("irramt.txt","w"); 
     fp3=fopen("leastamt.txt","w"); 
     if(fp1==NULL) 
 { 
          puts("cannot open the file"); 
 } 
    i=1; while(fscanf(fp1,"%d,%d,%d,%d,%ld,%lf,%lf",&day.sr, 
         &day.yy,&day.mm,&day.dd,&day.dt,&day.tm, 
         \&day . \text{amt}) !=EOF)
 { 
          tmpmm=day.mm; 
          while(fscanf(fp1,"%d,%d,%d,%d,%ld,%lf,%lf", 
              &day.sr,&day.yy,&day.mm,&day.dd,&day.dt, 
              &day.tm,&day.amt)!=EOF && tmpmm==day.mm) 
 { 
              if(day.dd>=1 && day.dd<=7)
                    j=1;if(day.dd>=8 & & day.dd<=14)j=2; if(day.dd>=15 && day.dd<=21) 
                    \dot{\neg}=3;
              if(day.dd>=22 & & day.dd<=31)\dot{\neg} = 4;i=tmpmm;
              amt2[i][j]=amt2[i][j]+day.amt;
 } 
 } 
     fclose(fp1); 
    for(i=1; i<=12; i++) { 
         for (i=1; j<=4; j++) { 
               mtotamt[i]=mtotamt[i]+amt2[i][j]; 
 } 
          mavgamt[i]=mtotamt[i]/4.0; 
          sumx=sumx+i; 
 } 
     xbar=sumx/12.0; 
    for(i=1; i<=12; i++) { 
         xdev[i]=i-xbar; xdev2[i]=xdev[i]*xdev[i]; 
          xdevy[i]=xdev[i]*mavgamt[i]; 
          sumxdev=sumxdev+xdev[i]; 
          sumy=sumy+mavgamt[i];
```

```
 sumxdev2=sumxdev2+xdev2[i]; 
          sumxdevy=sumxdevy+xdevy[i]; 
 } 
    a=sumy/12.0; b=sumxdevy/sumxdev2; 
    for(i=1; i<=12; i++) trend[i]=a+b*xdev[i]; 
    printf("\n weekly total amount withdrawn\n\n");
    printf(" -----------------------------
         ------\n\ n";
    printf(" Month WEEK \n");
    printf("
         \langle n" \rangle;
    printf(" X Xdev I II III Last
        Total\n"); 
     printf(" ------------------------------------------- 
        ------\n\ n";
    for (i=1; i<=12; i++) { 
          printf(" %5d%6.2lf",i,xdev[i]); 
         for (i=1; j<=4; j++) { 
               printf("%8.0lf",amt2[i][j]); 
 } 
          printf("%8.0lf\n",mtotamt[i]); 
          } 
     printf(" ------------------------------------------- 
         ------\n\ n";
    printf(" %6.2lf\n", sumxdev);
     printf(" ------------------------------------------- 
         ------\n\backslash n");
    printf(" Press any key to continue....\n");
     getch(); 
     clrscr(); 
     printf("\n\n Least square method for weekly total 
         amount withdrawn\n \n \binom{n}{r};
     printf(" ------------------------------------------- 
         --------------------------\n"); 
    printf(" Weekly\n");
     printf(" Month Weekly Average 
           TrendY\n"); 
    printf(" X Xdev Total Y<br>Xdev^2 XdevY
                  Xdev^2 XdevY 
    a+b*xdev\n'\n';
     printf(" ------------------------------------------- 
         --------------------------\n");
    for (i=1; i<=12; i++) { 
          printf(" %5d%6.2lf",i,xdev[i]); 
          printf(" %12.2lf%12.2lf%8.2lf%13.2lf%12.2lf\n", 
              mtotamt[i mavgamt[i],xdev2[i],xdevy[i],
```

```
trend[i]); 
          fprintf(fp3,"%d,%12.2lf\n",i,trend[i]); 
 } 
     printf(" ------------------------------------------- 
         --------------------------\n");
    printf(" %6.21f %12.21f%8.21f%13.21f\n",
         sumxdev, sumy, sumxdev2, sumxdevy) ;
     printf(" ------------------------------------------- 
         ---------------------------\n");
    printf("\n a=%-12.2lf b=%-12.2lf\n",a,b);
    printf("\n Press any key to continue....\n");
     fclose(fp3); 
     getch(); 
     clrscr(); 
     weekincr=b/4.0; 
    k=0;for (i=7; i<=12; i++)for(j=1; j<=4; j++) { 
             weektr[i][j]=amt2[7][1]+k*weekincr;k++;
 } 
    k=1;for(i=6; i>=1; i--)
         for(j=4; j>=1; j--)
 { 
             weektr[i][j]=amt2[7][1]-k*weekincr;
             k++;
 } 
     printf(" Table showing weekly trend of amount 
         withdrawn\n \n \ln");
     printf("-------------------------------------------- 
         ---------\n"); 
    printf(" WEEK\n");
    printf("Month I II III
          Last \ln");
     printf("-------------------------------------------- 
        ------\n\ n";
    for (i=1; i<=12; i++) { 
          printf("%5d",i); 
         for(j=1; j<=4; j++) { 
              printf("%12.2lf",weektr[i][j]); 
 } 
         printf("\n\ranglen");
         } 
     printf("-------------------------------------------- 
         ------\n\ n";
    printf("Press any key to continue...\n");
     getch();
```

```
 clrscr(); 
/* we now devide each of the given weekly values in the 
     first table by the corresponding trend values in 
    second table. The results expressed as percentages 
    are shown in following table. The first entry of the 
     table is 241/281.28*100 
*/ 
     savgperc=0; 
    for(i=1; i<=12; i++) { 
         for(j=1; j<=4; j++) { 
               perc[i][j]=amt2[i][j]/weektr[i][j]*100.00; 
               totperc[i]+=perc[i][j]; 
 } 
          avgperc[i]=totperc[i]/4.0; 
         savgperc=savgperc+avgperc[i];
 } 
     printf(" Table showing weekly percentages of amount 
     withdrawn\n \n \binom{n}{n};
     printf("-------------------------------------------- 
         -----------------------------\n");
    printf(" WEEK Total
                Adjusted\n"); 
     printf("Month I II III Last 
         Perc Average Seasonal Index\n");
     printf("-------------------------------------------- 
         -----------------------------\n");
    for (i=1; i<=12; i++) { 
          printf("%5d",i); 
         for(j=1; j<=4; j++) { 
               printf("%8.2lf",perc[i][j]); 
 } 
          adjsidx[i]=avgperc[i]*1200/savgperc; 
         printf("%8.2lf %8.2lf %8.2lf\n",totperc[i],
               avgperc[i],adjsidx[i]); 
 } 
     printf("-------------------------------------------- 
    printf(" (" external printf(" \frac{1}{2} = 0.216
                                  89.21f\", savgperc);
     printf("-------------------------------------------- 
         -----------------------------\n");
    printf("Press any key to continue...\n");
     getch(); 
     clrscr(); 
/* To calculate Cyclical Irregulars 
     Take Observed values Yt= 
    Monthly average hit mavghit[] 
     Trend values Tt = trend[]
```

```
 Seasonal index = Average percentage = avgperc[] 
     Cyclical Irregulars = cycirr[] 
*/ 
    for(i=1; i<=12; i++) { 
         cycirr[i] = (mavgamt[i]*100) / ((trend[i]*adjsidx[i]/100.00); } 
    for(i=2; i<=11; i++) { 
          mtot3[i]=cycirr[i-1]+cycirr[i]+cycirr[i+1]; 
          mavg3[i]=mtot3[i]/3.0; 
          irrvar[i]=cycirr[i]/mavg3[i]*100; 
 } 
     printf(" Table showing Cyclical Irregularities 
          in amount withdrawn\n\cdot n");
     printf("-------------------------------------------- 
          -----------------------------------\n"); 
 printf("Month Observed Trend Seasonal 
Cyclical Three Three Irragular\n");
 printf(" Values Values Index 
          Irrelars Monthly Monthly Variations\n"); 
    printf(" (%)
       Moving Moving (*)\n \n \wedge \mathbb{R}printf (" Totals Totals Totals Totals Totals Totals Totals Totals Totals Totals Totals Totals Totals Totals Totals Totals Totals Totals Totals Totals Totals Totals Totals Totals Totals Totals Totals Totals Totals Totals To
      Averages CtRt/Ct\n");
    printf(" X Yt Tt CtRt (%) Ct Rt\n");
     (\frac{1}{6}) Ct Rt\n");
printf(" I II III IV
         V VI VII VIII\n");
     printf("-------------------------------------------- 
          -----------------------------------\n"); 
    for (i=1; i<=12; i++) { 
          printf("%5d%12.2lf%12.2lf%9.2lf %9.2lf%9.2lf 
                %9.2lf %9.4lf\n", i, avgamt[i],trend[i], 
               adjsidx[i],cycirr[i],mtot3[i], 
               mavg3[i],irrvar[i]); 
           fprintf(fp2,"%d,%lf,%lf,%lf,%lf,%lf,%lf\n", 
               i,mavgamt[i],trend[i],adjsidx[i], 
               cycirr[i],mavg3[i],irrvar[i]);
 } 
     printf("-------------------------------------------- 
          -----------------------------------\n"); 
     printf("Press any key to continue...\n"); 
     getch(); 
     clrscr(); 
}
```
## **7. lsq2nd.cpp**

```
/* 
Monthly, Weekly number of hits for time series 
1st week- Date 1 to 7 
2nd week= Date 8 to 14 
3rd week- Date 16 to 21 
Last week- Date 22 to end of the month 
Program to calculate monthly trend using least square 
method*/ 
#include <stdio.h> 
# include <conio.h> 
main() 
{ 
     FILE *fp1, *fp2, *fp3; struct atm 
      { 
            int sr; 
            int yy; 
            int mm; 
            int dd; 
            long int dt; 
            double tm; 
            double amt; 
      }; 
      struct atm day; 
      int tmpmm; 
     int i, j, k, hit2[13][5]={{0},{0}}, mtothit[13]={0},
           sumhit=0; 
     float \text{mavghit}[13]=\{0\}, \text{xdev}[13], \text{xdev2}[13], \text{xdevy}[13],
           xdev2y[13], xdev3[13],xdev4[13], trend[13]; 
     float sumy=0, sumxdevy=0, sumx=0, sumxdev=0, sumxdev2=0,
           sumxdev2y=0, sumxdev3=0,sumxdev4=0,xbar,a,b,
           weekincr; 
      clrscr(); 
      fp1=fopen("ymdtamt.csv","r"); 
      fp2=fopen("lsq2nd.txt","w"); 
      fp3=fopen("srtest.txt","w"); 
      if(fp1==NULL) 
      { 
            puts("cannot open the file"); 
      } 
     i=1; while(fscanf(fp1,"%d,%d,%d,%d,%ld,%lf,%lf",&day.sr, 
           &day.yy,&day.mm,&day.dd,&day.dt,&day.tm, 
           &day.amt)!=EOF) 
 { 
            tmpmm=day.mm; 
           if(day.dd>=1 && day.dd<=7)
                 j=1;
```

```
if(day.dd>=8 &dx day.dd<=14)
               \dot{\eta}=2; if(day.dd>=15 && day.dd<=21) 
               i=3; if(day.dd>=22 && day.dd<=31) 
               \dot{\eta} = 4; i=tmpmm; 
          hit2[i][j]++; fprintf(fp3,"%d\n",day.sr); 
           while(fscanf(fp1,"%d,%d,%d,%d,%ld,%lf,%lf", 
               &day.sr,&day.yy,&day.mm,&day.dd,&day.dt, 
               &day.tm,&day.amt)!=EOF && mpmm==day.mm) 
 { 
               if(day.dd>=1 &dx day.dd<=7)
                    j=1;if(day.dd>=8 &dx day.dd<=14)
                    j=2; if(day.dd>=15 && day.dd<=21) 
                    \dot{\neg}=3;
               if(day.dd>=22 & day.dd <= 31)
                    \dot{\neg} = 4; i=tmpmm; 
               hit2[i][j]++; fprintf(fp3,"%d\n",day.sr); 
 } 
          if(day.dd>=1 &dx day.dd<=7)
               j=1;if(day.dd>=8 && day.dd<=14)
               \dot{\eta}=2;if(day.dd>=15 % d x d y.dd<=21)j=3; if(day.dd>=22 && day.dd<=31) 
               j=4; i=day.mm; 
          hit2[i][j]++; fprintf(fp3,"%d\n",day.sr); 
 } 
    hit2[i][j]--;
      fclose(fp1); 
      fclose(fp3); 
     for(i=1; i<=12; i++) { 
          for(j=1; j<=4; j++) { 
                mtothit[i]=mtothit[i]+hit2[i][j]; 
 } 
           mavghit[i]=mtothit[i]/4.0; 
           sumhit=sumhit+mtothit[i]; 
           sumx=sumx+i; 
 } 
    xbar=sumx/12.0;
```

```
for(i=1; i<=12; i++) { 
         xdev[i]=i-xbar; xdev2[i]=xdev[i]*xdev[i]; 
          xdev3[i]=xdev2[i]*xdev[i]; 
          xdev4[i]=xdev3[i]*xdev[i]; 
          xdevy[i]=xdev[i]*mavghit[i]; 
          xdev2y[i]=xdevy[i]*xdev[i]; 
          sumxdev=sumxdev+xdev[i]; 
          sumy=sumy+mavghit[i]; 
          sumxdev2=sumxdev2+xdev2[i]; 
          sumxdevy=sumxdevy+xdevy[i]; 
          sumxdev2y=sumxdev2y+xdev2y[i]; 
          sumxdev3=sumxdev3=xdev3[i]; 
          sumxdev4=sumxdev4+xdev4[i]; 
 } 
     printf("\n\n Table Showing feeting of second degree 
         curve\n\rangle n\n\rangle n" printf(" ------------------------------------------- 
          -----------------------------------\n"); 
    printf(" WEEK \n");
    printf(" Month ----------------- Avg \langle n" \rangle;
     printf(" X Xdev I II III Last Tot Y 
          Xdev^2 Xdev^3 Xdev^4 XdevY Xdev^2y\n"); 
     printf(" ------------------------------------------- 
          -----------------------------------\n"); 
    for(i=1; i<=12; i++) { 
          printf("%4d%6.2f",i,xdev[i]); 
         for(j=1; j<=4; j++) { 
               printf("%4d",hit2[i][j]); 
 } 
          printf(" %4d %7.2f%7.2f%8.2f%8.2f%8.2f 
              %9.2f\n",mtothit[i], mavghit[i], xdev2[i], 
              xdev3[i],xdev4[i],xdevy[i],xdev2y[i]); 
          fprintf(fp2,"%d%8.2f%8.2f\n",i,xdev[i], 
              xdev2[i]); 
 } 
     printf(" ------------------------------------------- 
                   -----------------------------\n");
     printf(" %6.2f %5d %7.2f %6.2f 
       %7.2f%8.2f%8.2f %9.2f \n", sumxdev,sumhit,sumy, 
      sumxdev2, sumxdev3, sumxdev4, sumxdevy, sumxdev2y);
     printf(" ------------------------------------------- 
          -----------------------------------\n"); 
    printf(" Press any key to continue....\n");
     fclose(fp1); 
     getch(); 
     clrscr();
```
## **8. lsq2sol.cpp**

```
#include <stdio.h> 
#include <conio.h> 
main() 
{ 
    float a[3][4]=\{ \{12, 0, 143, 4456.00\},\ {0,143,166.38,2521.00}, 
                       {143,166.38,3038.75,51571.50} 
 }; 
     float t; 
     int i, j, k; 
     clrscr(); 
    for(i=0; i<=2; i++) { 
         t=a[i][i];for(j=0; j<=3; j++) { 
             a[i][j]=a[i][j]/t; } 
         for (k=0; k<=2; k++) { 
             if(i==k) continue; 
              t=a[k][i]; 
             for(j=0; j<=3; j++) { 
                  a[k][j]=a[k][j]-a[i][j]*t; } 
 } 
 } 
         printf(''\n'');
         for(i=0; i<=2; i++))
 { 
             for(j=0; j<=3; j++) printf("%12.6f ",a[i][j]); 
             printf("\n\t\frac{\nu}{\nu};
 } 
     getch(); 
} 
9. lsq2ndam.cpp 
/* 
Monthly, Weekly amount withdrawn for time series 
1st week- Date 1 to 7 
2nd week= Date 8 to 14 
3rd week- Date 16 to 21
```

```
Last week- Date 22 to end of the month
```

```
Program to calculate monthly trend using least square 
method*/ 
#include <stdio.h> 
# include <conio.h> 
main() 
{ 
     FILE *fp1, *fp2, *fp3;
      struct atm 
      { 
            int sr; 
            int yy; 
            int mm; 
            int dd; 
            long int dt; 
            double tm; 
            double amt; 
      }; 
      struct atm day; 
      int tmpmm; 
     int i, j, k;
     long int amt2[13][5]={{0},{0}},mtotamt[13]={0},
           sumamt=0; 
     double mavgamt[13]=\{0\}, xdev[13], xdev2[13], xdevy[13],
           xdev2y[13], xdev3[13],xdev4[13],trend[13]; 
     double sumy=0, sumxdevy=0, sumx=0, sumxdev=0,
           sumxdev2=0, sumxdev2y=0, sumxdev3=0, sumxdev4=0,
           xbar,a,b,weekincr; 
      clrscr(); 
      fp1=fopen("ymdtamt.csv","r"); 
      fp2=fopen("lsq2ndam.txt","w"); 
      if(fp1==NULL) 
      { 
            puts("cannot open the file"); 
      } 
     i=1; while(fscanf(fp1,"%d,%d,%d,%d,%ld,%lf,%lf",&day.sr, 
           &day.yy,&day.mm,&day.dd,&day.dt,&day.tm, 
           &day.amt)!=EOF) 
 { 
            tmpmm=day.mm; 
            while(fscanf(fp1,"%d,%d,%d,%d,%ld,%lf,%lf", 
                &day.sr,&day.yy,&day.mm,&day.dd,&day.dt, 
                &day.tm,&day.amt)!=EOF&&tmpmm==day.mm) 
 { 
                if(day.dd>=1 &dx day.dd<=7)
                      \dot{\eta}=1;if(day.dd>=8 && day.dd<=14)
                      \dot{\eta}=2;
                if(day.dd>=15 &a day.dd<=21)
                      j=3;
```

```
 if(day.dd>=22 && day.dd<=31) 
                 \dot{\neg} = 4; i=tmpmm; 
             amt2[i][j]=amt2[i][j]+day .amt; } 
 } 
     fclose(fp1); 
    for(i=1; i<=12; i++) { 
        for(j=1; j<=4; j++) { 
              mtotamt[i]=mtotamt[i]+amt2[i][j]; 
 } 
         mavgamt[i]=mtotamt[i]/4.0; 
         sumamt=sumamt+mtotamt[i]; 
         sumx=sumx+i; 
 } 
    xbar=sumx/12.0;for(i=1; i<=12; i++) { 
        xdev[i]=i-xbar; xdev2[i]=xdev[i]*xdev[i]; 
         xdev3[i]=xdev2[i]*xdev[i]; 
         xdev4[i]=xdev3[i]*xdev[i]; 
         xdevy[i]=xdev[i]*mavgamt[i]; 
        xdev2y[i]=xdevy[i]*xdev[i]; sumxdev=sumxdev+xdev[i]; 
         sumy=sumy+mavgamt[i]; 
         sumxdev2=sumxdev2+xdev2[i]; 
         sumxdevy=sumxdevy+xdevy[i]; 
         sumxdev2y=sumxdev2y+xdev2y[i]; 
         sumxdev3=sumxdev3=xdev3[i]; 
         sumxdev4=sumxdev4+xdev4[i]; 
 } 
     printf("\n\n Table showing feeting of second degree 
         curve\n\n"); 
     printf(" ------------------------------------------- 
        ----------------------------\n");
     printf(" WEEK 
             \langle n" \rangle;
    printf(" Month
--- Avg \n");
printf(" X Xdev I II III
    Last Tot Y \n\in Y;
 printf(" ------------------------------------------- 
         ----------------------------\n");
    for (i=1; i<=12; i++) { 
         printf(" %4d %6.2lf",i,xdev[i]); 
        for(j=1; j<=4; j++) {
```

```
 printf("%9ld",amt2[i][j]); 
 } 
         printf(" %91d%12.2lf\n", mtotamt[i], mavgamt[i]);
 } 
     printf(" ------------------------------------------- 
               ---------------------\n");
    printf(" %6.21f %91d\n",
         sumxdev, sumamt);
     printf(" ------------------------------------------- 
         ----------------------------\n");
     printf("\n\n Table showing feeting of second degree 
         curve\n\rangle n\n\rangle n" printf(" ------------------------------------------- 
          --------------------------------\n"); 
    printf (" Month
    printf(" X Xdev Y Xdev<sup>^2</sup> Xdev<sup>^3</sup>
      Xdev^4 XdevY Xdev^2Y\wedge^n;
     printf(" ------------------------------------------- 
         --------------------------------\n"); 
    for(i=1; i<=12; i++) { 
          printf(" %4d%6.2lf",i,xdev[i]); 
          printf("%12.2lf%8.2lf%8.2lf%8.2lf%14.2lf 
         %14.2lf\n",mavgamt[i],xdev2[i],xdev3[i], 
         xdev4[i],xdevy[i],xdev2y[i]); 
          fprintf(fp2,"%d%8.2lf%8.2lf\n",i,xdev[i], 
         xdev2[i]); 
 } 
 printf(" ------------------------------------------- 
          ----------------------------------\n");
     printf(" %6.2lf%12.2lf%8.2lf%8.2lf%8.2lf%14.2lf 
          %14.2lf\n", sumxdev,sumy, sumxdev2,sumxdev3, 
         sumxdev4, sumxdevy, sumxdev2y) ;
     printf(" ------------------------------------------- 
         ----------------------------------\n");
    printf(" Press any key to continue....\n");
     fclose(fp1); 
     getch(); 
     clrscr(); 
10. lsq2sola.cpp
```

```
#include <stdio.h> 
#include <conio.h> 
main() 
{ 
     float a[3][4]=\{12, 0, 143, 15922262.5\}, {0,143,166.38,9698503.75}, 
           {143,166.38,3038.75,187656900.62}
```

```
}; 
     float t; 
     int i, j, k; 
     clrscr(); 
    for(i=0; i<=2; i++) { 
         t=a[i][i];for(j=0; j<=3; j++) { 
              a[i][j]=a[i][j]/t; } 
         for (k=0; k<=2; k++) { 
              if(i==k) continue; 
              t=a[k][i];for(j=0; j<=3; j++) { 
                  a[k][j]=a[k][j]-a[i][j]*t; } 
 } 
 } 
         printf("n\n'\nfor(i=0; i<=2; i++) { 
              for(j=0;j <= 3; j + +)
                   printf("%15.6f ",a[i][j]); 
              printf("\n\t\frac{\nu}{n}");
 } 
     getch(); 
} 
11. emimmly.cpp 
#include <stdio.h> 
#include <math.h> 
#include <conio.h> 
main() 
{ 
    float p=1000000, r, ir, emi; int n,nday; 
     clrscr(); 
    printf("\n\n Home loan EMIs for
         Rs.1000000/- \n\ln";
    printf(" (reducig monthly basis)\n");
    printf("-------------------------
    ---\n\binom{n}{n};<br>printf("Rate
                      5 Yrs 10 Yrs 15 Yrs 20
          Yrs\n"); 
     printf("-------------------------------------------- 
         ---\n\backslash n");
```

```
for(ir=7;ir\leq=15;ir=ir+0.25)
 { 
         printf(" %5.2f",ir); 
        for(n=5; n<=20; n=n+5)
 { 
              r=ir/1200.00; 
              nday=n*12; 
             emi=(p*r*pow(1+r,nday)/(pow(1+r,nday)-1)); printf("%10.2f",emi); 
 } 
        printf("n");
 } 
     getch();
```
#### **12. emidaily.cpp**

```
#include <stdio.h> 
#include <math.h> 
#include <conio.h> 
main() 
{ 
     double p=1000000, r, ir, emi, n, nday;
      clrscr(); 
     printf("\n\n Home loan EMIs for
          Rs.1000000/- \n\ln";
     printf(" (reducig daily basis)\n");
      printf("-------------------------------------------- 
          ---\n\backslash n");
      printf(" Rate 5 Yrs 10 Yrs 15 Yrs 20 
           Yrs\n"); 
      printf("-------------------------------------------- 
          ---\n\langle n");
     for(ir=7;ir\leq=15;ir=ir+0.25)
 { 
           printf(" %5.2lf",ir); 
          for (n=5; n<=20; n=n+5) { 
                r=ir/36500; 
                nday=n*365.00; 
                emi=(p*r*pow(1+r,nday)/(pow(1+r,nday)-1)) * (365/12.0); printf("%10.2lf",emi); 
 } 
          printf("\n\t\frac{\cdot}{\cdot}");
           } 
      getch(); 
}
```
#### **13. emidiff.cpp**

```
#include <stdio.h> 
#include <math.h> 
#include <conio.h> 
main() 
{ 
     float p=1000000, r, ir, emimm, emidd, diff;
      int n,nday; 
      FILE *fp; 
      clrscr(); 
      fp=fopen("emidiff.txt","w"); 
     print f("\n)n Home loan of
     Rs.1000000/- \n\ln";
      printf(" Statement showing EMIs on reducig monthly 
         basis, daily basis and difference\langle n'' \rangle;
      printf(" ------------------------------------------- 
           -----------------------------------\n"); 
     printf(" 5 \text{ Yrs} 10 Yrs 10 Yrs 15 Yrs 20 Yrs \n");
      15 Yrs 20 Yrs\n"); 
 printf(" ------------------------------------ 
           -----------------------------------\n"); 
      printf(" Rate mnthly daily diff mnthly daily diff 
          mnthly daily diff mnthly daily diff\n");
      printf(" ------------------------------------------- 
           -----------------------------------\n"); 
     for(ir = 7;ir \le -15;ir = ir + 0.25)
 { 
           printf(" %5.2f",ir); 
           fprintf(fp,"%5.2f,",ir); 
          for(n=5; n<=20; n=n+5)
 { 
                r=ir/1200; 
                nday=n*12; 
               emimm=(p*r*pow(1+r,nday)/(pow(1+r,nday)-1));
                r=ir/36500; 
               nday=n*365; emidd=(p*r*pow(1+r,nday)/ 
                    (pow(1+r,nday)-1)) * (365/12.0);
               diff=(emim-emidd)*n*12; printf("%7.f%6.f%5.f",emimm,emidd,diff); 
                fprintf(fp,"%7.f,%7.f,%7.f,", 
                    emimm, emidd, diff);
 } 
           printf("\n"); 
          fprintf(fp, "\n\n\);
 } 
      fclose(fp); 
      getch(); 
}
```
#### **14. emicheck.cpp**

```
# include <math.h> 
# include <stdio.h> 
# include <conio.h> 
main() 
{ 
      int i; 
     double p,r,n,n1,e,eamt,openbal,adjp,adjint,closbal;
      clrscr(); 
     p=1000000;
     r=11; n=5; 
     n1=n*12; e=21742.00; 
      eamt=e*pow((1.00+r/36500.00),(365.00/24.00)); 
     printf("n\n) Loan amount: %10.2lf\n", p);
     printf(" Rate of Interest:%10.2lf\n",r);
      printf(" EMI on Monthly basis:%10.2lf\n",e); 
      printf(" EMI+15 days interest:%10.2lf\n",eamt); 
      openbal=p; 
      printf(" ------------------------------------------- 
          -----------\n"); 
      printf(" Month Opening Adjusted Adjusted 
           Closing\n"); 
      printf(" Balance Principal Interest 
          Balance\n"); 
      printf(" ------------------------------------------- 
          --------\n\backslash n";
     for(i=1; i<=n1; i++) { 
          adjint=openbal*pow((1+r/36500.00), (365.00/12)) -
               openbal; 
           adjp=eamt-adjint; 
           closbal=openbal-adjp; 
           printf(" %5d %12.2lf%12.2lf%12.2lf%12.2lf\n", 
               i, openbal, adjp, adjint, closbal);
           openbal=closbal; 
           if(i%30==0) 
 { 
                getch(); 
                clrscr(); 
                printf(" --------------------------------- 
                    -------------------\n");
               printf(" Month Opening Adjusted<br>Adjusted Closing\n'
                                            Closing\n");
                printf(" Balance Principal 
                   Interest Balance\n"); 
                printf(" ---------------------------------
```

```
 ---------------------\n"); 
 } 
 } 
     getch(); 
} 
15. emichkal.cpp 
# include <math.h> 
# include <stdio.h> 
# include <conio.h> 
main() 
{ 
     int i,j,k; 
     double p,r,n,n1,e,eamt,openbal,adjp,adjint, 
         closbal,perc; 
    double emi[2][4]={ 21742.00,13775.00,11366.00,10322.00, 
               21670.00,13742.00,11346.00,10309.00}; 
     clrscr(); 
    r=11; printf("\n ----------------------------------------- 
         ---------------------------------\n");
    printf (" 5 10 15
            20\n");
     printf(" years years years 
            years\n"); 
     printf(" ------------------------------------------- 
           -----------------------------\n"); 
    for(i=0;i <= 1; i + +) \frac{1}{2} // 0: Monthly, 1: Daily
 { 
         printf("\nabla");
         for (n=5; n<=20; n=n+5) { 
               p=1000000; 
              n1=n*12;j=n/5-1;e=emi[i][j]; printf("%12.2lf",e); 
 } 
         printf(''\n'');
         if(i==0) printf(" Monthly "); 
          else 
               printf(" Daily "); 
         printf("\n Closing Balance");
         for(n=5; n<=20; n=n+5)
 { 
               p=1000000; 
              n1=n*12;
```

```
j=n/5-1;e=emi[i][j]; eamt=e*pow((1.00+r/36500.00), 
                      (365.00/24.00);
               openbal=p; 
              for(k=1; k<=n1; k++) { 
                  adjint=openbal*pow((1+r/36500.00),(365.00/12)) - openbal;
                   adjp=eamt-adjint; 
                   closbal=openbal-adjp; 
                   openbal=closbal; 
 } 
             printf("%12.2lf", closbal);
 } 
         printf("\n\n");
 } 
     printf(" ------------------------------------------- 
               -----------------------------\n"); 
     getch();
```
#### **16. fdqtrly.cpp**

```
#include <stdio.h> 
#include <math.h> 
#include <conio.h> 
main() 
{ 
    float p=100000, r, ir, amtq, nt; int n; 
     clrscr(); 
    printf("\n\n Fixed Deposite of
         Rs.100000/- \n\ln";
     printf(" Statement showing Amount returned on 
          Quarterly compounded basis\n"); 
     printf(" ------------------------------------------- 
          --------------------------------\n"); 
     printf(" PERIOD IN MONTHS\n"); 
                 printf(" -------------------------------------- 
              ------------------------------\n");
printf (" Rate 12 15 18
         21 24 27 30\n");
     printf(" ------------------------------------------- 
          --------------------------------\n"); 
    for(ir=6;ir \leq = 10; ir = ir + 0.25)
 { 
          printf(" %5.2f",ir); 
         for (n=12; n<=30; n=n+3) { 
              r=ir/400;
```

```
nt=4.0*(n/12.0); amtq=p*pow(1+r,nt); 
              printf("%10.2f",amtq); 
 } 
        printf("\n\t\frac{\cdot}{\cdot}");
 } 
     printf(" ------------------------------------------- 
 --------------------------------\n"); 
printf(" Rate 33 36 39
            42 45 48 51\ln");
     printf(" ------------------------------------------- 
         ----------------------------------\n");
    for(ir=6;ir<=10;ir=ir+0.25)
 { 
         printf(" %5.2f",ir); 
         for(n=33; n<=51; n=n+3)
 { 
             r=ir/400;nt=4.0*(n/12.0); amtq=p*pow(1+r,nt); 
              printf("%10.2f",amtq); 
 } 
        printf("n");
 } 
     getch(); 
} 
17. fddaily.cpp 
#include <stdio.h> 
#include <math.h> 
#include <conio.h> 
main() 
{ 
    float p=100000, r, ir, and, nt; int n; 
     clrscr(); 
printf("\n\ranglen Fixed Deposite of Rs.100000/- \n\ranglen");
 printf(" Statement showing Amount returned on 
         Daily compounded basis\n"); 
    printf(" --------------------------
         ---------------------------------\n");
    printf(" PERIOD IN MONTHS\n");
     printf(" -------------------------------------- 
        ---------------------------------\n");
printf(" Rate 12 15 18 21
    24 27 30\n");
     printf(" ------------------------------------------- 
          --------------------------------\n"); 
    for(ir=6;ir<-10;ir=ir+0.25)
 {
```

```
 printf(" %5.2f",ir); 
         for(n=12; n<=30; n=n+3))
 { 
              r=ir/36500; 
             nt=365.0*(n/12.0);amtd=p*pow(1+r,nt); printf("%10.2f",amtd); 
 } 
         printf("n");
 } 
     printf(" ------------------------------------------- 
         -----------------------------------\n");
printf(" Rate 33 36 39 42
    45 48 51\n");
     printf(" ------------------------------------------- 
         -----------------------------------\n");
    for(ir=6;ir<=10;ir=ir+0.25)
 { 
          printf(" %5.2f",ir); 
         for(n=33; n<=51; n=n+3)
 { 
              r=ir/36500; 
             nt=365.0*(n/12.0);amtd=p*pow(1+r,nt); printf("%10.2f",amtd); 
 } 
         printf(''\n'');
 } 
     getch(); 
} 
18. fddiff.cpp 
#include <stdio.h> 
#include <math.h> 
#include <conio.h> 
main() 
{ 
     float p=100000,r,ir,amtd,amtq,diff,nt; 
     int n; 
     clrscr(); 
    printf("\n\n Fixed Deposite of Rs.100000/- \n");
     printf(" Statement showing difference of 
        maturity amount returned on\ln");
     printf(" Daily and Quarterly 
          compounded basis\n"); 
     printf(" ------------------------------------------- 
         -----------------------------------\n");
    printf(" PERIOD IN MONTHS\n");
     printf(" -------------------------------------- 
         ----------------------------------\n");
```

```
printf(" Rate 12 15 18 21
    24 27 30\n");
     printf(" ------------------------------------------- 
        ----------------------------------\n");
    for(ir=6;ir \leq 10; ir=ir + 0.25)
 { 
         printf(" %5.2f",ir); 
        for (n=12; n<=30; n=n+3) { 
             r=ir/36500; 
            nt=365.0*(n/12.0);antd=p*pow(1+r,nt);r=ir/400;
            nt=4.0*(n/12.0);antq=p*pow(1+r,nt); diff=amtd-amtq; 
             printf("%10.2f",diff); 
 } 
        printf("n");
 } 
     printf(" ------------------------------------------- 
        ---------------------------------\n");
printf(" Rate 33 36 39 42
    45 48 51\n");
 printf(" ------------------------------------------- 
         -------------------------------\n"); 
    for(ire=6;irc=10;ire=ir+0.25) { 
         printf(" %5.2f",ir); 
        for(n=33; n<=51; n=n+3)
 { 
             r=ir/36500; 
            nt=365.0*(n/12.0);amtd=p*pow(1+r,nt);
            r=ir/400;nt=4.0*(n/12.0);antq=p*pow(1+r,nt); diff=amtd-amtq; 
             printf("%10.2f",diff); 
 } 
        printf(''\n'');
 } 
     getch();
```
## **19. recurqfl.cpp**

```
#include <stdio.h> 
#include <conio.h> 
#include <math.h> 
void main()
```

```
{ 
    float p, roi, amt;
     int mnths,i,n=5,yr; 
    void headings (FILE *, int);
     FILE *fp1; 
     fp1=fopen("recurqfl.txt","w"); 
     p=100.00; 
    for(yr=1; yr<=n; yr++)
 { 
          clrscr(); 
          headings(fp1,yr); 
          for(roi=6;roi<=14;roi=roi+0.25) 
 { 
               fprintf(fp1,"%5.2f,",roi); 
              for(mnths=(yr-1)*12+3;mnths <= yr*12;
                                         mnths=mnths+3) 
 { 
                    amt=0; 
                   for(i=mnths;i>=1;i--)
 { 
                        amt=amt+p*pow((1+roi/400)),
                                       (4 * i / 12.00);
 } 
                    fprintf(fp1,"%12.3f,",amt); 
 } 
              fprintf(fp1,"\n");
 } 
 } 
} 
void headings(FILE *fp1,int yr) 
{ 
     int mnths; 
     fprintf(fp1," Rate,"); 
    for(mnths=(yr-1) *12+3;mnths <= yr*12; mnths=mnths+3)
          fprintf(fp1,"%12d,",mnths); 
    fprintf(fp1,"\n");
} 
20. recurdfl.cpp 
#include <stdio.h> 
#include <conio.h> 
#include <math.h> 
void main() 
{ 
     float p,roi,amt; 
     int mnths,i,n=5,yr; 
    void headings (FILE *, int);
     FILE *fp1; 
     fp1=fopen("recurdfl.txt","w");
```
p=100.00;

```
for(yr=1; yr<=n; yr++)
 { 
          clrscr(); 
          headings(fp1,yr); 
         for(roi=6;roi<=14;roi=roi+0.25)
 { 
               fprintf(fp1,"%5.2f,",roi); 
              for(mnths=(yr-1)*12+3;mnths <= yr*12;
                                     mnths=mnths+3) 
 { 
                   amt=0; 
                  for(i=mnths;i>=1;i--)
 { 
                       ant=amt+p*pow((1+roi/36500),
                                     (365 * i / 12.00);
 } 
                   fprintf(fp1,"%12.3f,",amt); 
 } 
              fprintf(fp1,"\n");
 } 
 } 
} 
void headings(FILE *fp1,int yr) 
{ 
     int mnths; 
     fprintf(fp1," Rate,"); 
    for(mnths=(yr-1)*12+3;mnths<=yr*12;mnths=mnths+3)
          fprintf(fp1,"%12d,",mnths); 
    fprintf(fp1,"\n");
} 
21. recudiff.cpp 
#include <stdio.h> 
#include <conio.h> 
#include <math.h> 
void main() 
{ 
    float p, roi, amtq, amtd, diff;
     int mnths,i,n=5,yr; 
    void headings (FILE *, int) ;
     FILE *fp1; 
     fp1=fopen("recudiff.txt","w"); 
     p=100.00; 
    for(yr=1; yr<=n; yr++)
 { 
          clrscr(); 
          headings(fp1,yr); 
         for(roi=6;roi<=14;roi=roi+0.25)
 {
```

```
 fprintf(fp1,"%5.2f,",roi);
```

```
for(mnths=(yr-1) *12+3; mnths <= yr*12;
                                      mnths=mnths+3) 
 { 
                    amtq=amtd=0; 
                   for(i=mnths;i>=1;i--)
 { 
                         amtd=amtd+p*pow((1+roi/36500), 
                                         (365 * i / 12.00);
                         amtq=amtq+p*pow((1+roi/400), 
                                        (4 * i / 12.00);
 } 
                    diff=amtd-amtq; 
                    fprintf(fp1,"%12.3f,",diff); 
 } 
              fprintf(fp1,"\n");
 } 
 } 
} 
void headings(FILE *fp1,int yr) 
{ 
     int mnths; 
     fprintf(fp1," Rate,"); 
    for(mnths=(yr-1)*12+3;mnths<=yr*12;mnths=mnths+3)
          fprintf(fp1,"%12d,",mnths); 
     fprintf(fp1,"\n"); 
} 
22. grfile.cpp 
#include <stdio.h> 
#include <conio.h> 
#include <math.h> 
void main() 
{ 
     FILE *fp1,*fp2; 
    long double ts, tt, sbar, thar, tmp;
    long double t0, b0, tb01, tb02;
     long double as[366],at[366],ab01[366],ab02[366]; 
    long double ay4[366], ty4;
     /* double tmp;*/
```

```
int i, x, ax[366], tx, n=365, tmpi;
```
clrscr();

```
 fp1=fopen("snrdhita.csv","r"); 
 fp2=fopen("graphicl.txt","w");
```

```
 if(fp1==NULL) 
 { 
      puts("cannot open the file");
```
```
 } 
     tmpi=0; 
    tx=0;ts = 0.0;tt=0.0; while(fscanf(fp1,"%d,%d",&i,&x)!=EOF) 
 { 
           if(tmpi==i) 
               break; 
          ax[i]=x;as[i]=log(log((n+1)/(fload)(n-i+1)));
         at[i]=log(x); tx=tx+x; 
          ts=ts+as[i]; 
         tt=tt+at[i]; tmpi=i; 
 } 
      sbar=ts/n; 
     tbar=tt/n; 
     fclose(fp1); 
    tb01=tb02=0.0;for(i=1; i<=n; i++) { 
          ab01[i] = (as[i] - sbar) * (at[i] - tbar);
          tb01=tb01+ab01[i]; 
          ab02[i] = (at[i]-tbar) * (at[i]-tbar);
          tb02=tb02+ab02[i]; } 
     b0=tb01/tb02; 
      fprintf(fp2,"--------------------------------------- 
                     ----------------------------------------------- 
           ---------\n"); 
     fprintf(fp2," i x si ti
         (si-sbar)(ti-tbar) (ti-tbar)^2 xi^b0\n");
      fprintf(fp2,"--------------------------------------- 
           ----------------------------------------------- 
          ------\n\ n";
    ty4=0.0;for(i=1; i<=n; i++) { 
           tmp=ax[i]; 
          ay4[i] = pow(tmp, b0);ty4=ty4+ay4[i]; fprintf(fp2,"%5d%5d%13.6Lf%13.6Lf 
              %13.6Lf %13.6Lf %20.6Lf\n", 
              i,ax[i],as[i],at[i],ab01[i],ab02[i],ay4[i]); 
 } 
      fprintf(fp2,"--------------------------------------- 
                            ----------------------------------------------- 
          ------\n\ n";
```

```
 fprintf(fp2,"TOT %5d%13.6Lf%13.6Lf %13.6Lf 
           %13.6Lf %20.6Lf\n", tx, ts, tt, tb01, tb02, ty4);
      fprintf(fp2,"--------------------------------------- 
                       ----------------------------------------------- 
           ---------\n"); 
     fprintf(fp2,"\frac{13.6Lf}{13.6Lf});
      fprintf(fp2,"--------------------------------------- 
            ----------------------------------------------- 
          ------\n\ n";
      t0=ty4/(long double)n; 
      fprintf(fp2,"\nBeta=%10.7Lf Theta=%17.6Lf\n" 
                                                , b0, t0); fclose(fp2); 
} 
23. nrtable1.cpp 
#include <stdio.h> 
#include <conio.h> 
#include <math.h> 
void main() 
{ 
     FILE *fp1,*fp2;
     long double ts, tt, sbar, thar, tmp;
     long double z1, z2, t0, b0, b1, diff;
     long double tb01, tb02;
      long double as[366],at[366],ab01[366],ab02[366]; 
      long double ay1[366],ay2[366],ay3[366],ay4[366], 
                                          ty1,ty2,ty3,ty4; 
      /* double tmp;*/ 
     int i, x, ax[366], tx, n=365, tmpi, iteration=1;
      clrscr(); 
      fp1=fopen("snrdhita.csv","r"); 
      fp2=fopen("nriterja.txt","w"); 
      if(fp1==NULL) 
      { 
           puts("cannot open the file"); 
 } 
      tmpi=0; 
     tx=0;ts = 0.0;tt=0.0; while(fscanf(fp1,"%d,%d",&i,&x)!=EOF) 
 { 
           if(tmpi==i) 
                break; 
          ax[i]=x;as[i]=log(log((n+1)/(fload)(n-i+1)));
```

```
at[i]=log(x); tx=tx+x; 
          ts=ts+as[i]; 
          tt=tt+at[i]; 
          tmpi=i; 
 } 
     sbar=ts/n; 
     tbar=tt/n; 
     fclose(fp1); 
     tb01=tb02=0.0; 
    for(i=1; i<=n; i++) { 
         ab01[i] = (as[i] - sbar) * (at[i] - tbar);
         tb01=tb01+ab01[i];ab02[i]=(at[i]-tbar)*(at[i]-tbar);tb02=tb02+ab02[i]; } 
     b0=tb01/tb02; 
    diff=1.00;
     iteration=1; 
    while(diff>=0.0001)
 { 
         fprintf(fp2, "\n\nIteration: %d\n", iteration);
          fprintf(fp2,"---------------------------------- 
                ------------------------------------------ 
               ------------------------------------------ 
              ------------------------\n");
          fprintf(fp2," i x si ti b01 
             b<br/>02 y1 y2 y3 y4\n");
          fprintf(fp2,"---------------------------------- 
                 ------------------------------------------ 
                ------------------------------------------ 
              -----------------------\n");
         tv1=0.0; ty2=0.0; 
          ty3=0.0; 
         ty4=0.0;for(i=1; i<=n; i++) { 
               tmp=ax[i]; 
              ay4[i] = pow(tmp, b0);ay1[i]=log(tmp);ay2[i]=ay4[i]*ay1[i];ay3[i]=ay2[i]*ay1[i];ty4=ty4+ay4[i];ty1=ty1+ay1[i];ty2=ty2+ay2[i];
               ty3=ty3+ay3[i]; 
               fprintf(fp2,"%5d%5d%13.6Lf%13.6Lf%13.6Lf
```

```
%13.6Lf%20.6Lf%20.6Lf%20.6Lf 
                     820.6Lf\ln, i, ax[i], as[i], at[i],
                     ab01[i],ab02[i], ay1[i], 
                     ay2[i],ay3[i],ay4[i]); 
 } 
           fprintf(fp2,"---------------------------------- 
                 ------------------------------------------ 
                 ------------------------------------------ 
                -----------------------\n");
           fprintf(fp2,"TOT %5d%13.6Lf%13.6Lf%13.6Lf 
                %13.6Lf%20.6Lf%20.6Lf%20.6Lf%20.6Lf\n", 
                tx, ts, tt, tb01, tb02, ty1, ty2, ty3, ty4); fprintf(fp2,"---------------------------------- 
                 ------------------------------------------ 
                 ------------------------------------------ 
                ------------------------\n");
          fprintf(fp2," %13.6Lf%13.6Lf\n",
                                               sbar,tbar); 
           fprintf(fp2,"---------------------------------- 
                 ------------------------------------------ 
                 ------------------------------------------ 
                -----------------------\n");
           t0=ty4/(long double)n; 
          z1= ((long double) n/b0) +ty1 - (ty2/t0);
          z2 = (-n/pow(b0, 2)) - (n*ty3/ty4);b1 = b0 - z1/z2; diff=fabs(b1-b0); 
           fprintf(fp2,"\nb0=%10.7Lf b1=%10.7Lf 
                  difference=%10.7Lf theta= %17.6Lf\n", 
                                          b0, b1, diff, t0;
          b0=b1;
           iteration++; 
 } 
      fclose(fp2); 
} 
24. gramt.cpp 
#include <stdio.h> 
#include <conio.h> 
#include <math.h> 
void main() 
{ 
      FILE *fp1,*fp2; 
     long double ts, tt, sbar, tbar, tmp;
     long double t0, b0, tb01, tb02;
      long double as[366],at[366],ab01[366],ab02[366]; 
     long double ay4[366], ty4, x, ax[366], tx;
      /* double tmp;*/ 
      int i,n=365,tmpi; 
      clrscr();
```

```
 fp1=fopen("snramta.csv","r"); 
      fp2=fopen("graphamt.txt","w"); 
     if(fp1==NULL) 
      { 
          puts("cannot open the file"); 
 } 
     tmpi=0; 
    tx=0;ts = 0.0;tt=0.0; while(fscanf(fp1,"%d,%Lf",&i,&x)!=EOF) 
 { 
           if(tmpi==i) 
               break; 
         ax[i]=x;as[i]=log(log((n+1)/(fload)(n-i+1)));
         at[i]=log(x); tx=tx+x; 
          ts=ts+as[i]; 
           tt=tt+at[i]; 
          tmpi=i; 
          } 
     sbar=ts/n; 
     tbar=tt/n; 
     fclose(fp1); 
    tb01=tb02=0.0;for(i=1; i<=n; i++) { 
         ab01[i]=(as[i]-sbar)*(at[i]-tbar);tb01=tb01+ab01[i];ab02[i]=(at[i]-tbar)*(at[i]-tbar);tb02 = tb02 + ab02[i]; } 
    b0=tb01/tb02;
    fprintf(fp2,"--------------------------------------- 
                ------------------------------------------ 
               -------------------\n");<br>2." i x
     fprintf(fp2," i x si ti 
        \frac{1}{s} (si-sbar)(ti-tbar) (ti-tbar)^2 xi^b0\n");
     fprintf(fp2,"--------------------------------------- 
           ----------------------------------------------- 
          ---------\n\ n");
     ty4=0.0;for(i=1; i<=n; i++) { 
           tmp=ax[i]; 
          ay4[i] = pow(tmp, b0); ty4=ty4+ay4[i];
```

```
 fprintf(fp2,"%5d%10.0Lf%13.6Lf%13.6Lf %13.6Lf 
               %13.6Lf %25.6Lf\n", i,ax[i],as[i],at[i], 
                ab01[i],ab02[i],ay4[i]); 
 } 
      fprintf(fp2,"--------------------------------------- 
           ----------------------------------------------- 
          ---------\n\langle n" \rangle;
      fprintf(fp2,"TOT %11.0Lf%13.6Lf%13.6Lf %13.6Lf 
        %13.6Lf %25.6Lf\n", tx,ts,tt,tb01,tb02,ty4); 
      fprintf(fp2,"--------------------------------------- 
           ----------------------------------------------- 
     --------------------------;<br>fprintf(fp2," \frac{1}{8}813.6Lf813.6Lf\n",sbar,tbar);
      fprintf(fp2,"--------------------------------------- 
           ----------------------------------------------- 
          ------------\n\ n";
      t0=ty4/(long double)n; 
      fprintf(fp2,"\nBeta=%10.7Lf Theta=%17.6Lf\n", 
                                                      b0, t0);
     printf("\nBeta=%10.7Lf Theta=%17.6Lf\n",b0,t0);
      fclose(fp2); 
      getch();
```

```
}
```
#### **25. nramt.cpp**

```
#include <stdio.h> 
#include <conio.h> 
#include <math.h> 
void main() 
{ 
      FILE *fp1,*fp2; 
     long double ts, tt, sbar, tbar, tmp;
     long double z1, z2, t0, b0, b1, diff;
     long double tb01, tb02, x, ax[366], tx; long double as[366],at[366],ab01[366],ab02[366]; 
      long double ay1[366],ay2[366],ay3[366],ay4[366], 
                                            ty1,ty2,ty3,ty4; 
      /* double tmp;*/ 
      int i,n=365,tmpi,iteration=1; 
      clrscr(); 
      fp1=fopen("snramta.csv","r"); 
      fp2=fopen("nramt.txt","w"); 
      if(fp1==NULL) 
      { 
            puts("cannot open the file"); 
 } 
      tmpi=0;
```

```
tx=0;ts = 0.0;tt=0.0; while(fscanf(fp1,"%d,%Lf",&i,&x)!=EOF) 
 { 
          if(tmpi==i) 
              break; 
         ax[i]=x;as[i]=log(log((n+1)/(float)(n-i+1)));
         at[i]=log(x); tx=tx+x; 
          ts=ts+as[i]; 
          tt=tt+at[i]; 
          tmpi=i; 
 } 
     sbar=ts/n; 
     tbar=tt/n; 
     fclose(fp1); 
     tb01=tb02=0.0; 
    for(i=1; i<=n; i++) { 
         ab01[i] = (as[i] - sbar) * (at[i] - tbar);
         tb01=tb01+ab01[i];ab02[i] = (at[i]-tbar) * (at[i]-tbar);
          tb02=tb02+ab02[i]; 
 } 
    b0=tb01/tb02;diff=1.00; iteration=1; 
     while(diff>=0.0001) 
 { 
          fprintf(fp2,"\n\nIteration: %d\n",iteration); 
          fprintf(fp2,"---------------------------------- 
               ------------------------------------------ 
                 - -------------------------------------\n"); 
          fprintf(fp2," i x si ti 
b01 b02 y1 y2 y3 y4\n");
 fprintf(fp2,"---------------------------------- 
                  ------------------------------------------ 
               ------------------------------------------ 
                -------------------------------------\n"); 
          ty1=0.0; 
         ty2=0.0; ty3=0.0; 
         tv4=0.0;for(i=1; i<=n; i++) { 
               tmp=ax[i];
```

```
ay4[i] = pow(tmp, b0);ay1[i]=log(tmp);ay2[i]=ay4[i]*ay1[i];ay3[i]=ay2[i]*ay1[i];ty4=ty4+ay4[i];
               ty1=ty1+ay1[i];ty2=ty2+ay2[i];
                ty3=ty3+ay3[i]; 
                fprintf(fp2,"%5d%10.0Lf%13.6Lf%13.6Lf 
                    %13.6Lf%13.6Lf%13.6Lf %27.6Lf%27.6Lf 
                    %27.6Lf\n",i,ax[i],as[i],at[i],ab01[i], 
                   ab02[i],ay1[i],ay2[i],ay3[i],ay4[i]); 
 } 
           fprintf(fp2,"---------------------------------- 
                ------------------------------------------ 
                ------------------------------------------ 
                -------------------------------------\n"); 
           fprintf(fp2,"TOT %10.0Lf%13.6Lf%13.6Lf%13.6Lf 
               %13.6Lf%13.6Lf %27.6Lf%27.6Lf%27.6Lf\n", 
               tx, ts, tt, tb01, tb02, tv1, tv2, tv3, tv4); fprintf(fp2,"---------------------------------- 
                ------------------------------------------ 
                ------------------------------------------ 
                -------------------------------------\n"); 
           fprintf(fp2," %13.6Lf%13.6Lf\n", 
                                               sbar,tbar); 
           fprintf(fp2,"---------------------------------- 
                ------------------------------------------ 
                ------------------------------------------ 
                 -------------------------------------\n"); 
           t0=ty4/(long double)n; 
          z1= ((long double) n/b0) +ty1 - (ty2/t0);
          z2 = (-n/pow(b0, 2)) - (n*ty3/ty4);b1=b0-z1/z2;diff=fabs(b1-b0); fprintf(fp2,"\nb0=%10.7Lf b1=%10.7Lf 
                difference=%10.7Lf theta=%17.6Lf\n",
                                         b0, b1, diff, t0;
          b0=b1; iteration++; 
 } 
      fclose(fp2); 
26. anovahit.cpp 
Monthly, Weekly number of hits for time series
```

```
1st week- Date 1 to 7 
2nd week= Date 8 to 14 
3rd week- Date 16 to 21
```
}

/\*

```
Last week- Date 22 to end of the month 
Generate two dimensional array of hits, Sum ofsquares 
between months, 
Sum of squares between weeks, The total sum of square, 
Error sum of square 
and ANOVA table, 
Months as rows and weeks as columns 
*/ 
#include <stdio.h> 
# include <conio.h> 
main() 
{ 
      FILE *fp1; 
      struct atm 
      { 
           int sr; 
           int yy; 
           int mm; 
           int dd; 
            long int dt; 
           double tm; 
           double amt; 
      }; 
      struct atm day; 
      int tmpmm; 
     int i, j, k, hit2[13][5]={{0}, {0}}, dofr, dofc, dofe;
     float rtot[13]=\{0\}, ctot[5]=\{0\}, rtots[13], ctots[5],
           gtot,rtotss=0, ctotss=0,hitss=0; 
      float ssr,ssc,cf,sst,sse,msr,msc,mse, 
                      fratior, fratioc;
      clrscr(); 
      fp1=fopen("ymdtamt.csv","r"); 
      if(fp1==NULL) 
\{ puts("cannot open the file"); 
      } 
     i=1; while(fscanf(fp1,"%d,%d,%d,%d,%ld,%lf,%lf", 
           &day.sr,&day.yy,&day.mm,&day.dd,&day.dt, 
           &day.tm,&day.amt)!=EOF) 
 { 
            tmpmm=day.mm; 
           if(day.dd>=1 && day.dd<=7)
                j=1;if(day.dd>=8 &d day.dd<=14)
                i=2;if(day.dd>=15 % day.dd<=21)j=3; if(day.dd>=22 && day.dd<=31)
```

```
j=4; i=tmpmm; 
          hit2[i][i]+f; while(fscanf(fp1,"%d,%d,%d,%d,%ld,%lf,%lf", 
               &day.sr,&day.yy,&day.mm,&day.dd,&day.dt, 
               &day.tm,&day.amt)!=EOF && tmpmm==day.mm) 
 { 
               if(day.dd>=1 && day.dd<=7)
                    i=1;if(day.dd>=8 &dx day.dd<=14)
                    \dot{\neg}=2;
                if(day.dd>=15 && day.dd<=21) 
                    i=3;
               if(day.dd>=22 & & day.dd<=31)j=4; i=tmpmm; 
               hit2[i][j]+;
 } 
           tmpmm=day.mm; 
          if(day.dd>=1 &dx day.dd<=7)
               \dot{\neg}=1;
          if(day.dd>=8 && day.dd<=14)
               i=2; if(day.dd>=15 && day.dd<=21) 
               j=3;if(day.dd>=22 & day.dd <= 31)
               \dot{} = 4; i=tmpmm; 
          hit2[i][j]++; } 
     hit2[i][j]--;
      fclose(fp1); 
/*
TO CALCULATE ROW TOTALS, ITS SQUARES AND SUM OF SQUARES 
*/ 
     for(i=1; i<=12; i++) { 
          for(j=1; j<=4; j++) { 
                rtot[i]=rtot[i]+hit2[i][j]; 
 } 
           rtots[i]=rtot[i]*rtot[i]; 
           rtotss=rtotss+rtots[i]; 
 } 
/* 
TO CALCULATE COLUMN TOTALS, ITS SQUARES AND SUM OF 
SQUARES 
*/ 
     for(j=1; j<=4; j++) { 
          for(i=1; i<=12; i++)
```

```
 { 
             ctot[j]=ctot[j]+hit2[i][j]; } 
         ctots[j]=ctot[j]*ctot[j]; ctotss=ctotss+ctots[j]; 
 } 
/* 
TO CALCULATE WEEKLY HITS SUM OF SQUARES (12X4) AND GRAND 
TOTAL 
*/ 
    for(i=1; i<=12; i++) { 
         for(j=1; j<=4; j++) { 
             hitss=hitss+(float)hit2[i][j]*hit2[i][j];
              gtot=gtot+hit2[i][j]; 
 } 
 } 
/* 
TO CALCULATE CF, MONTHSS(SSR), HITSS(SSC), TOTAL SS(SST) 
AND ERROR SS (SSE) 
*/ 
     cf=gtot*gtot/48.0; 
     ssr=rtotss/4-cf; 
     ssc=ctotss/12-cf; 
     sst=hitss-cf; 
     sse=sst-ssr-ssc; 
    print(f''\n)\n Table showing monthwise weekly
        hits and sum of squares\n");
     printf(" ------------------------------------------- 
          -----------------------------------\n"); 
    printf(" WEEK \n");
    printf(" Month I II III Last
       Row Sum Sum of square\n");
     printf(" ------------------------------------------- 
           -----------------------------------\n"); 
    for (i=1; i<=12; i++) { 
         printf("%5d ",i); 
         for(j=1; j<=4; j++) { 
              printf("%10d",hit2[i][j]); 
 } 
         printf(" %10.2f %10.2f\n",
                               rtot[i],rtots[i]); 
 } 
     printf(" ------------------------------------------- 
               .-------------------------------\n");
     printf(" Column Sum %10.0f%10.0f%10.0f%10.0f %11.2f 
       811.2f\|, ctot[1], ctot[2], ctot[3], ctot[4],
```

```
gtot, rtotss);
      printf(" Sum of Squ. %10.0f%10.0f%10.0f%10.0f 
          811.2f\nn, ctots[1], ctots[2], ctots[3],
          ctots[4],ctotss); 
      printf(" ------------------------------------------- 
          -------------------------------------\n"):
     printf(" CF = <math>\frac{10.2f}{F} Month SS = \frac{10.2f}{F}Week SS = <math>10.2f\}</math>, cf, ssr, ssc);printf (" Sum of Hit^2 = $10.2f Total SS = \$10.2fError SS= \$10.2f\n", hitss, sst, sse);
 // printf(" Press any key to continue....\n \n \begin{bmatrix}\n 1 \\
 2\n \end{bmatrix} // getch(); 
  // clrscr(); 
      dofr=11; 
      dofc=3; 
      dofe=dofr*dofc; 
      msr=ssr/dofr; 
      msc=ssc/dofc; 
      mse=sse/dofe; 
      fratior=msr/mse; 
      fratioc=msc/mse; 
     print(f''\n)\n\in The table for Analysis of Variance
          (ANOVA) \n\in';
      printf(" ------------------------------------------- 
           ------------------------------\n"); 
     printf(" Source of
           of Mean F-Ratios\n"); 
     printf(" variation squares
           freedom squares\n");
      printf(" ------------------------------------------- 
          --------------------------------\n");
     printf(" Between weeks(ssc) %12.2f %2d
           %12.2f %12.2f\n\n", ssc, dofc, msc, fratioc);
     printf(" Between months(ssr)%12.2f %2d
             %12.2f %12.2f\n\n", ssr,dofr,msr,fratior); 
     printf(" Error(sse) %12.2f %2d
           %12.2f\n",sse,dofe,mse); 
      printf(" ------------------------------------------- 
          ------------------------------\n");
      getch(); 
      clrscr(); 
} 
27. anovaamt.cpp 
/*
```

```
Monthly, Weekly amount withdrawn - ANOVA
1st week- Date 1 to 7 
2nd week= Date 8 to 14 
3rd week- Date 16 to 21
```

```
Last week- Date 22 to end of the month 
Generate two dimensional array of hits, Sum ofsquares 
between months, 
Sum of squares between weeks, The total sum of square, 
Error sum of square 
and ANOVA table, 
Months as rows and weeks as columns 
*/ 
#include <stdio.h> 
# include <conio.h> 
main() 
{ 
      FILE *fp1; 
      struct atm 
      { 
            int sr; 
            int yy; 
            int mm; 
            int dd; 
            long int dt; 
            double tm; 
            double amt; 
      }; 
      struct atm day; 
      int tmpmm; 
      int i,j,k,dofr,dofc,dofe; 
     double amt2[13][5]=\{(0),\{0\}\}, rtot[13]=\{0\},
           ctot[5]=\{0\}, rtots[13], ctots[5], gtot,rtotss=0,ctotss=0,amtss=0; 
     double ssr, ssc, cf, sst, sse, msr, msc, mse,
           fratior, fratioc;
      clrscr(); 
      fp1=fopen("ymdtamt.csv","r"); 
      if(fp1==NULL) 
      { 
            puts("cannot open the file"); 
 } 
     i=1; while(fscanf(fp1,"%d,%d,%d,%d,%ld,%lf,%lf",&day.sr, 
           &day.yy,&day.mm,&day.dd,&day.dt,&day.tm, 
           &day.amt)!=EOF) 
 { 
            tmpmm=day.mm; 
            while(fscanf(fp1,"%d,%d,%d,%d,%ld,%lf,%lf", 
                &day.sr,&day.yy,&day.mm,&day.dd,&day.dt, 
                &day.tm,&day.amt)!=EOF && tmpmm==day.mm)
```

```
 { 
              if(day.dd>=1 && day.dd<=7) 
                  i=1;if(day.dd>=8 & & day.dd<=14)i=2; if(day.dd>=15 && day.dd<=21) 
                  i=3:if(day.dd>=22 & day.dd <= 31)
                 \dot{\neg} = 4; i=tmpmm; 
             amt2[i][j]=amt2[i][j] + day.amt; } 
 } 
     fclose(fp1); 
/* 
TO CALCULATE ROW TOTALS, ITS SQUARES AND SUM OF SQUARES 
*/ 
    for(i=1; i<=12; i++) { 
         for(j=1; j<=4; j++) { 
             rtot[i]=rtot[i]+amt2[i][i]; } 
         rtots[i]=rtot[i]*rtot[i]; 
         rtotss=rtotss+rtots[i]; 
 } 
/* 
TO CALCULATE COLUMN TOTALS, ITS SOUARES AND SUM OF
SOUARES
*/ 
    for(j=1; j<=4; j++) { 
         for(i=1; i<=12; i++) { 
             ctot[j]=ctot[j]+amt2[i][j]; } 
         ctots[j]=ctot[j]*ctot[j]; 
         ctotss=ctotss+ctots[j]; 
 } 
/* 
TO CALCULATE WEEKLY HITS SUM OF SQUARES (12X4) AND GRAND 
TOTAL 
*/ 
    for(i=1;i<=12;i++) { 
        for(j=1; j<=4; j++) { 
             amtss=amtss+amt2[i][j]*amt2[i][j];
              gtot=gtot+amt2[i][j]; 
 } 
 }
```

```
/* 
TO CALCULATE CF, MONTHSS(SSR), HITSS(SSC), TOTAL SS(SST) 
AND ERROR SS (SSE) 
*/ 
     cf=gtot*gtot/48.0; 
      ssr=rtotss/4-cf; 
      ssc=ctotss/12-cf; 
      sst=amtss-cf; 
      sse=sst-ssr-ssc; 
     printf(" Table showing monthwise amount withdrawn 
          and sum of squares \langle n'' \rangle;
     printf("-------------------------------------------- 
          -------------------------------------\n");
    printf(" WEEK \qquad \qquad \wedge n");
    printf("Month I II III Last
        Row Sum Row SS\n");
     printf("-------------------------------------------- 
          -------------------------------------\n");
     for(i=1; i<=12; i++) { 
          printf("%5d ",i); 
          for(j=1; j<=4; j++) { 
                printf("%10.0lf",amt2[i][j]); 
 } 
          printf(" %10.01f %10.2e\n", rtot[i], rtots[i]);
 } 
 printf("-------------------------------------------- 
          -------------------------------------\n");
     printf("C Sum %10.0lf%10.0lf%10.0lf%10.0lf%11.0lf 
           %10.2e\n",ctot[1],ctot[2],ctot[3],ctot[4], 
          gtot,rtotss); 
     printf("C SS %10.2e%10.2e%10.2e%10.2e%11.2e\n", 
          ctots[1], ctots[2],ctots[3],ctots[4],ctotss); 
     printf("-------------------------------------------- 
          ----------------------------------\n"); 
     printf(" CF=%10.0lf Month SS=%10.0lf 
          Week SS=%10.0lf\n",
      cf,ssr,ssc); 
     printf("Sum of amt^2=%10.0lf Total SS=%10.0lf 
          Error SS=%10.0lf\n", amtss,sst,sse);
    printf("Press any key to continue....\n \n \binom{n}{i};
      getch(); 
      clrscr(); 
    dofr=11; dofc=3; 
      dofe=dofr*dofc;
```

```
 msr=ssr/dofr; 
     msc=ssc/dofc; 
     mse=sse/dofe; 
     fratior=msr/mse; 
     fratioc=msc/mse; 
    print(f''\n)\n\wedgen The table for Analysis of
        Variance (ANOVA) \n");
     printf("-------------------------------------------- 
        --------------------------------\n");
printf("Source of Sum of Degrees
of Mean F-Ratios\n");
printf("variation squares
    freedom squares\n");
     printf("-------------------------------------------- 
        ---------------------------------\n");
     printf("Between weeks(ssc) %12.0lf %2d 
        %16.2lf %10.2lf \n\n", ssc,dofc,msc, fratioc);
     printf("Between months(ssr) %12.0lf %2d 
         %16.2lf %10.2lf \n\n", ssr, dofr, msr, fratior);
    printf("Error(sse) %12.01f %2d
        \$16.21f \n", sse, dofe, mse);
     printf("-------------------------------------------- 
        ---------------------------------\n");
     getch(); 
     clrscr();
```
}

# **Annexure-II**

## **ATM data**

### **January-2005**

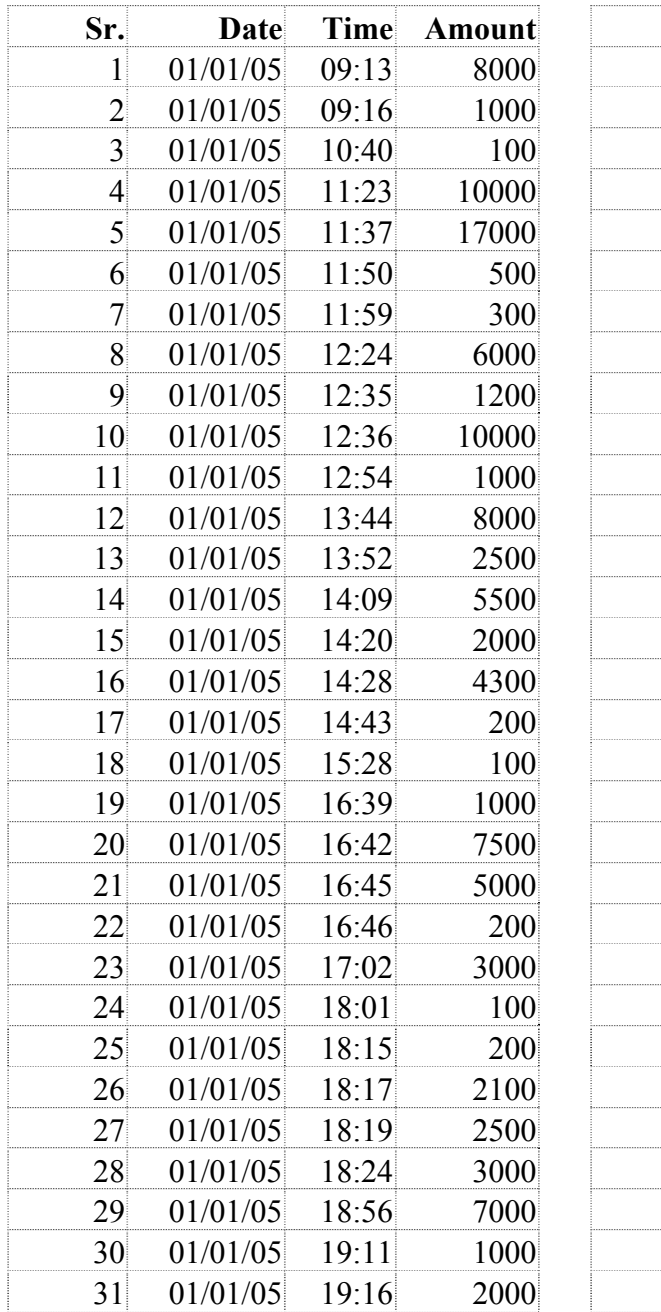

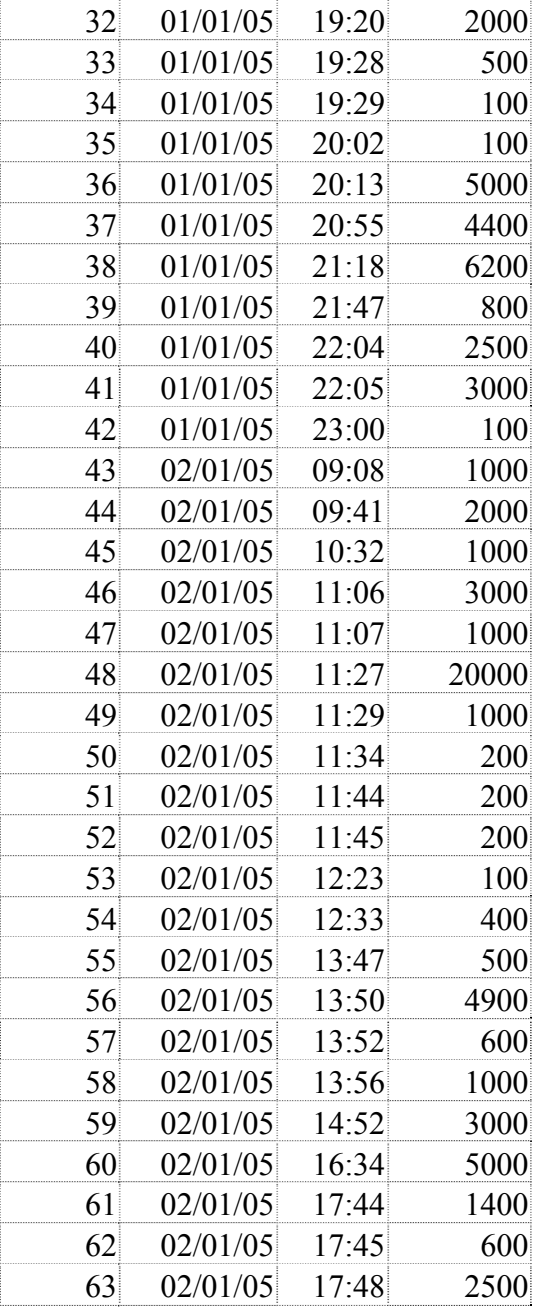

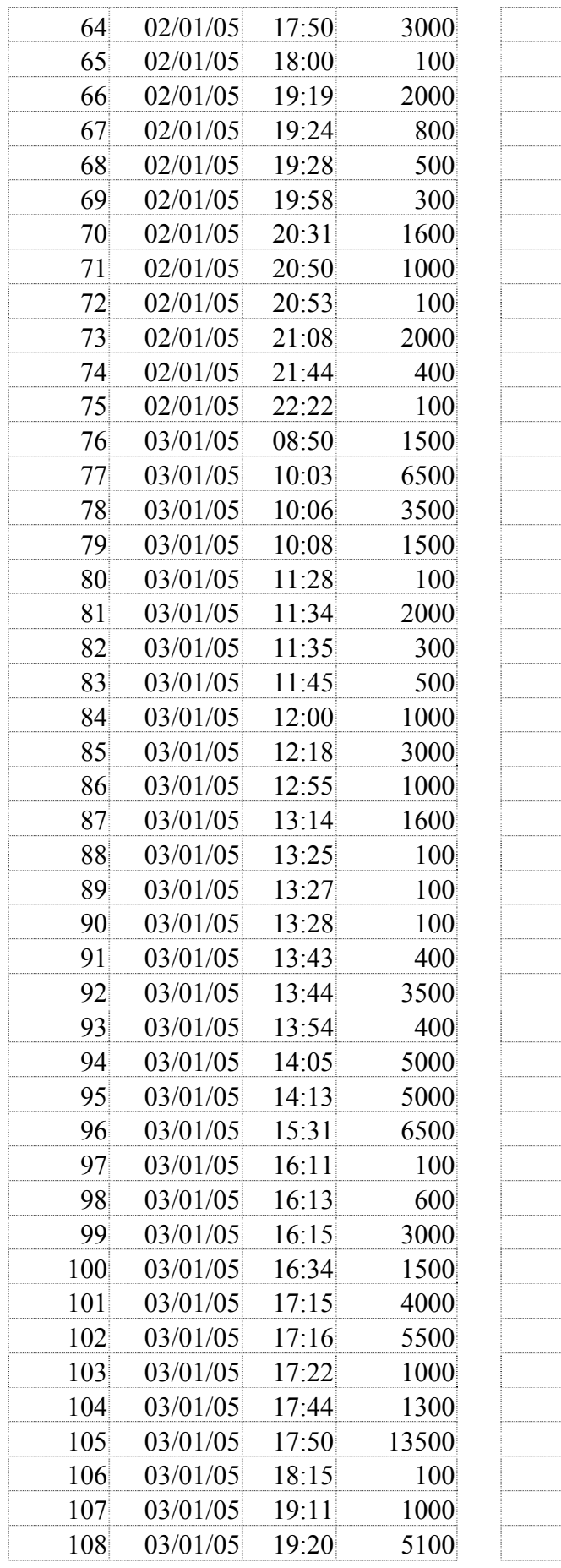

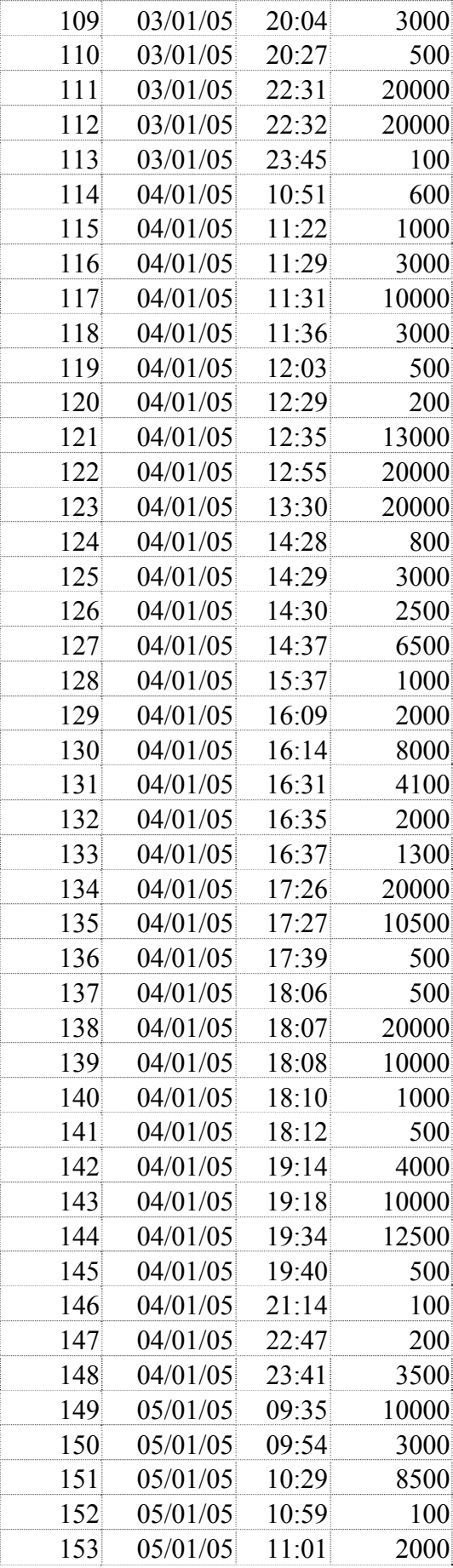

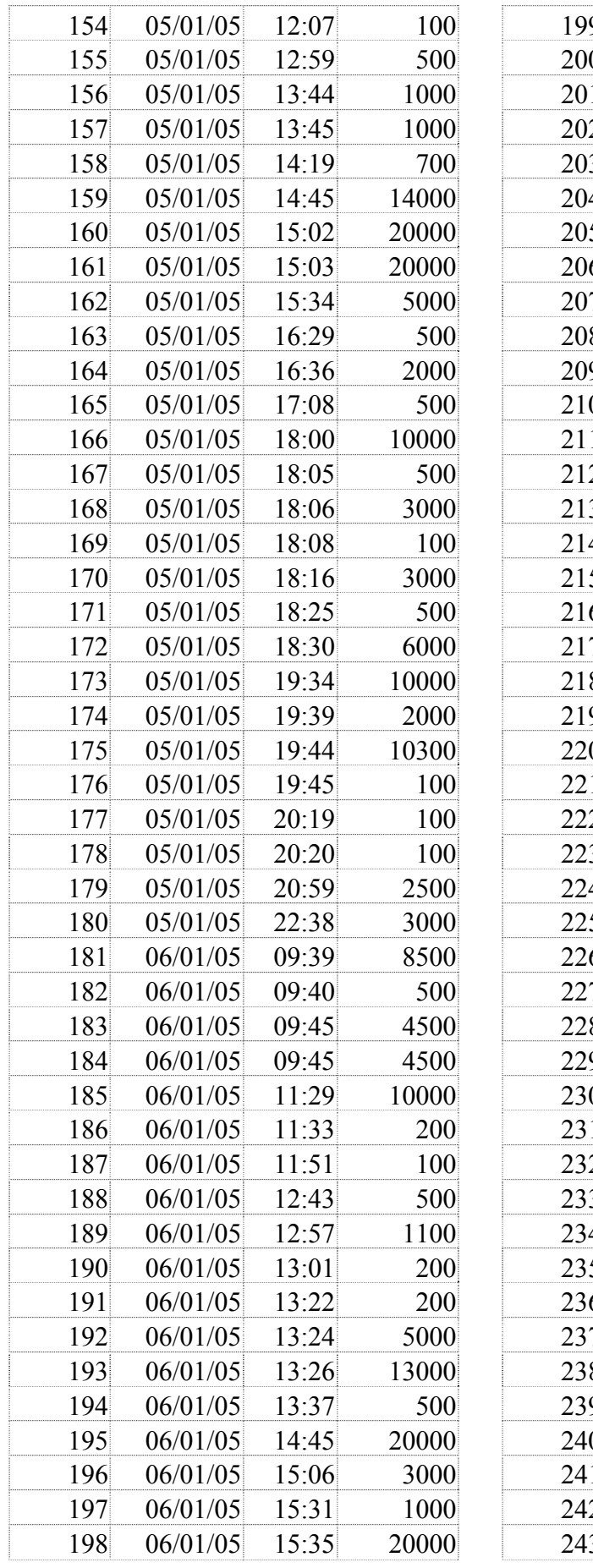

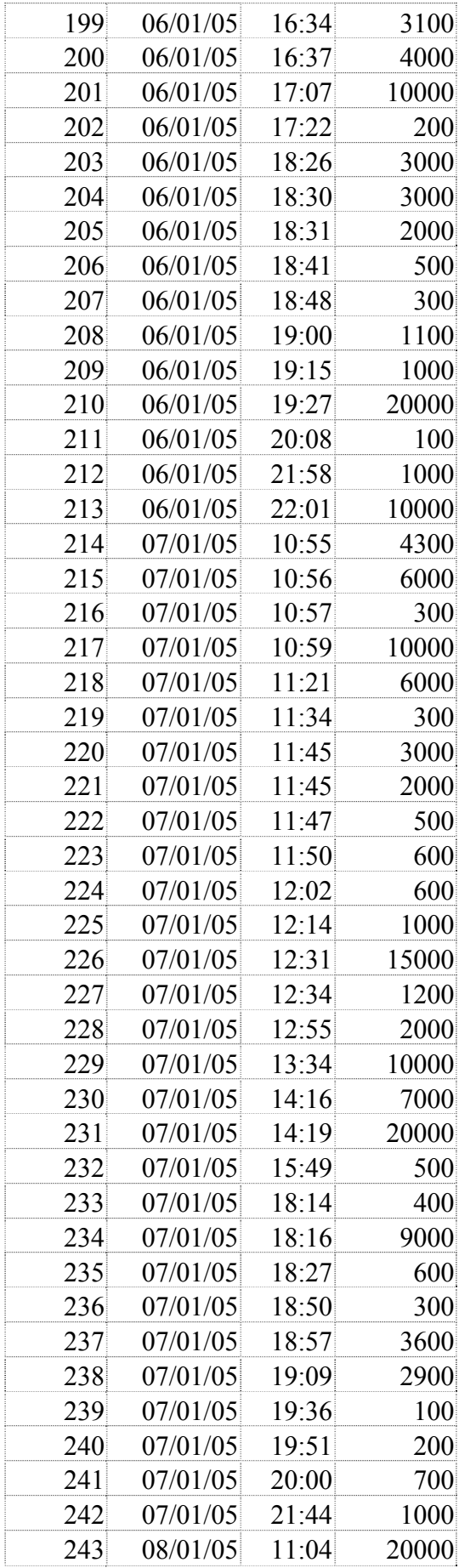

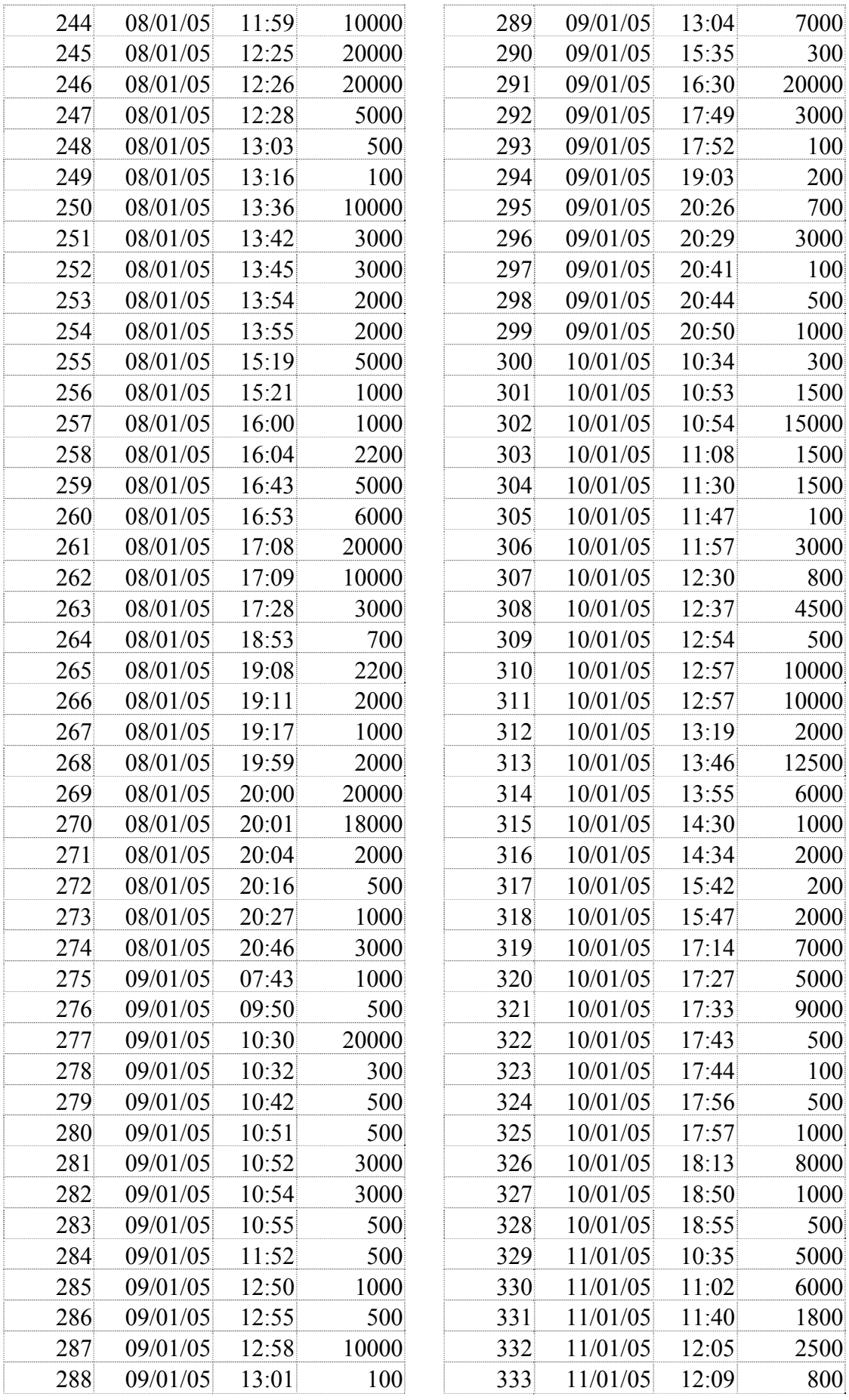

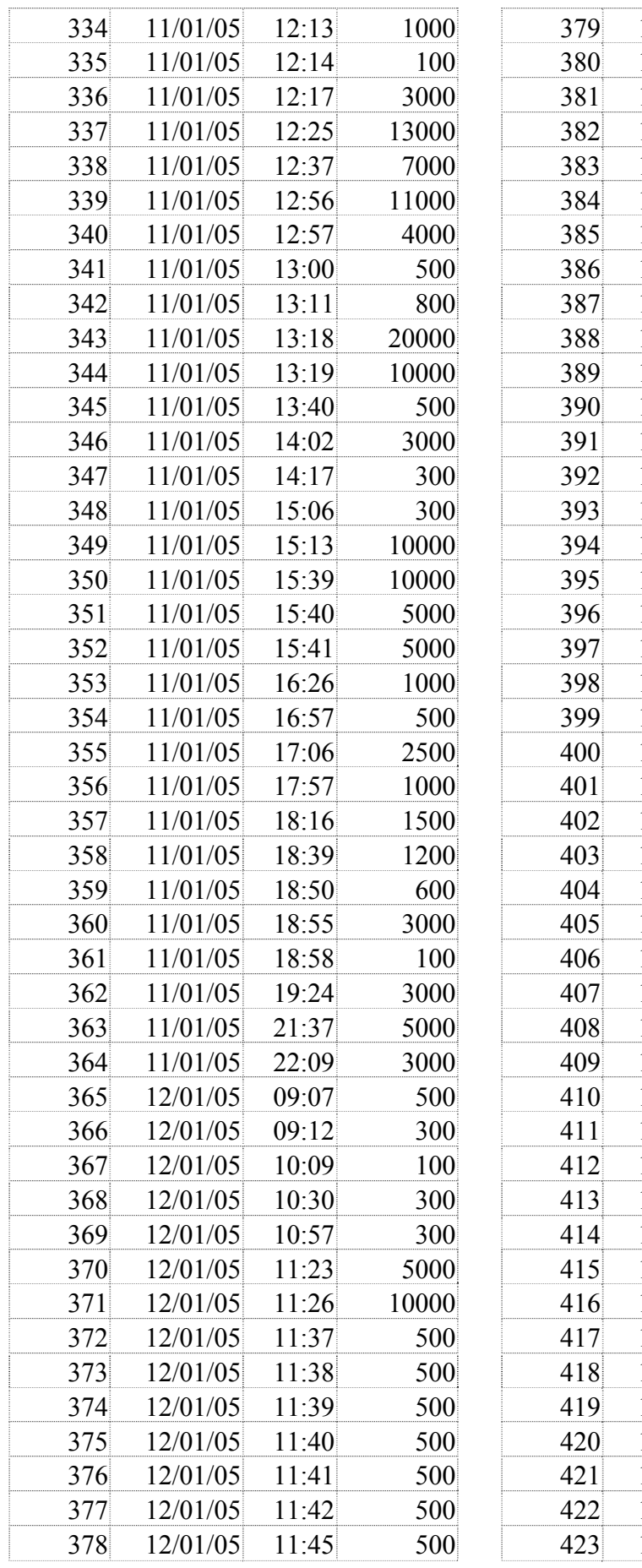

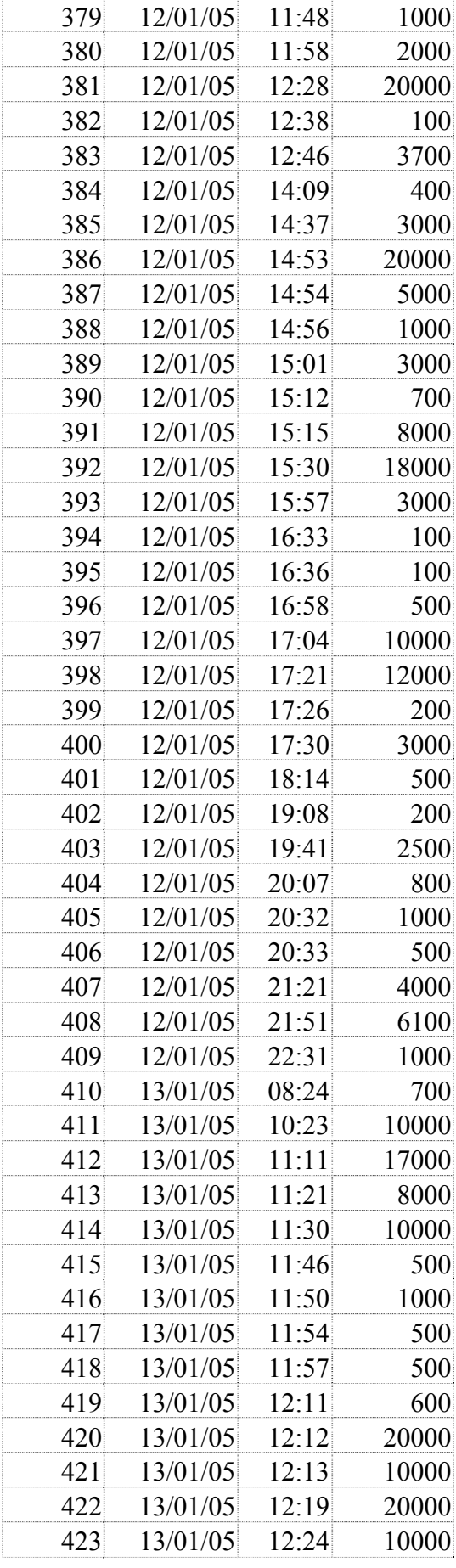

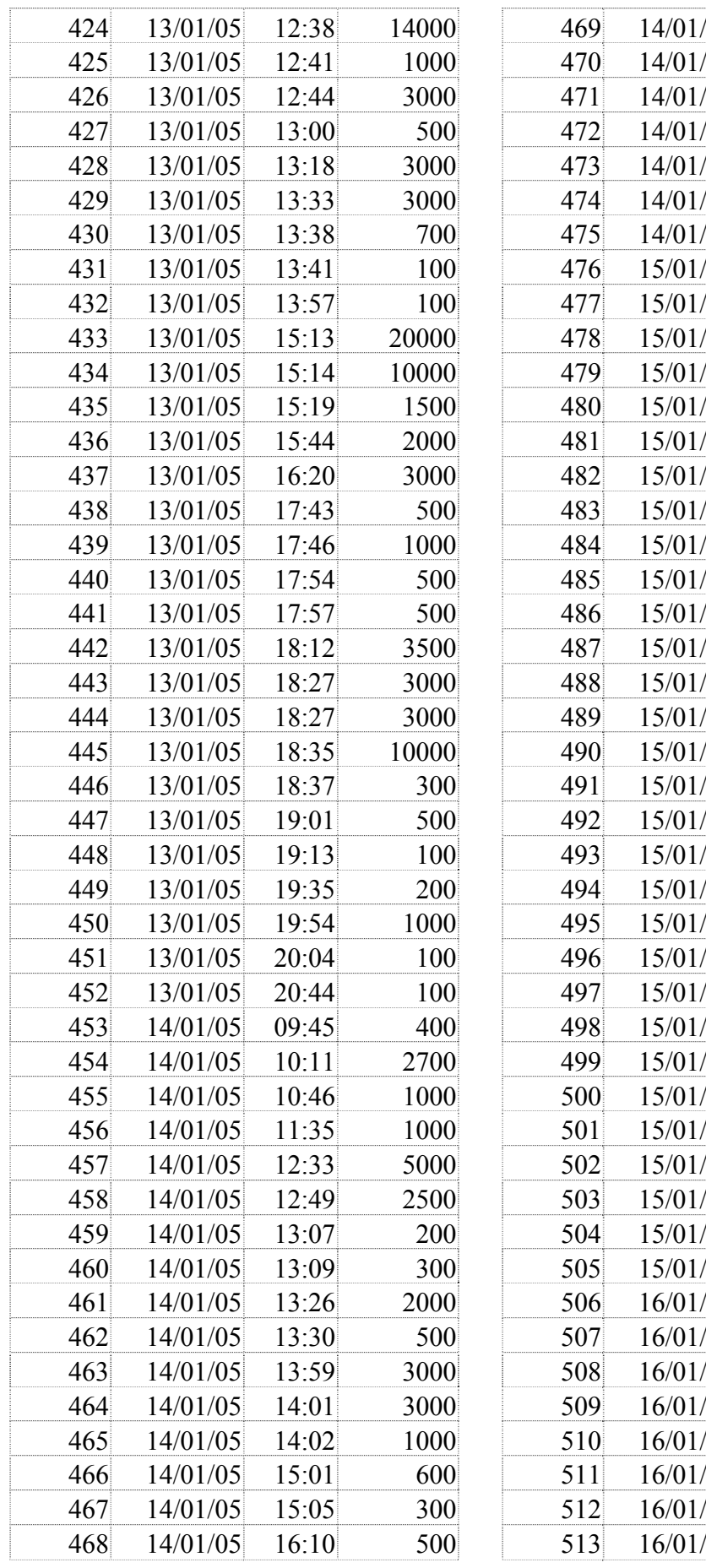

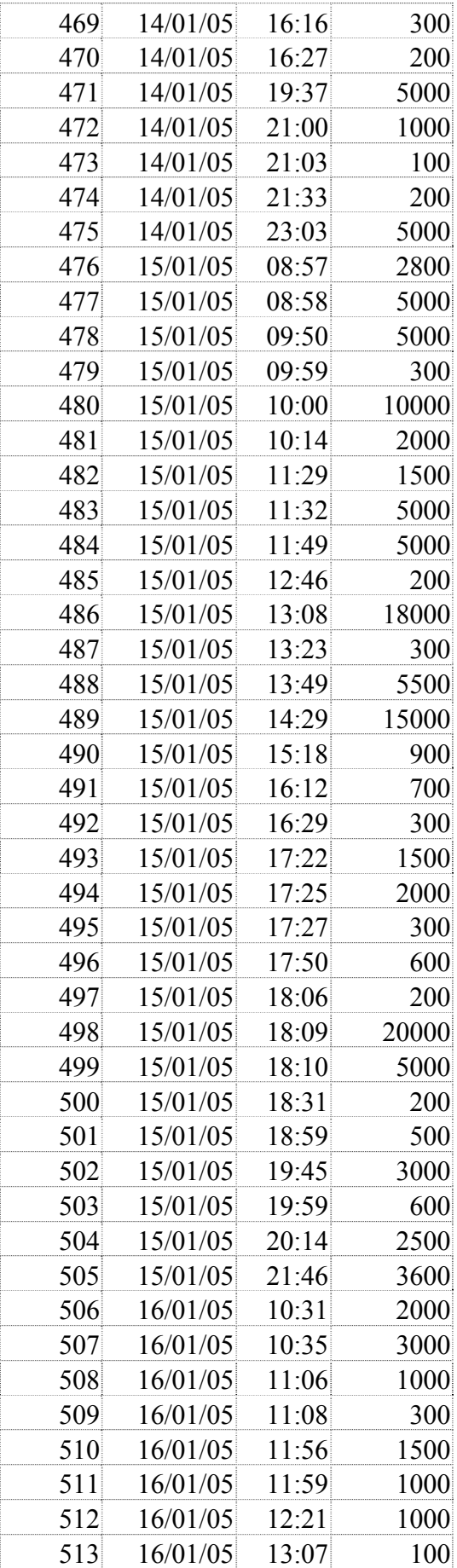

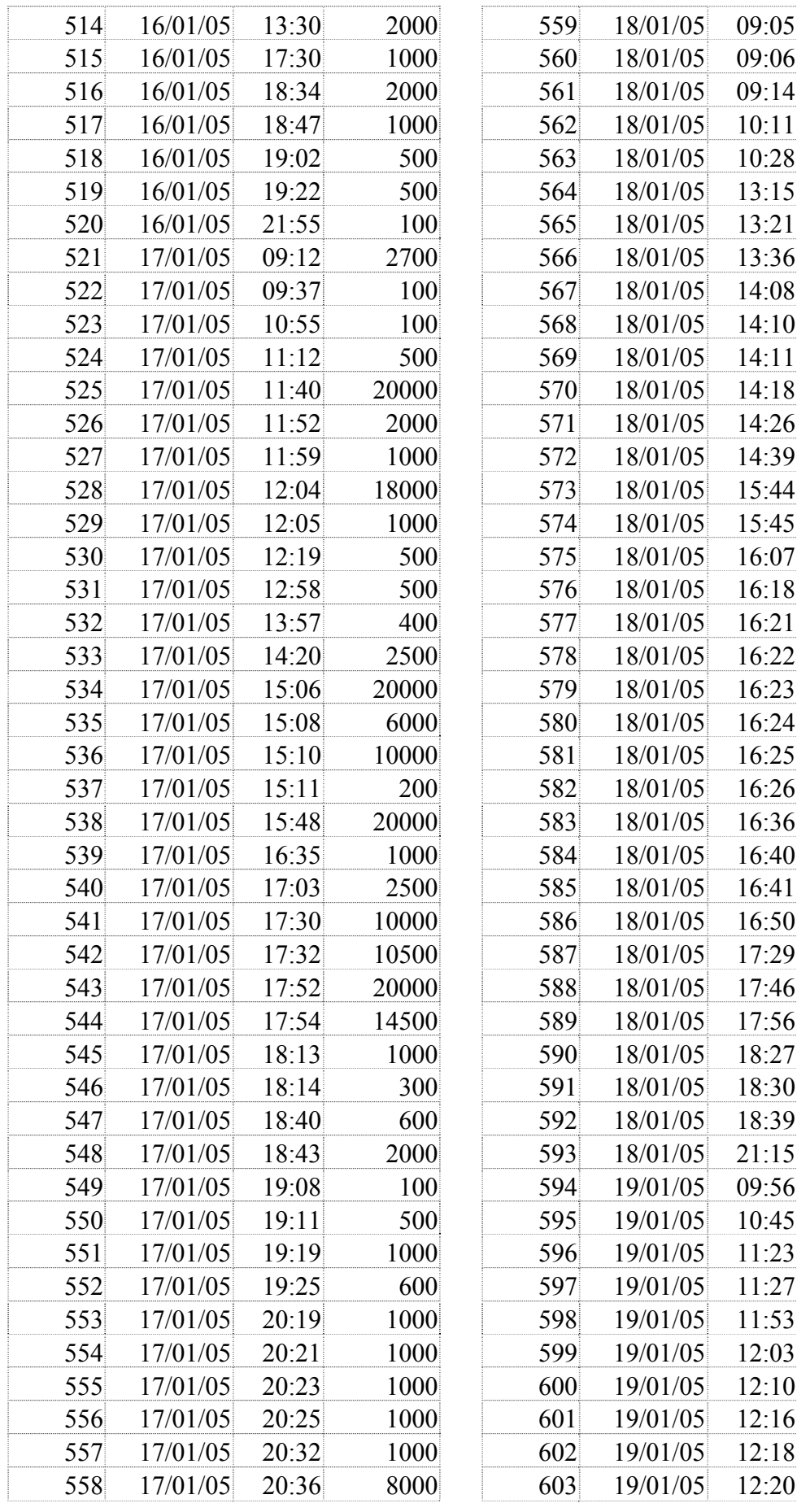

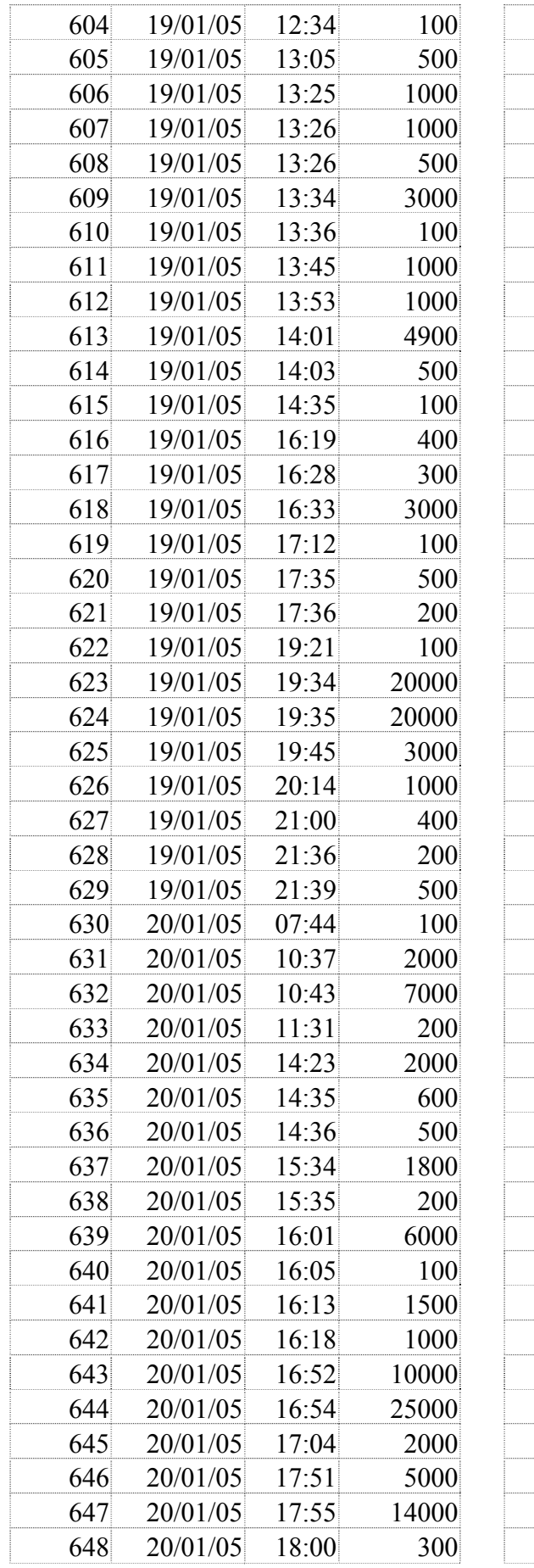

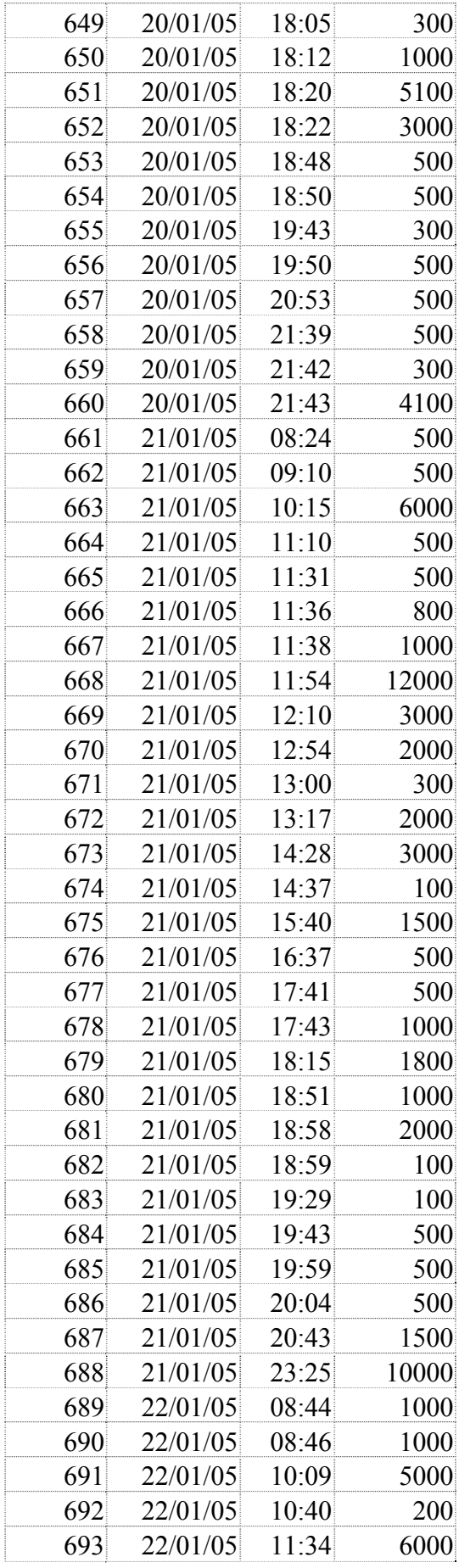

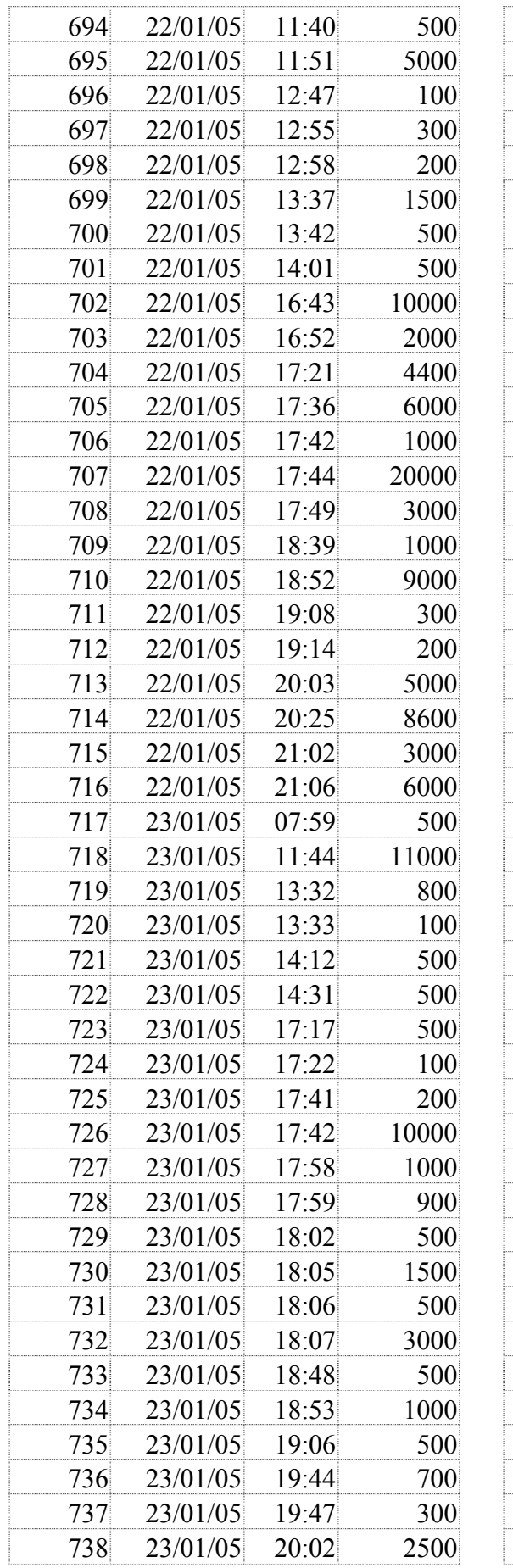

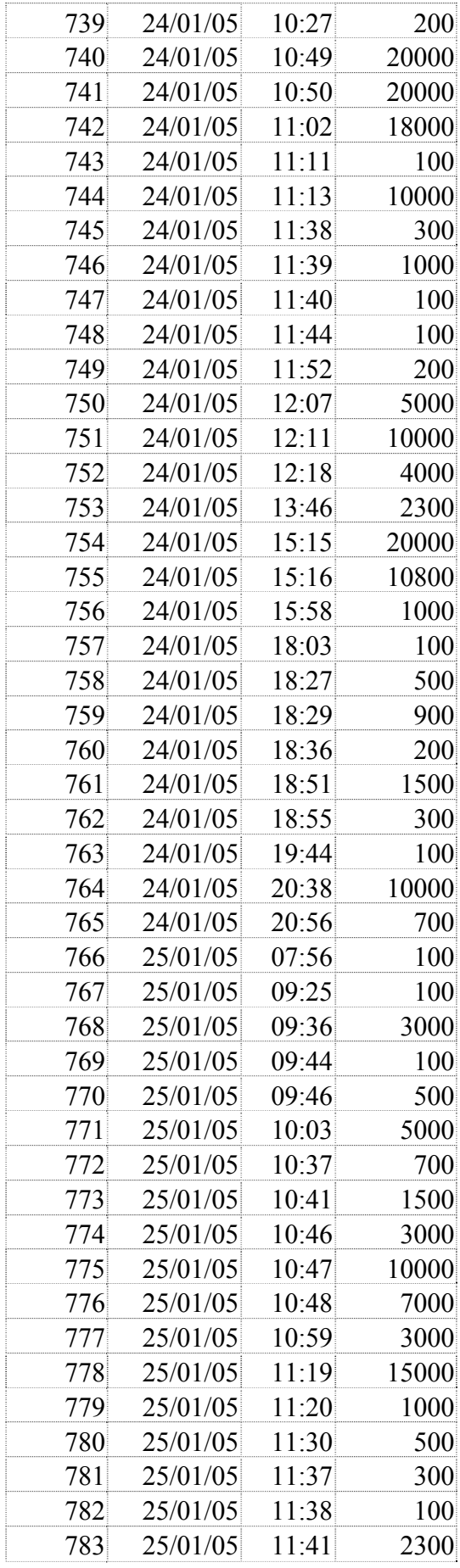

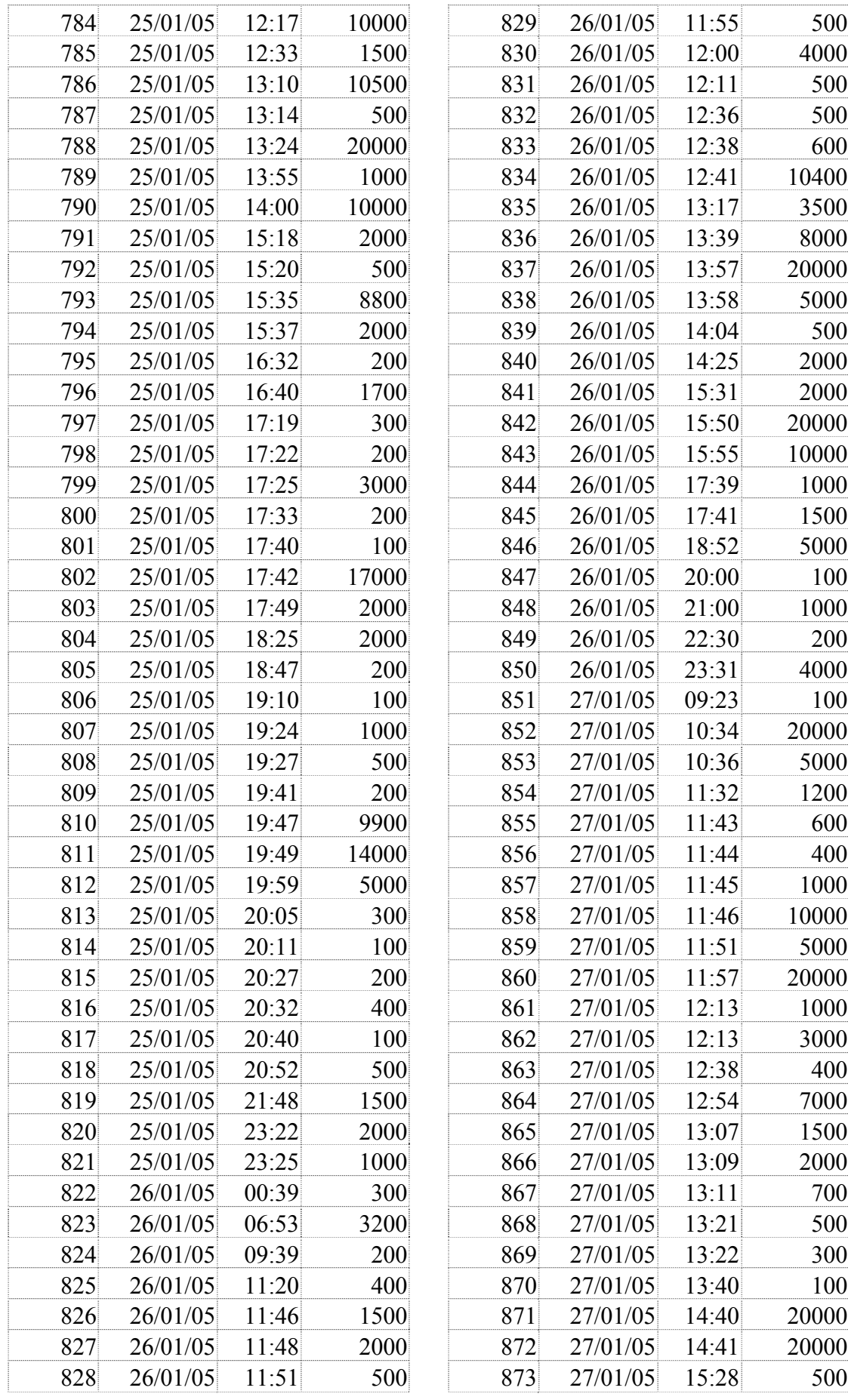

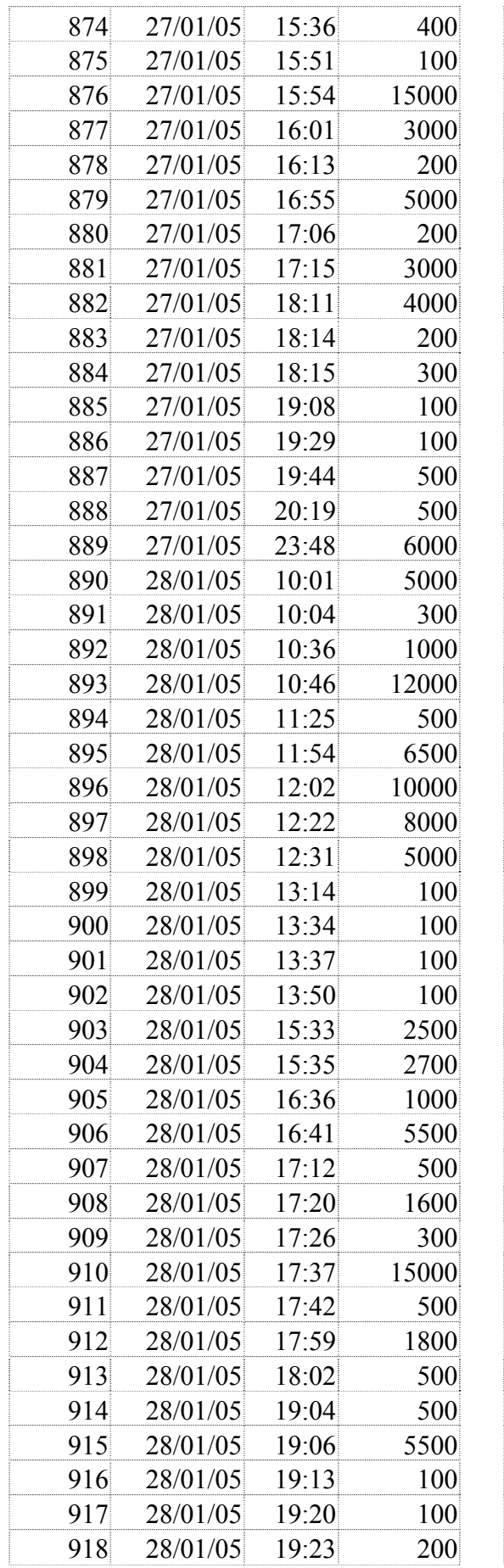

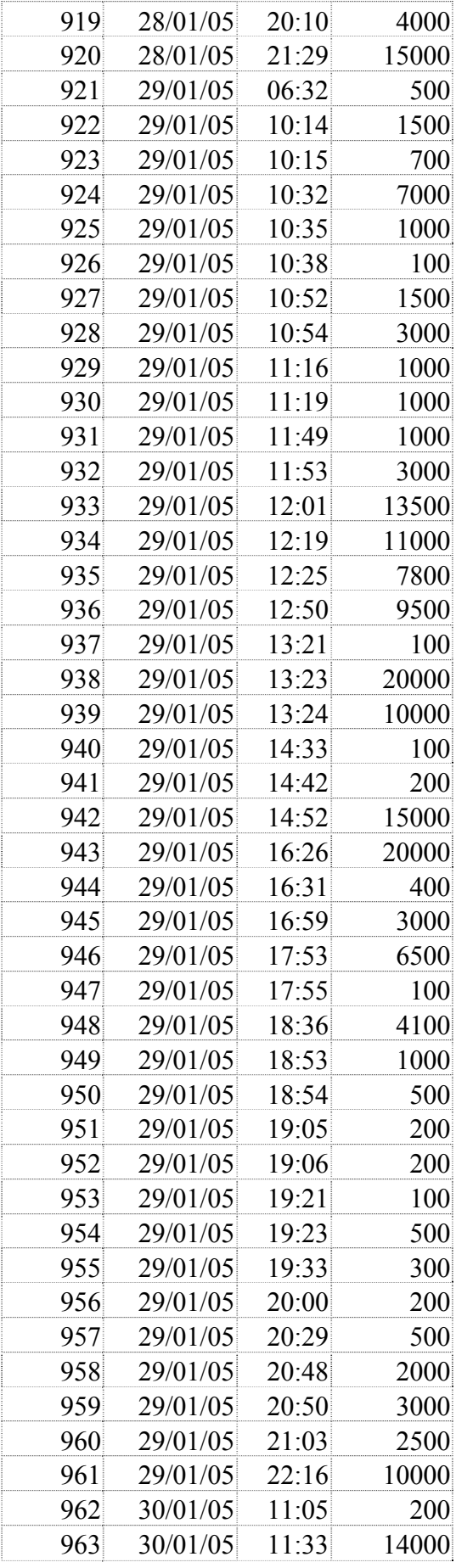

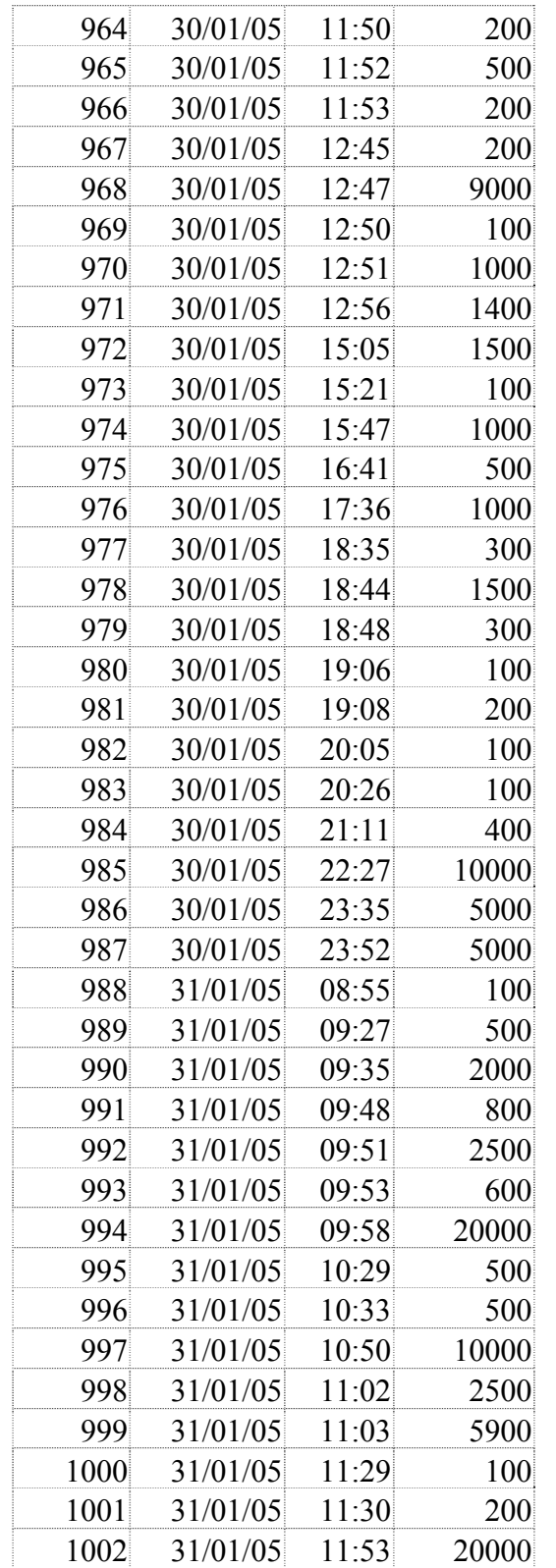

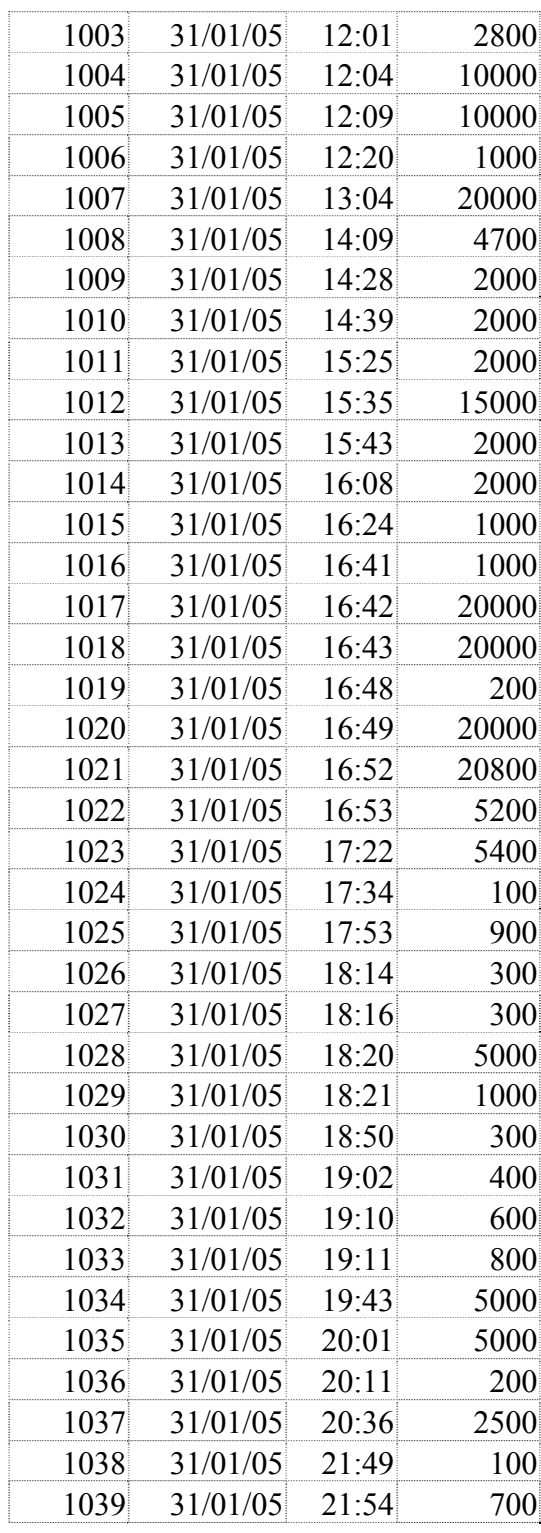

 $\bullet$  $\bullet$  $\ddot{\cdot}$ 

### December-2005

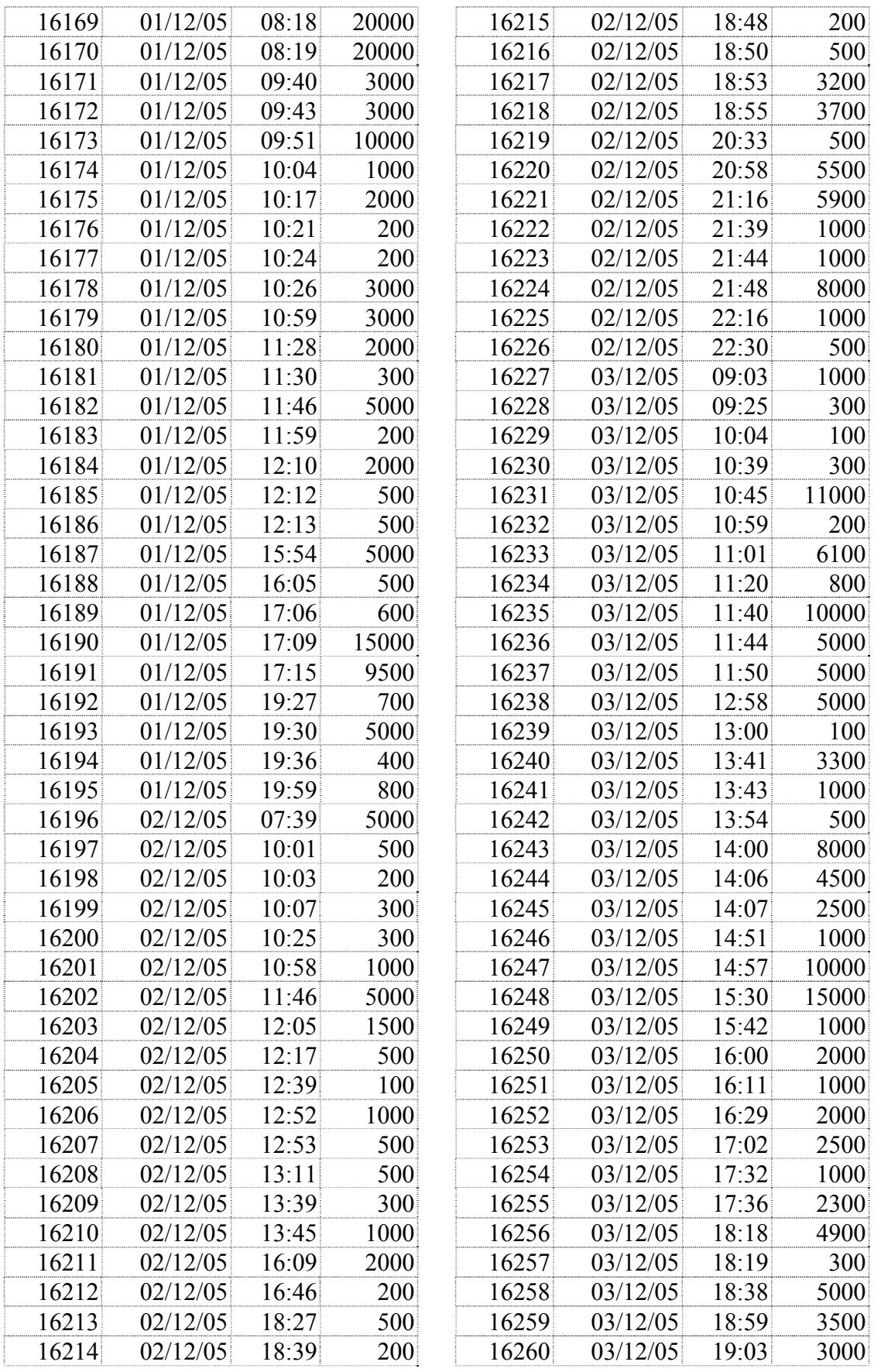

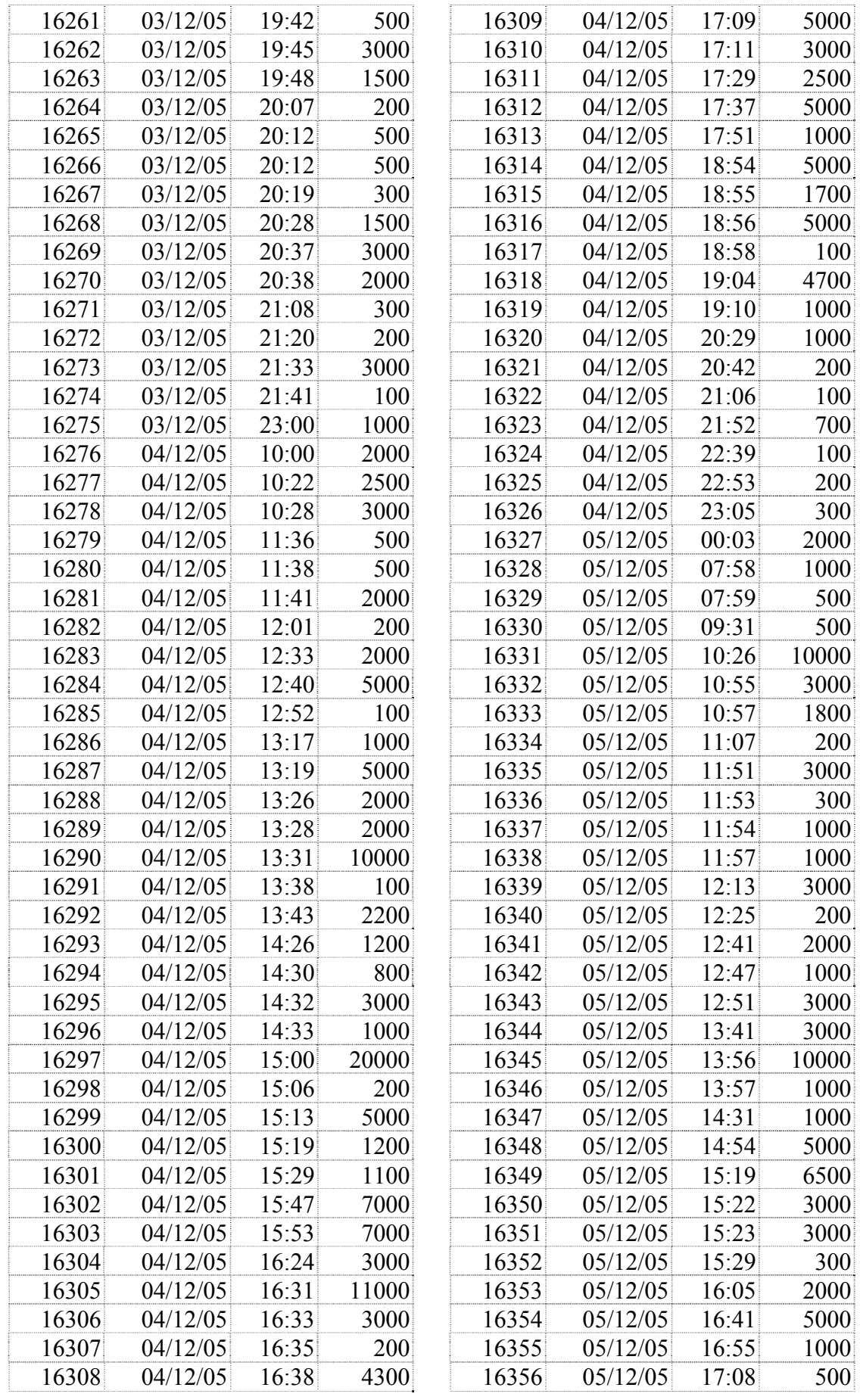

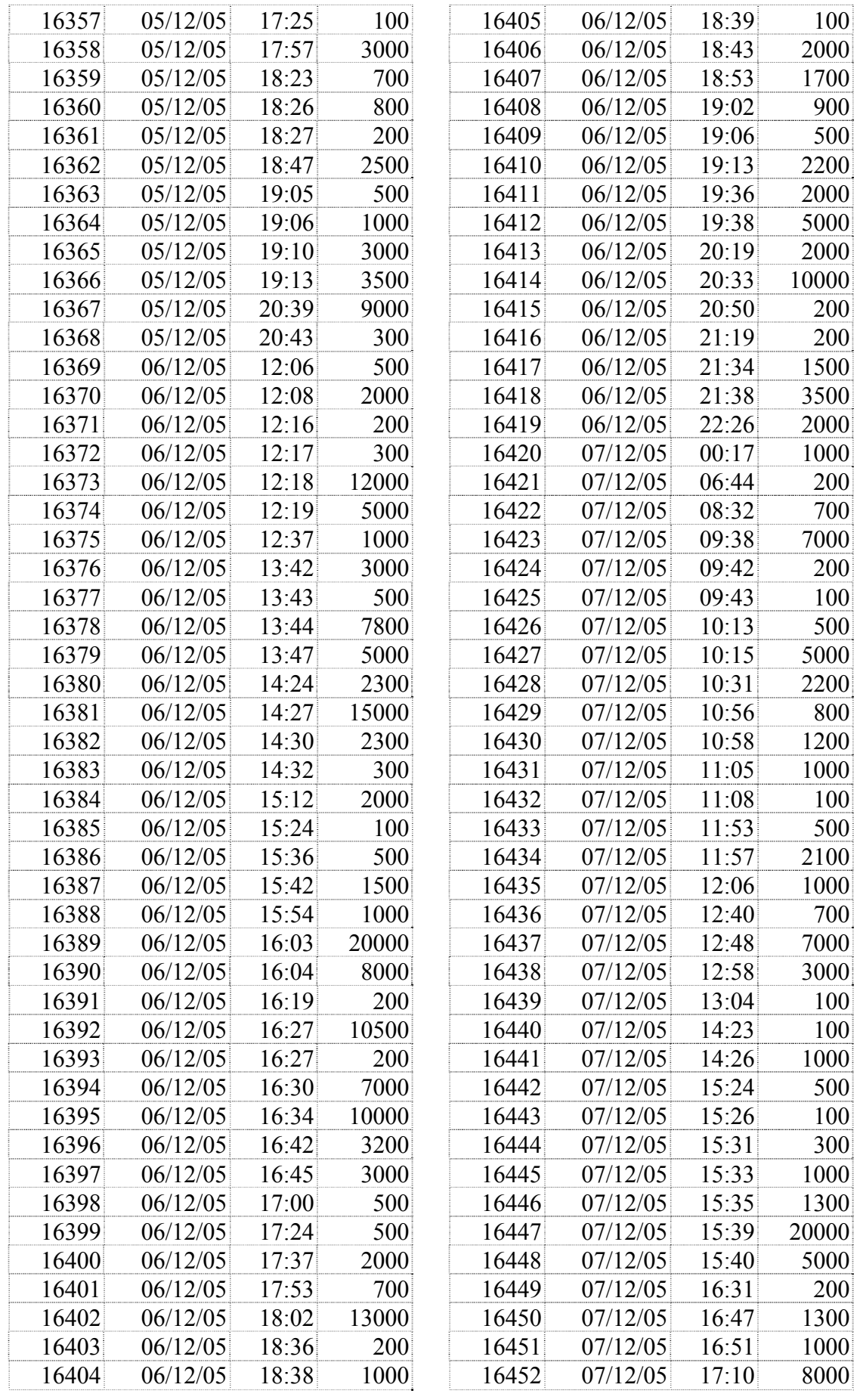

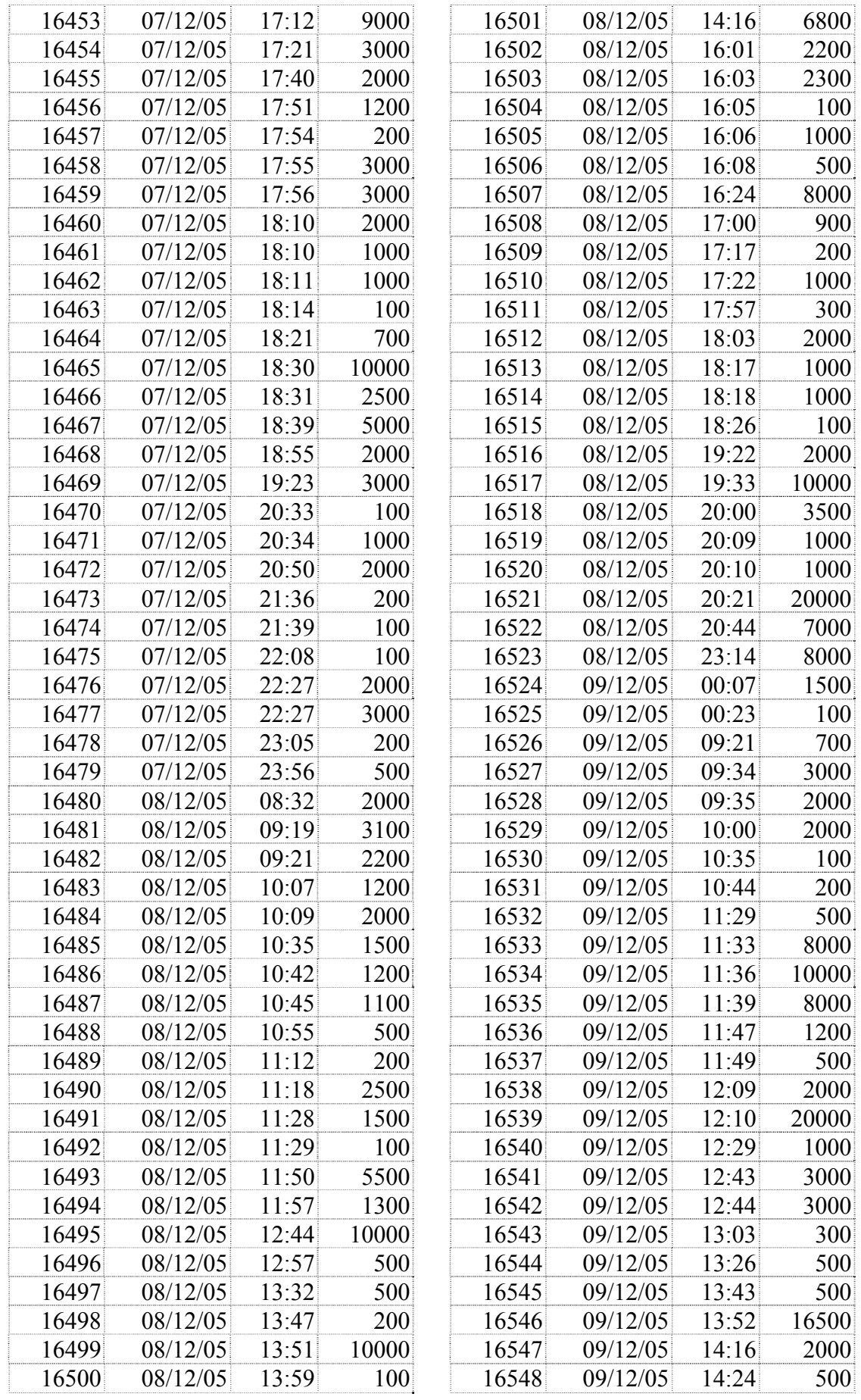

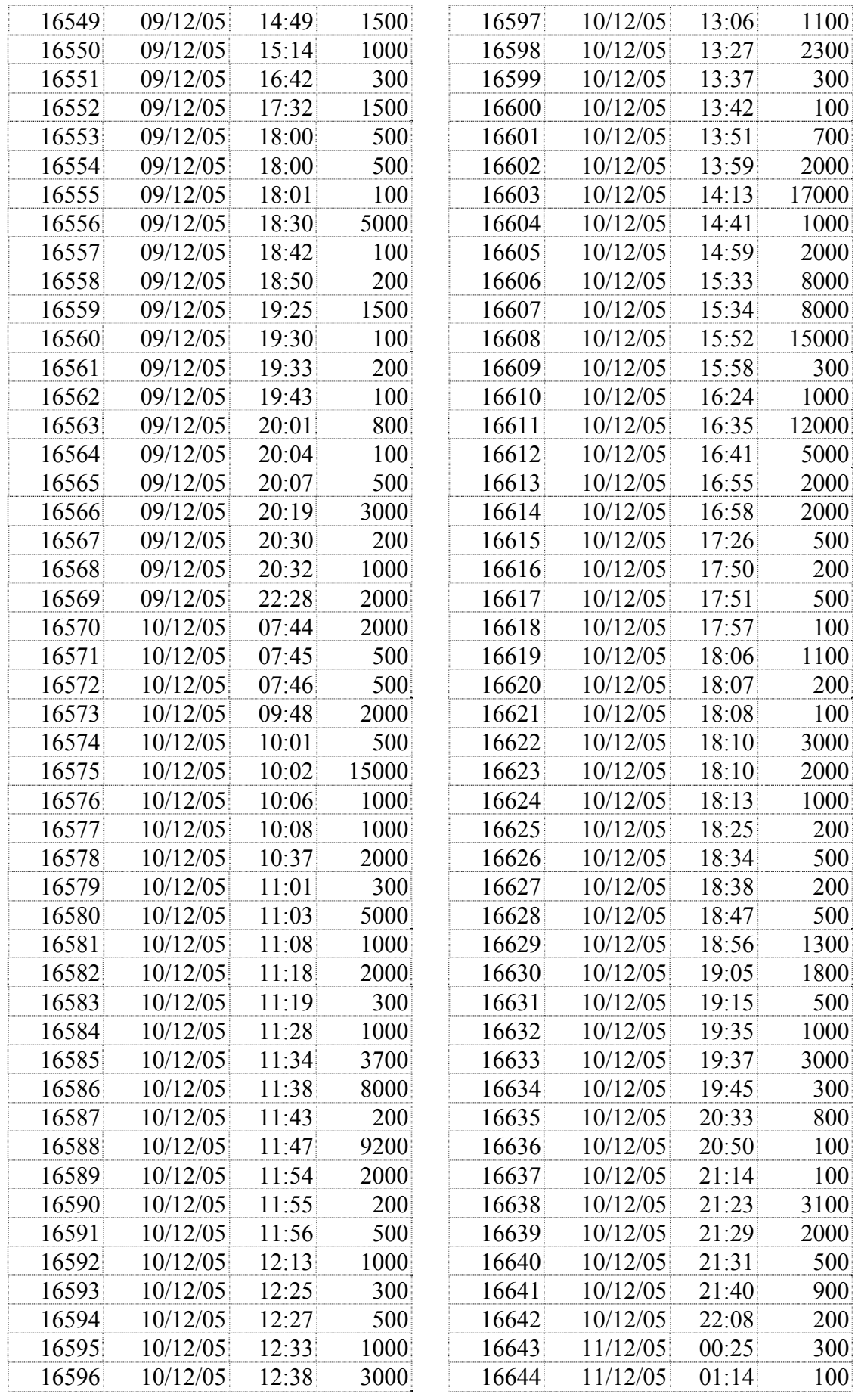

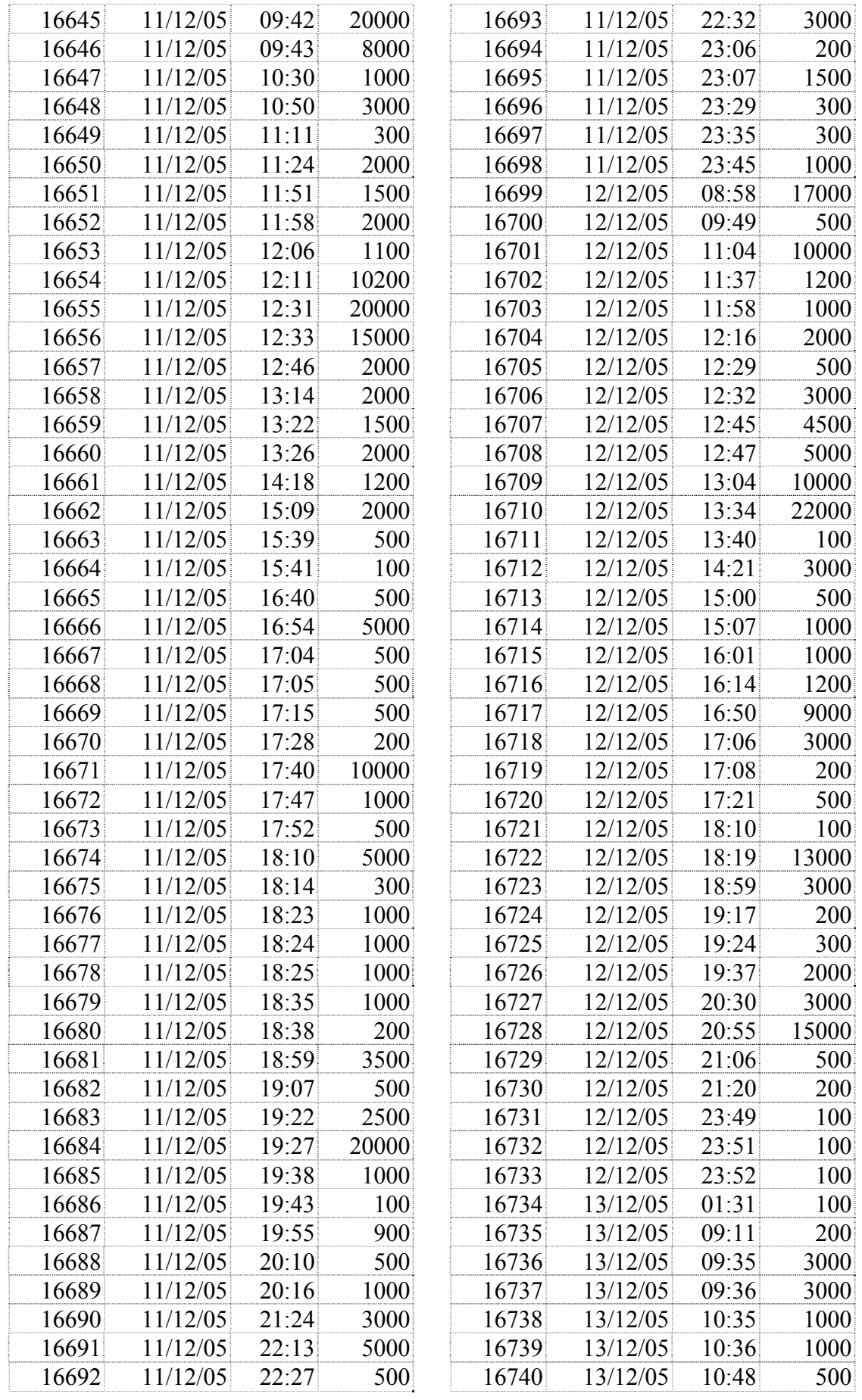

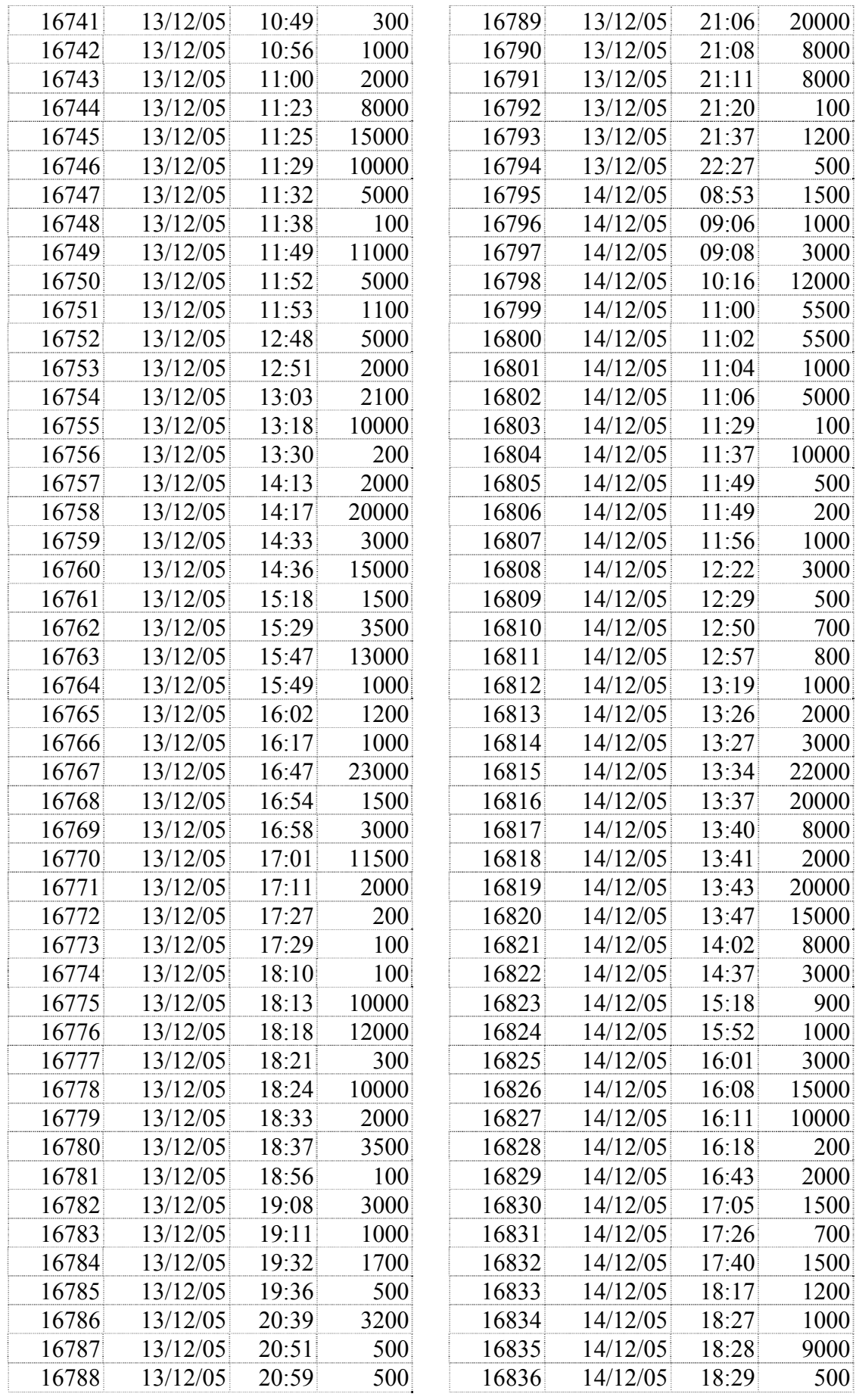

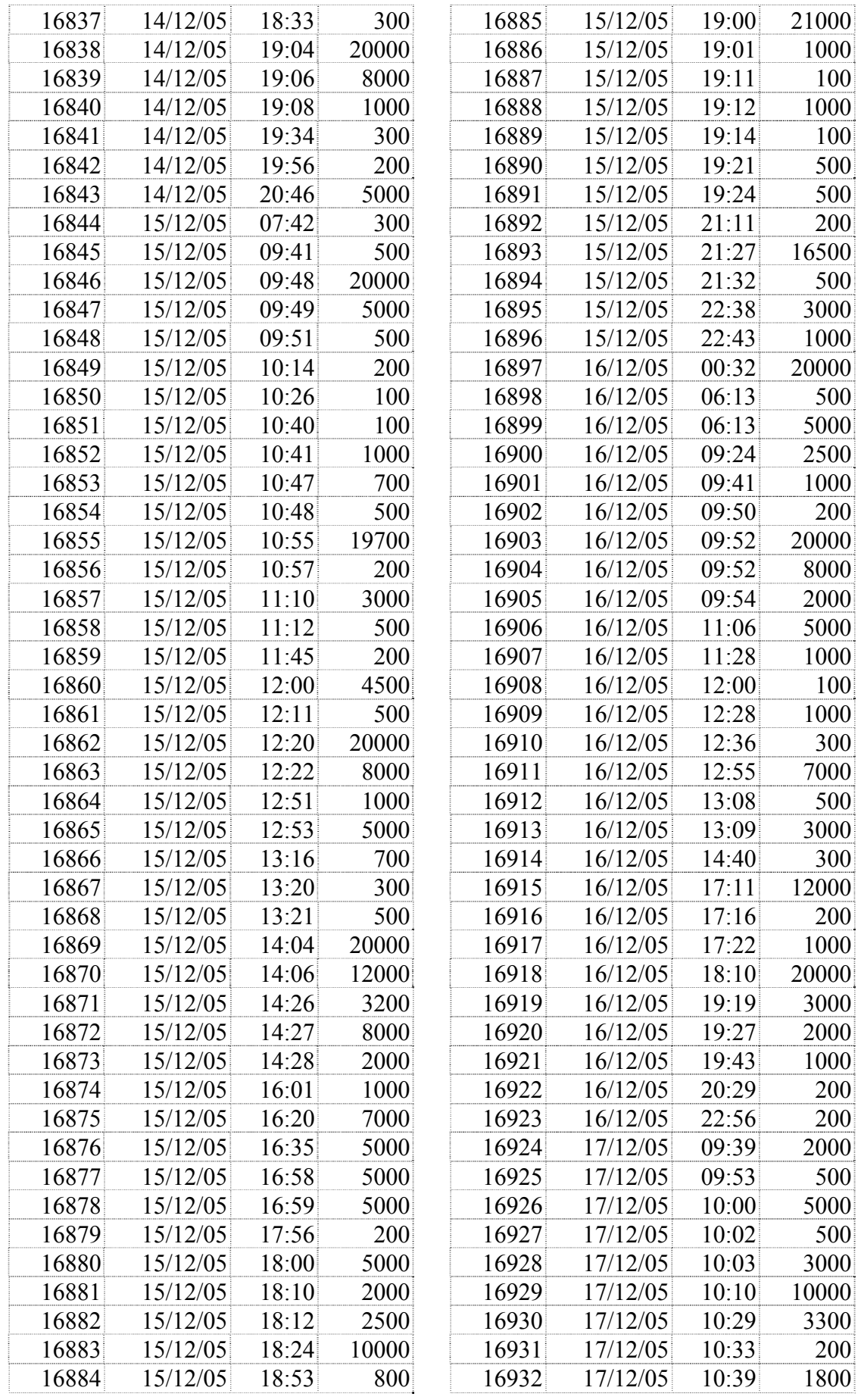
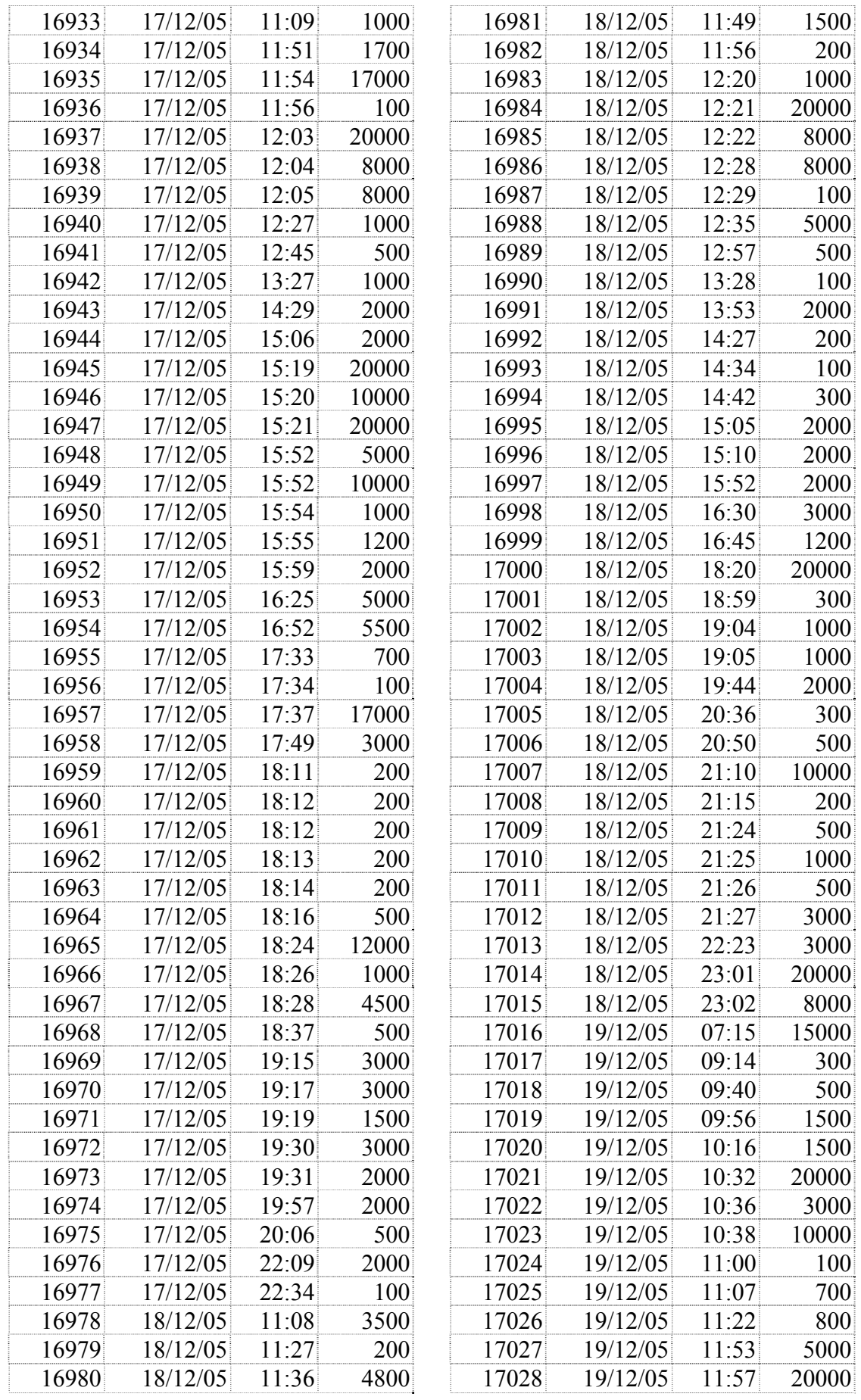

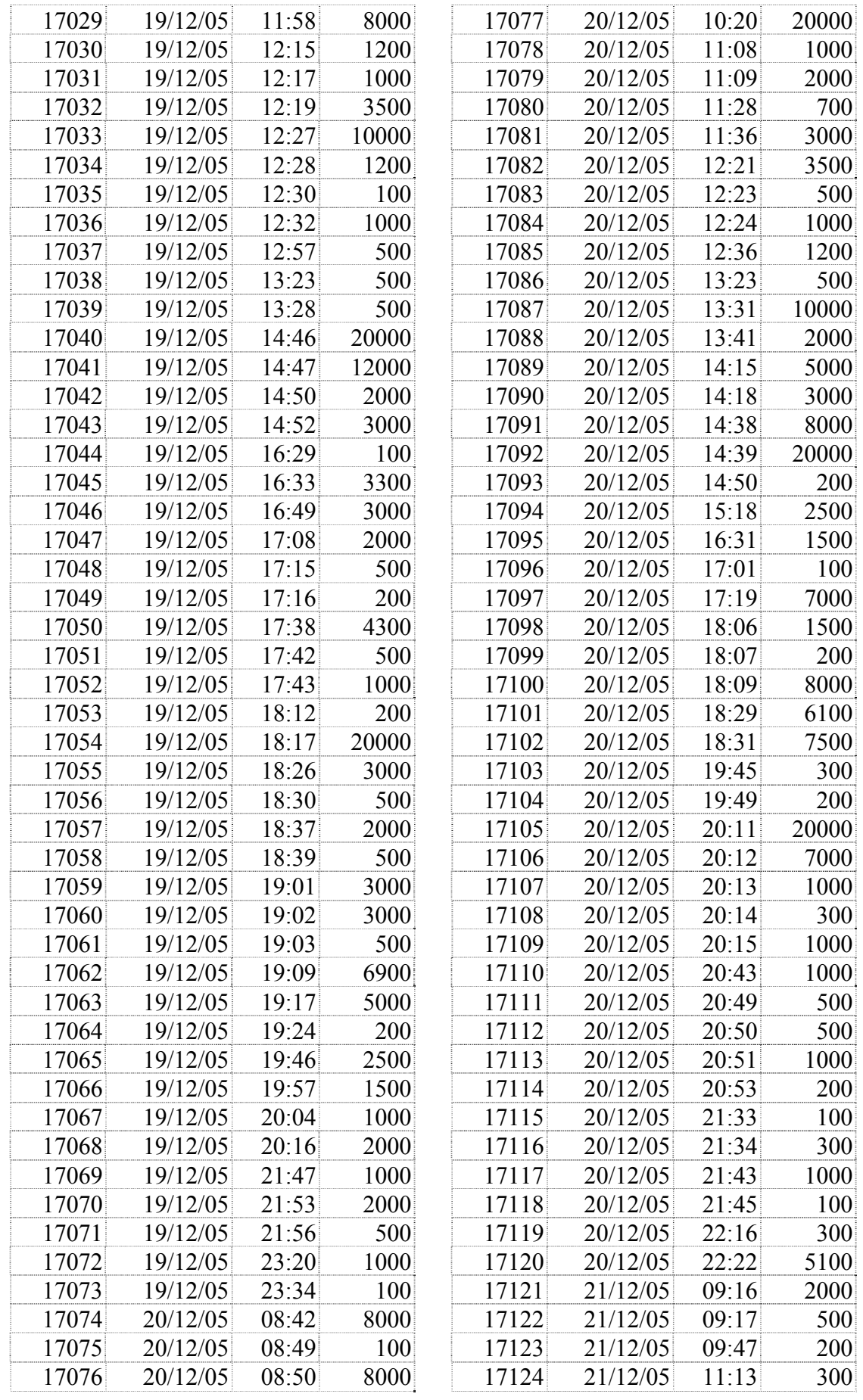

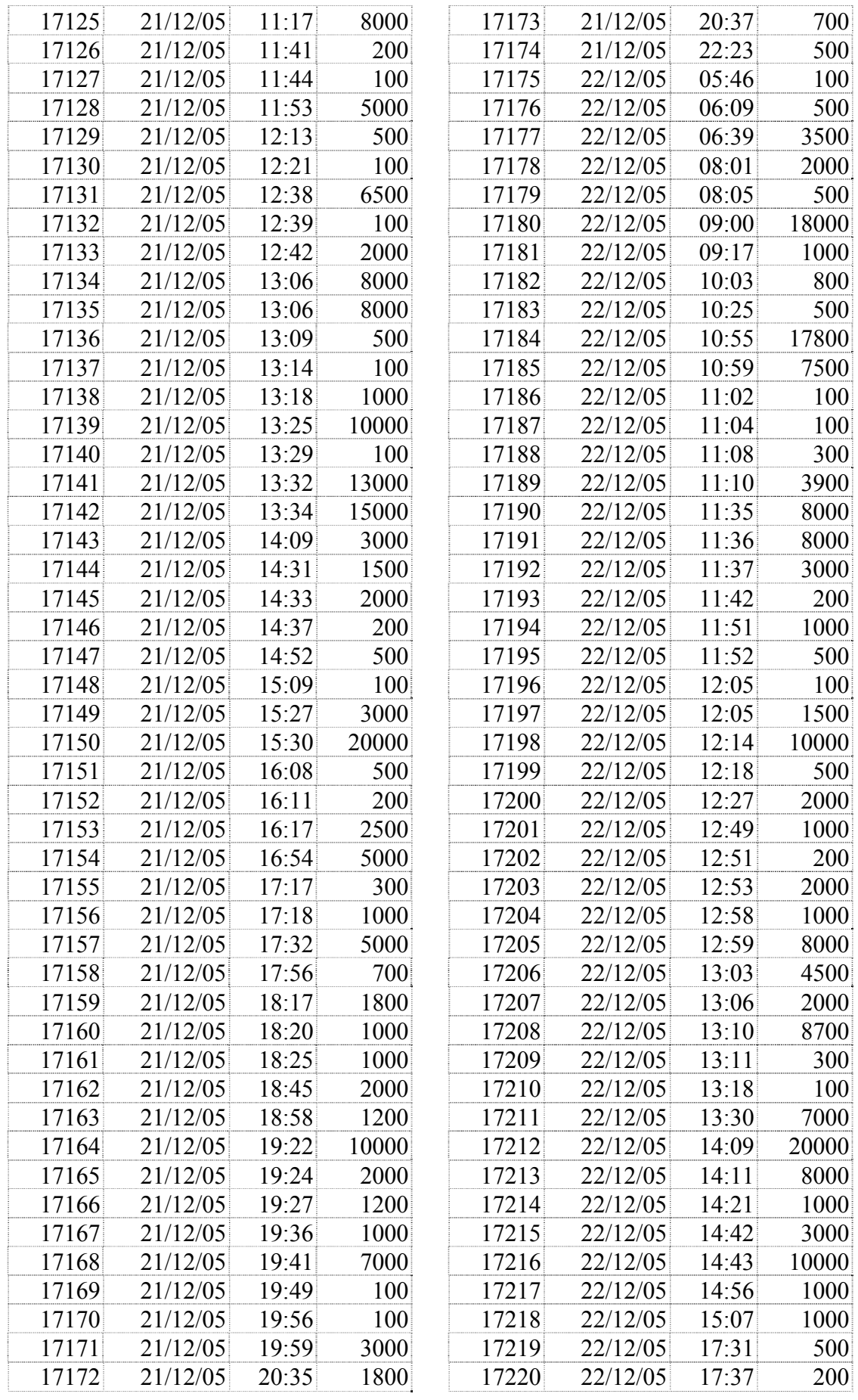

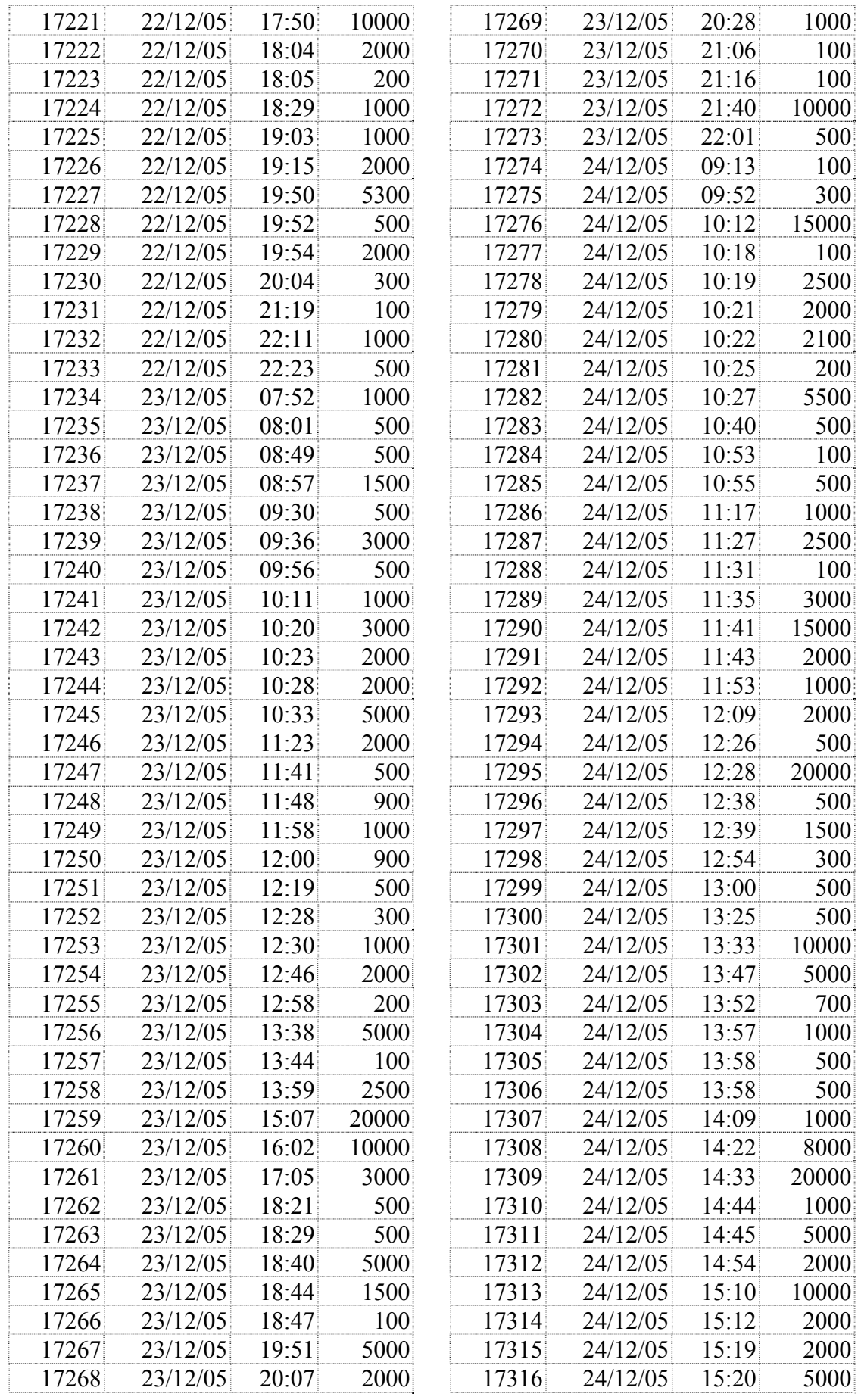

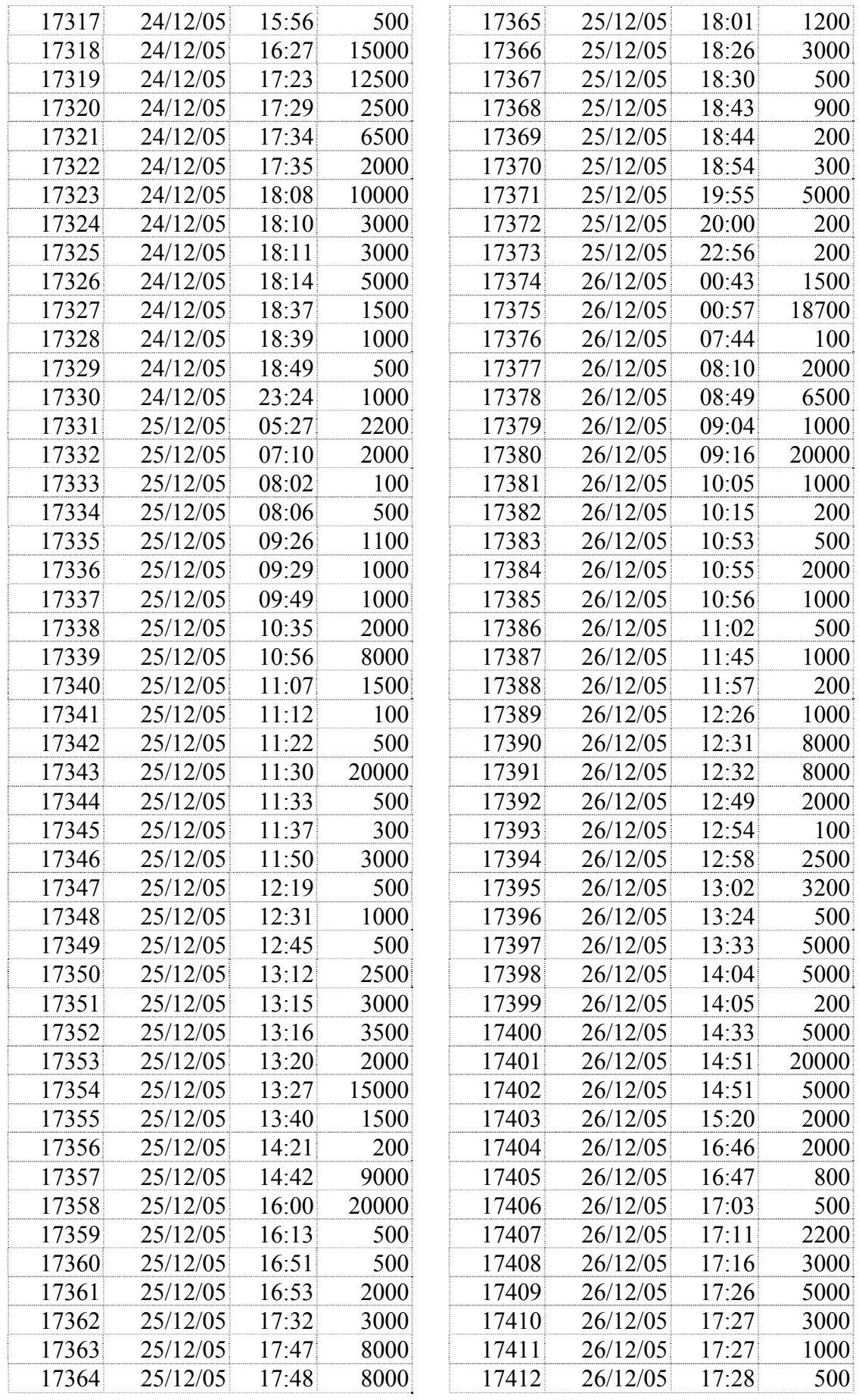

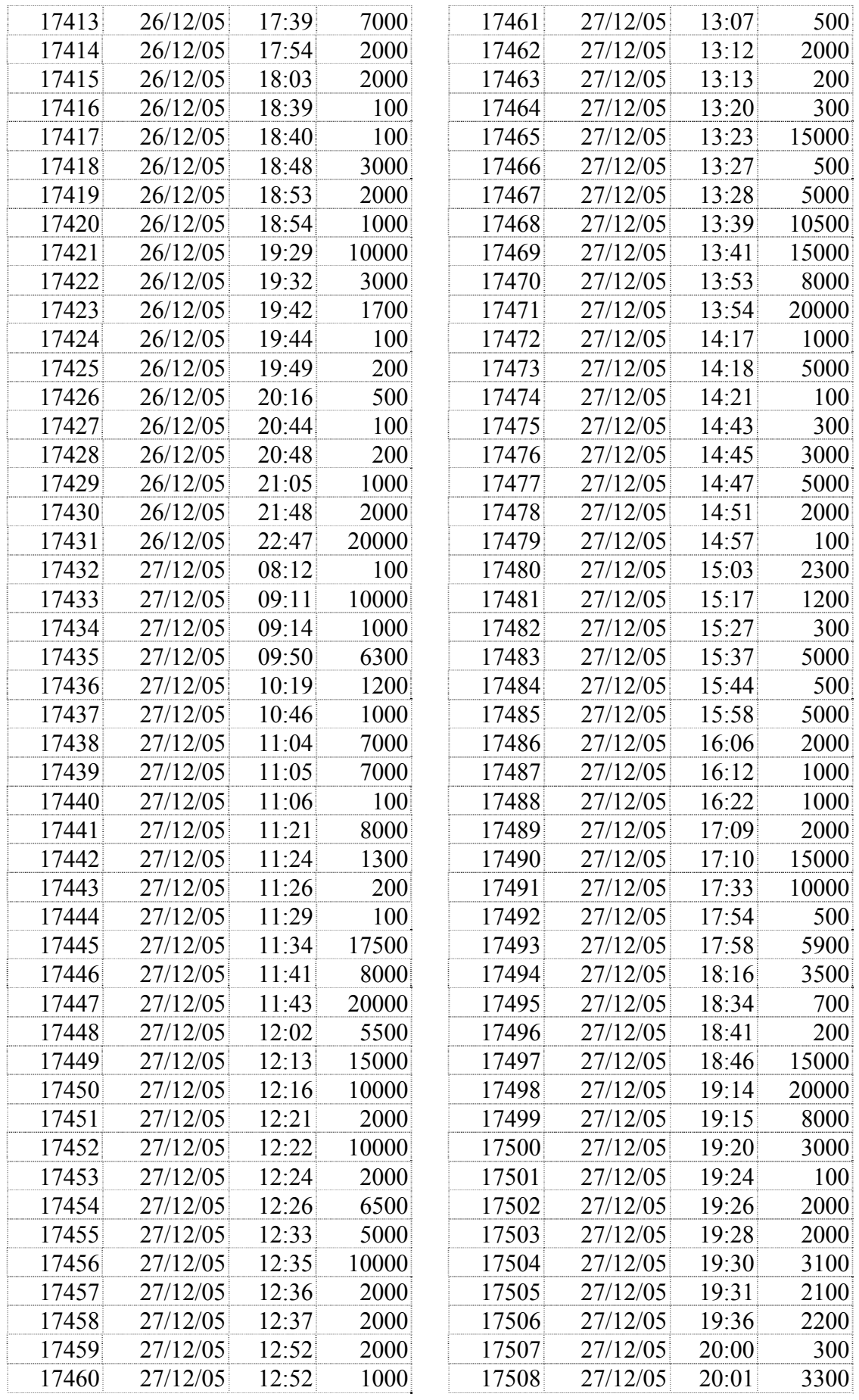

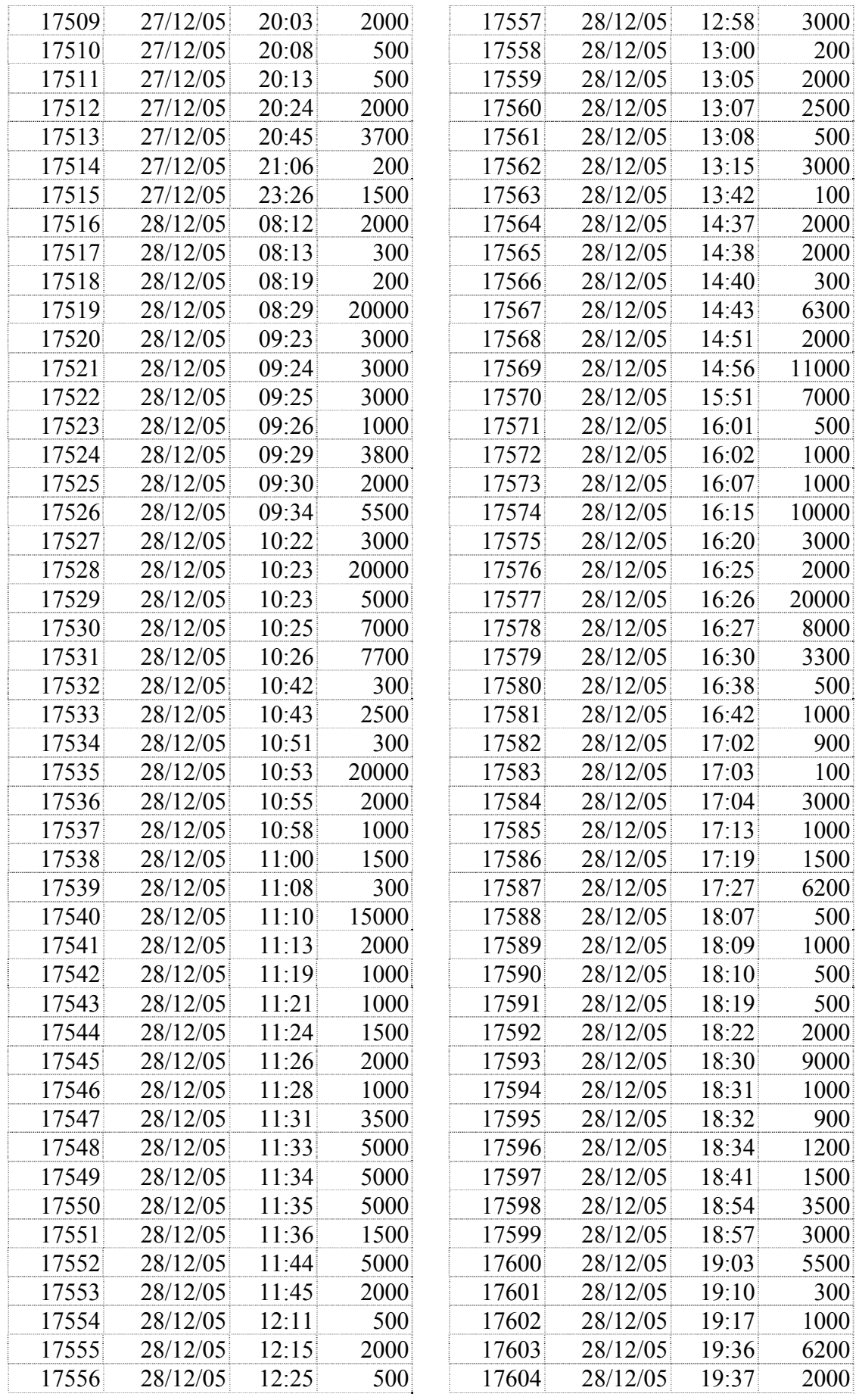

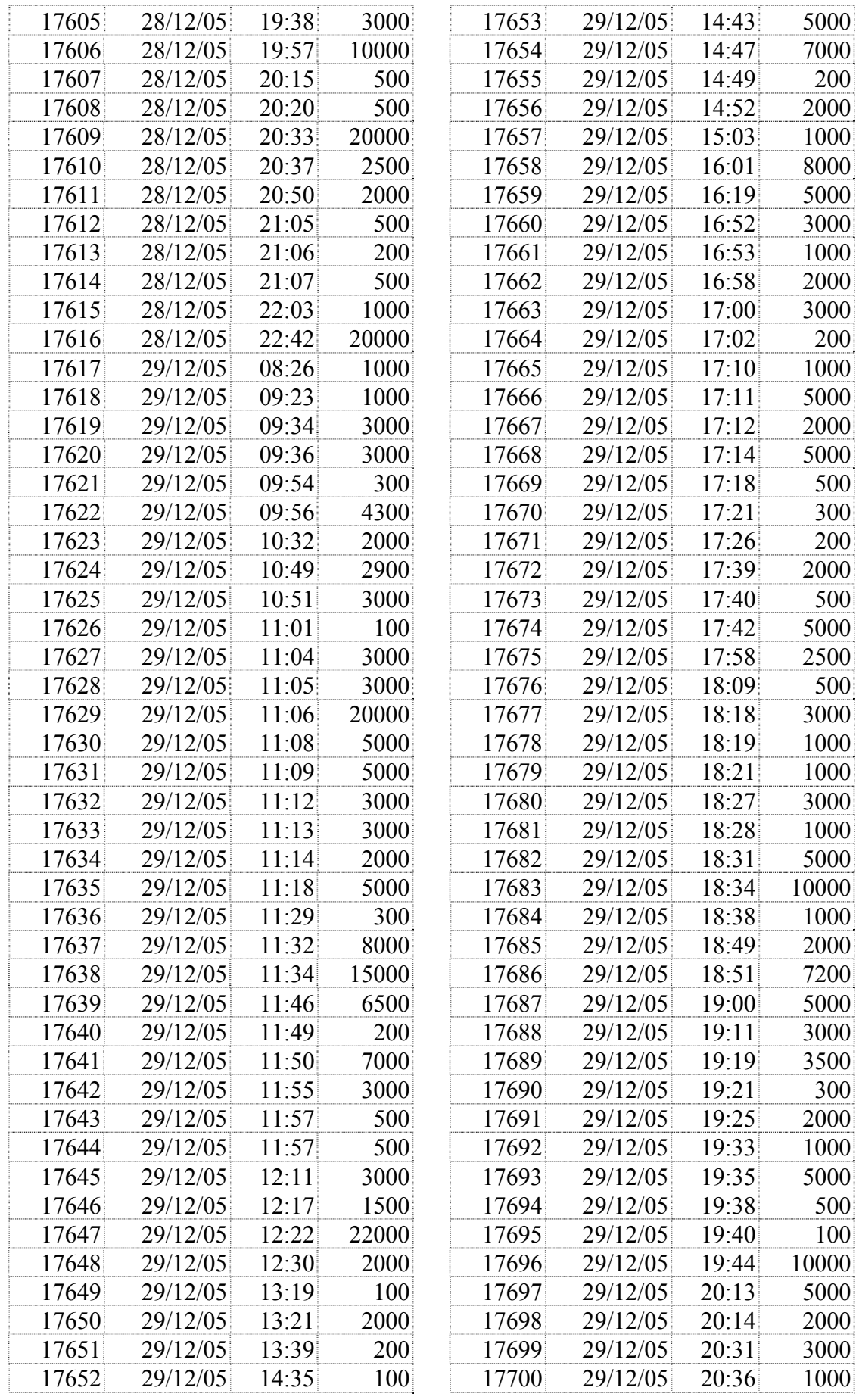

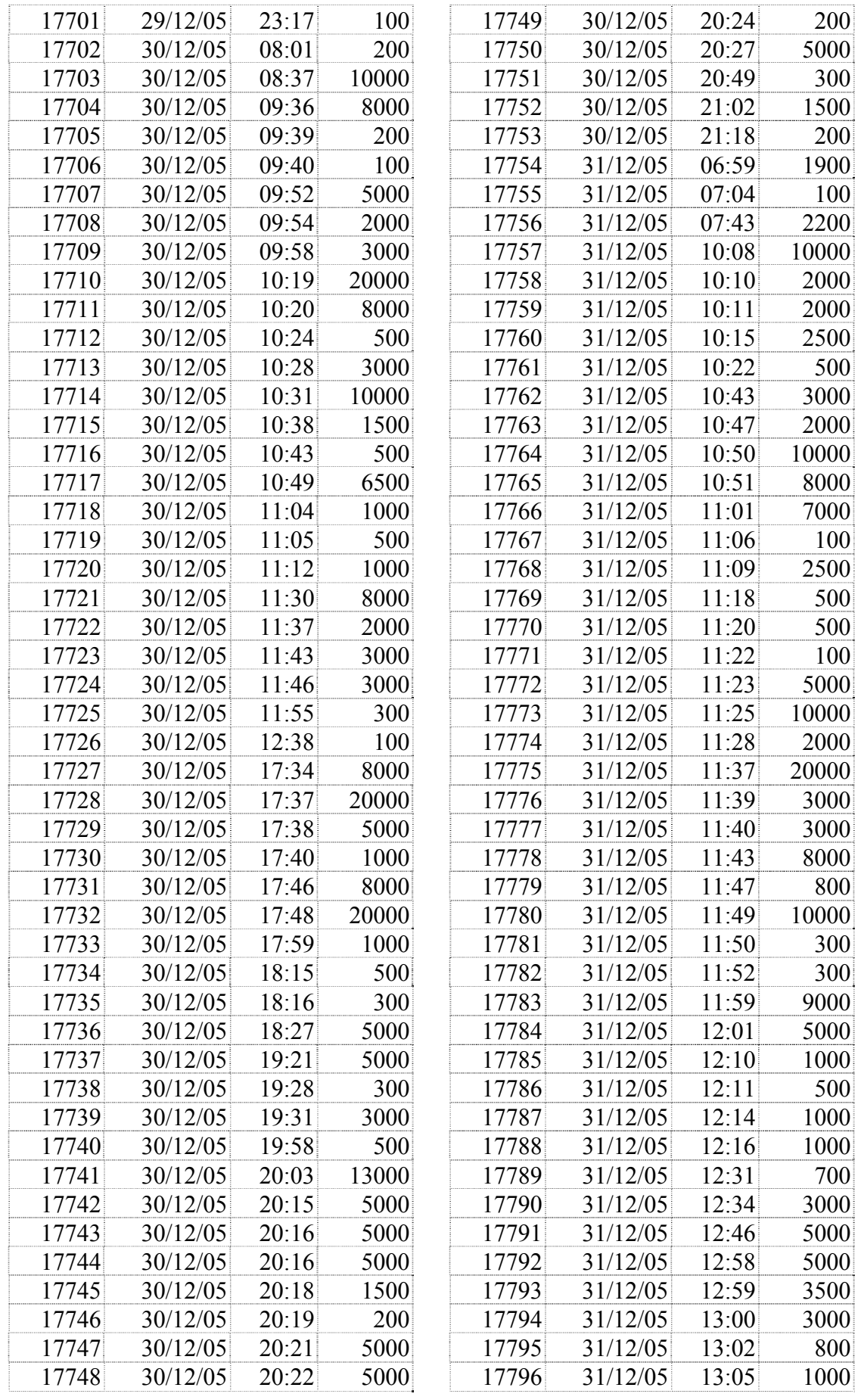

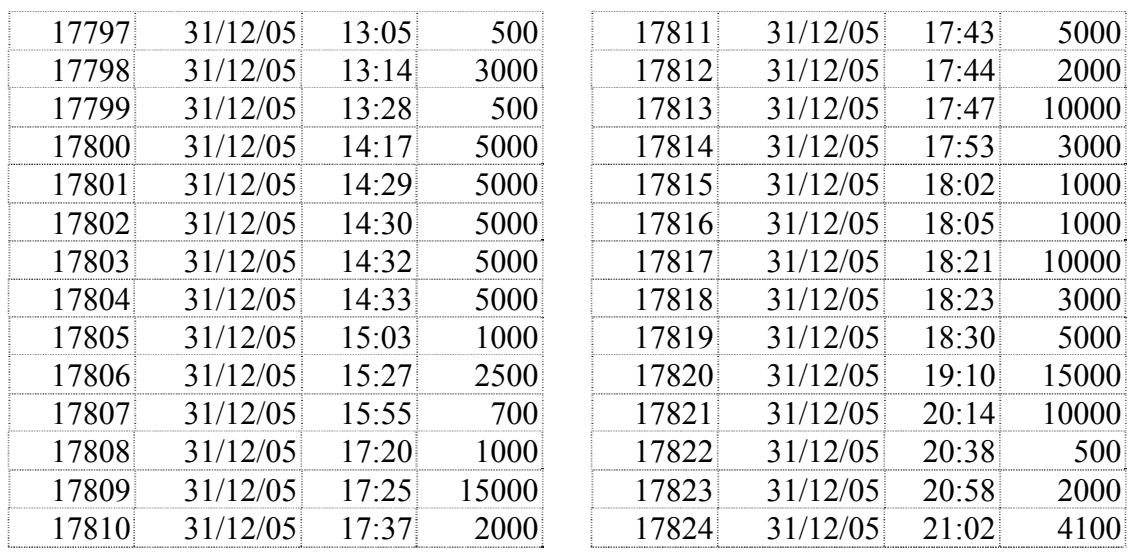

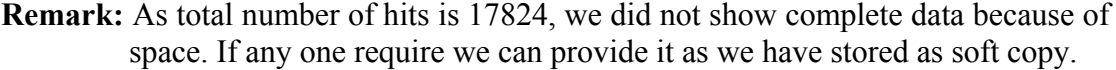